# Reporting Database Schema Guide

Oracle<sup>®</sup> Health Sciences InForm 4.6.5

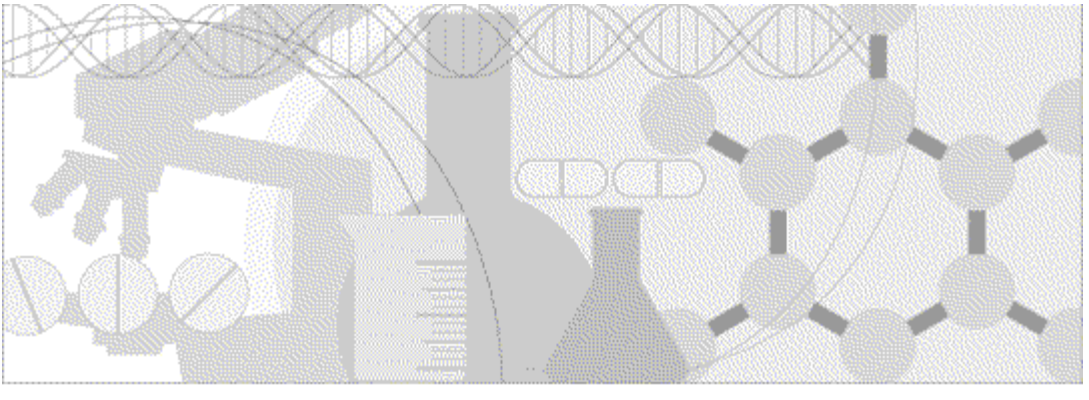

**ORACLE** 

Part number: E60660-01

Copyright © 2008, 2015, Oracle and/or its affiliates. All rights reserved.

This software and related documentation are provided under a license agreement containing restrictions on use and disclosure and are protected by intellectual property laws. Except as expressly permitted in your license agreement or allowed by law, you may not use, copy, reproduce, translate, broadcast, modify, license, transmit, distribute, exhibit, perform, publish, or display any part, in any form, or by any means. Reverse engineering, disassembly, or decompilation of this software, unless required by law for interoperability, is prohibited.

The information contained herein is subject to change without notice and is not warranted to be error-free. If you find any errors, please report them to us in writing.

If this is software or related documentation that is delivered to the U.S. Government or anyone licensing it on behalf of the U.S. Government, the following notice is applicable:

U.S. GOVERNMENT END USERS: Oracle programs, including any operating system, integrated software, any programs installed on the hardware, and/or documentation, delivered to U.S. Government end users are "commercial computer software" pursuant to the applicable Federal Acquisition Regulation and agency-specific supplemental regulations. As such, use, duplication, disclosure, modification, and adaptation of the programs, including any operating system, integrated software, any programs installed on the hardware, and/or documentation, shall be subject to license terms and license restrictions applicable to the programs. No other rights are granted to the U.S. Government.

This software or hardware is developed for general use in a variety of information management applications. It is not developed or intended for use in any inherently dangerous applications, including applications that may create a risk of personal injury. If you use this software or hardware in dangerous applications, then you shall be responsible to take all appropriate fail-safe, backup, redundancy, and other measures to ensure its safe use. Oracle Corporation and its affiliates disclaim any liability for any damages caused by use of this software or hardware in dangerous applications.

Oracle and Java are registered trademarks of Oracle and/or its affiliates. Other names may be trademarks of their respective owners.

Intel and Intel Xeon are trademarks or registered trademarks of Intel Corporation. All SPARC trademarks are used under license and are trademarks or registered trademarks of SPARC International, Inc. AMD, Opteron, the AMD logo, and the AMD Opteron logo are trademarks or registered trademarks of Advanced Micro Devices. UNIX is a registered trademark of The Open Group.

This software or hardware and documentation may provide access to or information about content, products, and services from third parties. Oracle Corporation and its affiliates are not responsible for and expressly disclaim all warranties of any kind with respect to thirdparty content, products, and services unless otherwise set forth in an applicable agreement between you and Oracle. Oracle Corporation and its affiliates will not be responsible for any loss, costs, or damages incurred due to your access to or use of third-party content, products, or services, except as set forth in an applicable agreement between you and Oracle.

This documentation may include references to materials, offerings, or products that were previously offered by Phase Forward Inc. Certain materials, offerings, services, or products may no longer be offered or provided. Oracle and its affiliates cannot be held responsible for any such references should they appear in the text provided.

# **Contents**

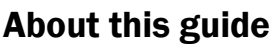

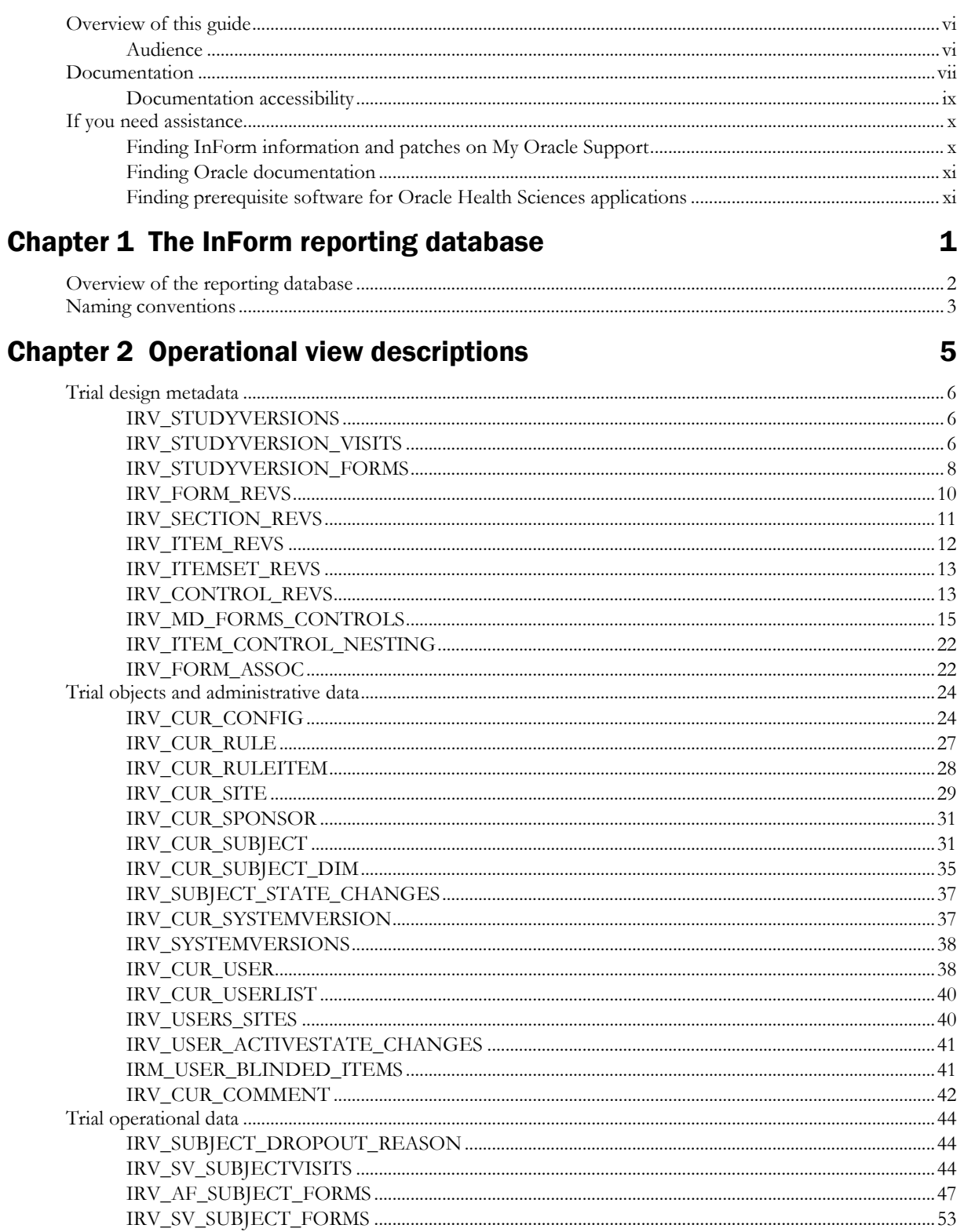

 $\mathbf{v}$ 

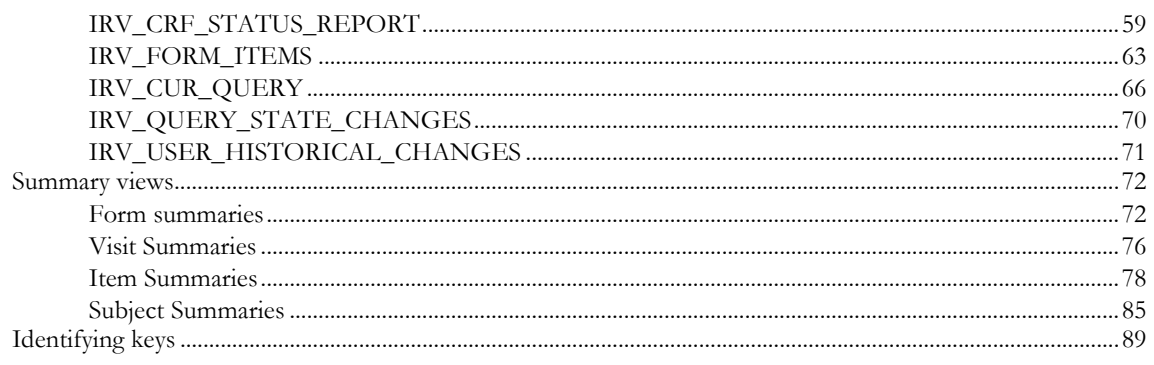

# **Chapter 3 Clinical view descriptions**

#### 91

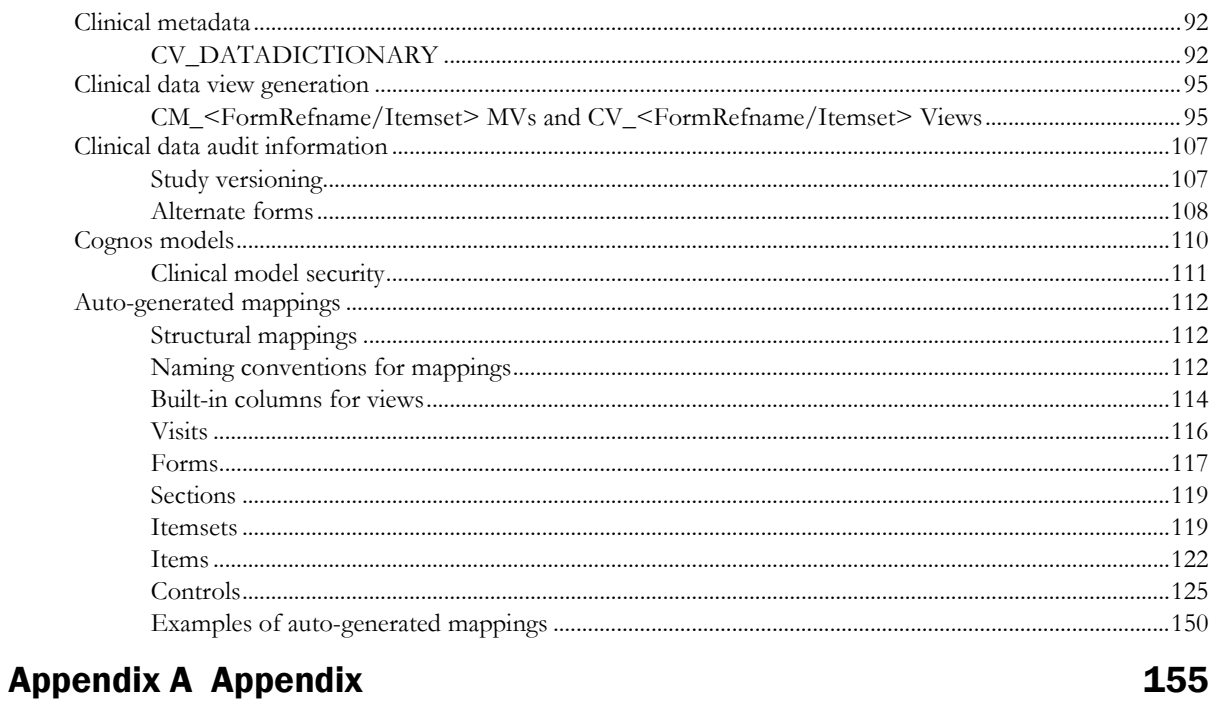

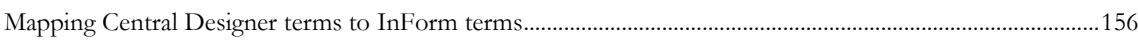

# **About this guide**

# In this preface

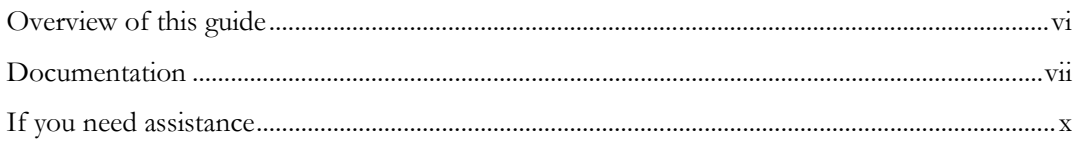

# <span id="page-5-0"></span>Overview of this guide

The *Reporting Database Schema Guide* describes the InForm reporting database schema.

### Audience

This guide is for system and database administrators who are responsible for setting up the InForm software and InForm trials, and producing reports using the Cognos software.

# <span id="page-6-0"></span>Documentation

The product documentation is available from the following locations:

- **Oracle Software Delivery Cloud** (https://edelivery.oracle.com)—The complete documentation set.
- **My Oracle Support** (https://support.oracle.com)—*Release Notes* and *Known Issues*.
- **Oracle Technology Network** (http://www.oracle.com/technetwork/documentation)—The most current documentation set, excluding the *Release Notes* and *Known Issues*.

All documents may not be updated for every InForm release. Therefore, the version numbers for the documents in a release may differ.

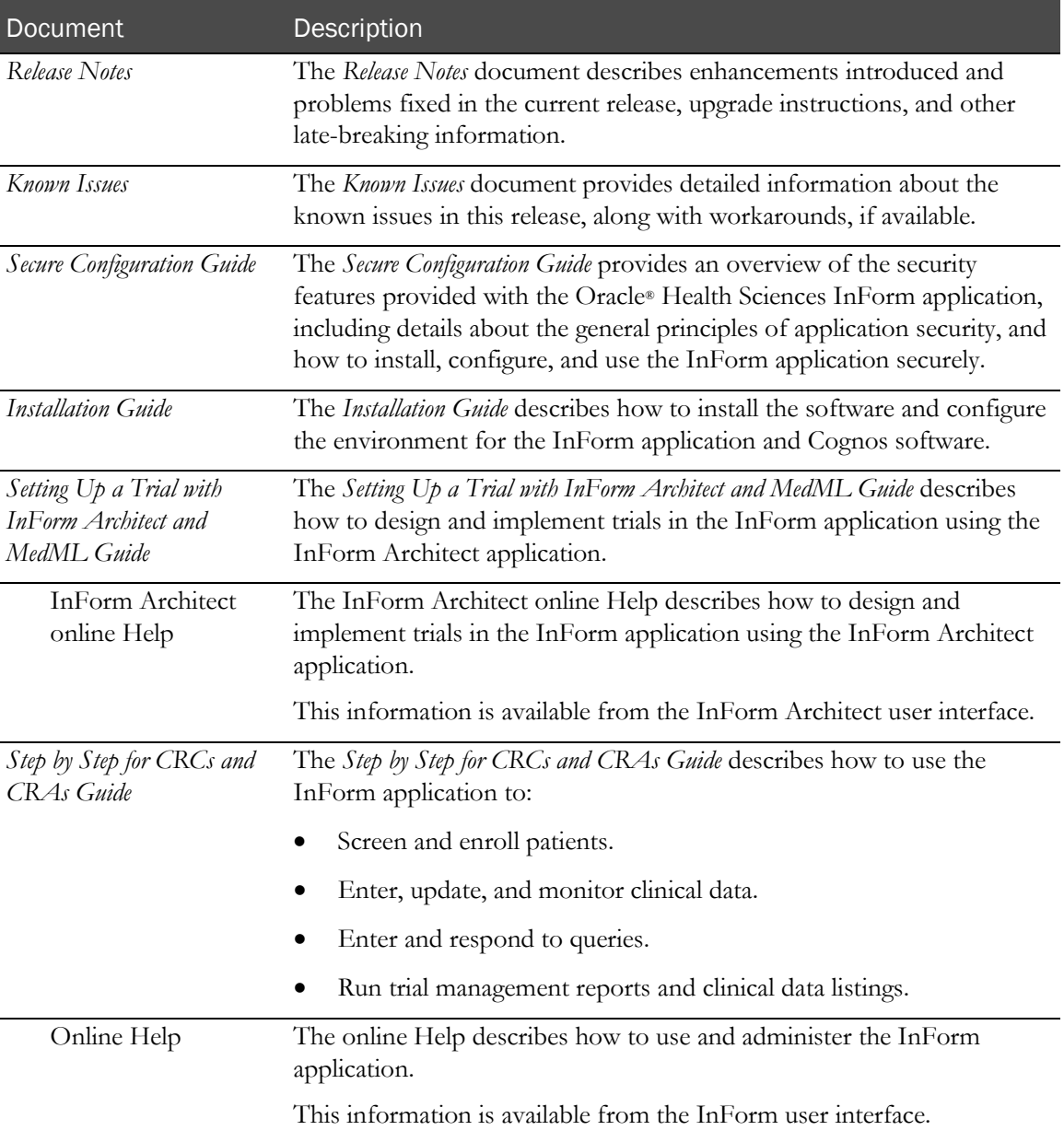

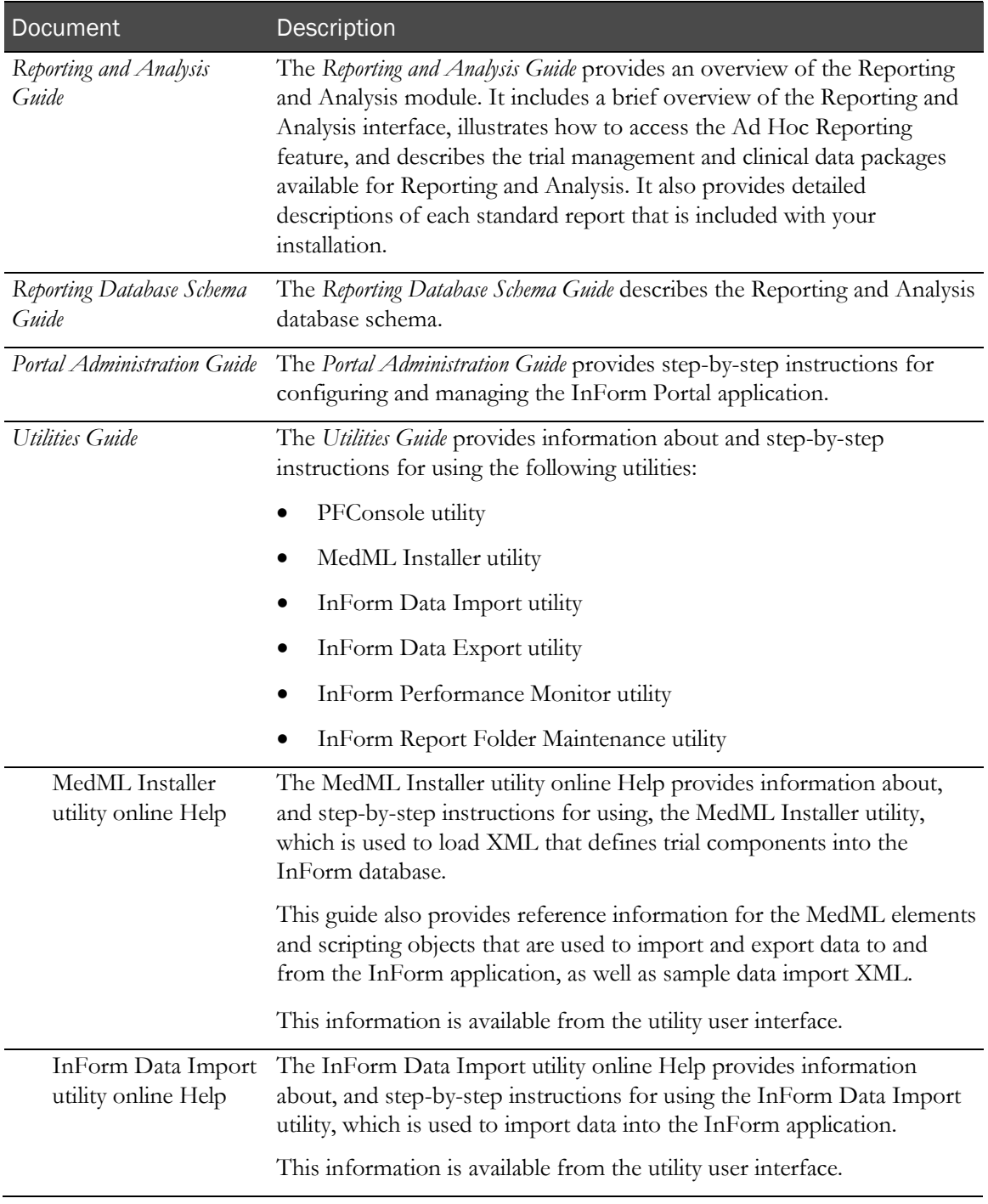

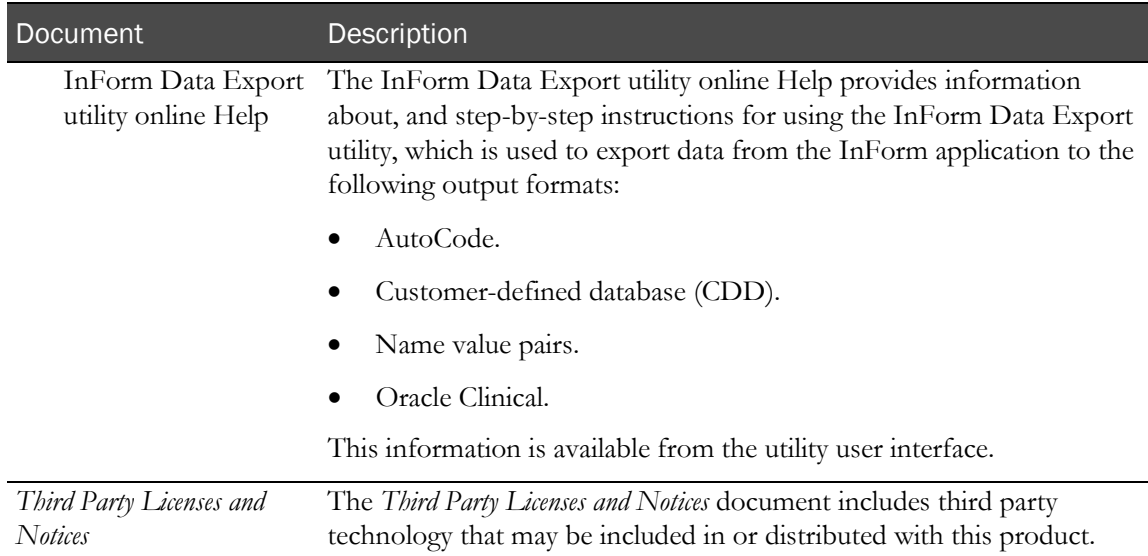

# Documentation accessibility

For information about Oracle's commitment to accessibility, visit the Oracle Accessibility Program website at http://www.oracle.com/pls/topic/lookup?ctx=acc&id=docacc.

# <span id="page-9-0"></span>If you need assistance

Oracle customers have access to support through My Oracle Support. For information, visit http://www.oracle.com/pls/topic/lookup?ctx=acc&id=info, or if you are hearing impaired, visit http://www.oracle.com/pls/topic/lookup?ctx=acc&id=trs.

### Finding InForm information and patches on My Oracle Support

The latest information about the InForm application is on the Oracle Support self-service website, My Oracle Support. Before you install and use the InForm application, check My Oracle Support for the latest information, including *Release Notes* and *Known Issues*, alerts, white papers, bulletins, and patches.

#### Creating a My Oracle Support account

You must register at My Oracle Support to obtain a user name and password before you can enter the site.

- 1 Open a browser to https://support.oracle.com.
- 2 Click the **Register** link.
- 3 Follow the instructions on the registration page.

#### Finding information and articles

- 1 Sign in to My Oracle Support at https://support.oracle.com.
- 2 If you know the ID number of the article you need, enter the number in the text box at the top right of any page, and then click the magnifying glass icon or press **Enter**.
- 3 To search the knowledge base, click the **Knowledge** tab, and then use the options on the page to search by:
	- Product name or family.
	- Keywords or exact terms.

#### Finding patches

You can search for patches by patch ID or number, product, or family.

- 1 Sign in to My Oracle Support at https://support.oracle.com.
- 2 Click the **Patches & Updates** tab.
- 3 Enter your search criteria and click **Search**.
- 4 Click the patch ID number.

The system displays details about the patch. You can view the Read Me file before downloading the patch.

5 Click Download, and then follow the instructions on the screen to download, save, and install the patch files.

#### Finding Oracle documentation

The Oracle website contains links to Oracle user and reference documentation. You can view or download a single document or an entire product library.

#### Finding Oracle Health Sciences documentation

For Oracle Health Sciences applications, go to the Oracle Health Sciences Documentation page at http://www.oracle.com/technetwork/documentation/hsgbu-clinical-407519.html.

Note: Always check the Oracle Health Sciences Documentation page to ensure you have the most up-to-date documentation.

#### Finding other Oracle documentation

- 1 Do one of the following:
	- Go to http://www.oracle.com/technology/documentation/index.html.
	- Go to http://www.oracle.com, point to the **Support** tab, and then click **Product** Documentation.
- 2 Scroll to the product you need, and click the link.

#### Finding prerequisite software for Oracle Health Sciences applications

Prerequisite software for Oracle Health Sciences applications is available from the following locations:

• Download the latest major or minor release from the Oracle Software Delivery Cloud (https://edelivery.oracle.com/).

For information on the credentials that are required for authorized downloads, click FAQs on the main page of the Oracle Software Delivery Cloud portal.

• Download subsequent patch sets and patches from My Oracle Support (https://support.oracle.com).

To find patch sets or patches, select the Patches & Updates tab.

If a previous version of prerequisite software is no longer available on the Oracle Software Delivery Cloud, log a software media request Service Request (SR). Previous versions of prerequisite software are archived and can usually be downloaded. After you open an SR, you can check its status:

- US customers: Call 1-800-223-1711.
- Outside the US: Check www.oracle.com/us/support/contact/index.html for your local Oracle Support phone number.

For more information on logging a media request SR, go to My Oracle Support for Document 1071023.1: Requesting Physical Shipment or Download URL for Software Media (https://support.oracle.com/epmos/faces/DocumentDisplay?id=1071023.1).

# CHAPTER 1 The InForm reporting database

### In this chapter

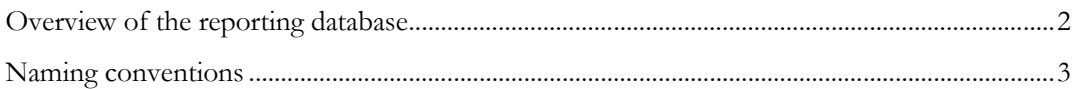

# <span id="page-13-0"></span>Overview of the reporting database

The InForm application is a data collection and trial management application that uses a secure web browser to provide access to clinical trial data and management of the clinical trial process.

Embedded within the InForm user interface is the Reporting and Analysis module, which is a reporting application that was developed by IBM Cognos and that has been customized and integrated into the InForm application by Oracle. The Reporting and Analysis module provides a library of configurable reports, predefined reports, and ad hoc reporting and charting tools. Both clinical and operational data are available in real time from a database that can be accessed using the Internet.

This guide describes the InForm reporting database, the views that are used by the Cognos 10 Business Intelligence operational and clinical models, and other views that may be useful when writing SQL directly against the database.

# <span id="page-14-0"></span>Naming conventions

The reporting database uses the following naming conventions for schema objects:

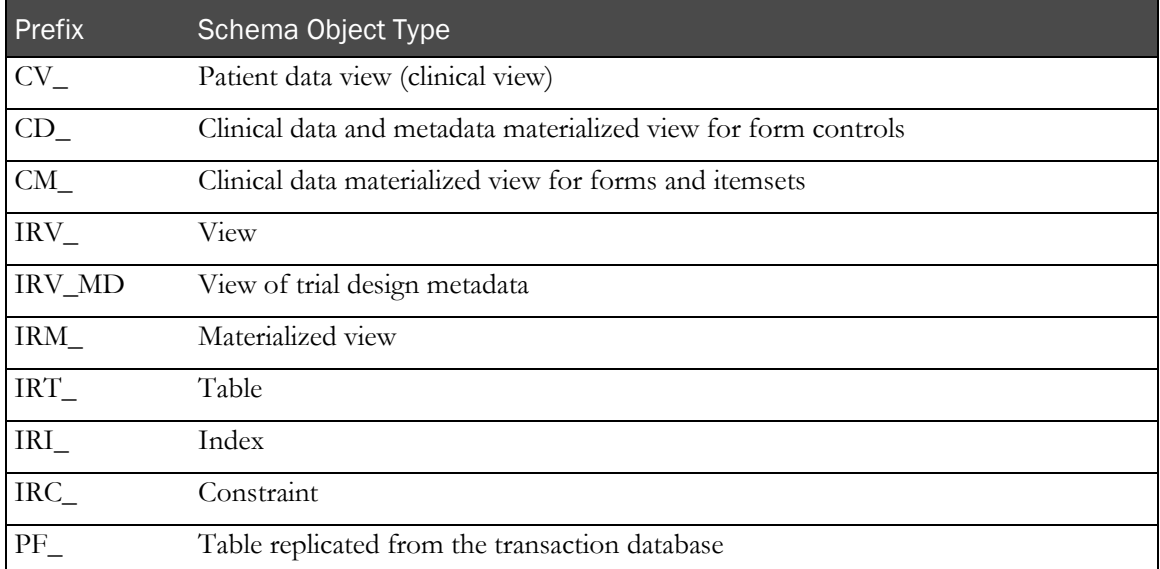

#### Note: This guide intentionally does not describe the IRM\_objects because Oracle strongly recommends that you use only the IRV\_objects. PF\_ tables are described in the InForm Transactional Schema document.

The reporting database is closely tied to the InForm trial database. However, many of the items in the InForm database have different names in the reporting database, as shown in the following table.

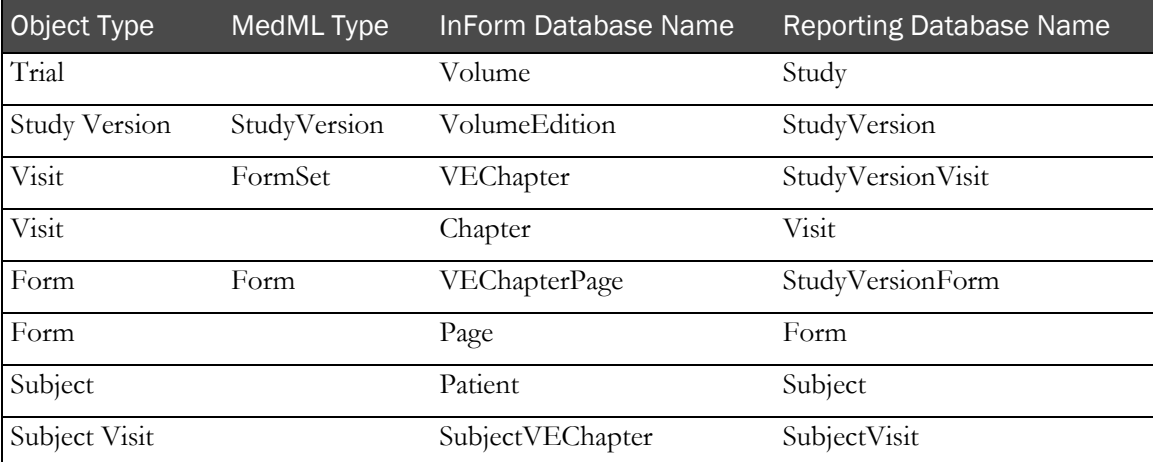

# CHAPTER 2 **Operational view descriptions**

### In this chapter

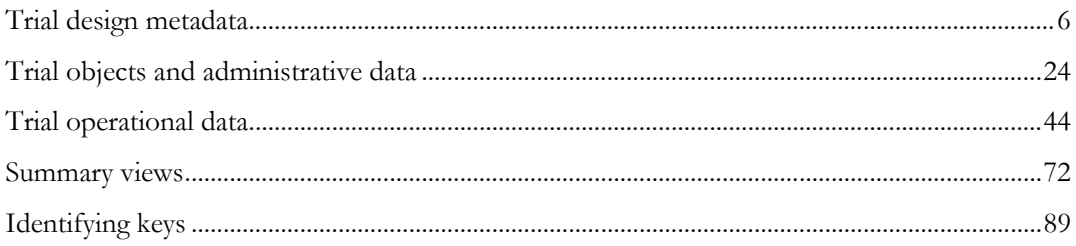

# <span id="page-17-0"></span>Trial design metadata

The following views define the trial design metadata.

### IRV\_STUDYVERSIONS

This view contains one row for each study version installed into the trial (MedML StudyVersion).

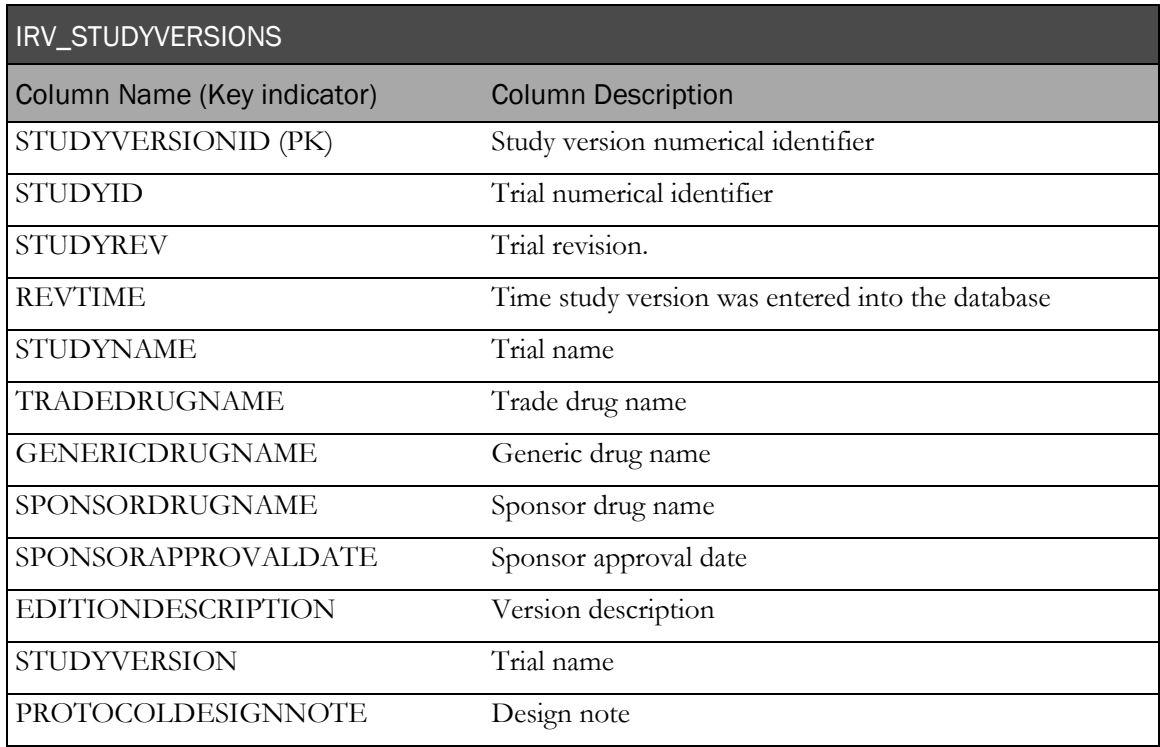

### IRV\_STUDYVERSION\_VISITS

This view contains one row for each formset installed into the trial (MedML FormSet).

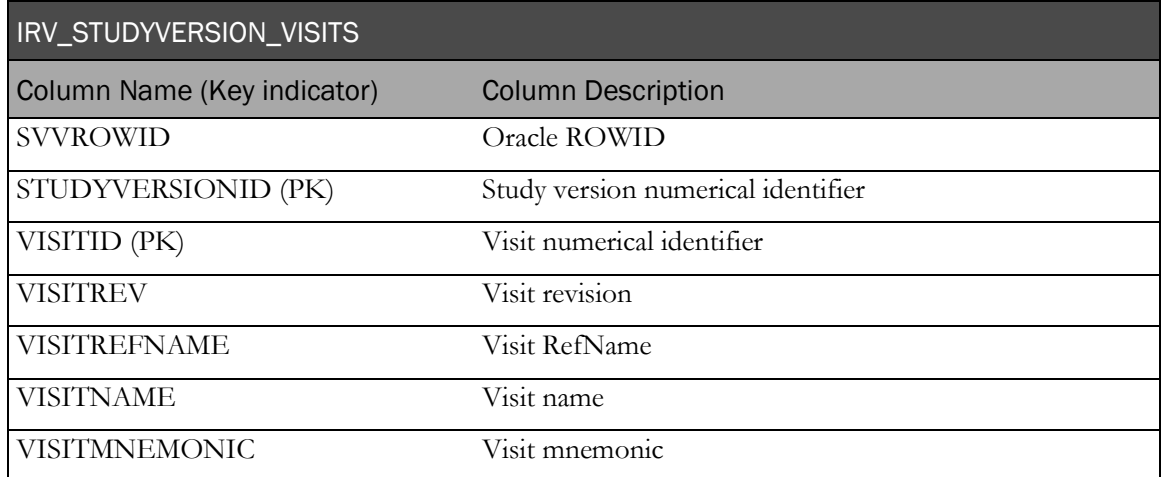

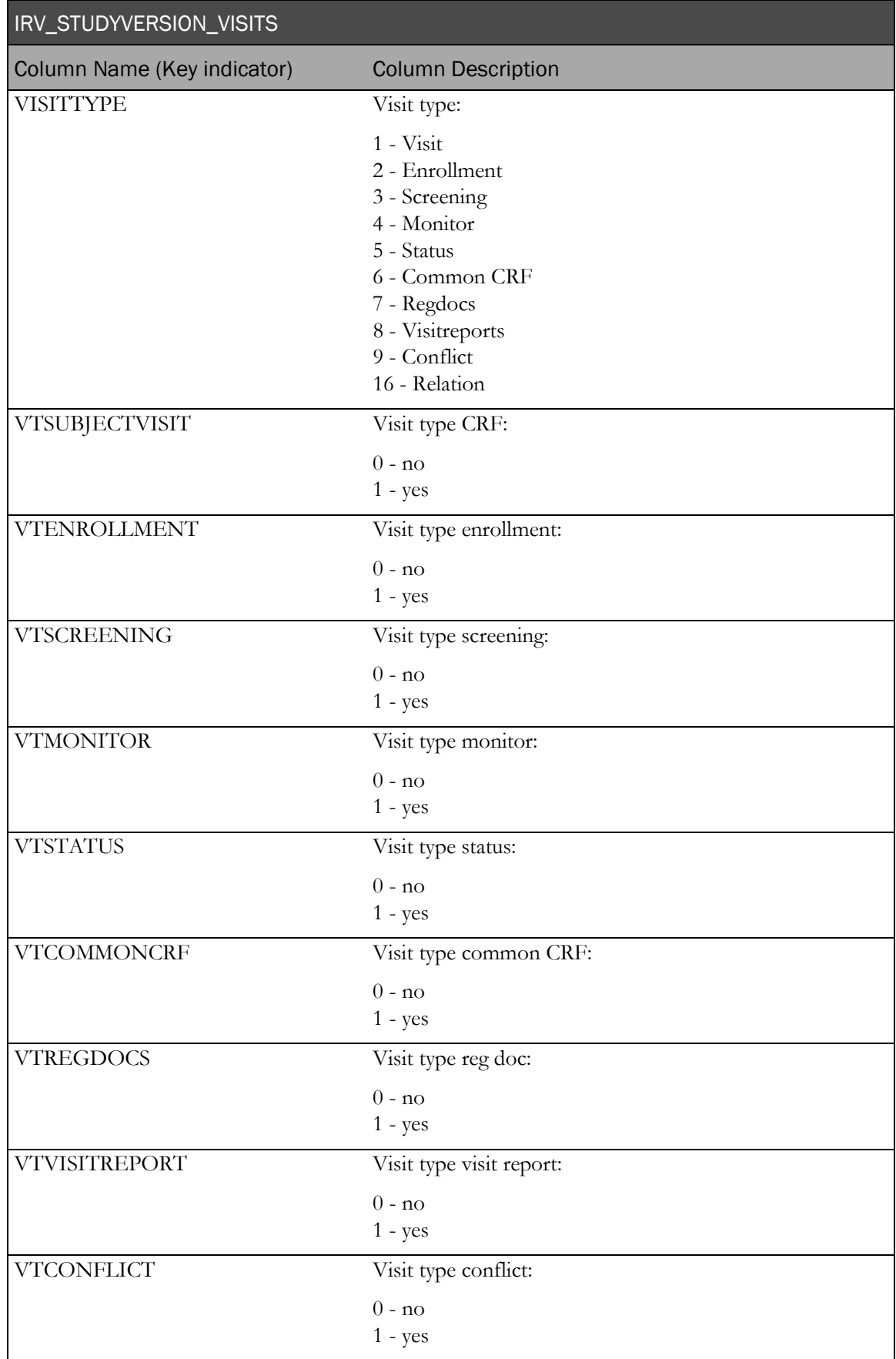

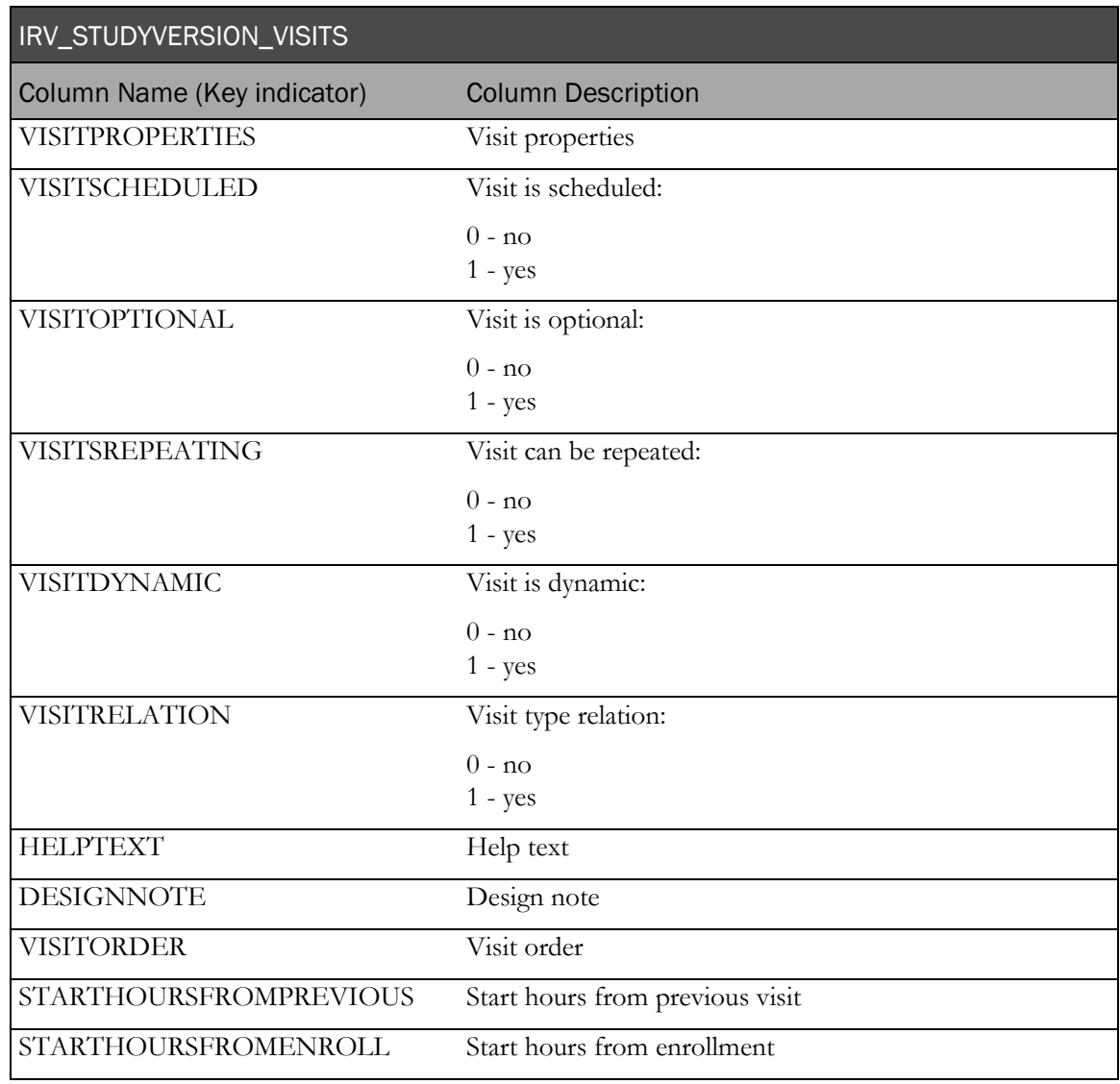

# IRV\_STUDYVERSION\_FORMS

This view contains one row for each form installed into the trial (MedML FormRef).

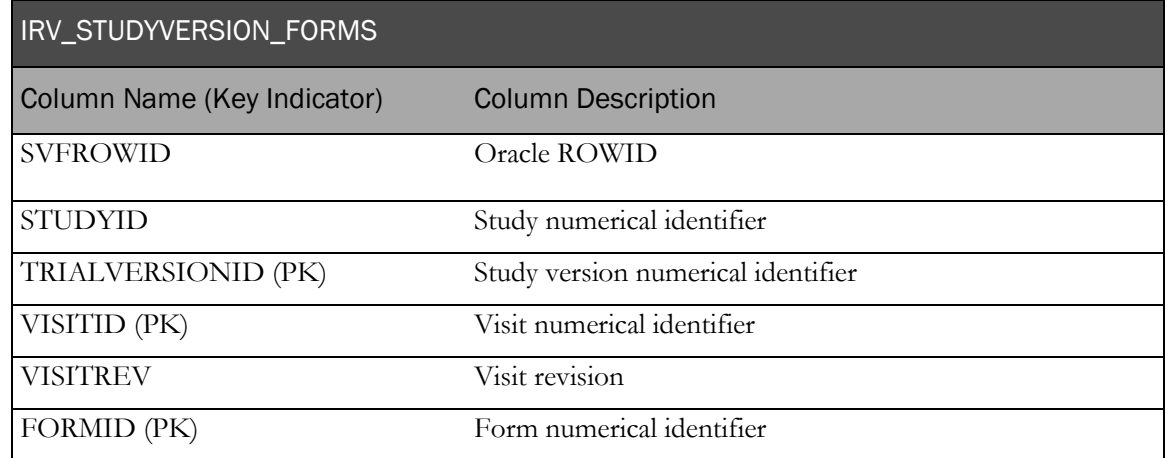

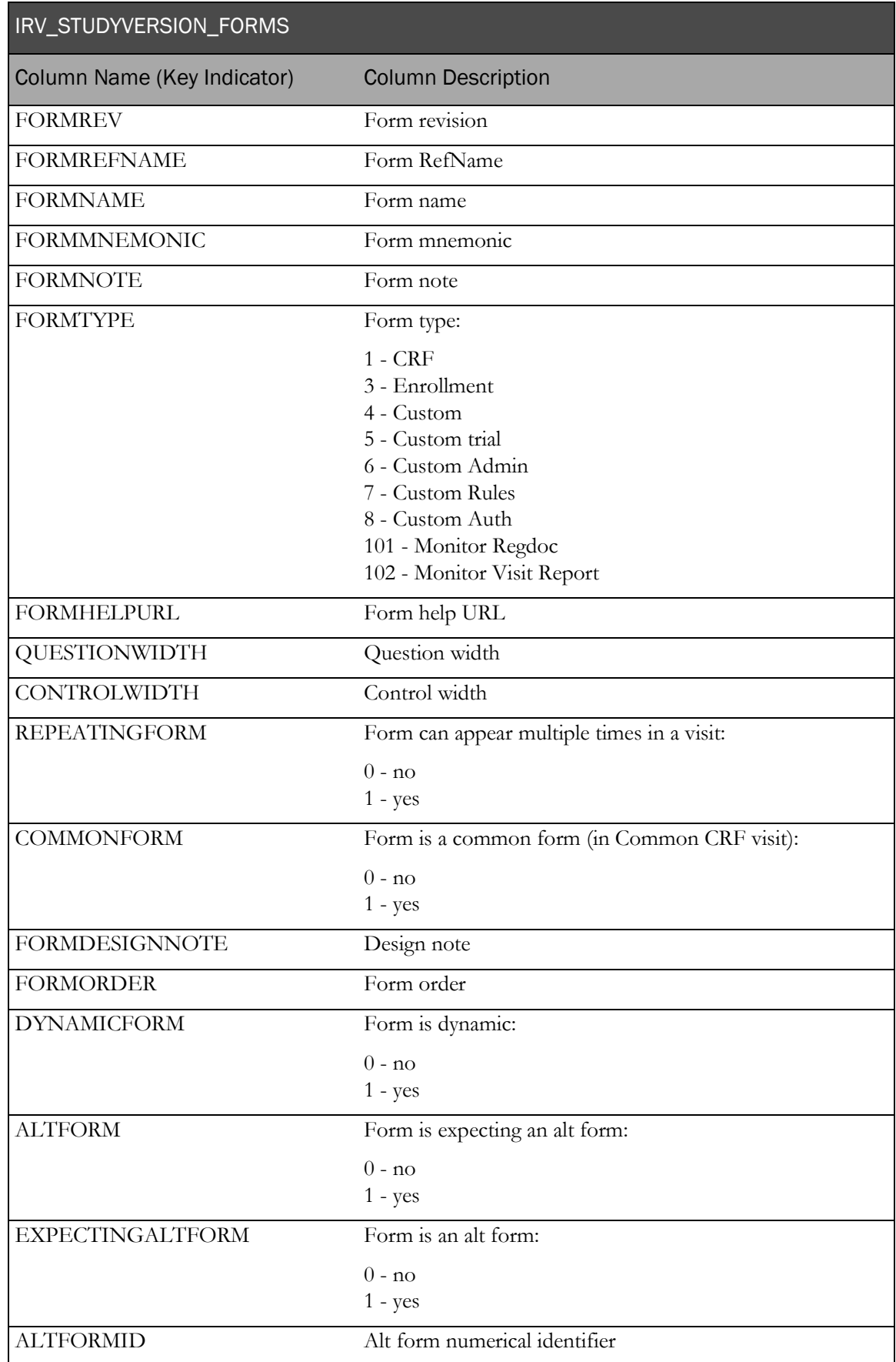

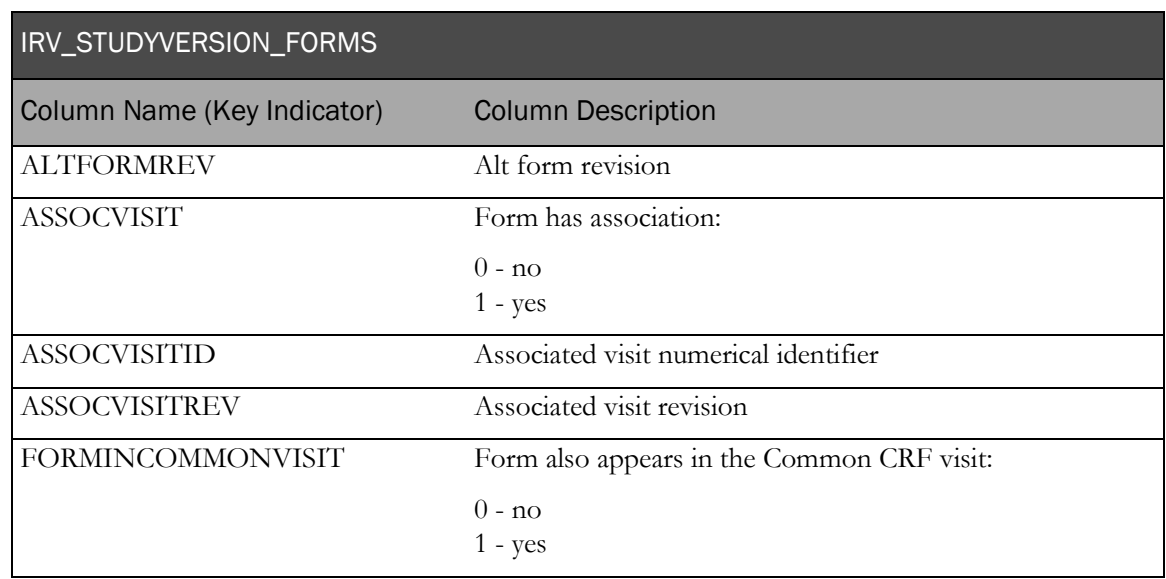

# IRV\_FORM\_REVS

This view contains one row for each distinct form installed into the trial (MedML Form).

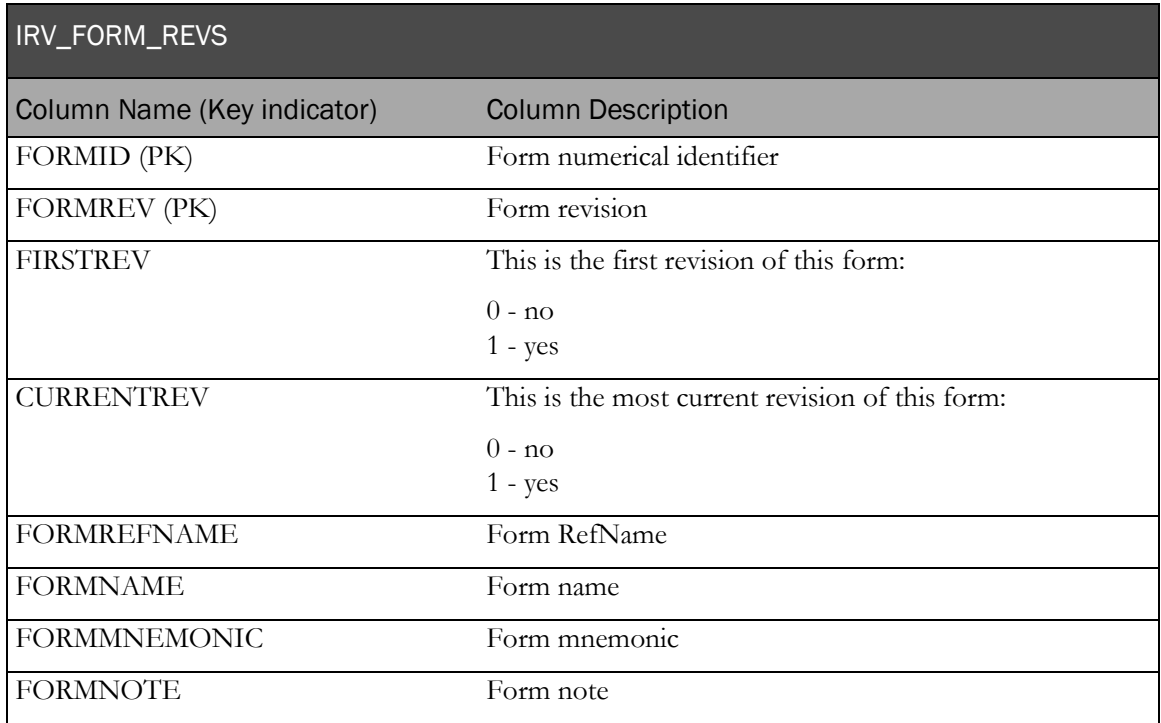

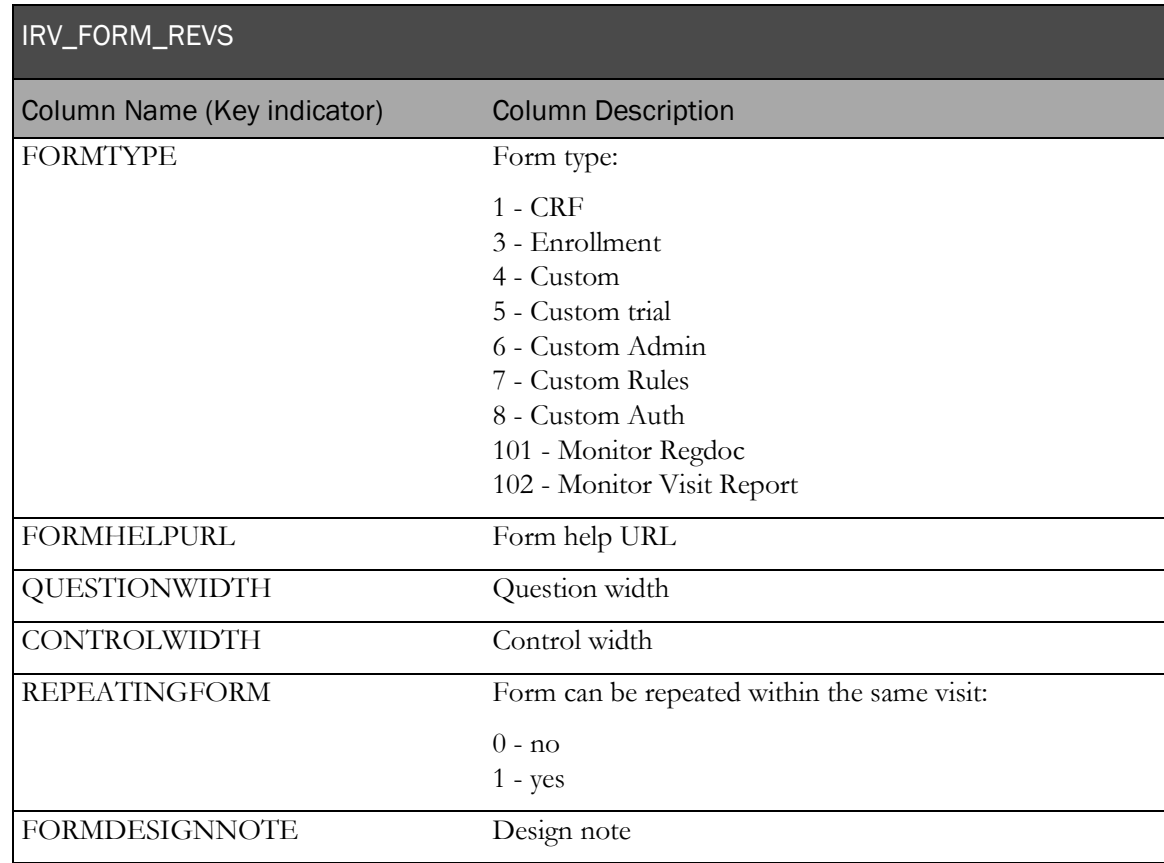

# IRV\_SECTION\_REVS

This view contains one row for each distinct section installed into the trial (MedML Section).

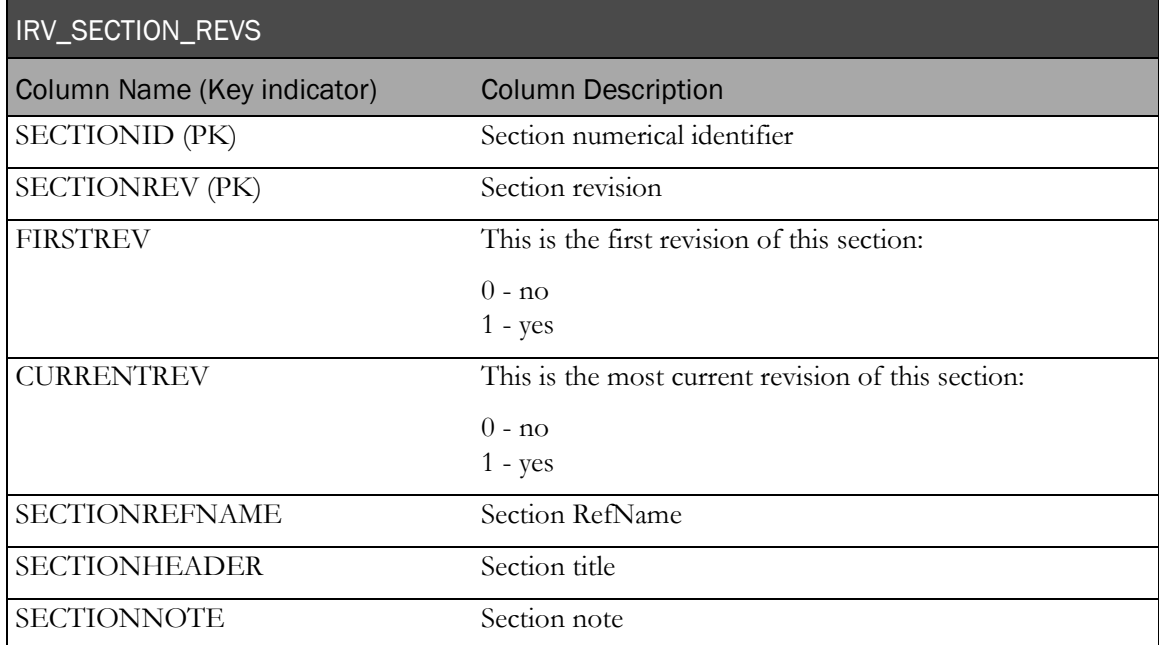

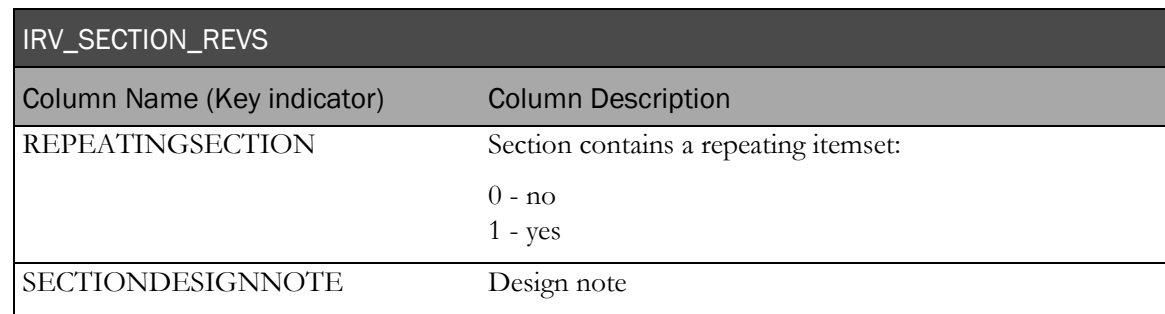

# IRV\_ITEM\_REVS

This view contains one row for each distinct item installed into the trial (MedML Item).

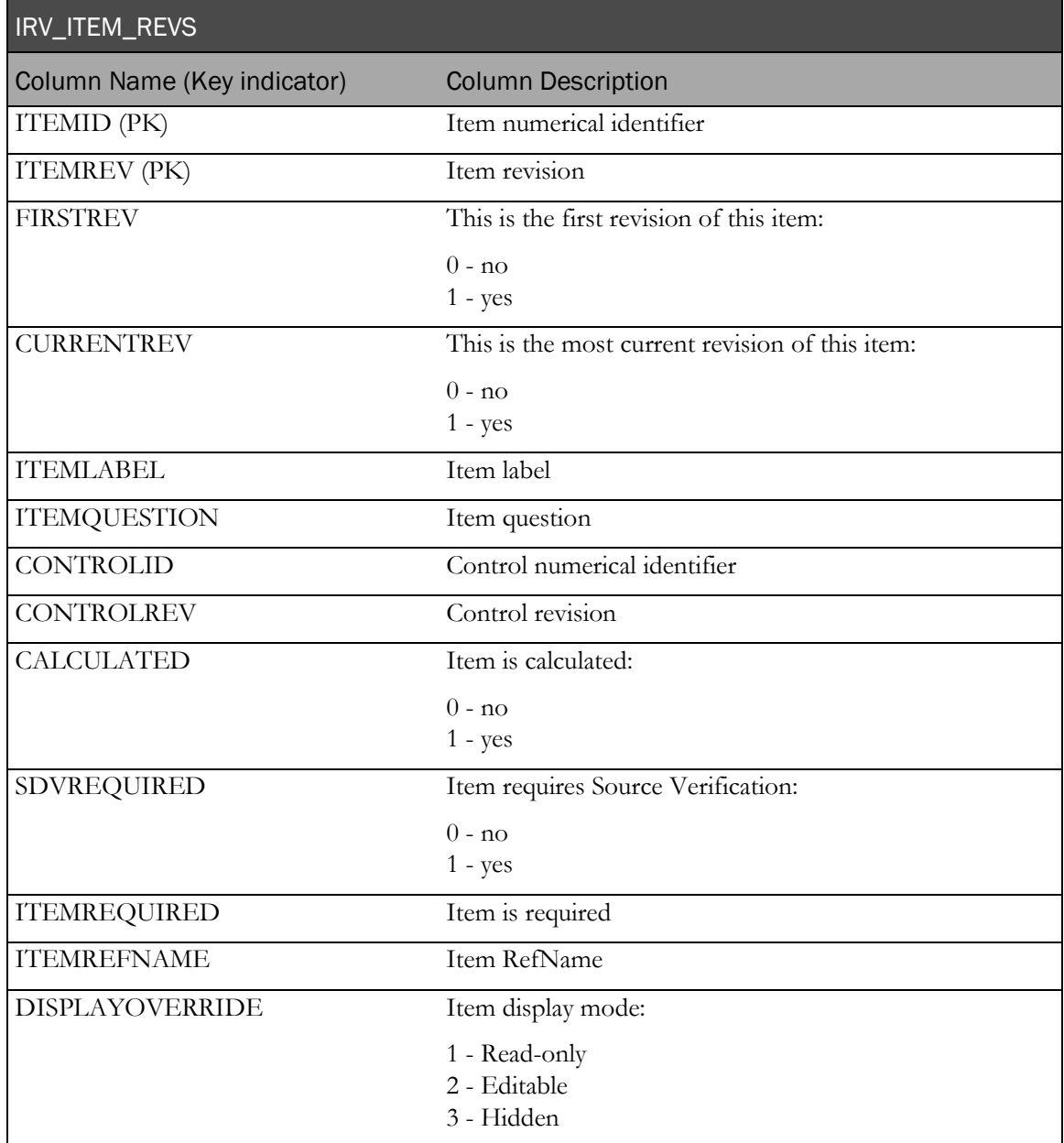

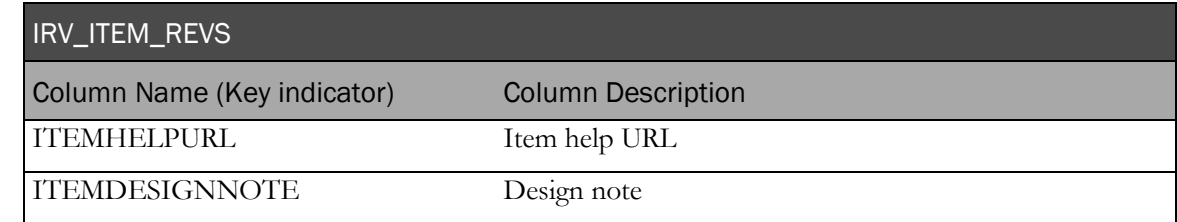

# IRV\_ITEMSET\_REVS

This view contains one row for each distinct itemset installed into the trial (MedML ItemSet).

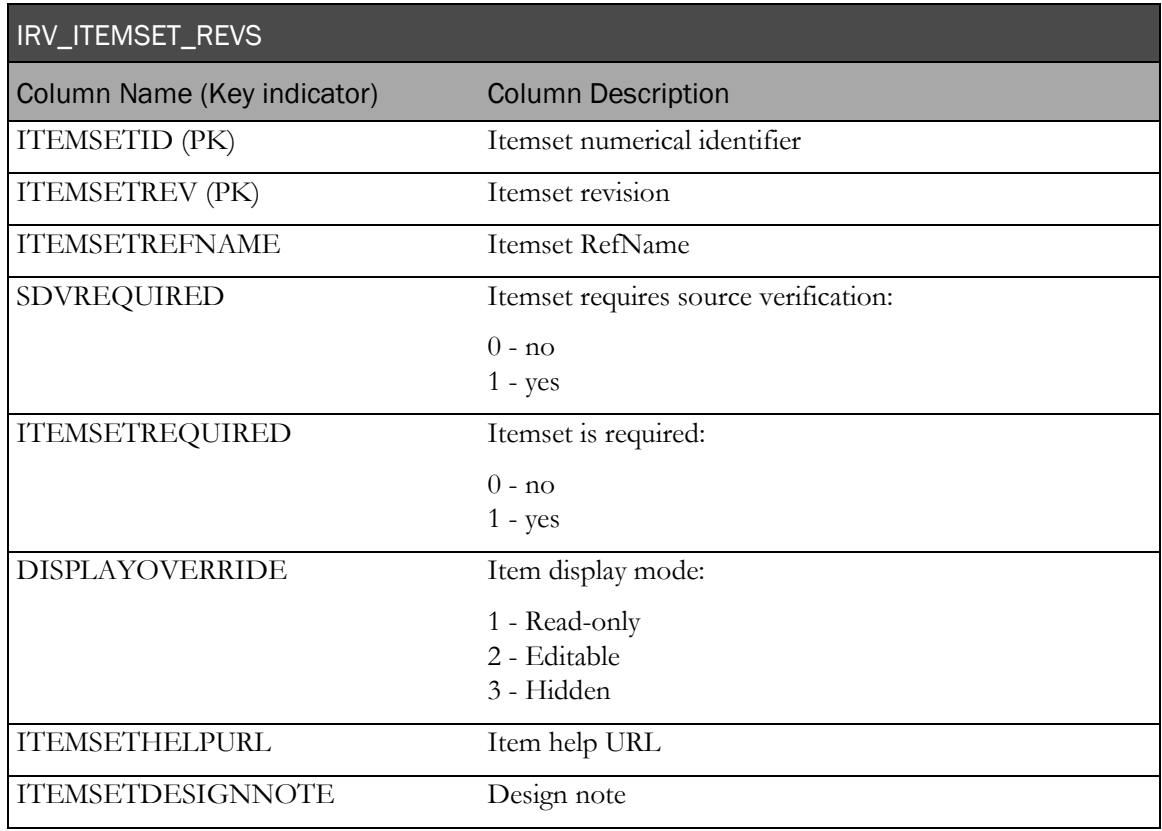

# IRV\_CONTROL\_REVS

This view contains one row for each distinct control installed into the trial (MedML Control).

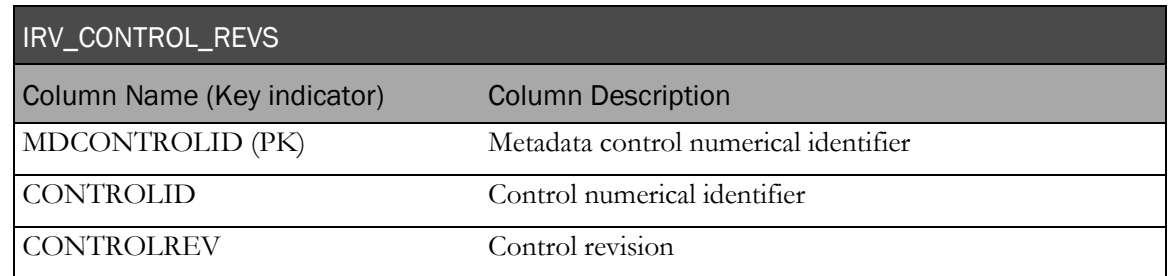

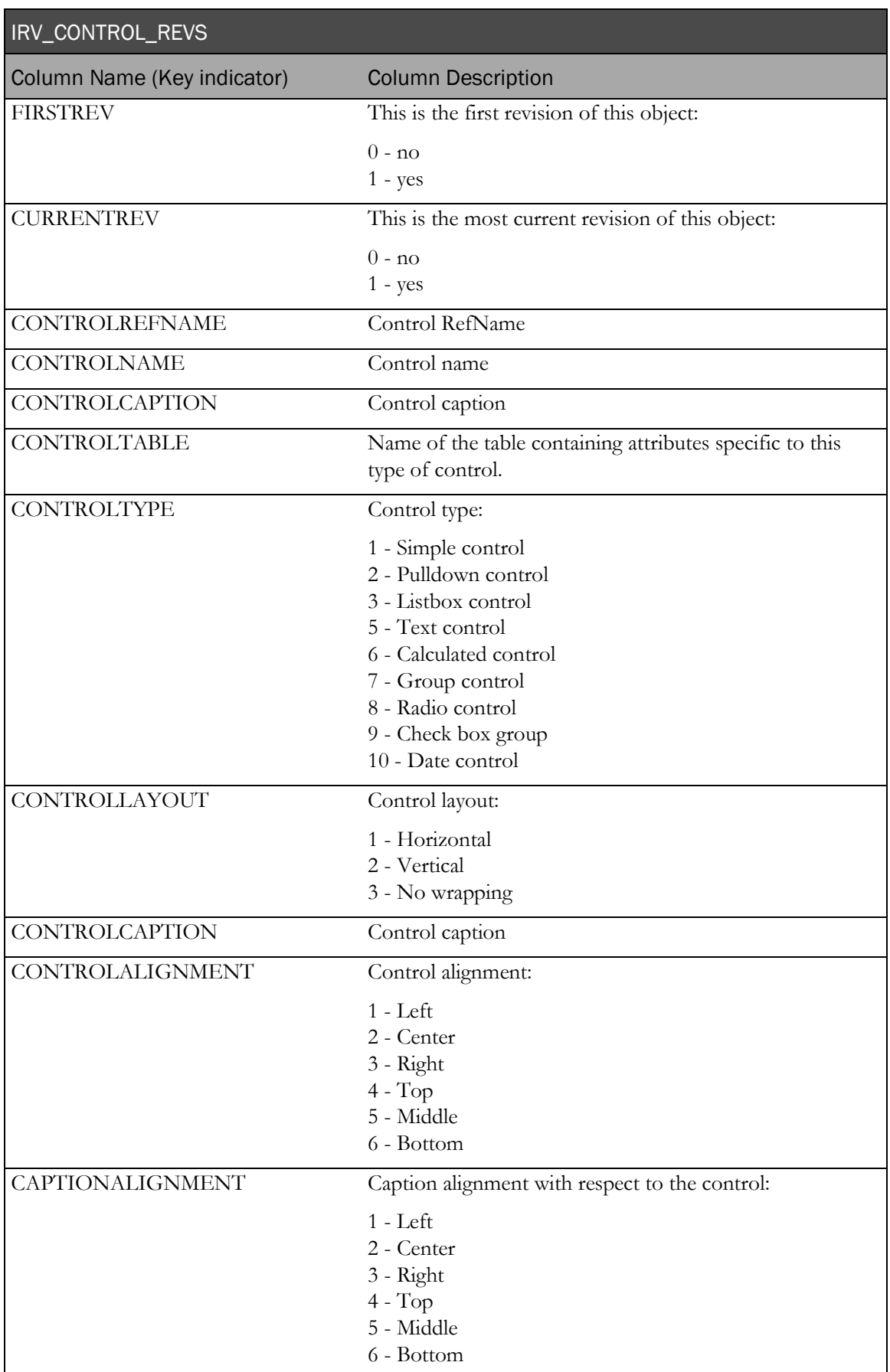

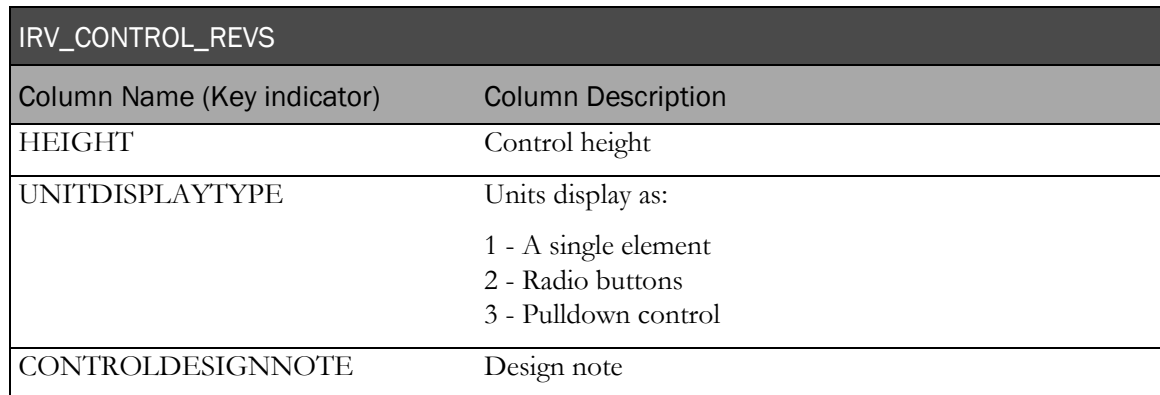

### IRV\_MD\_FORMS\_CONTROLS

This view contains one row for each control in every form installed into the trial.

Itemid always refers to the ultimate parent item—the item that comes from PF\_SECTIONITEM. Itemid refers to either an item or an itemset.

If (itemset  $= 0$ ):

- Itemid—itemid (itemtype 0).
- Rootcontrolid—root control for the item.
- I\_ and C\_ attributes—attribute columns for item and its root control.
- Childitemid, CI—null (Only itemsets have child items.)
- Childid and CC\_—attributes of the control described by the row.
- Child1-4—nested controls of the item. (If you think of child1-4 as an array, then childid is the controlid located at array index childdepth.)

If (itemset  $= 1$ )

- Itemid—itemsetid (itemtype 1).
- I\_-attribute columns for the itemset.
- Childitemid/childitemorder—determines which item in the itemset is described by the row.
- CI\_ attributes—attributes for the itemset item.
- C\_ attributes—attributes of the root control of the itemset item.
- Child controls—described the same as they are for non-itemset items.

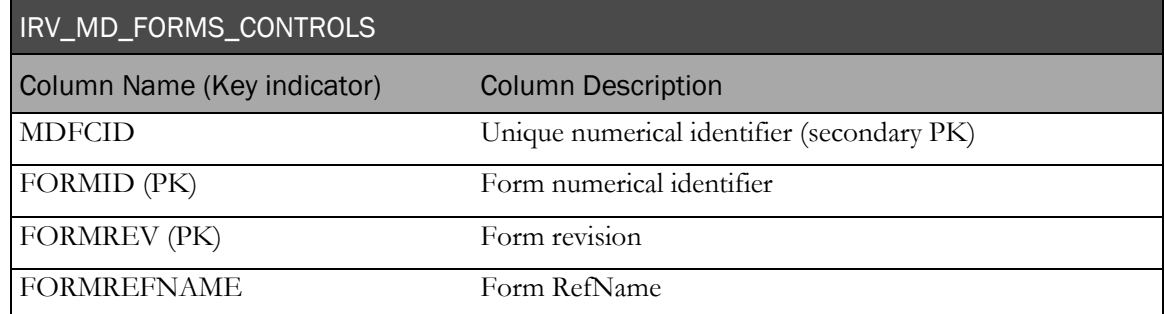

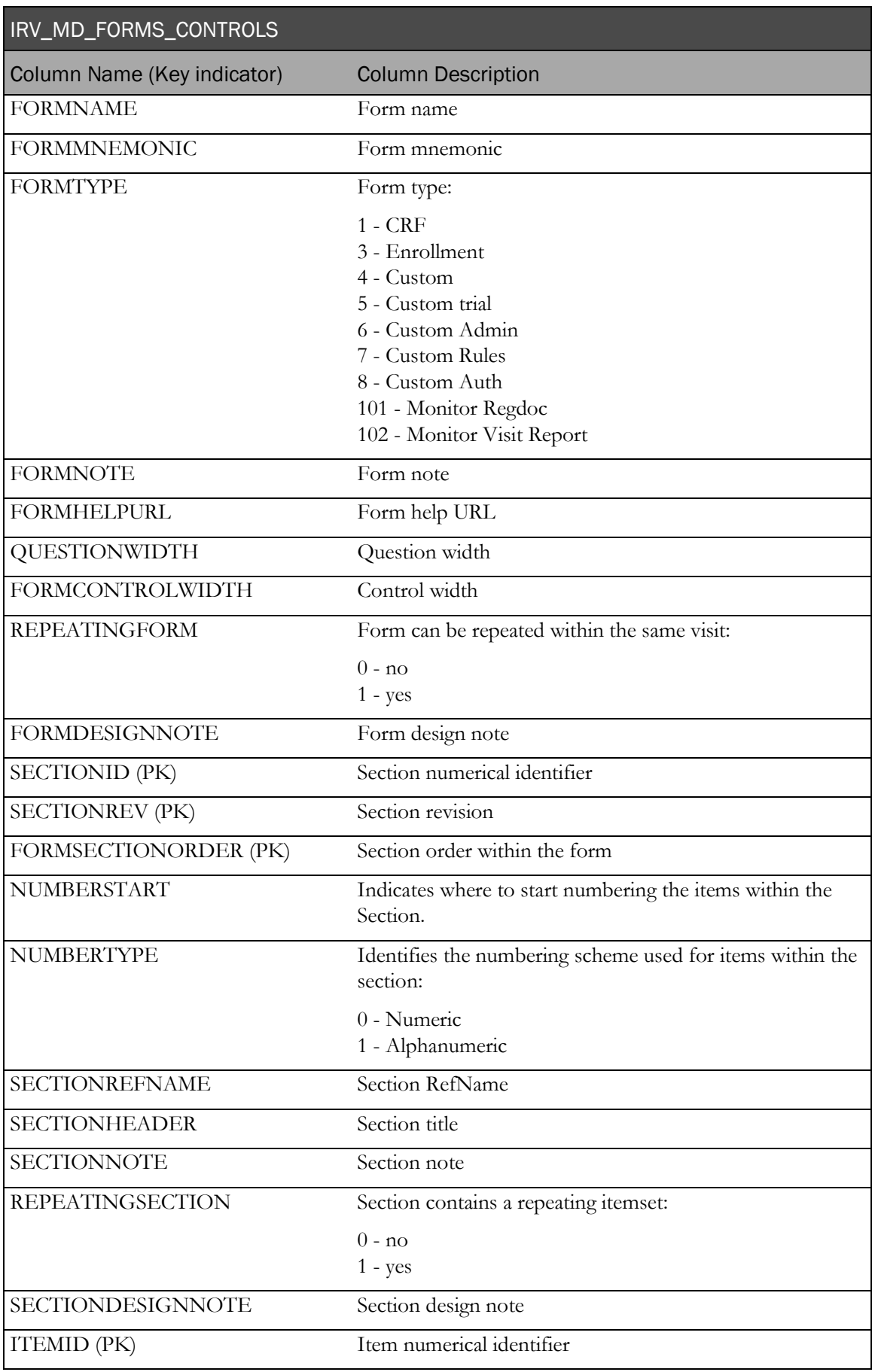

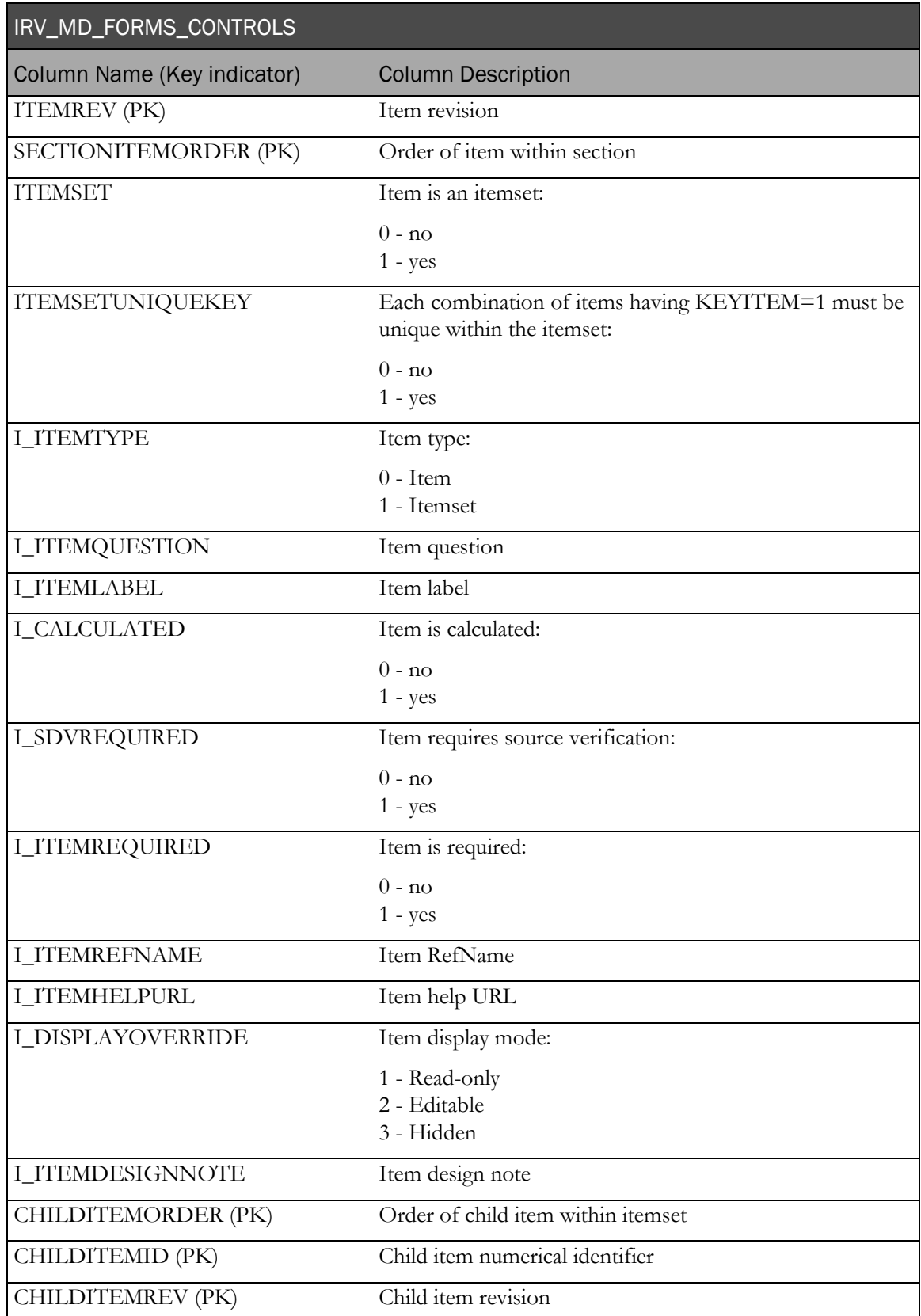

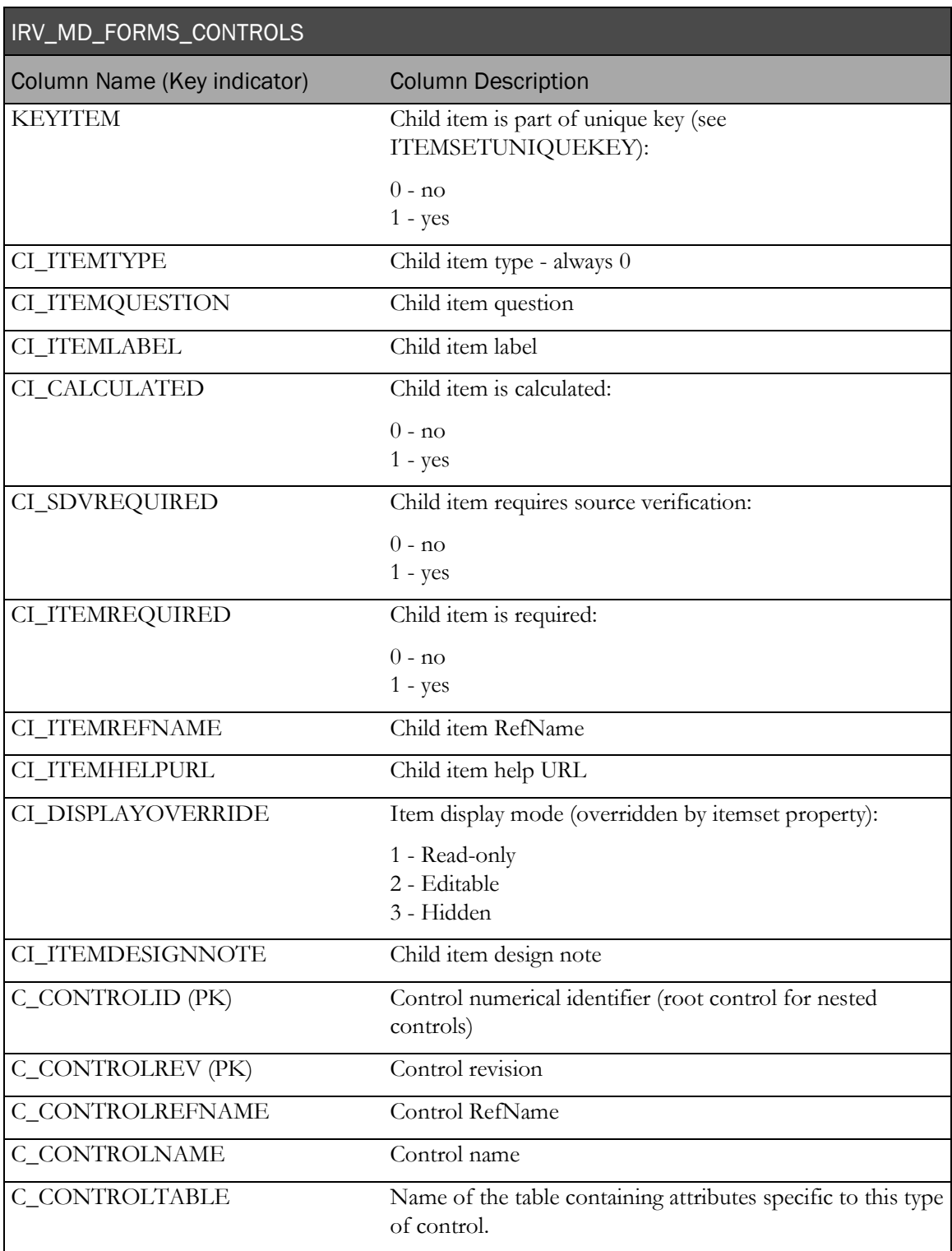

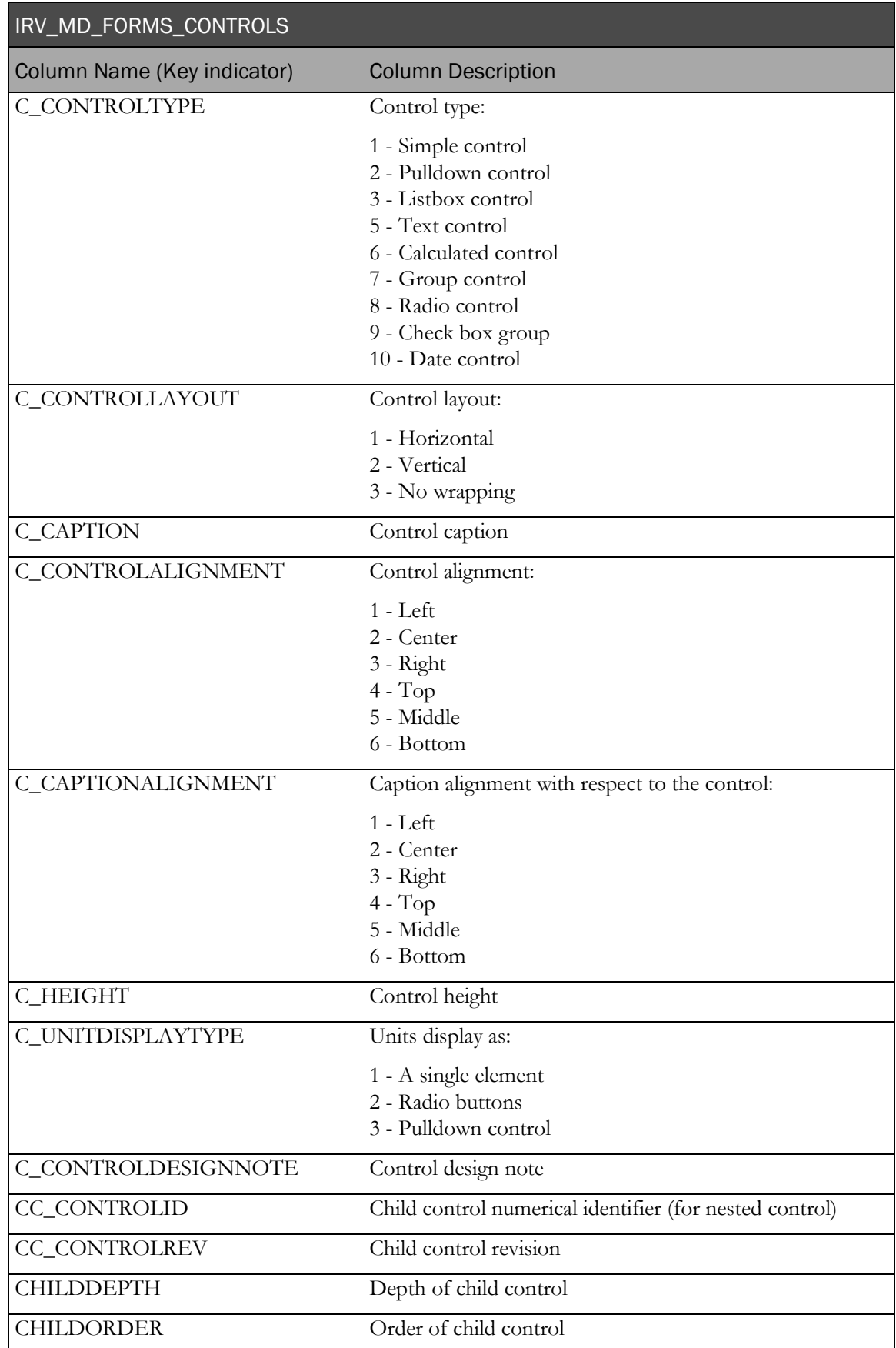

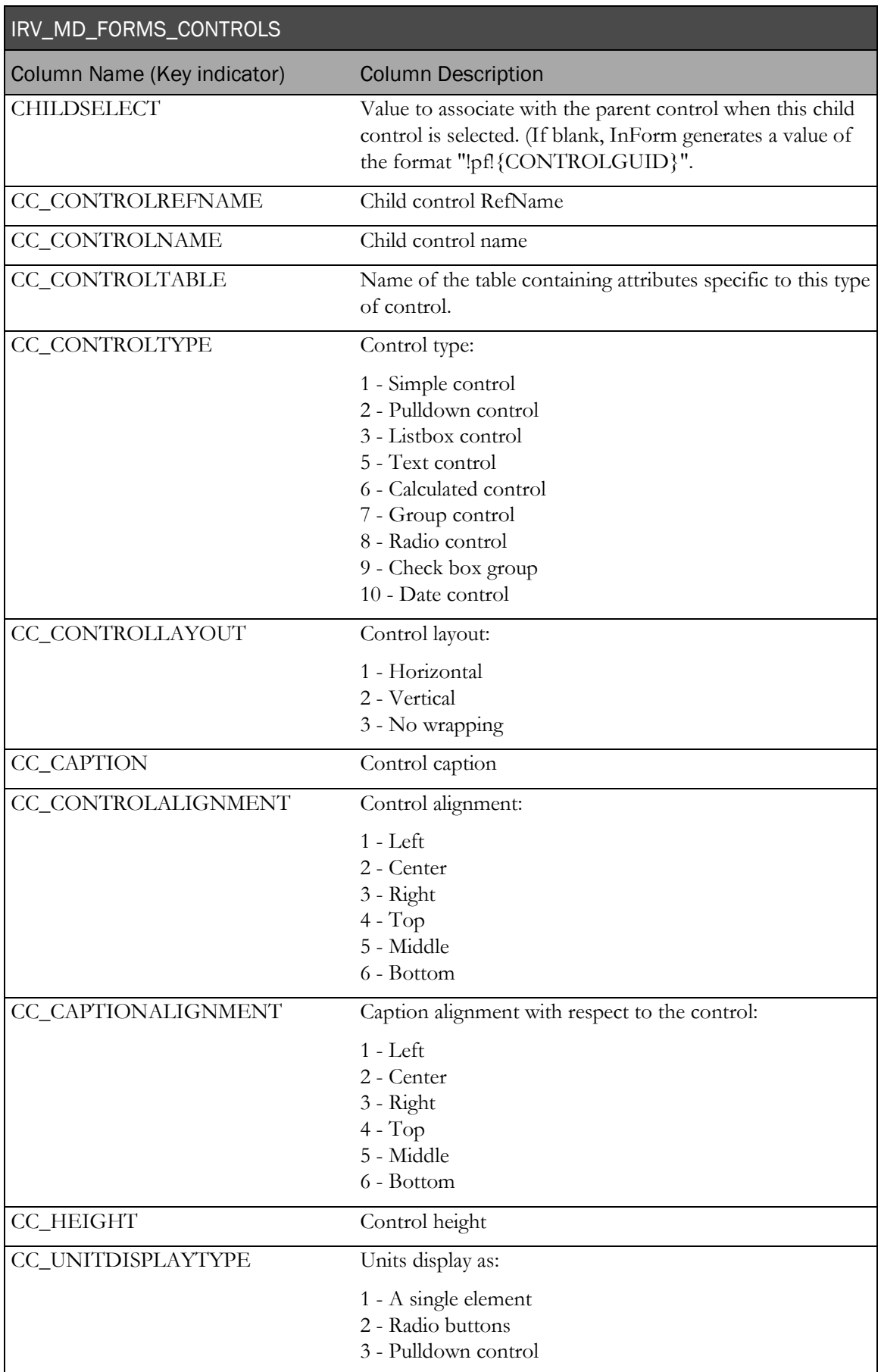

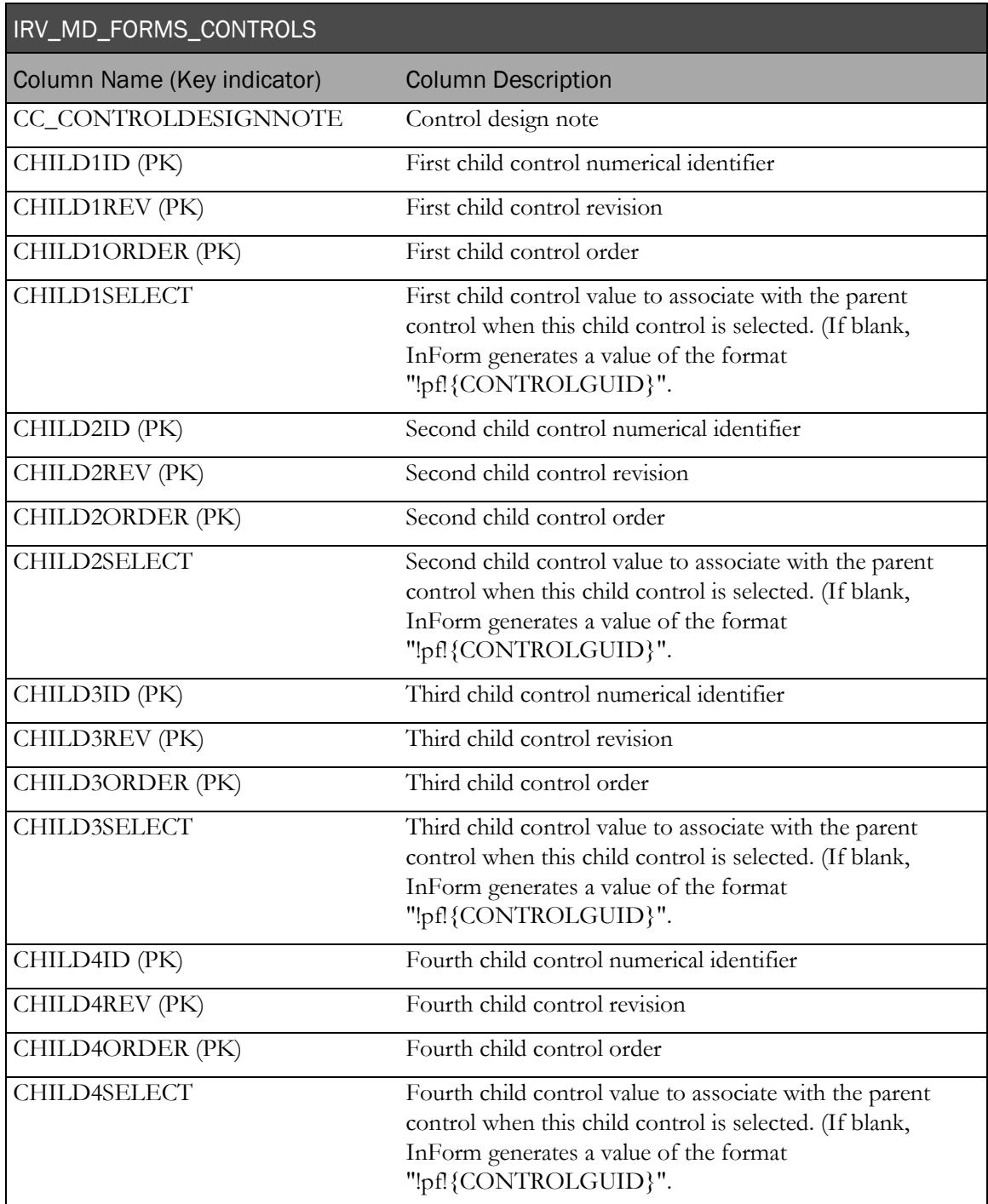

### IRV\_ITEM\_CONTROL\_NESTING

This view is used for the Audit Trail standard report, which displays audit trail data for a particular item.

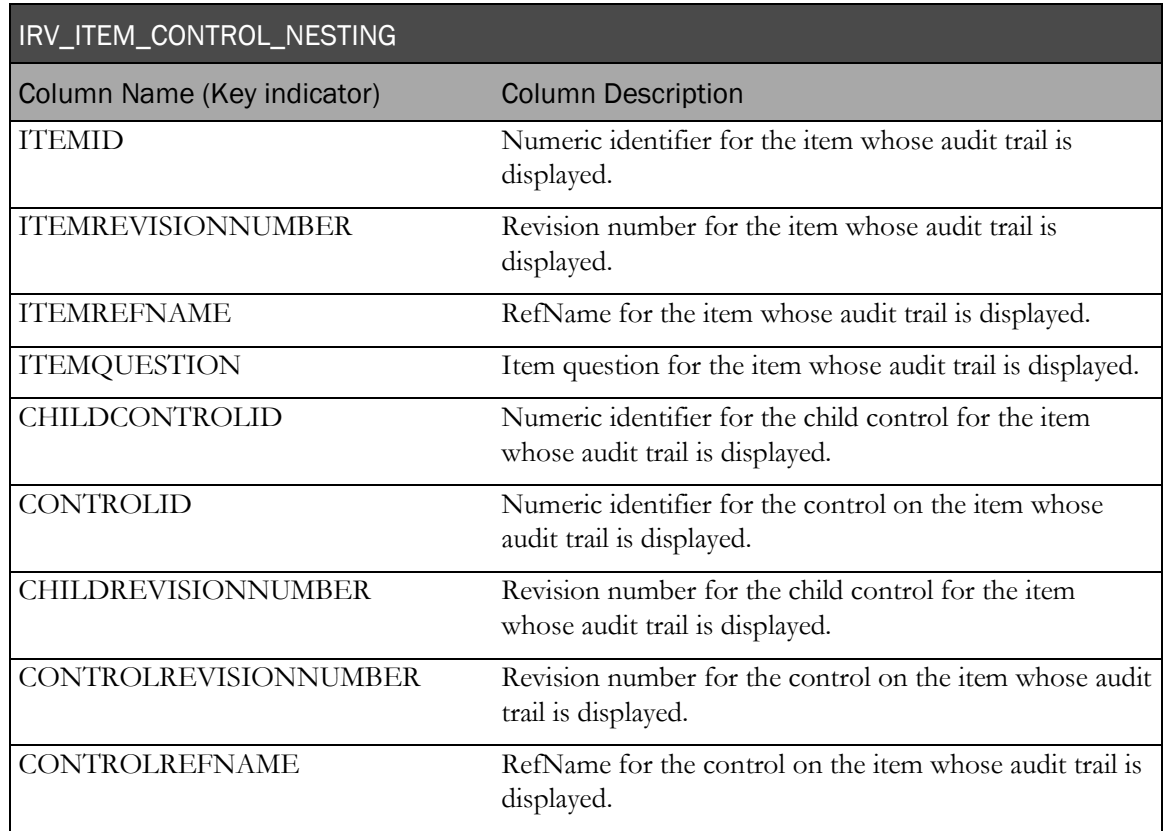

### IRV\_FORM\_ASSOC

This view contains data from associated forms.

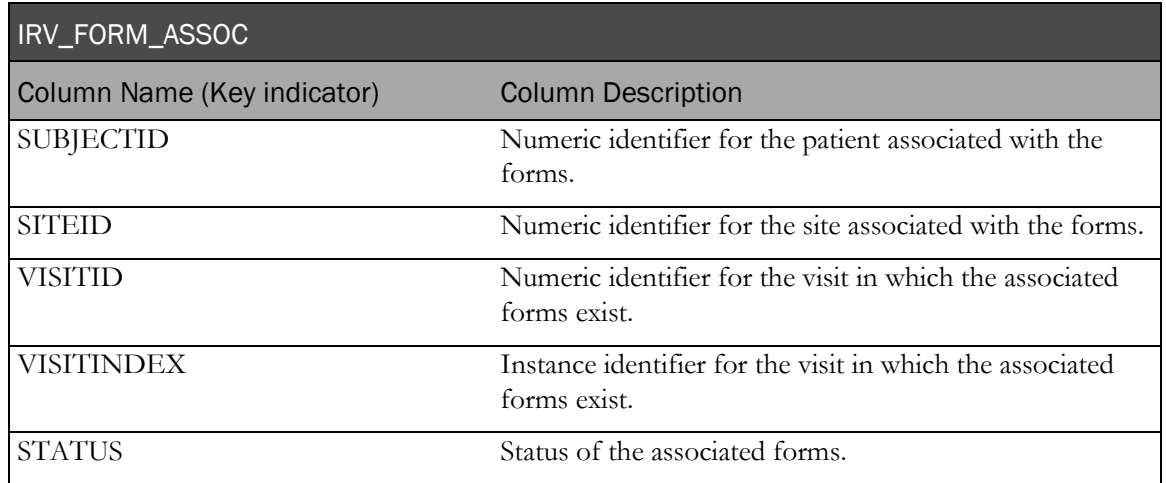

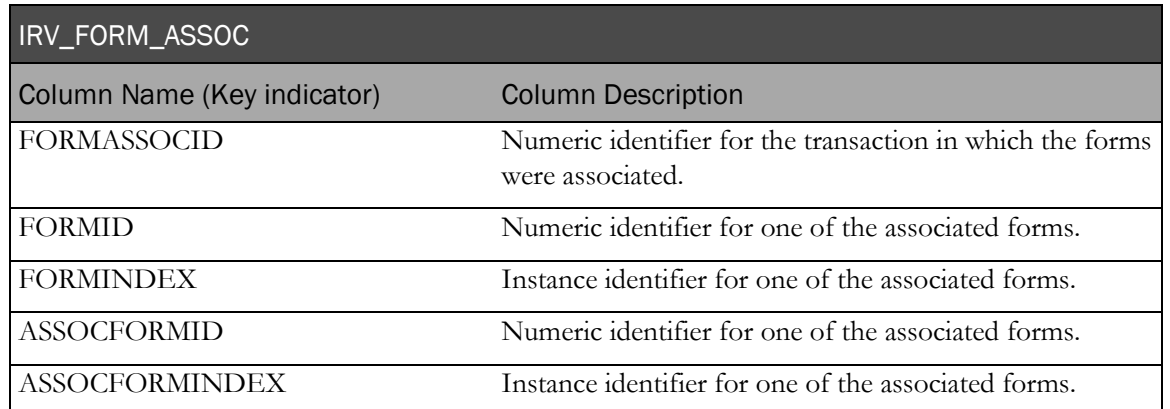

# <span id="page-35-0"></span>Trial objects and administrative data

# IRV\_CUR\_CONFIG

This view contains current configuration settings for the trial (MedML SysConfig).

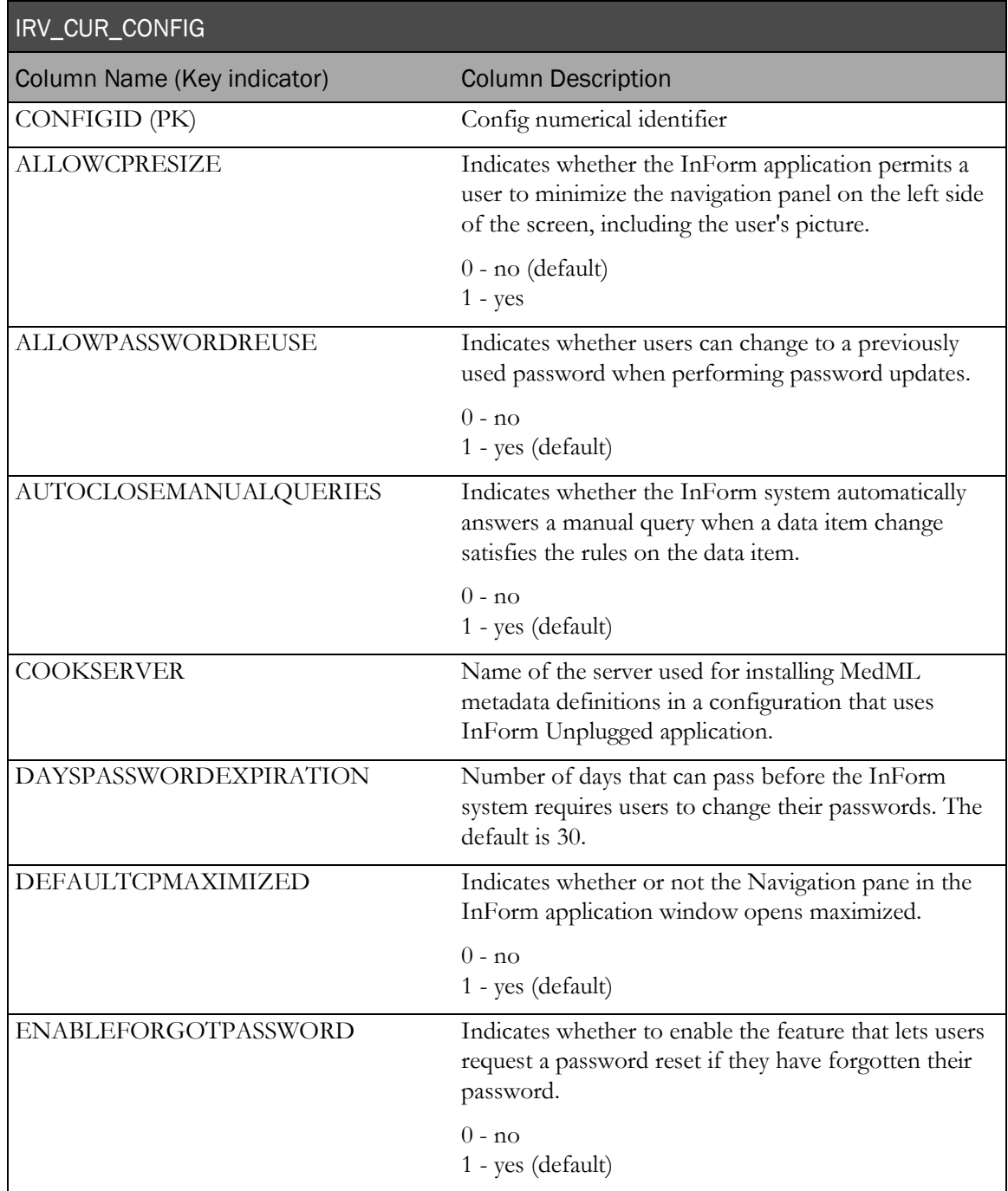
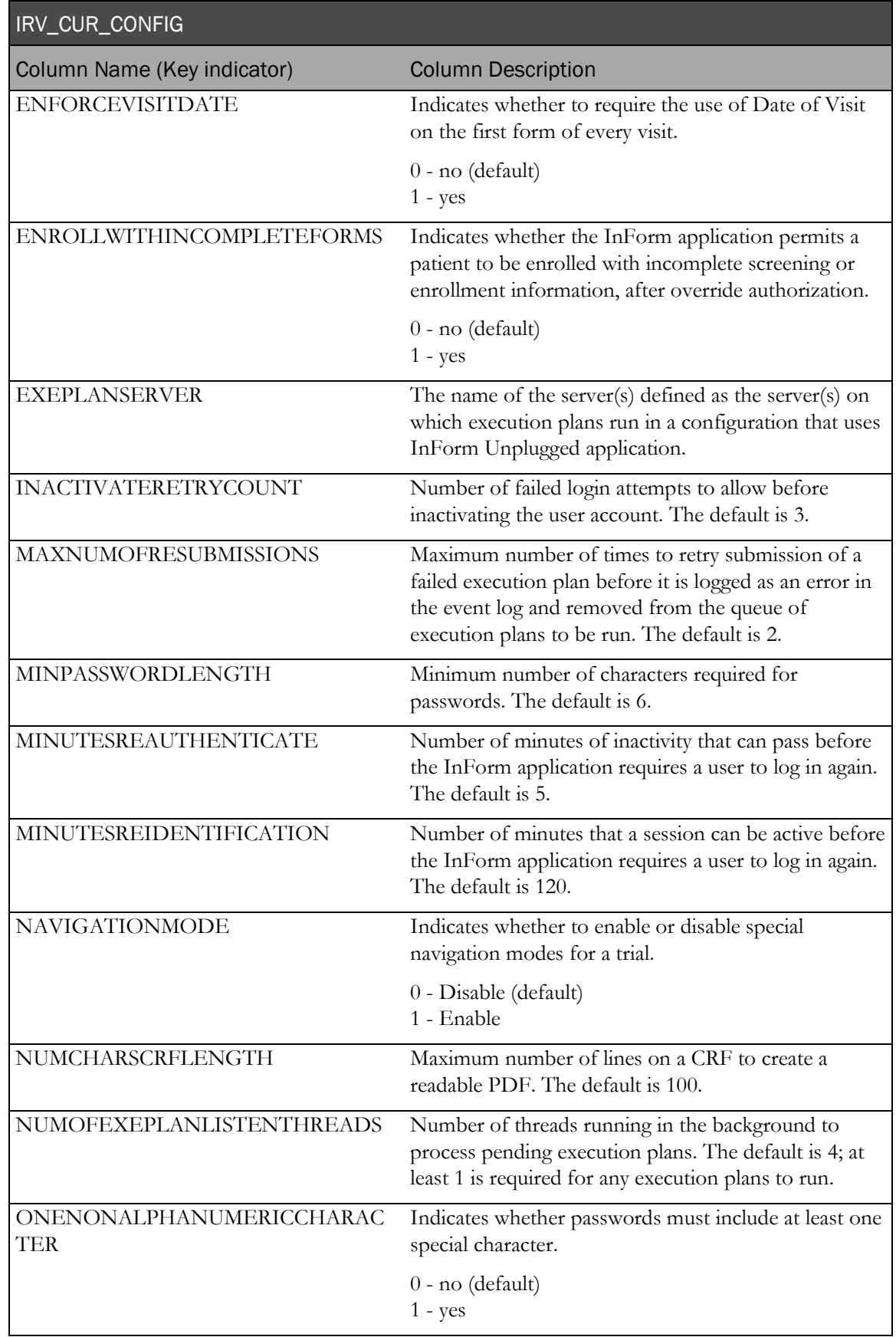

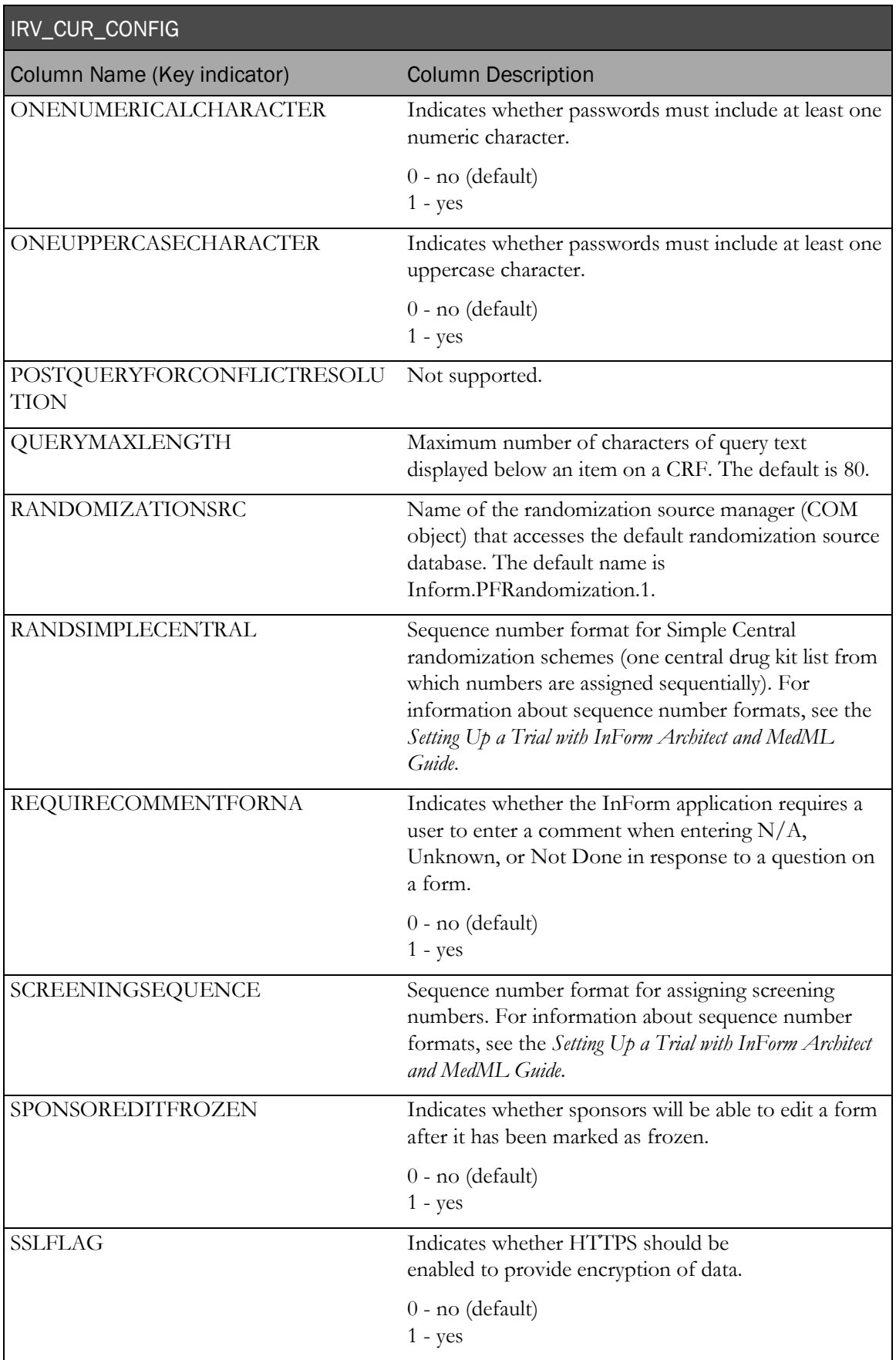

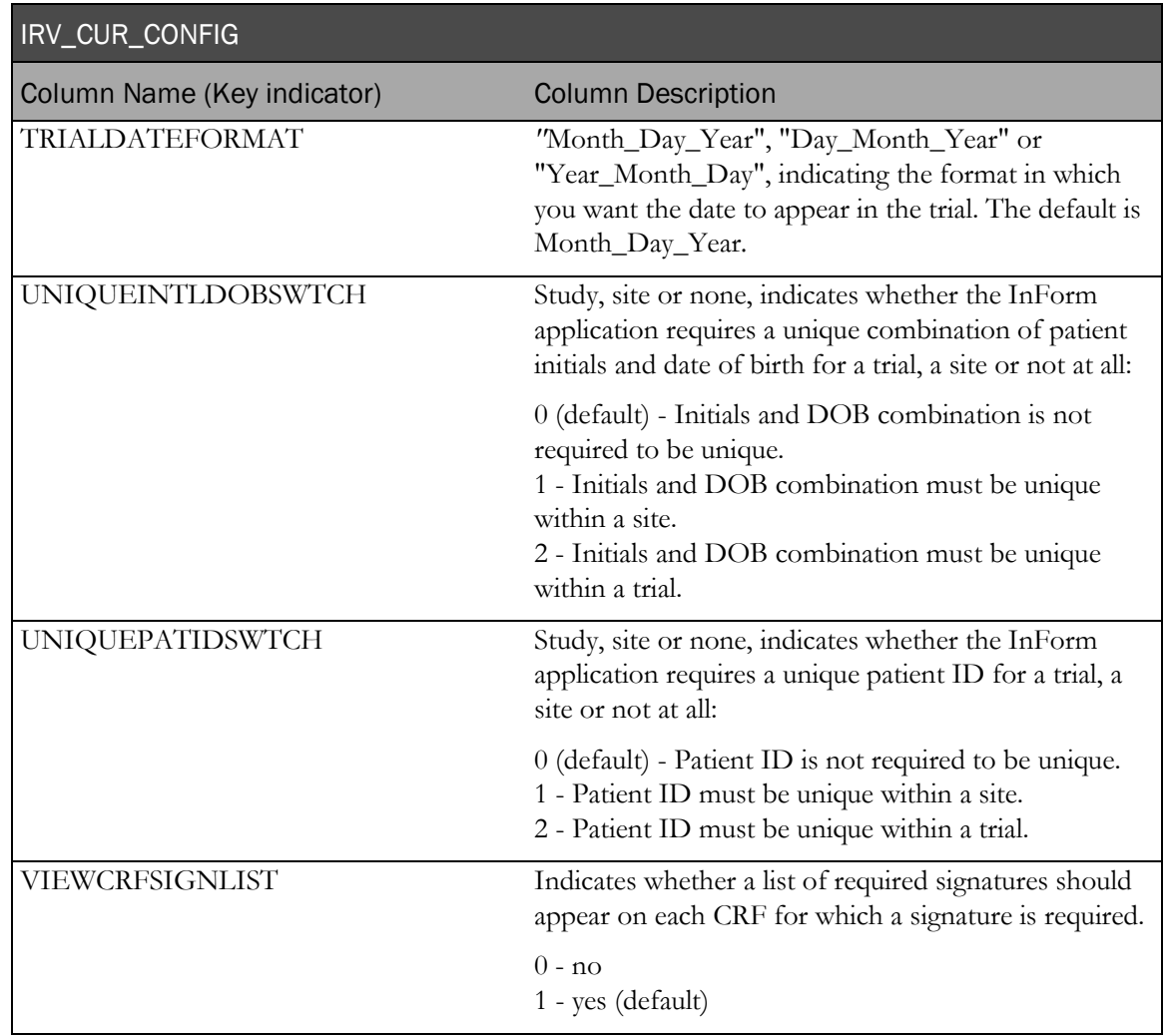

# IRV\_CUR\_RULE

This view contains the most recent definition of each rule installed into the trial.

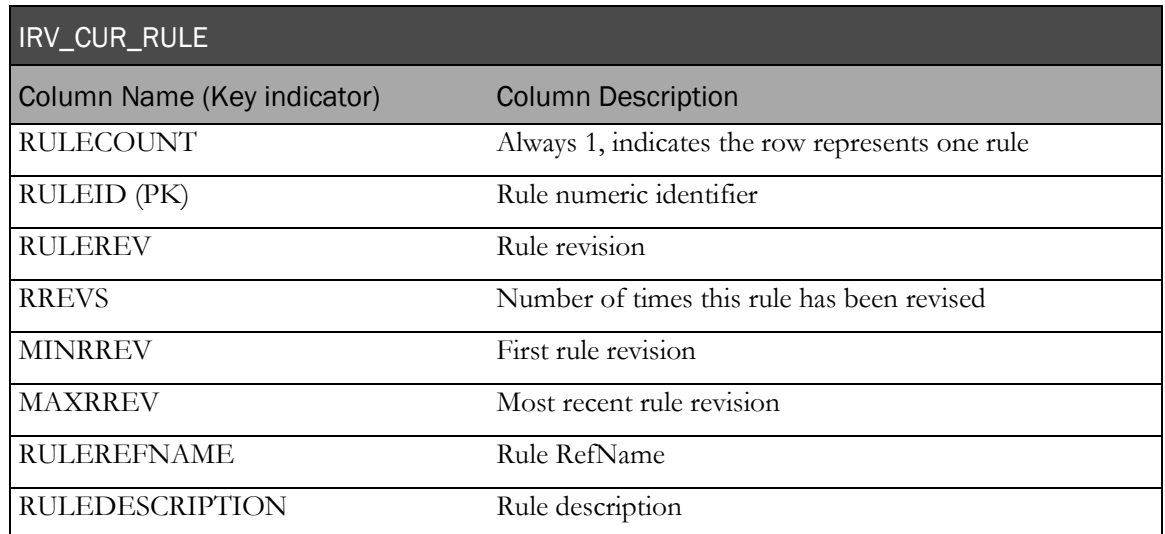

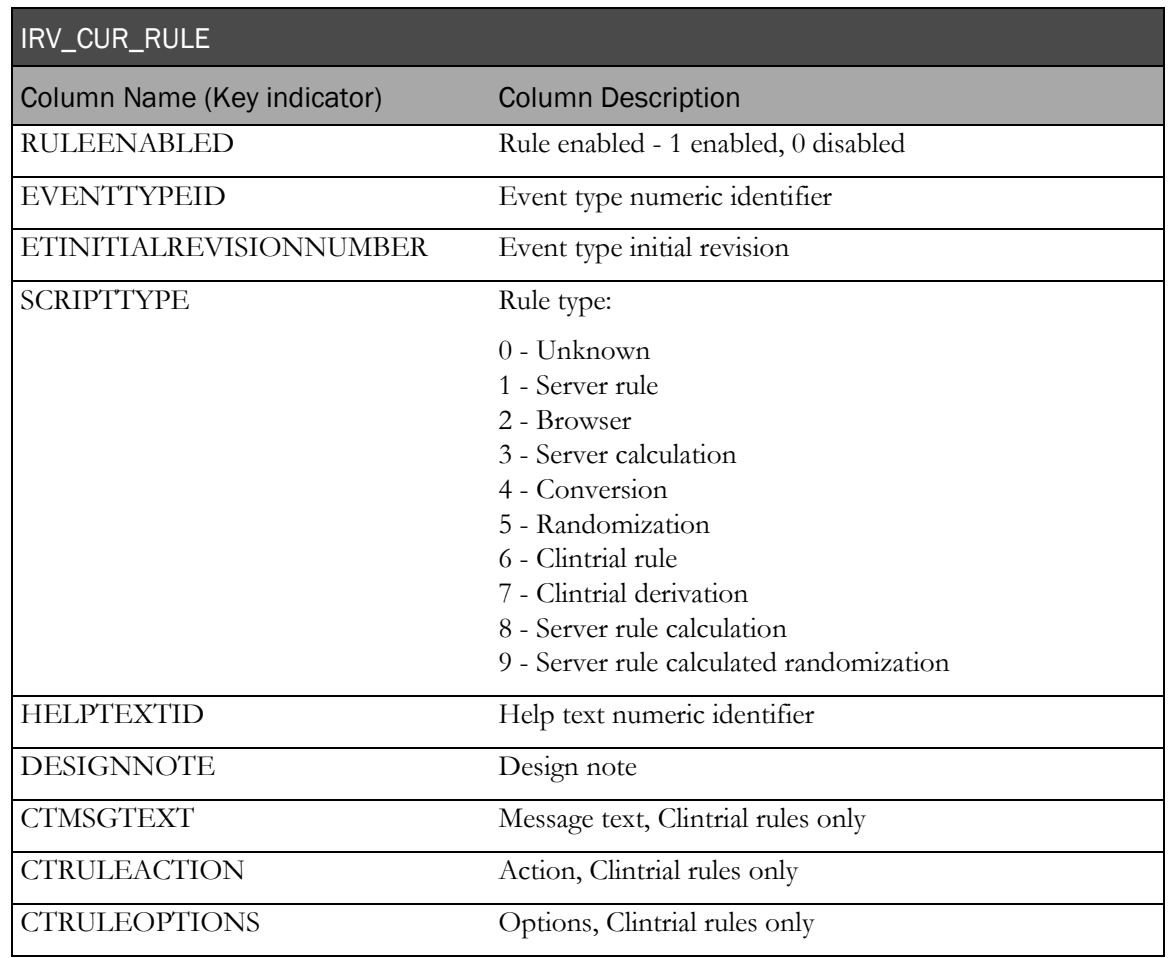

# IRV\_CUR\_RULEITEM

This view contains associations between rules and items on forms (MedML AttachRuleSet).

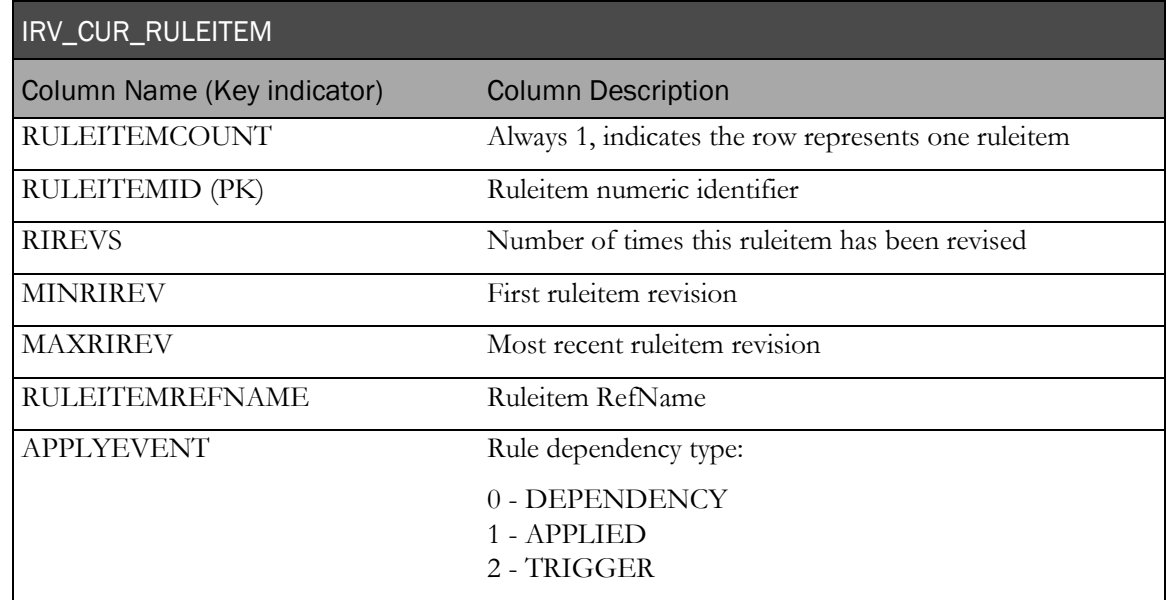

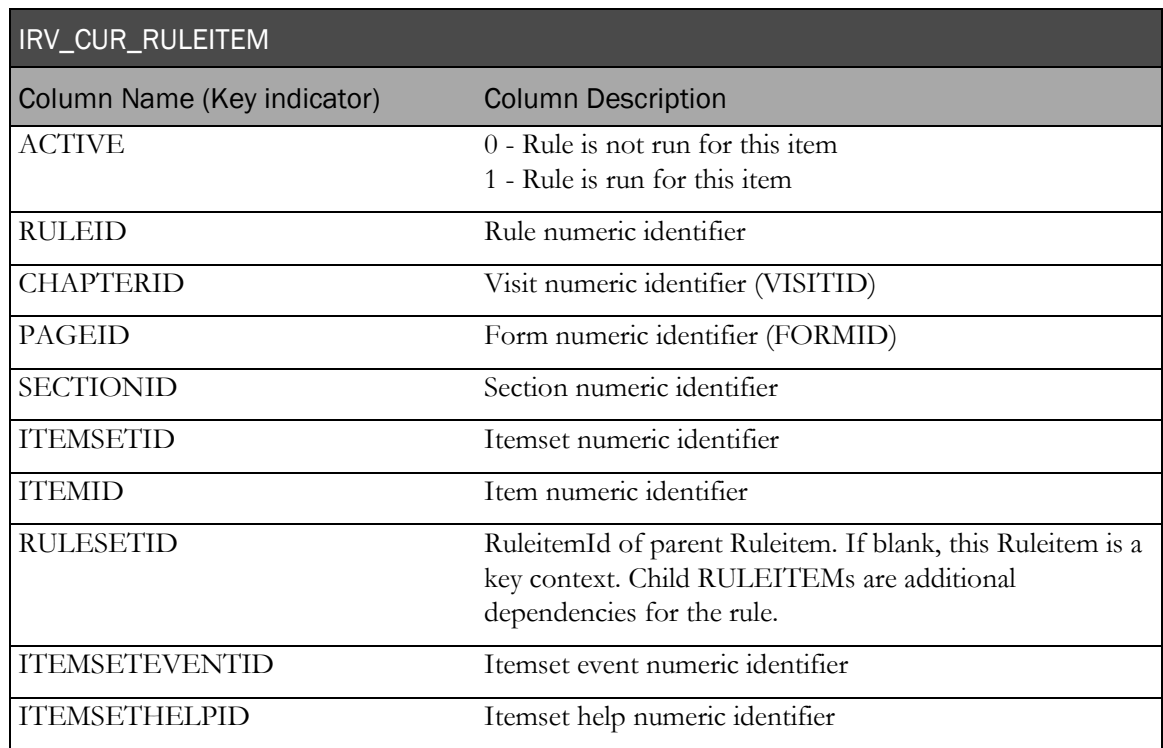

# IRV\_CUR\_SITE

This view contains the most recent definition of each site (MedML Site).

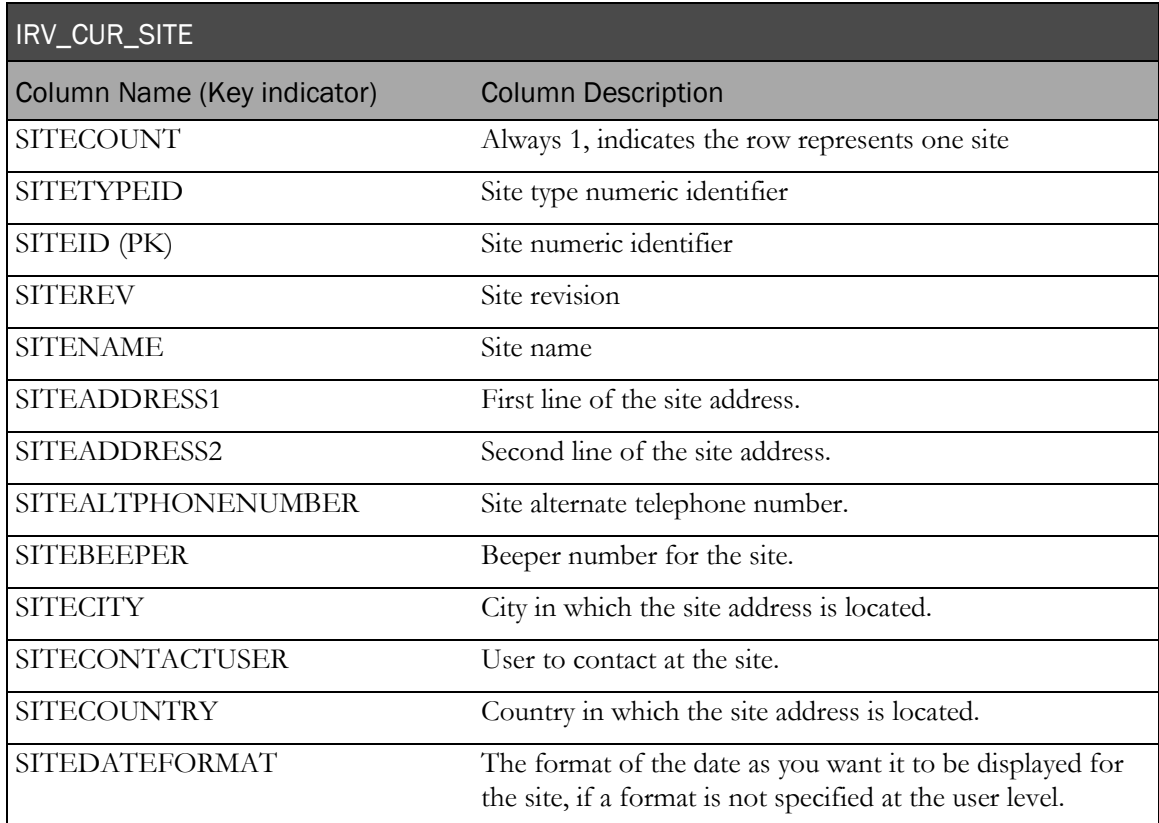

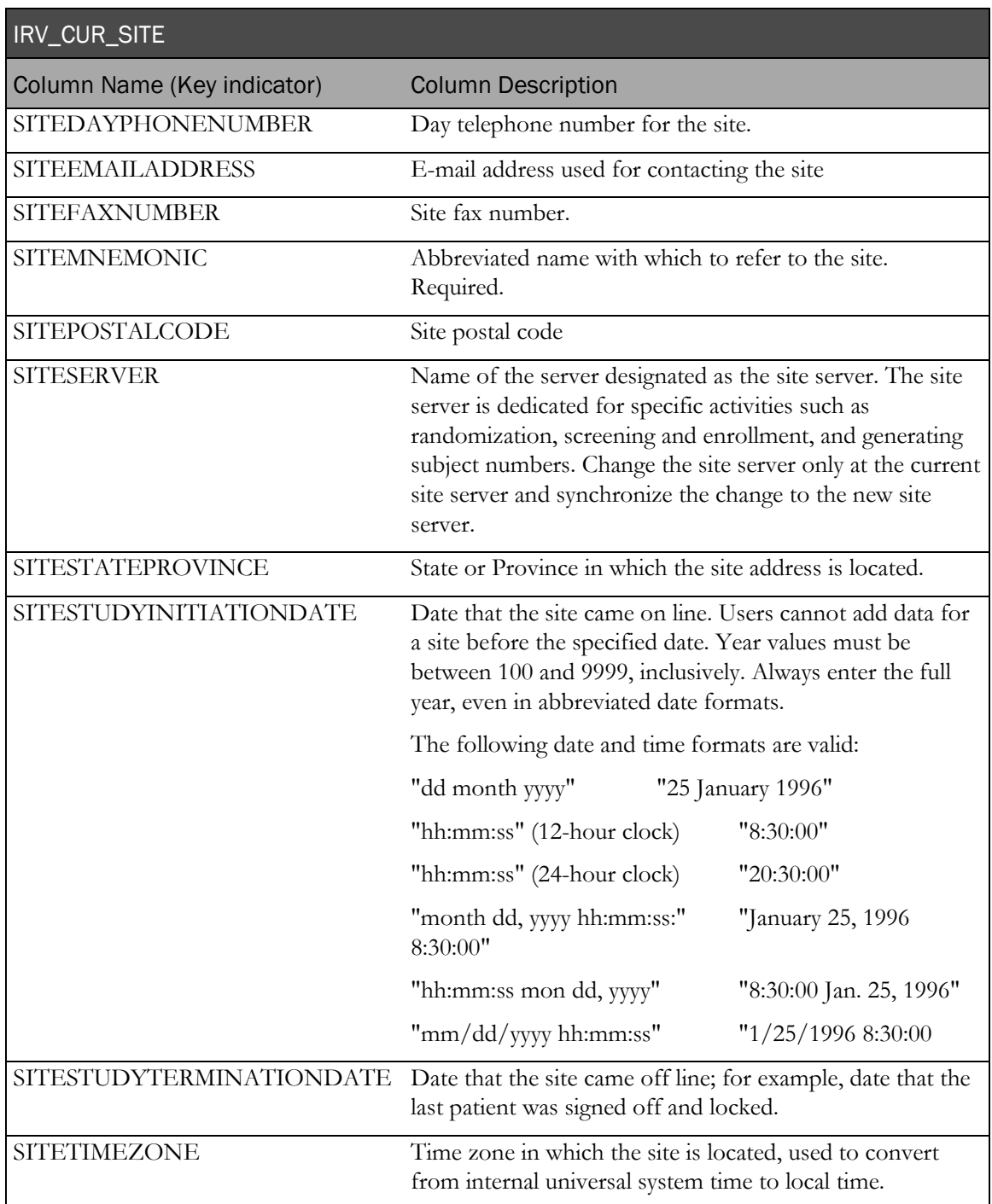

# IRV\_CUR\_SPONSOR

This view contains the most recent sponsor information from MedML.

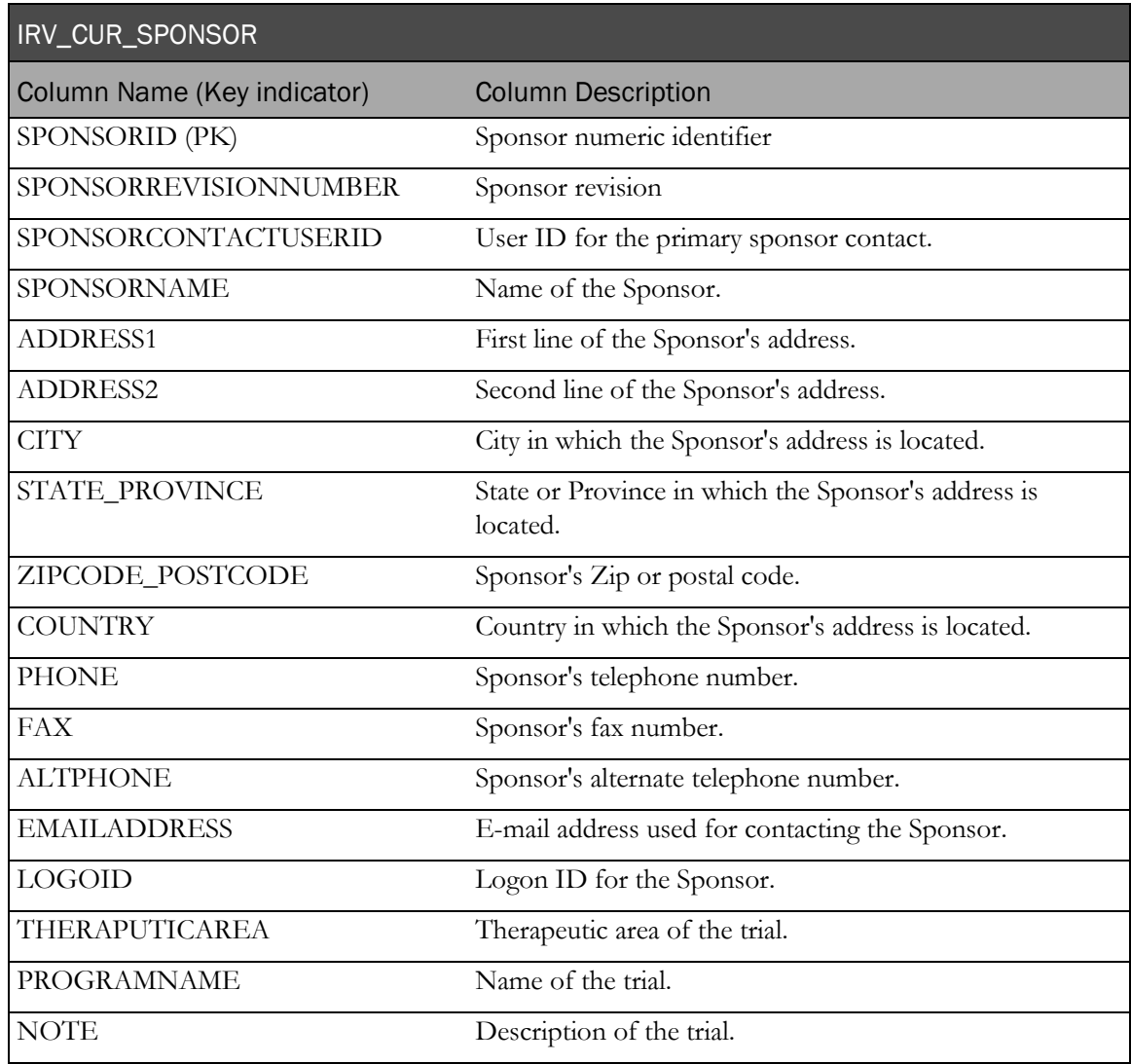

# IRV\_CUR\_SUBJECT

This view contains the most recent information for each patient.

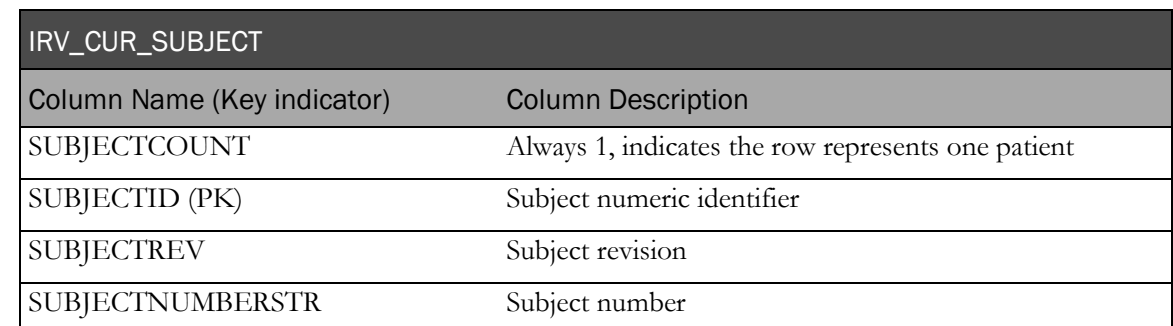

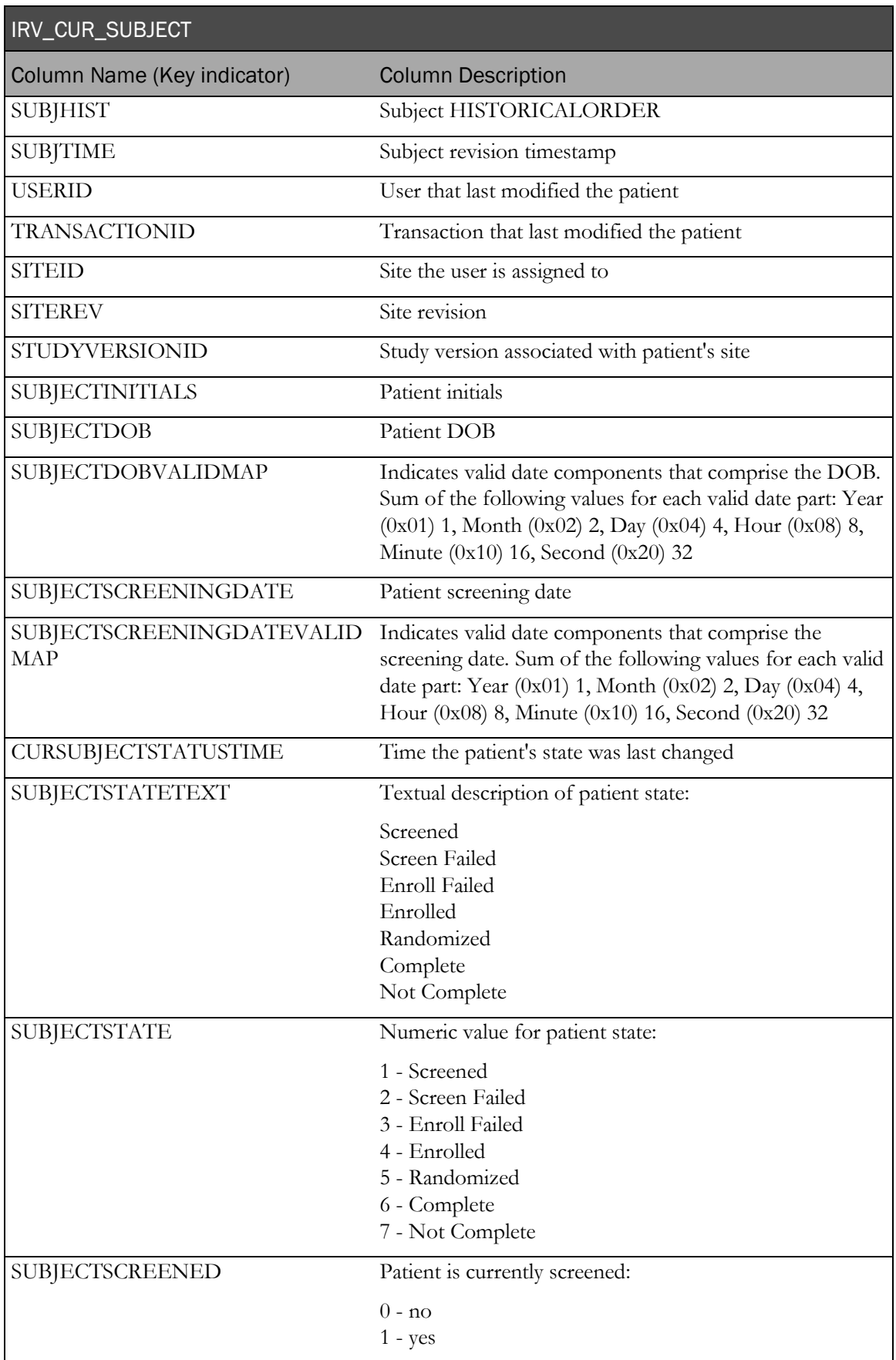

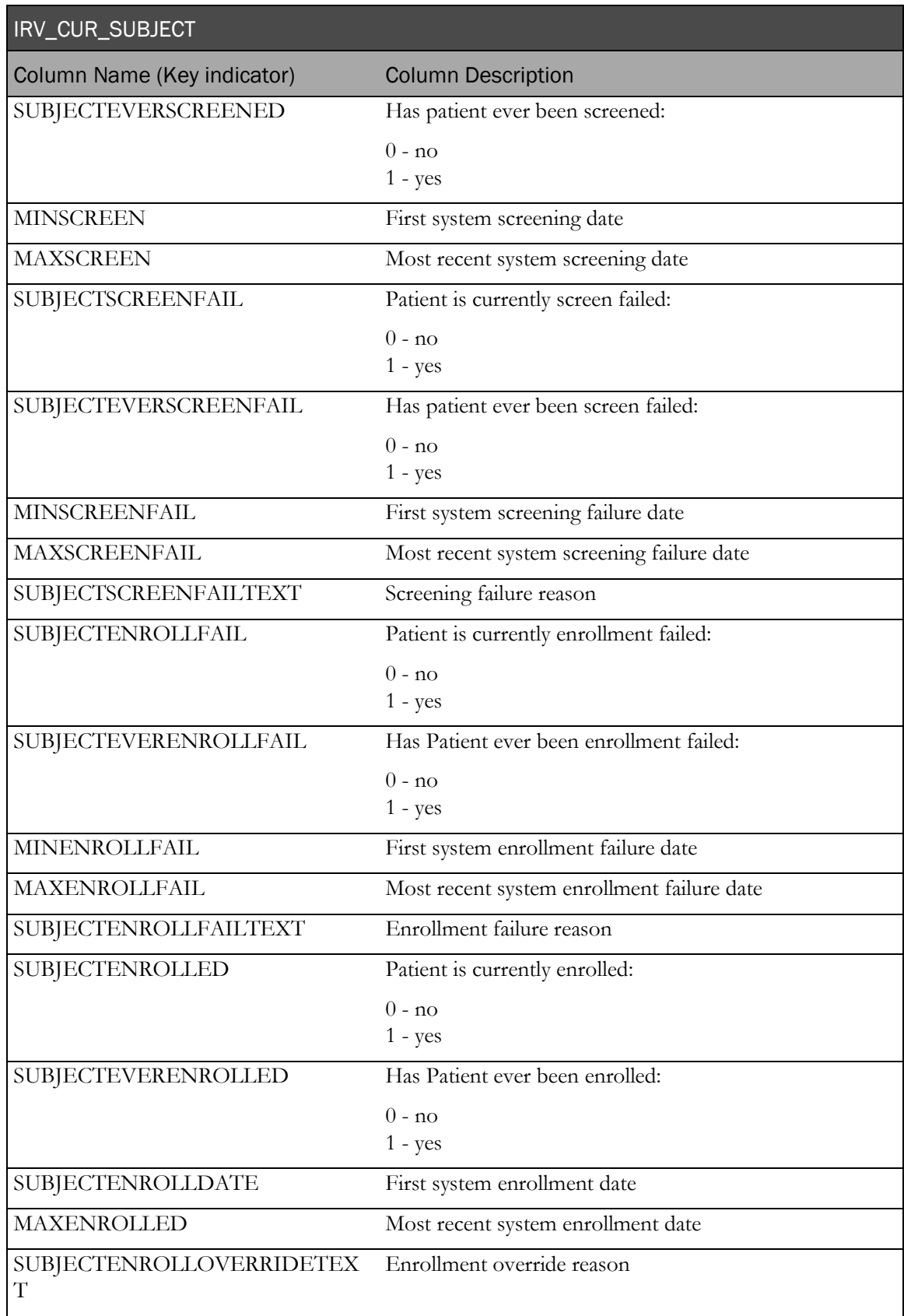

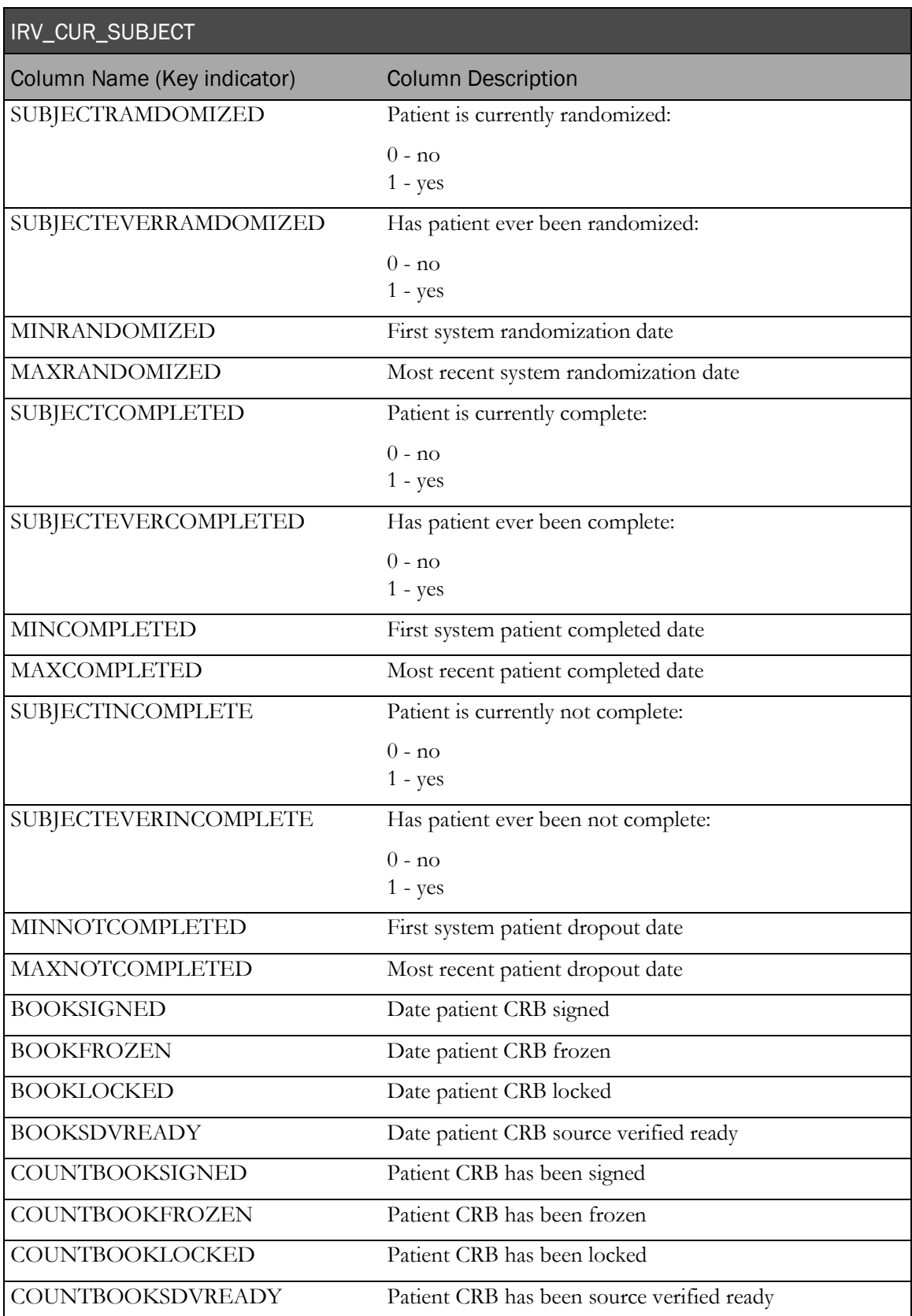

# IRV\_CUR\_SUBJECT\_DIM

This view is a subset of IRV\_CUR\_SUBJECT. It contains the most recent attributes for each patient - it does not contain facts or measures.

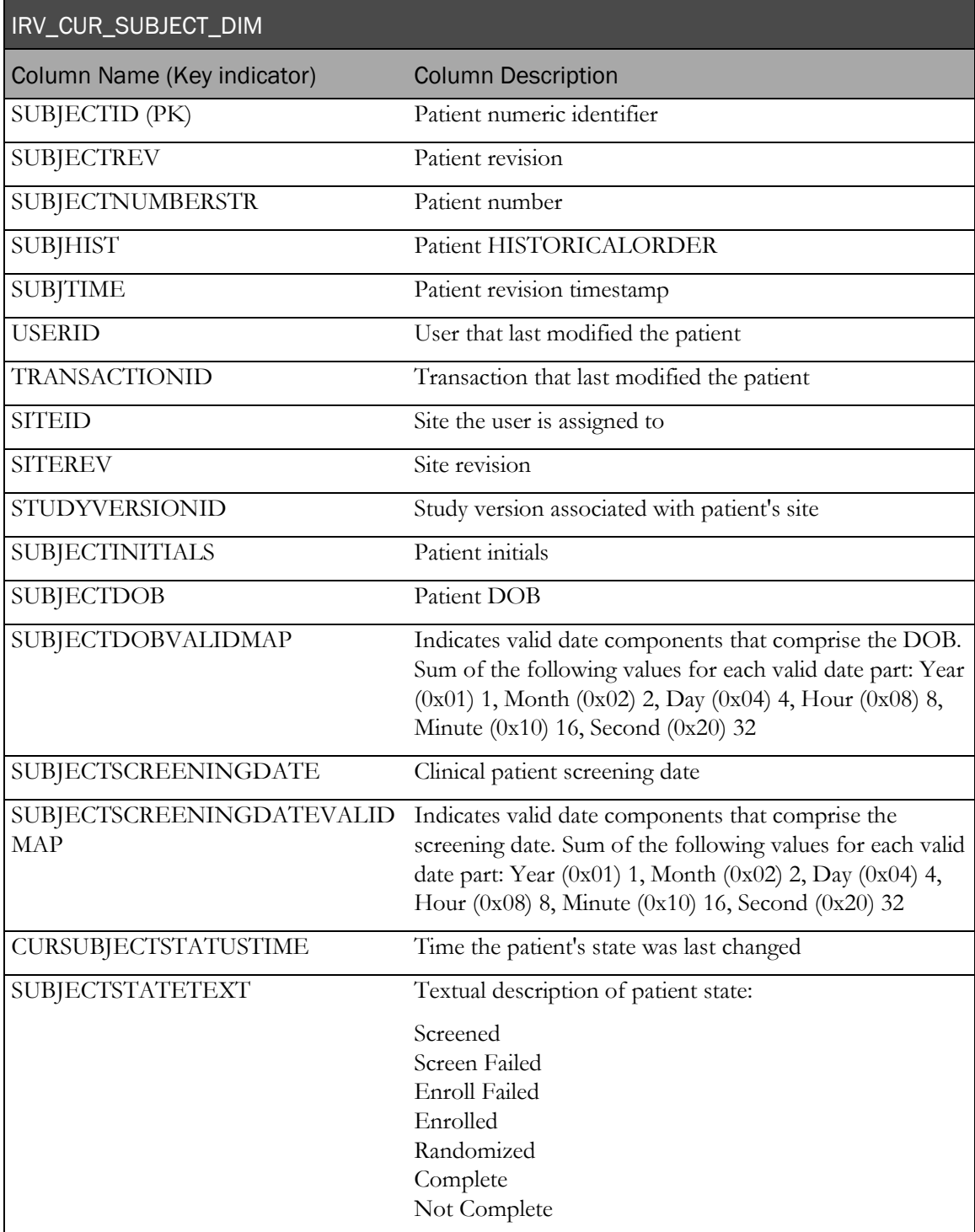

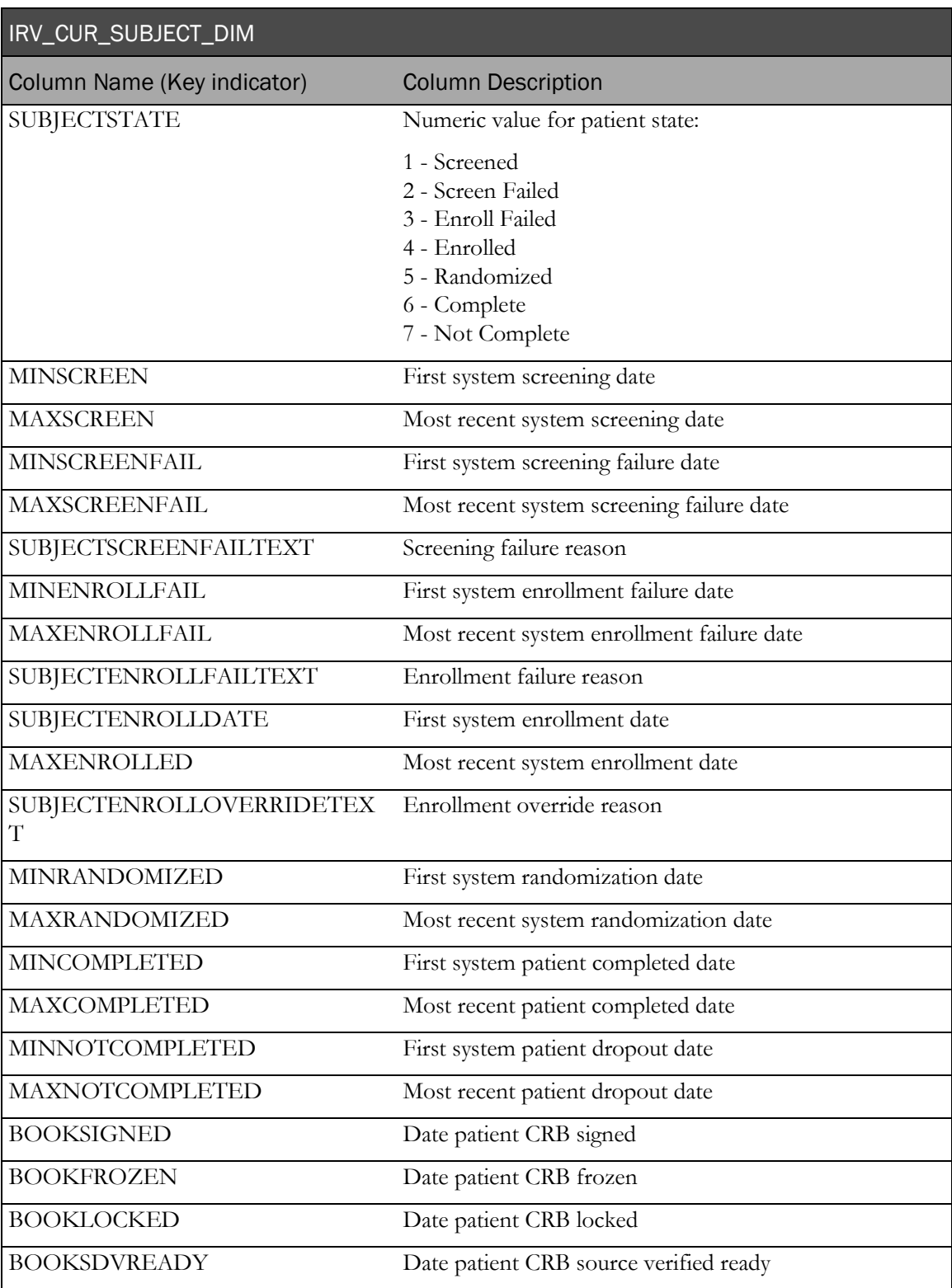

# IRV\_SUBJECT\_STATE\_CHANGES

This view contains a history of patient state changes.

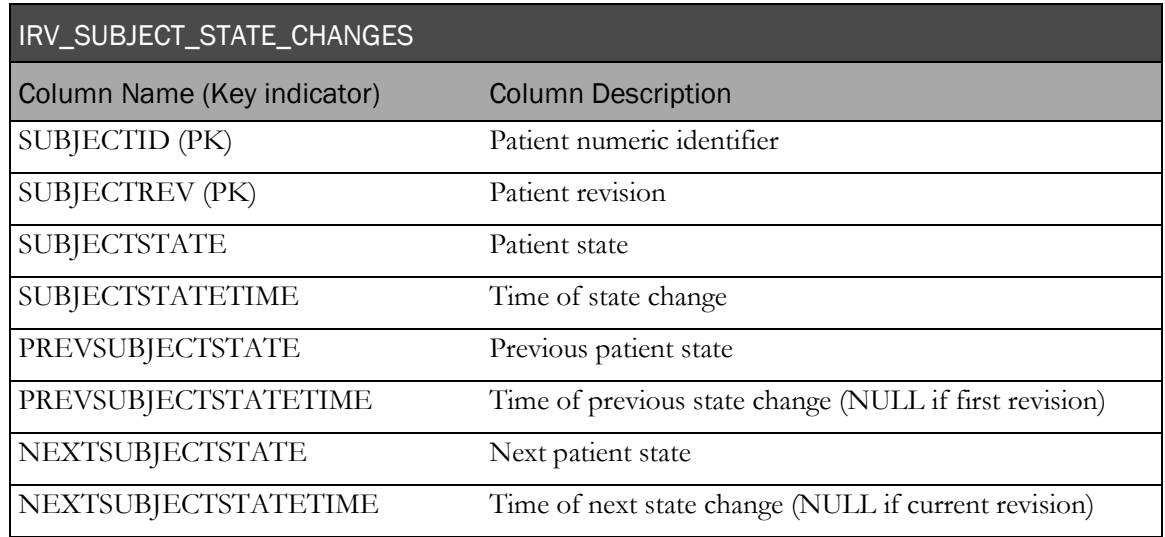

# IRV\_CUR\_SYSTEMVERSION

This view contains current InForm version information.

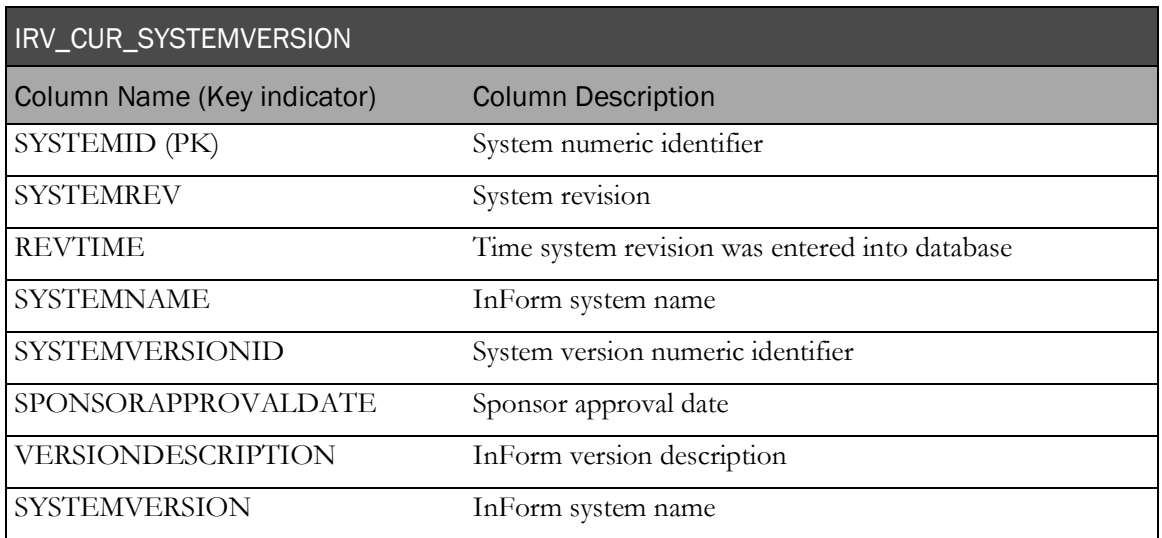

# IRV\_SYSTEMVERSIONS

This view contains information about all the InForm versions this trial has been run against.

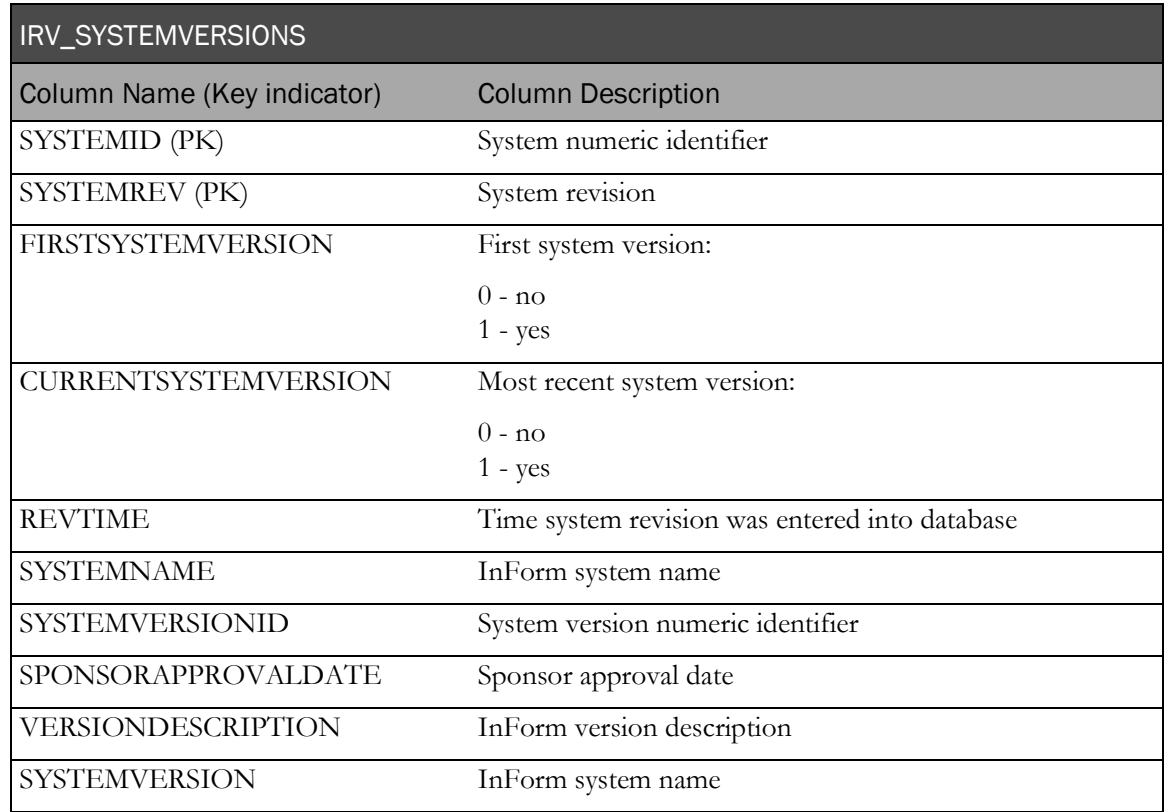

# IRV\_CUR\_USER

This view contains the most recent information for each InForm user.

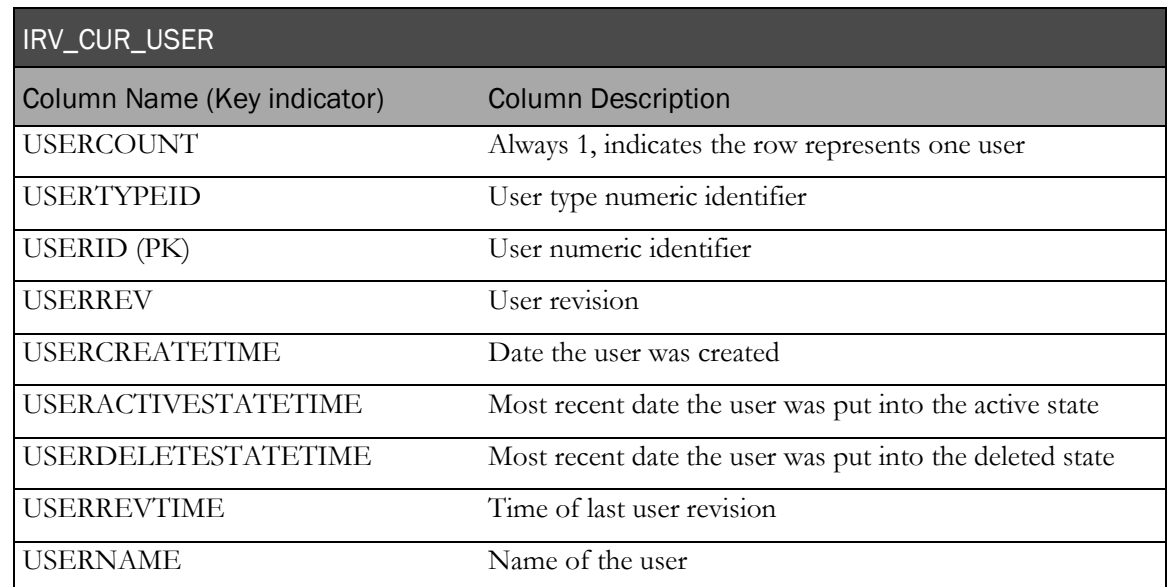

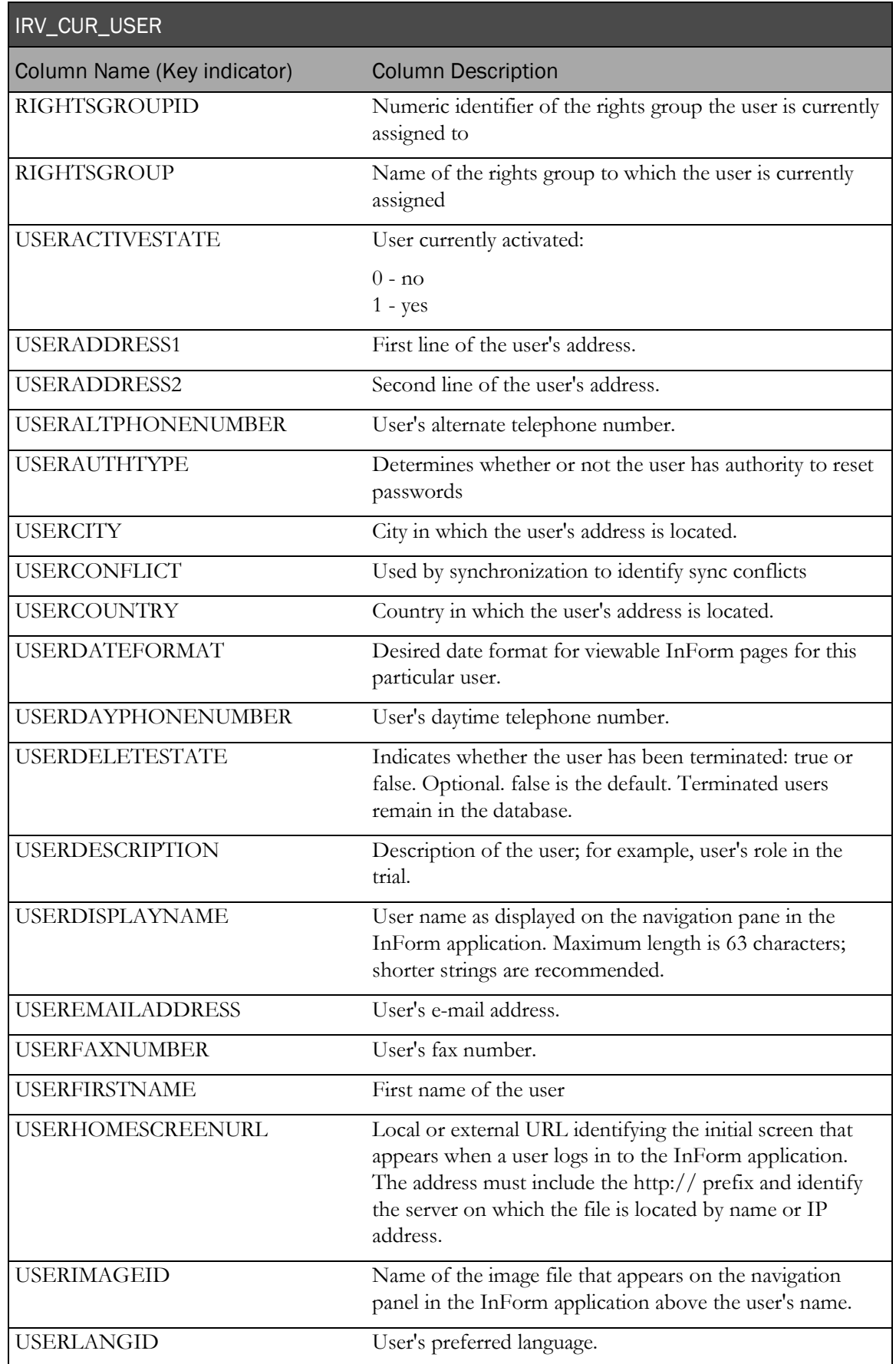

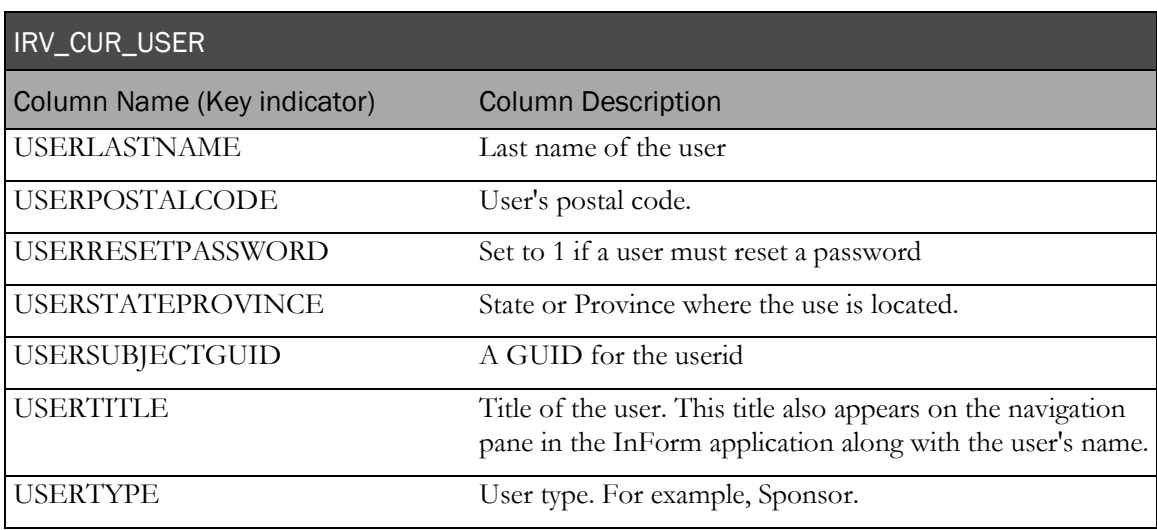

# IRV\_CUR\_USERLIST

This view contains user-group associations.

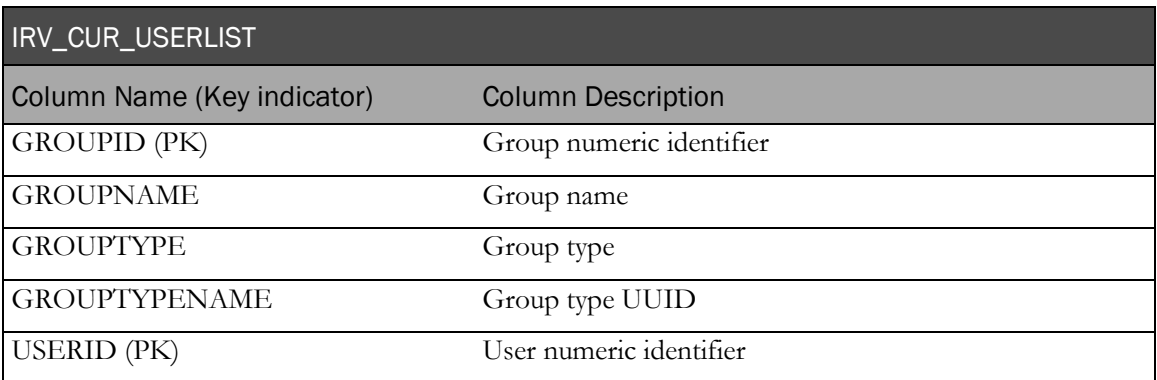

# IRV\_USERS\_SITES

This view contains user-site associations.

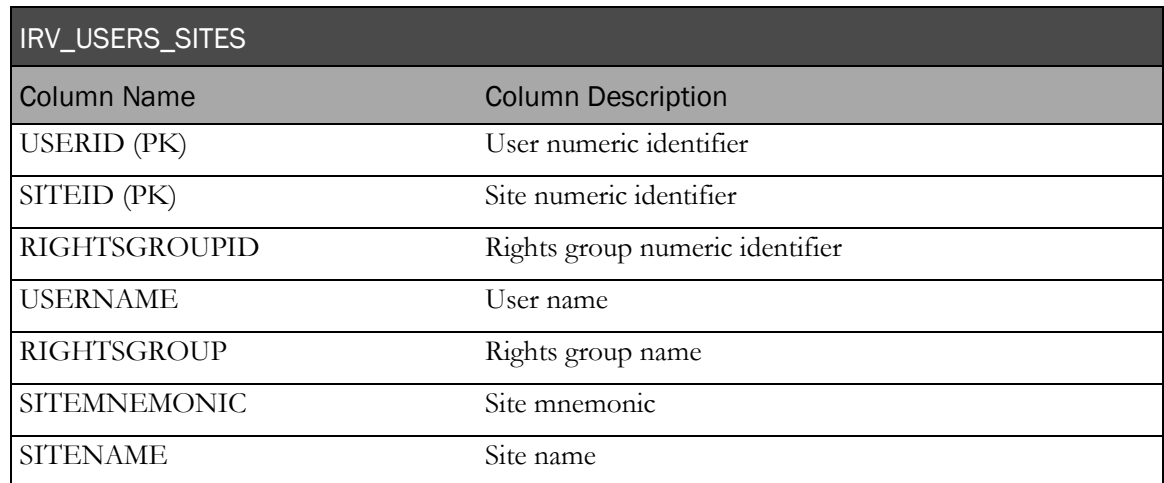

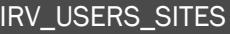

SITECOUNTRY Site country

Column Name Column Description

#### IRV\_USER\_ACTIVESTATE\_CHANGES

This view contains a history of each time a user's active state has changed.

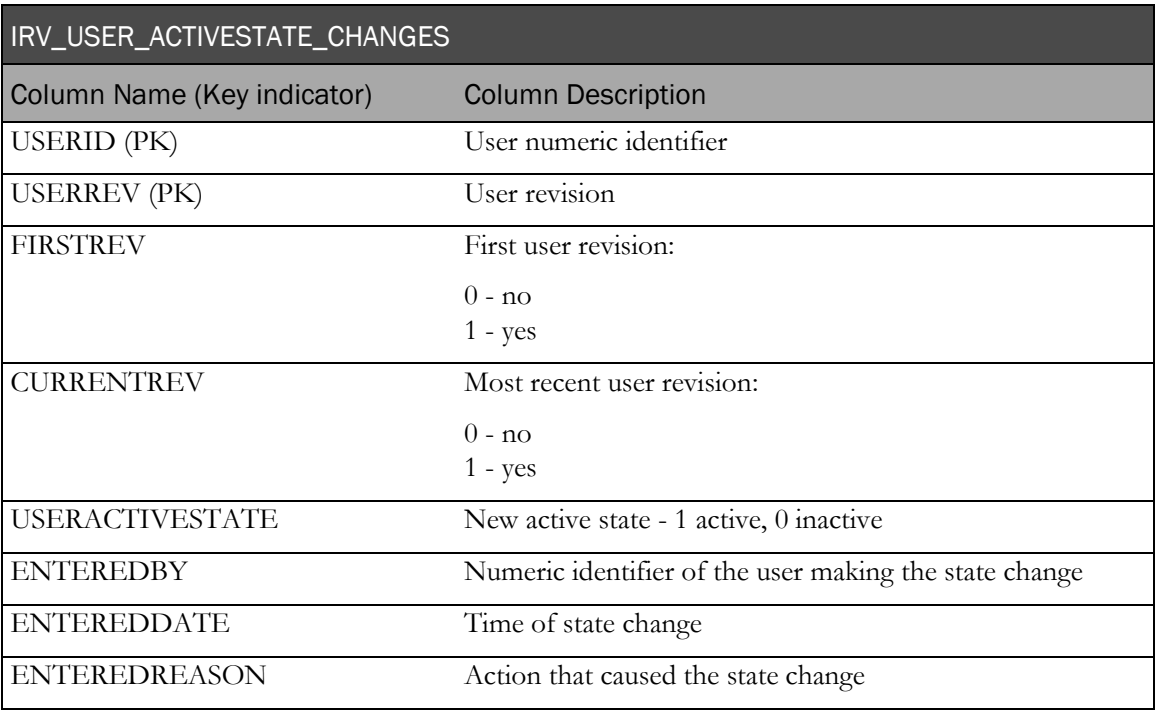

#### IRM\_USER\_BLINDED\_ITEMS

This materialized view contains a row for each user and item combination with its blinding status.

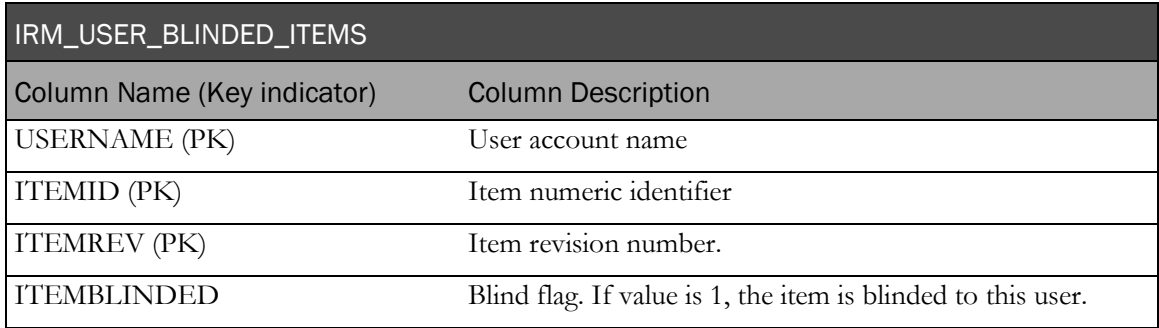

# IRV\_CUR\_COMMENT

This view contains the most recent information about each form and item comment.

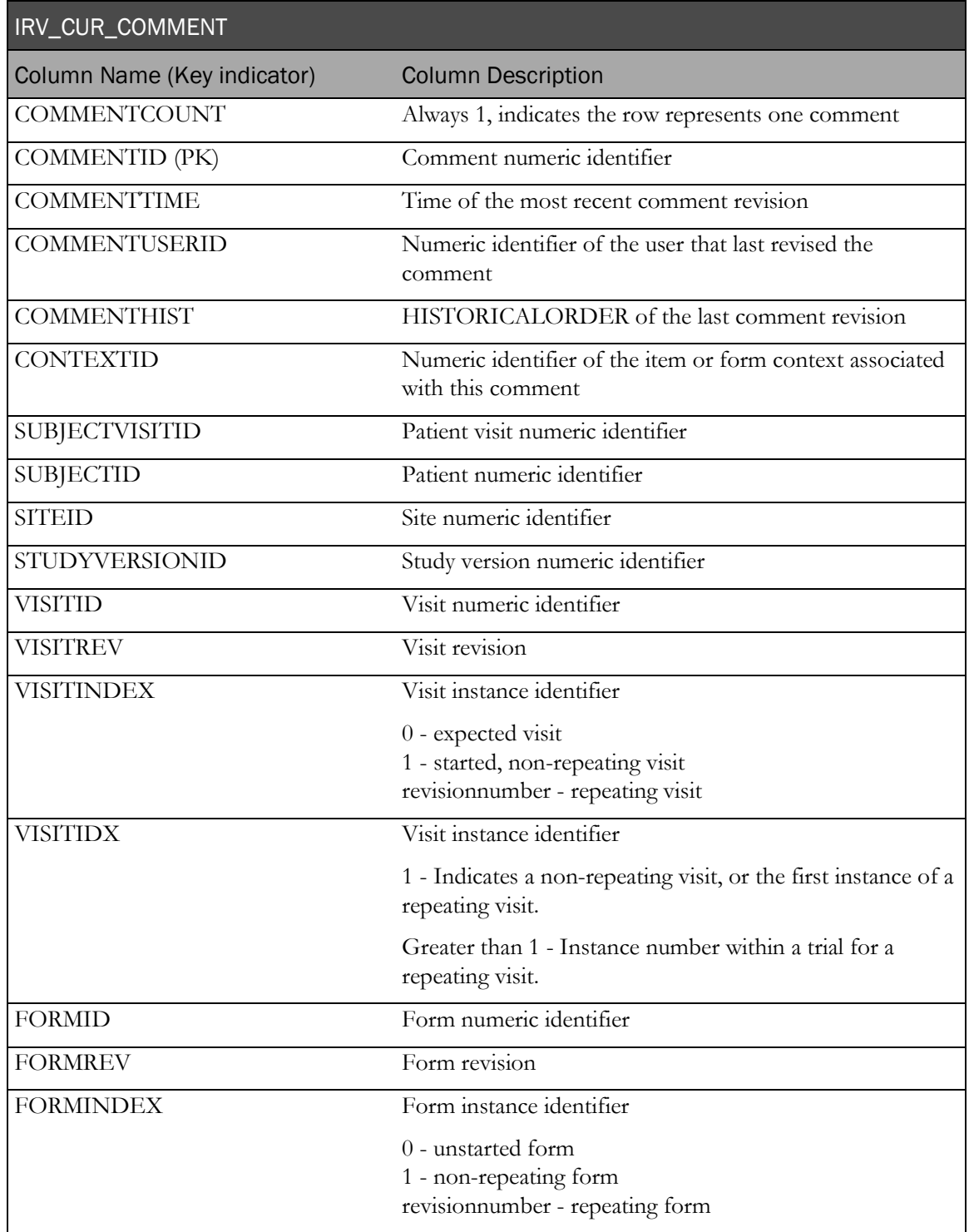

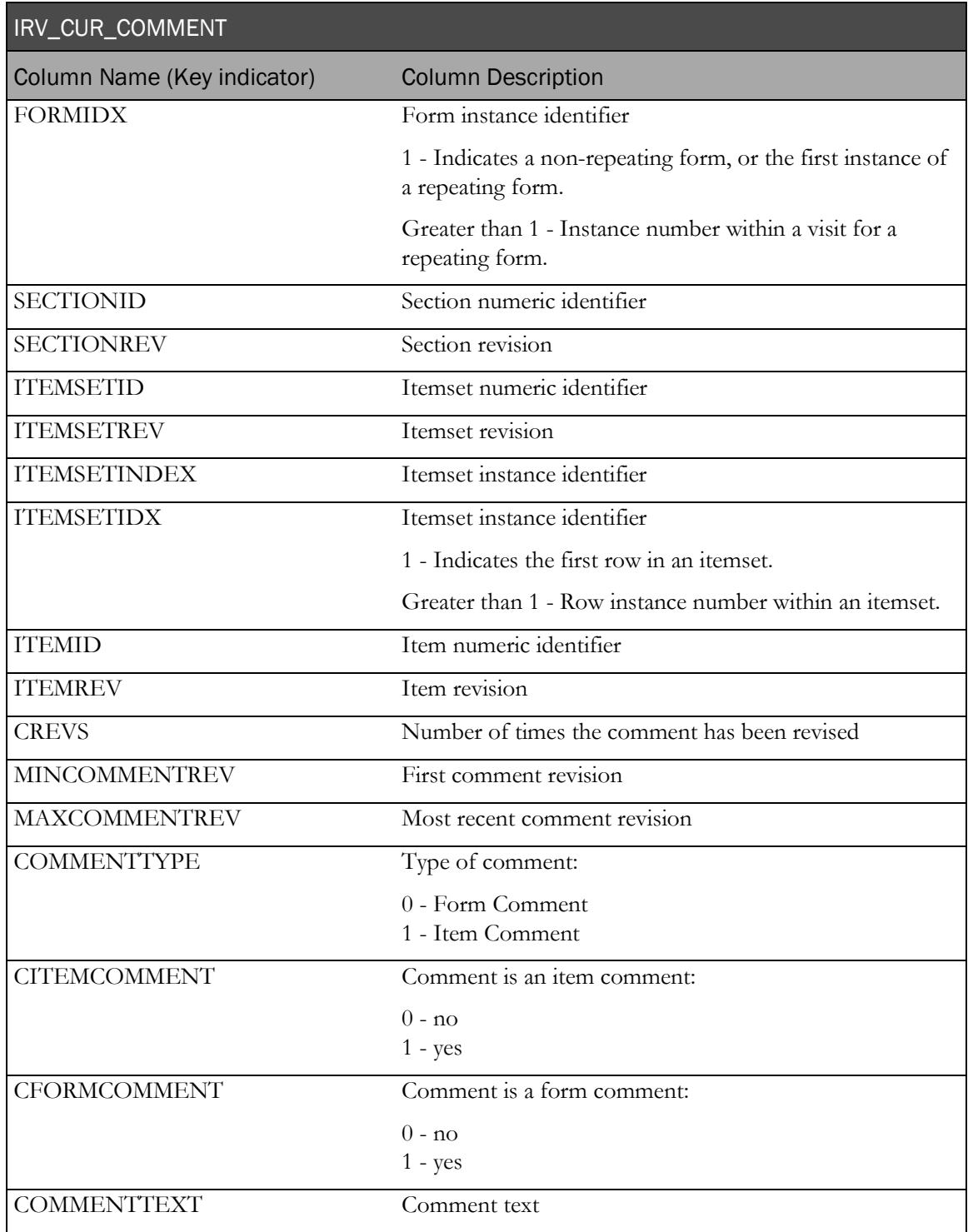

# Trial operational data

#### IRV\_SUBJECT\_DROPOUT\_REASON

This view contains patient that have dropped out of the trial and the reason.

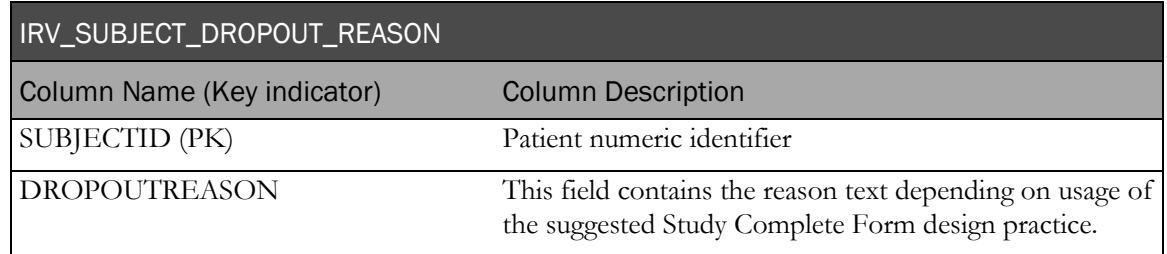

# IRV\_SV\_SUBJECTVISITS

This view contains the most current information about started and expected visits for each patient.

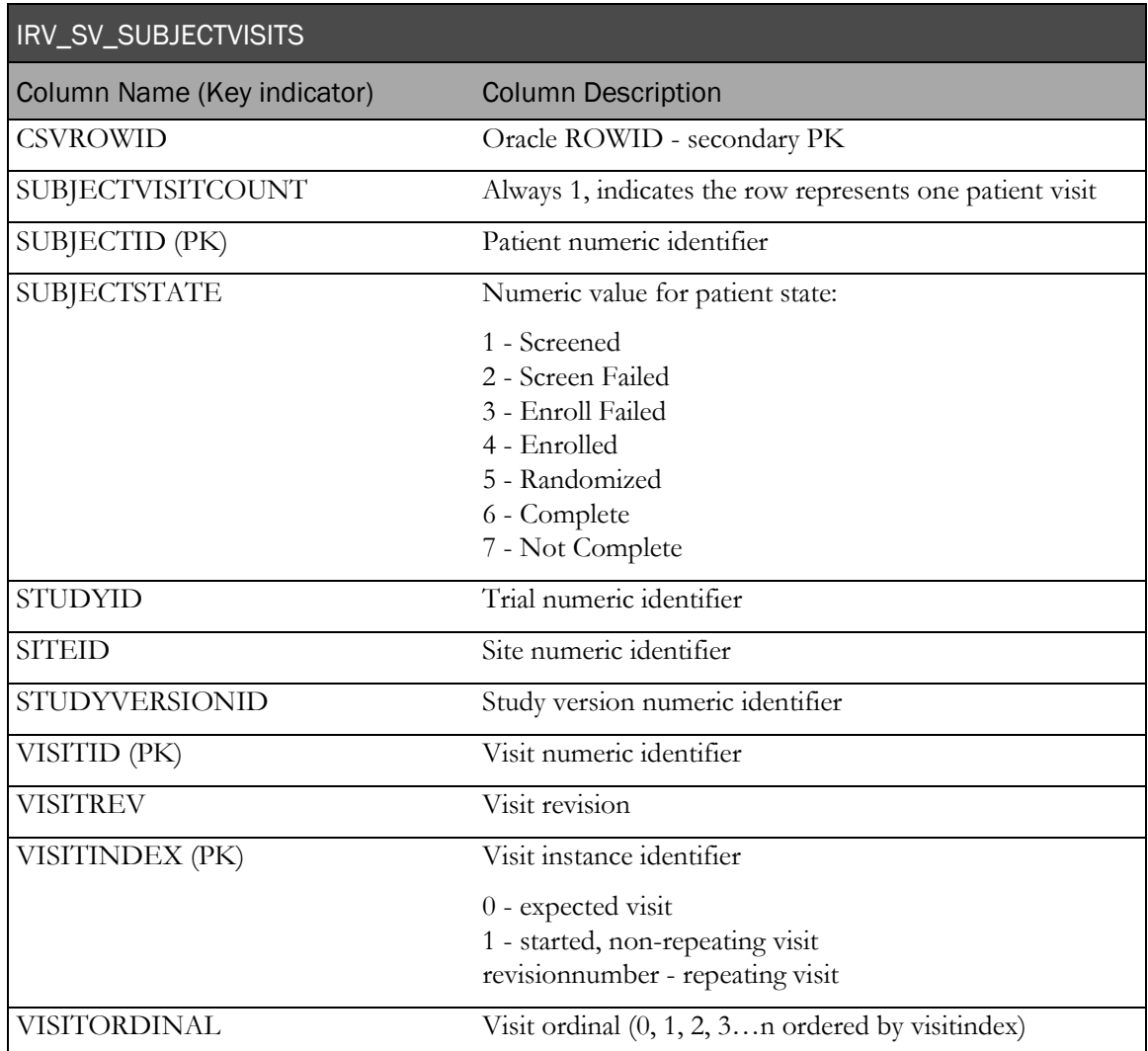

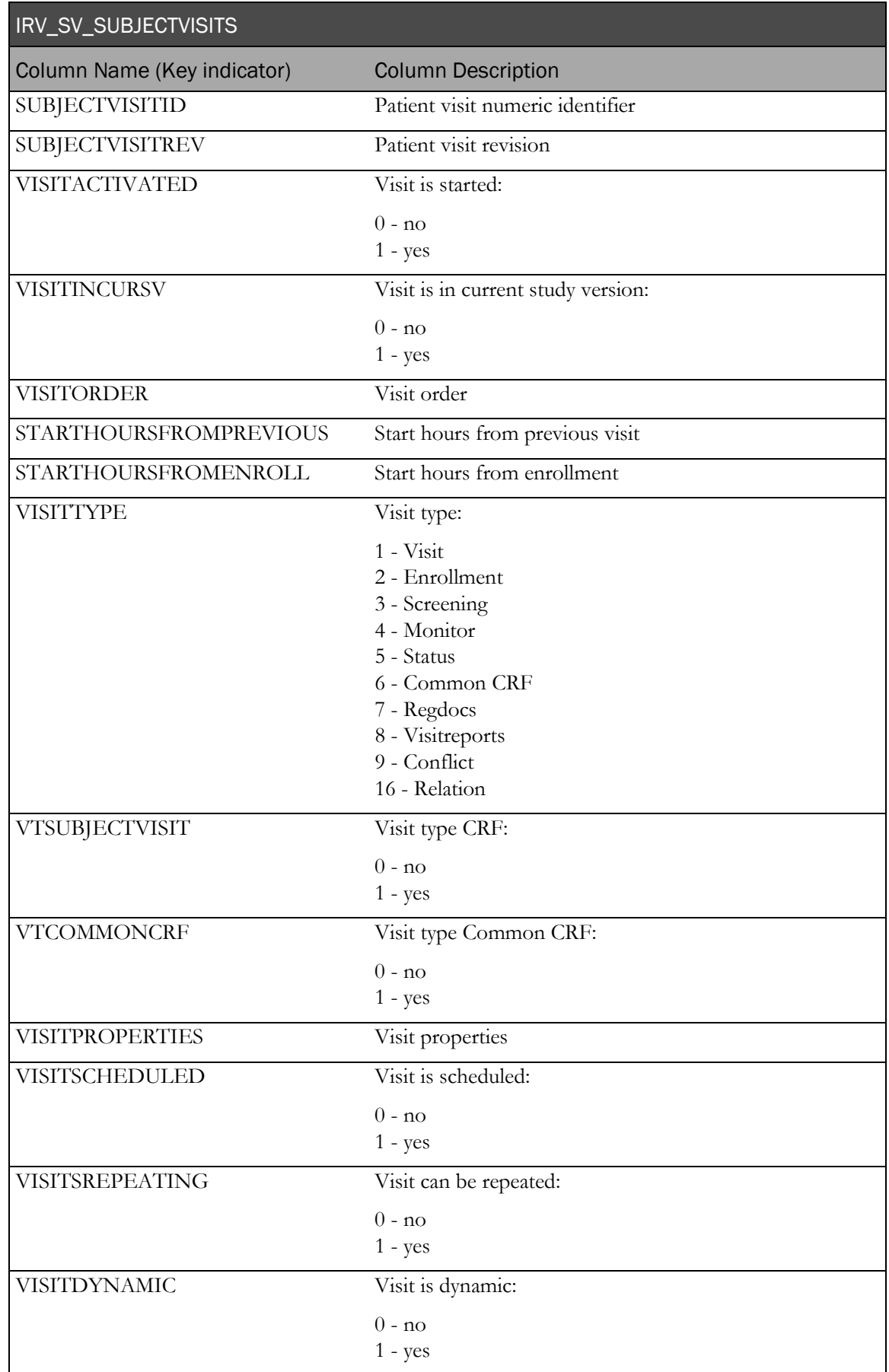

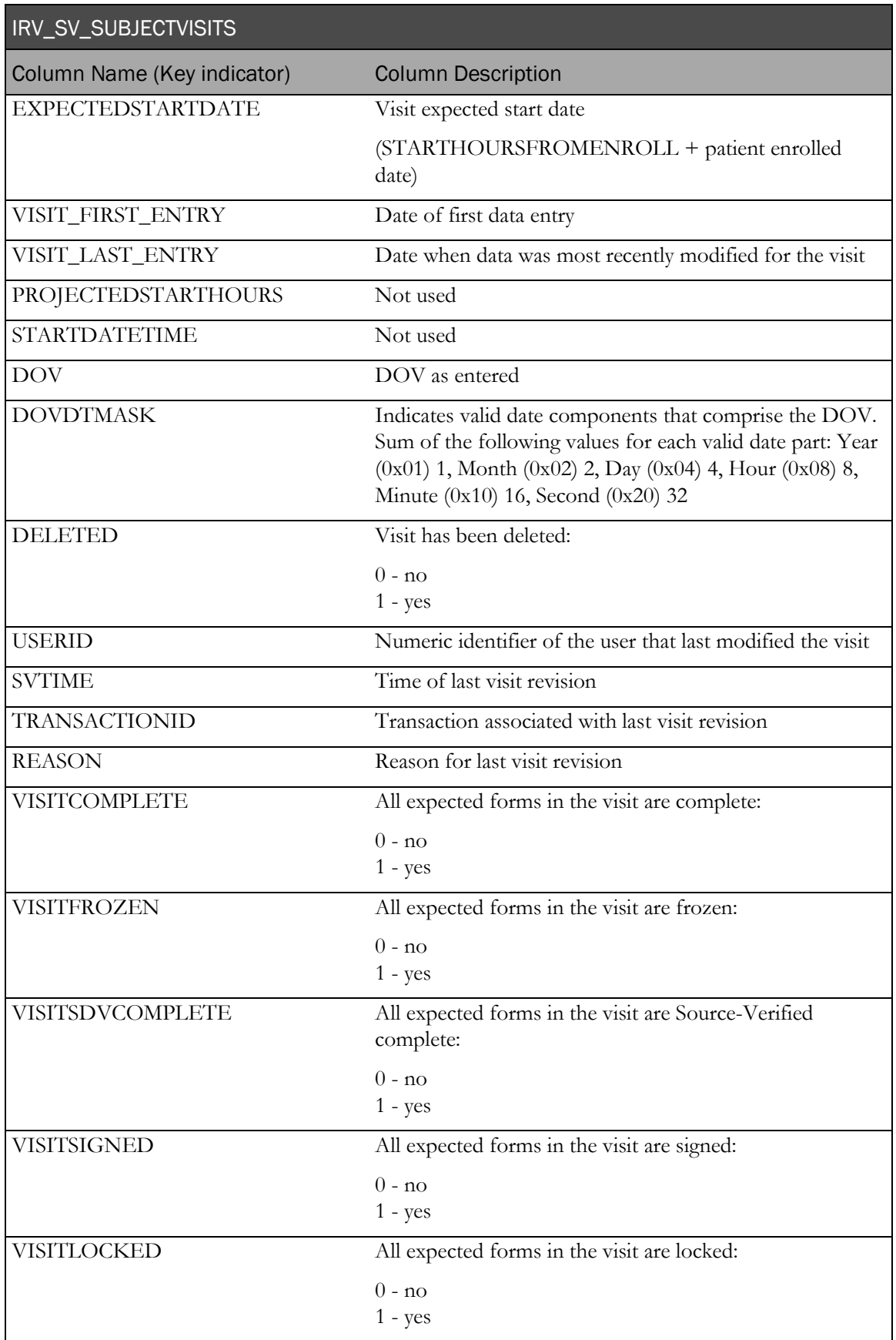

# IRV\_AF\_SUBJECT\_FORMS

This view contains information about forms that are in visits that have been started or activated in the InForm application. Each row in this view corresponds to one row in the InForm table PF\_SUBJECTVECHAPTERPAGE.

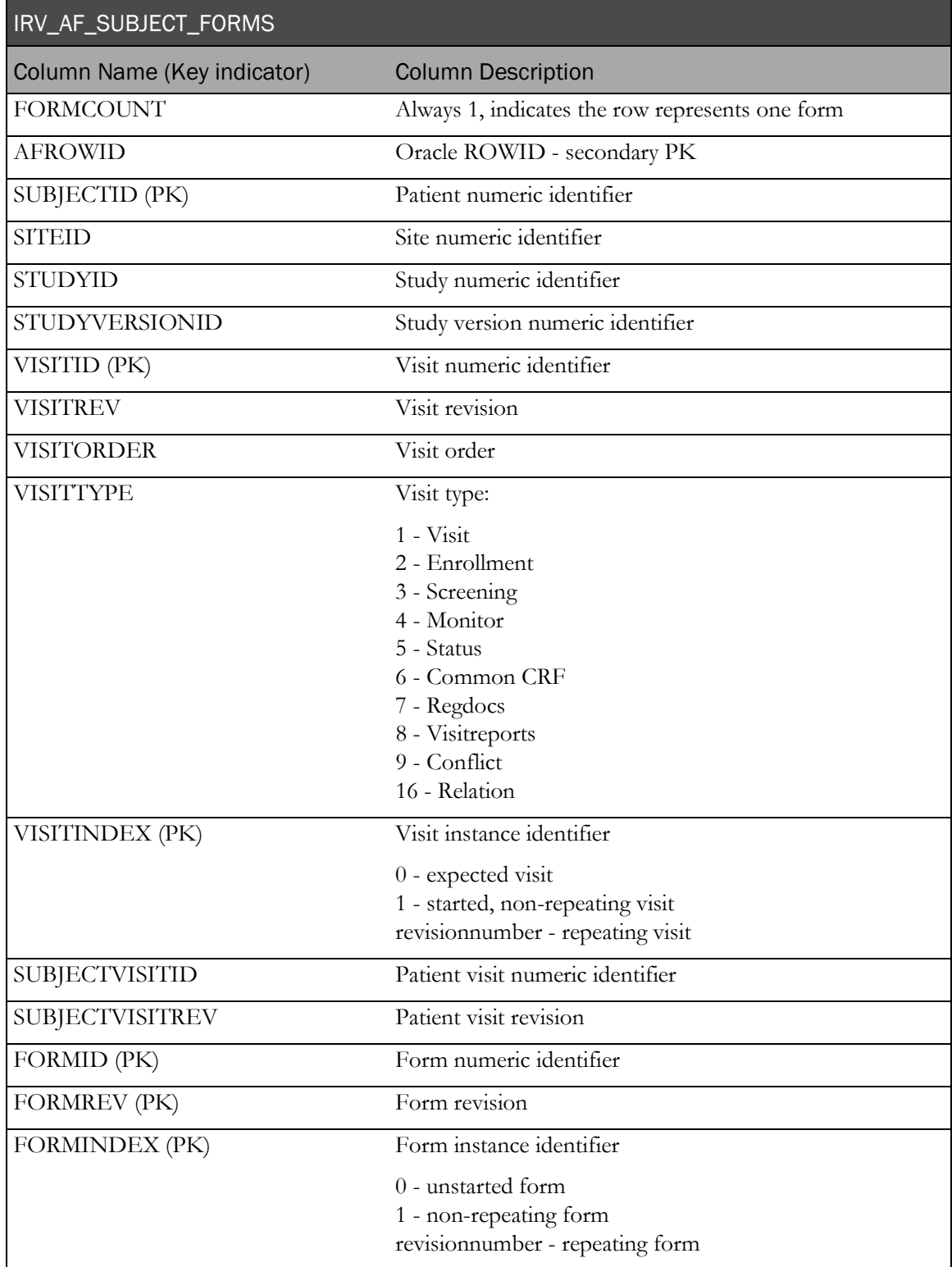

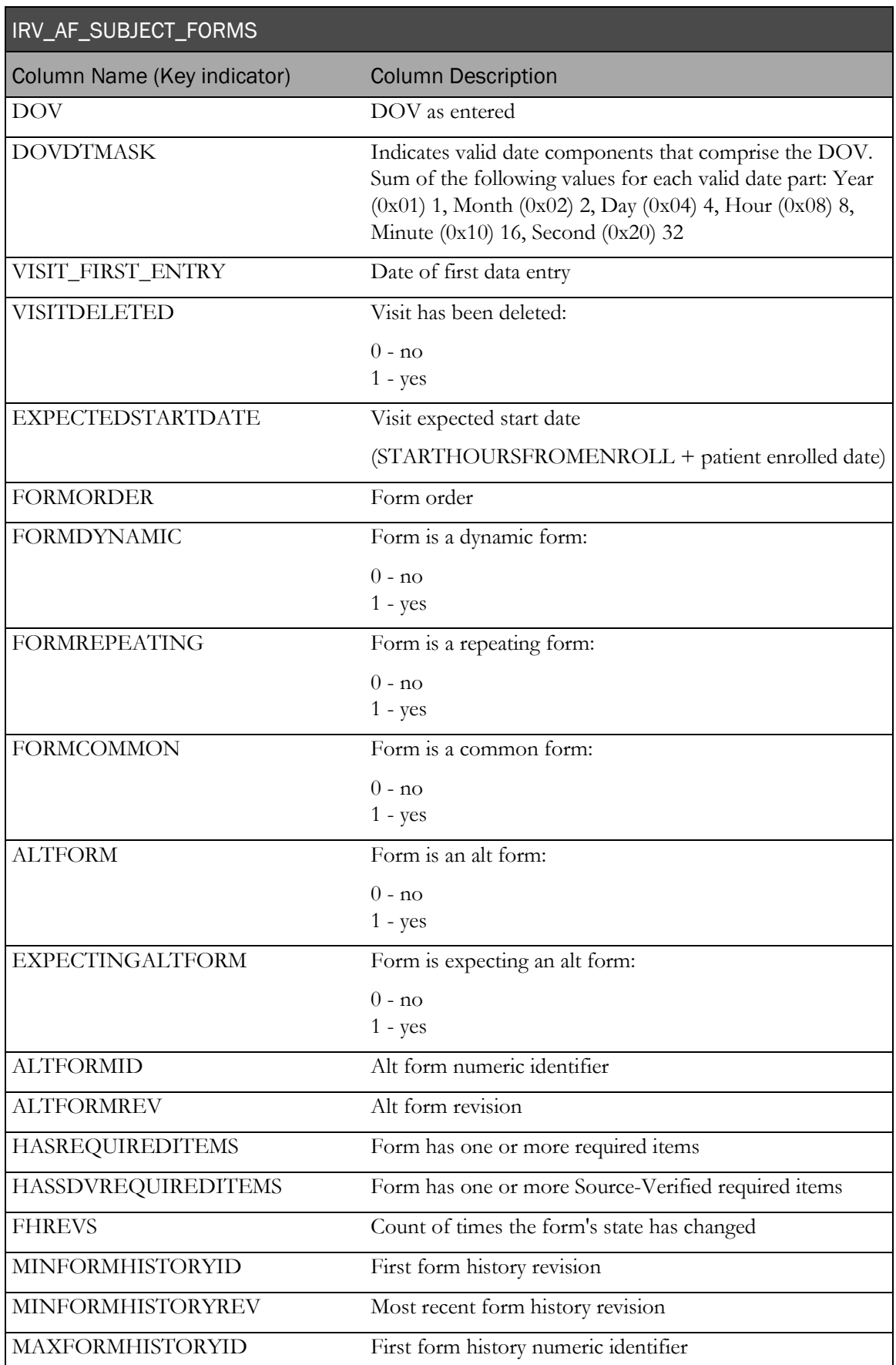

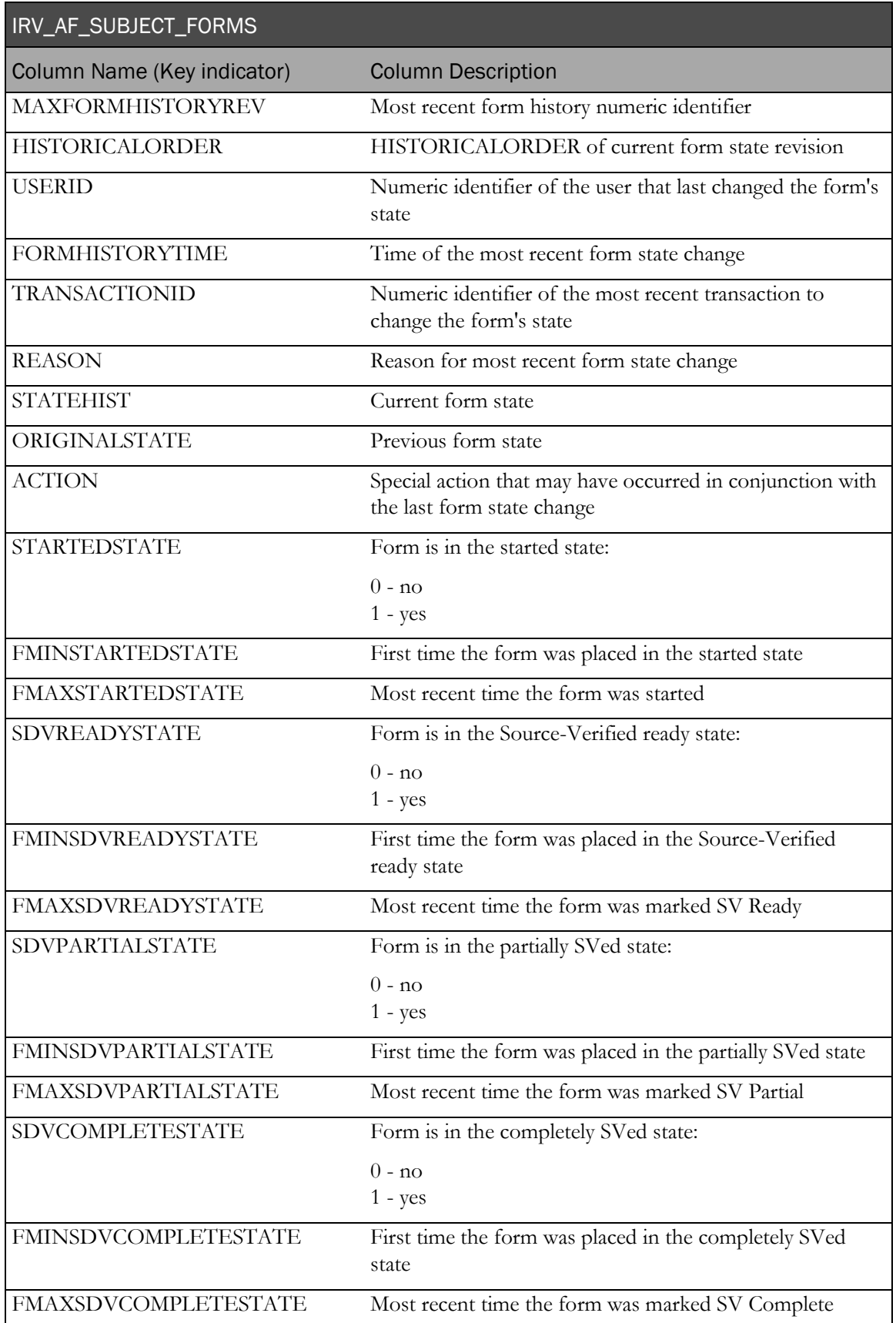

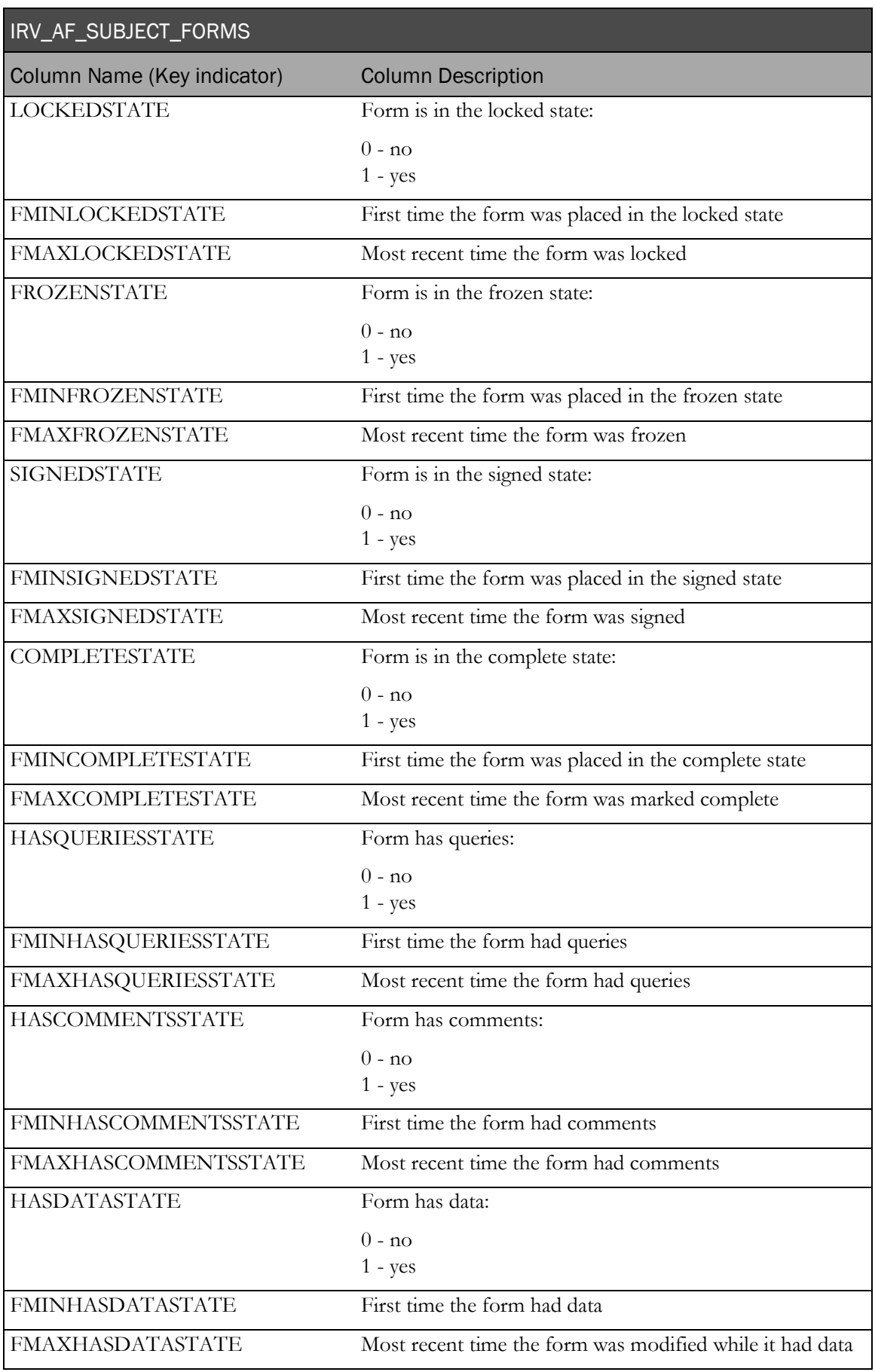

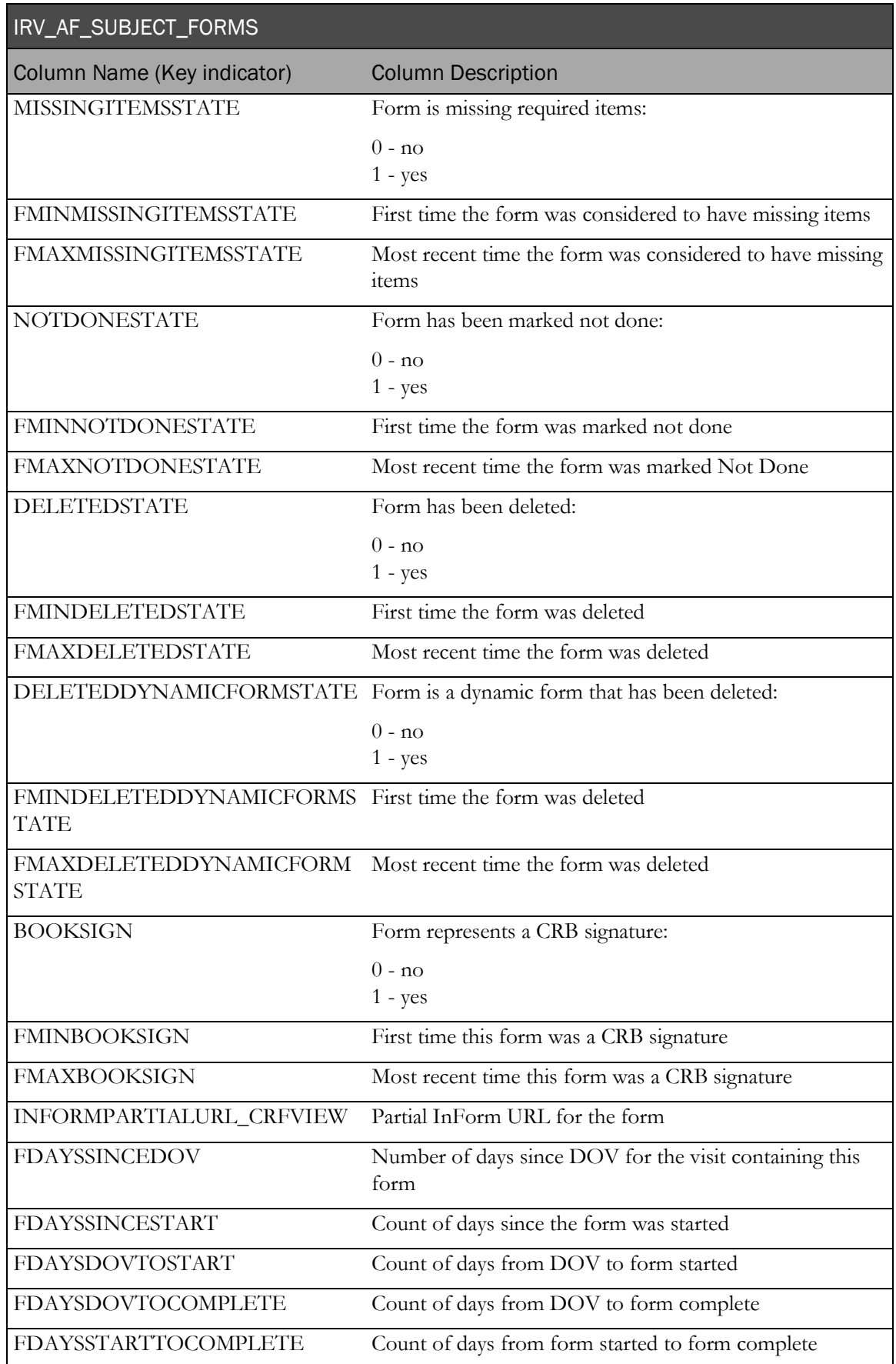

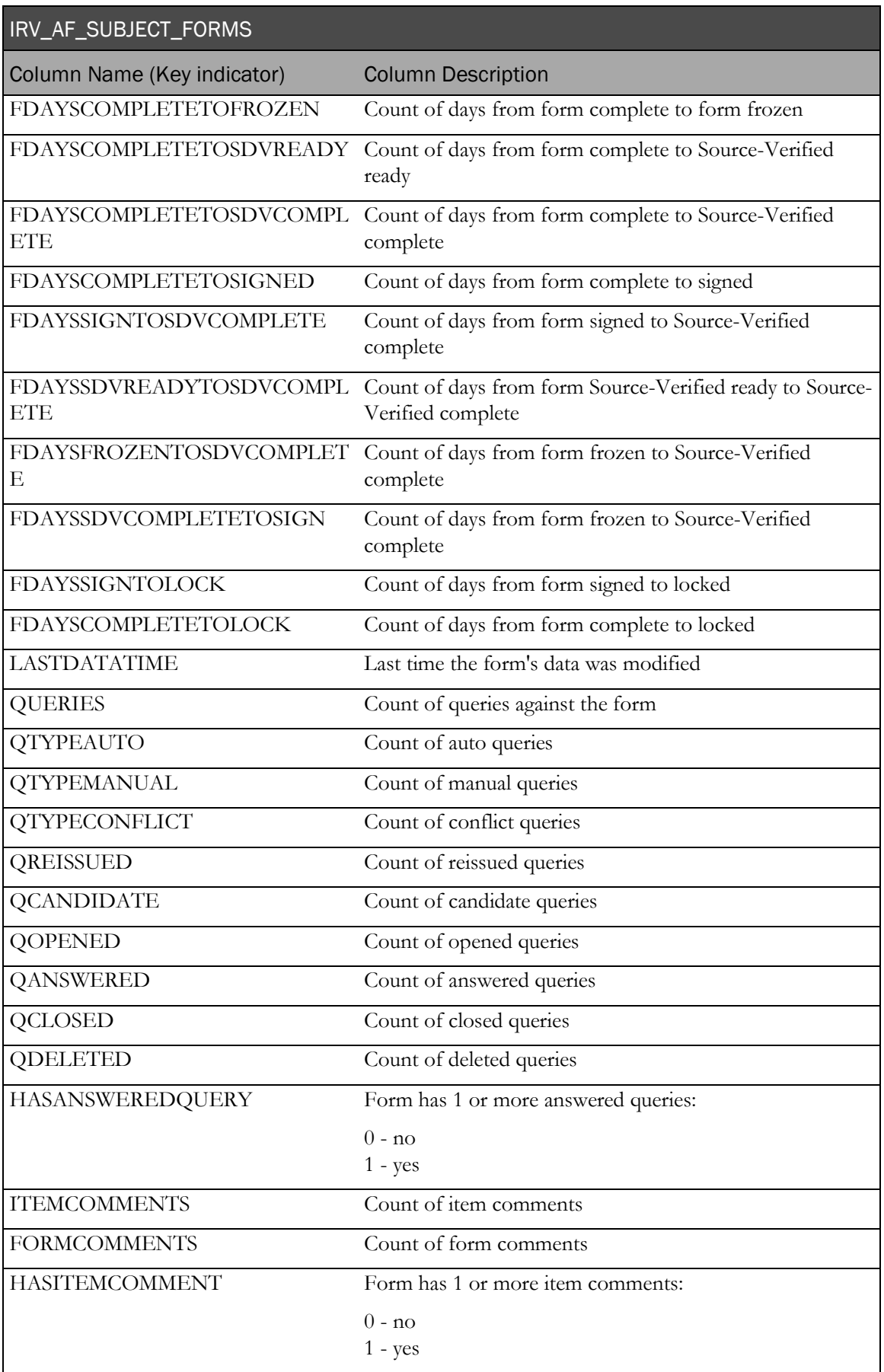

# IRV\_SV\_SUBJECT\_FORMS

This view contains information about forms. It contains all of the forms from IRV\_AF\_SUBJECT\_FORMS plus it contains information about expected forms that do not yet exist.

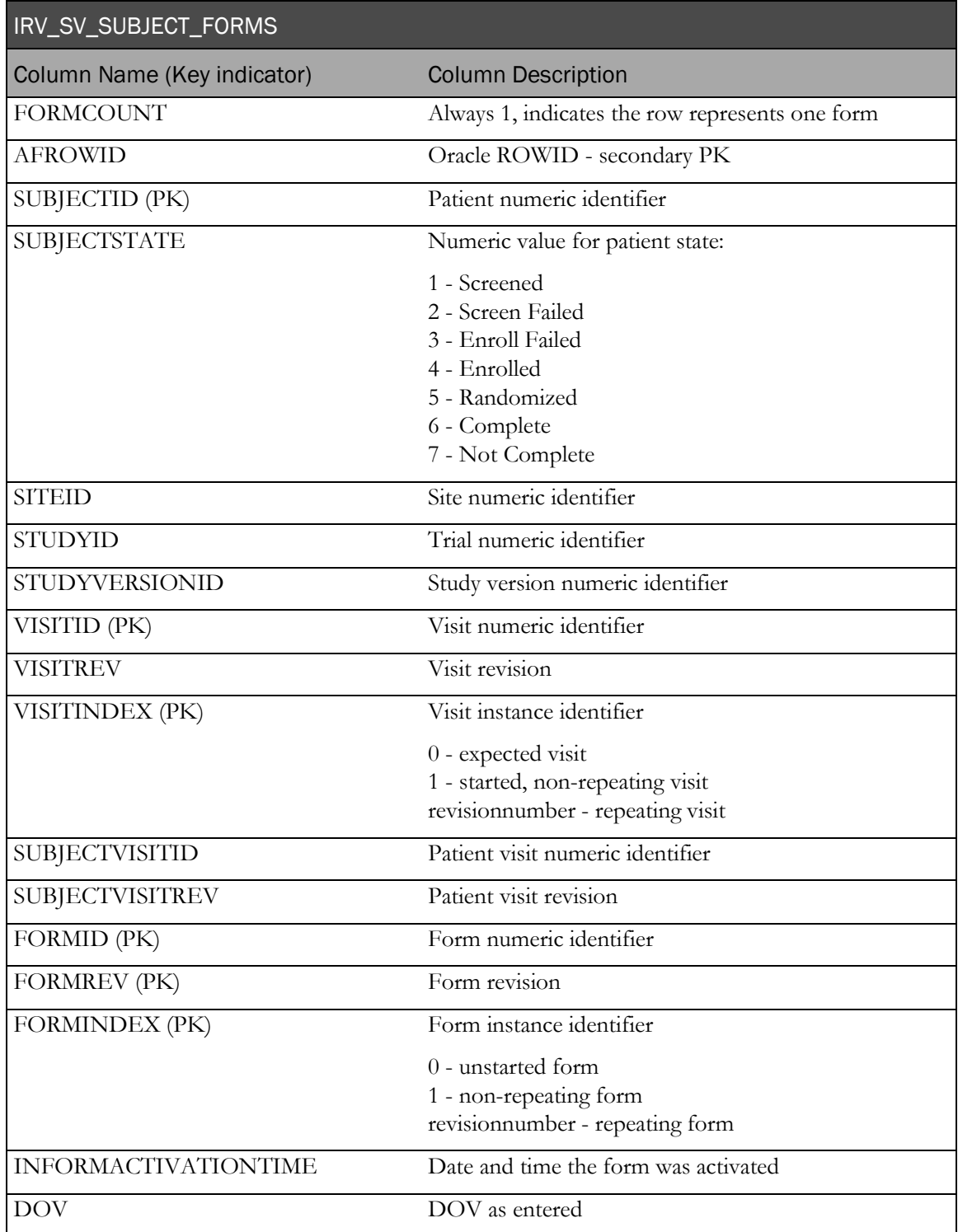

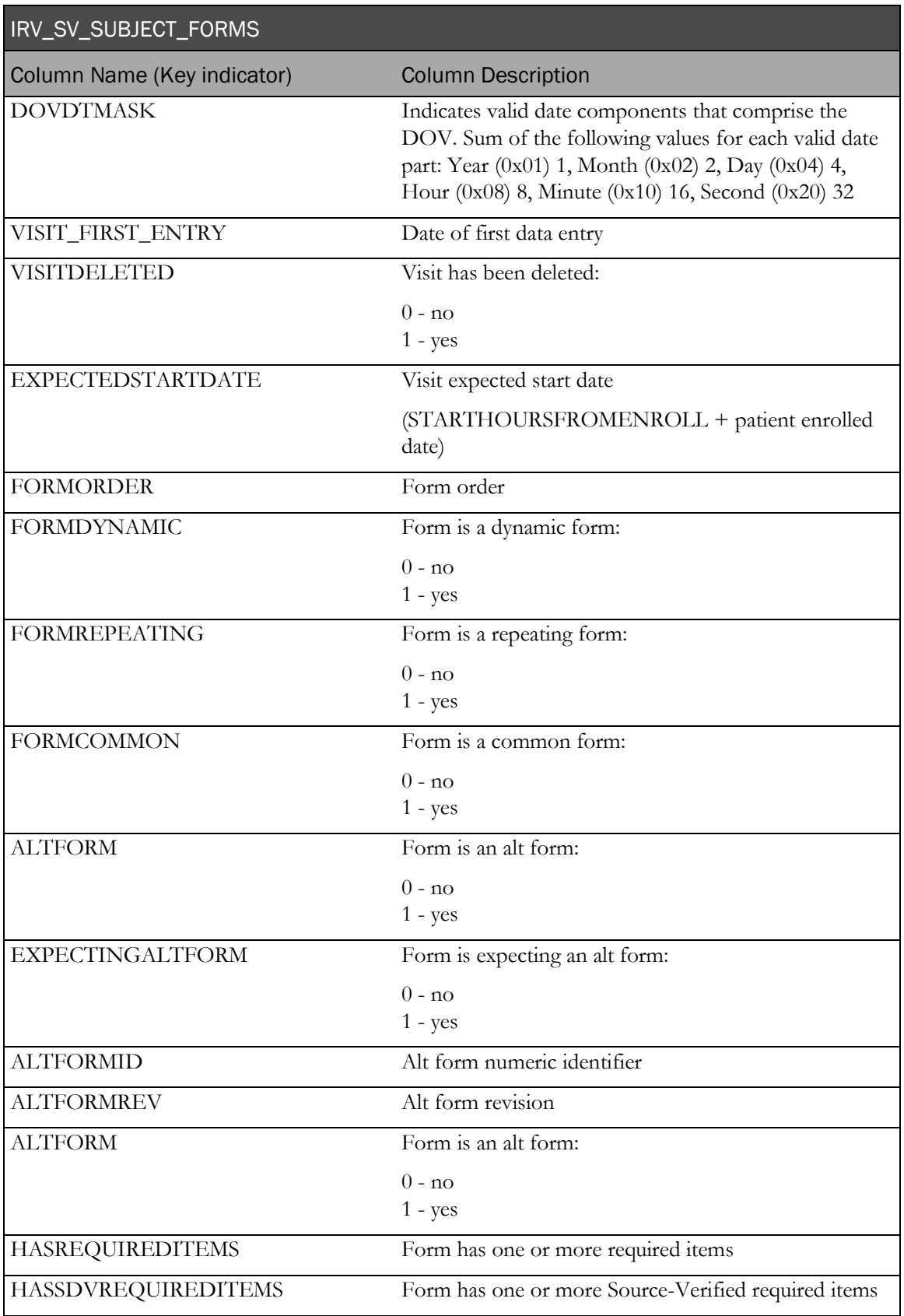

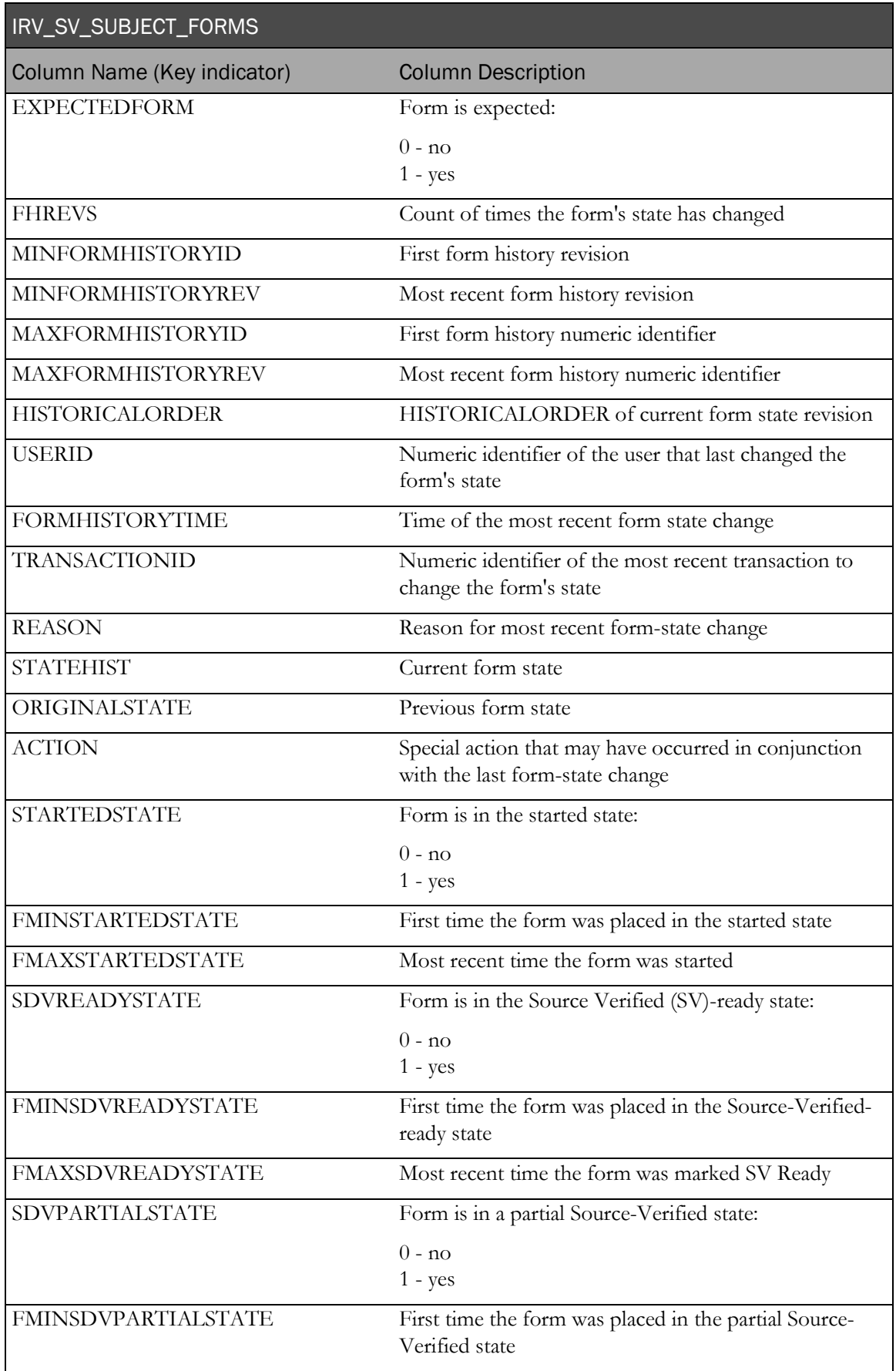

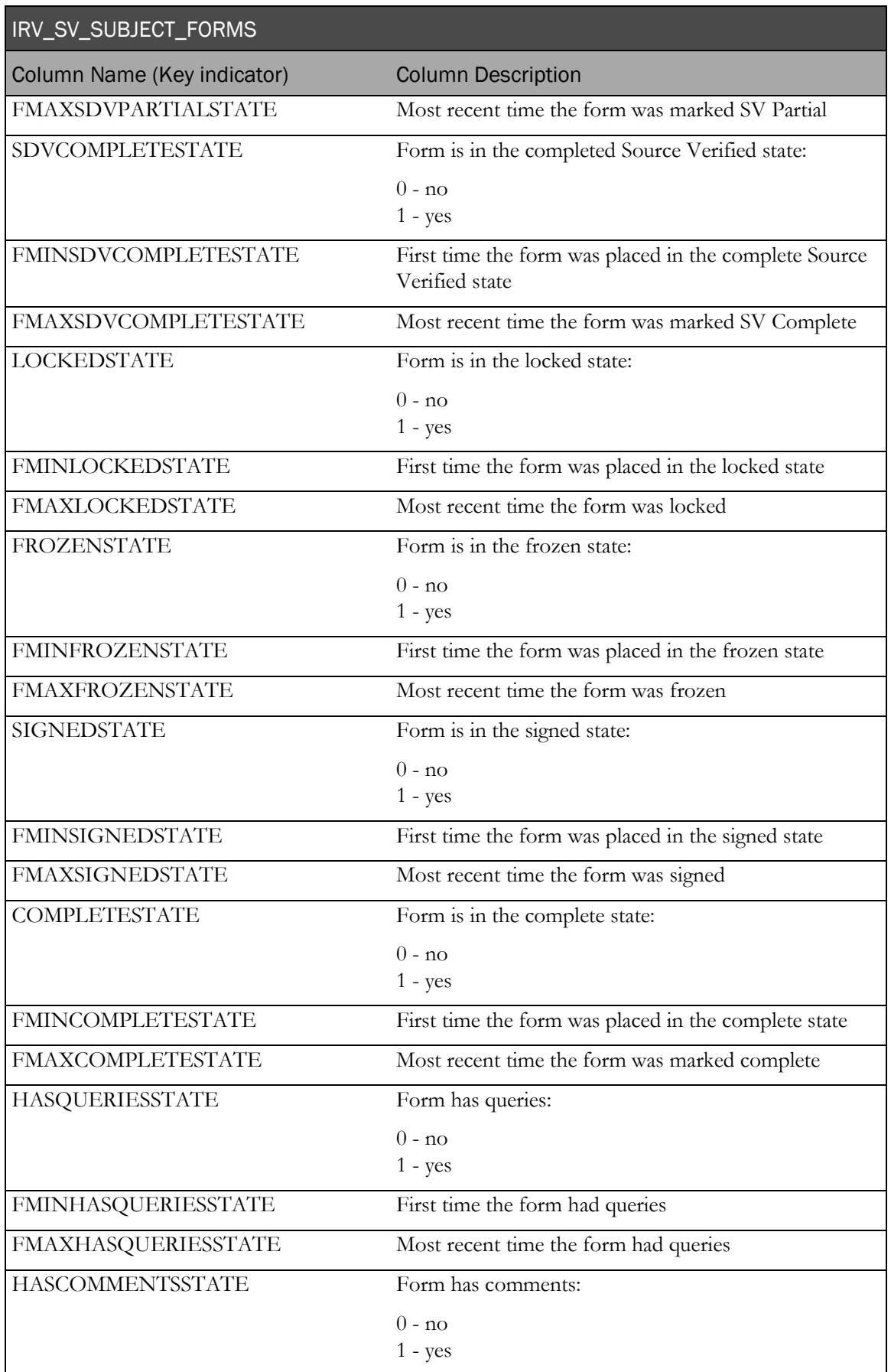

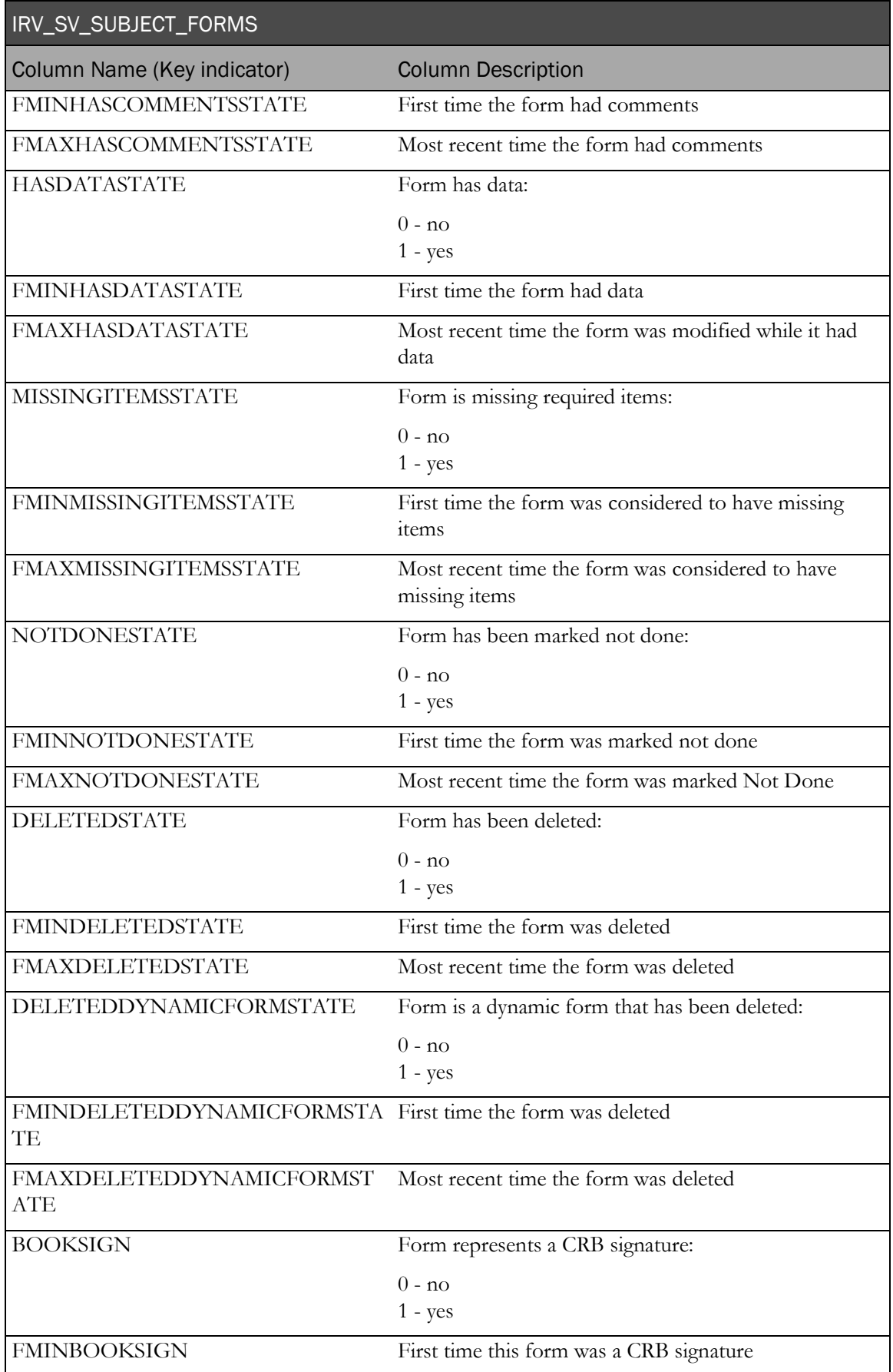

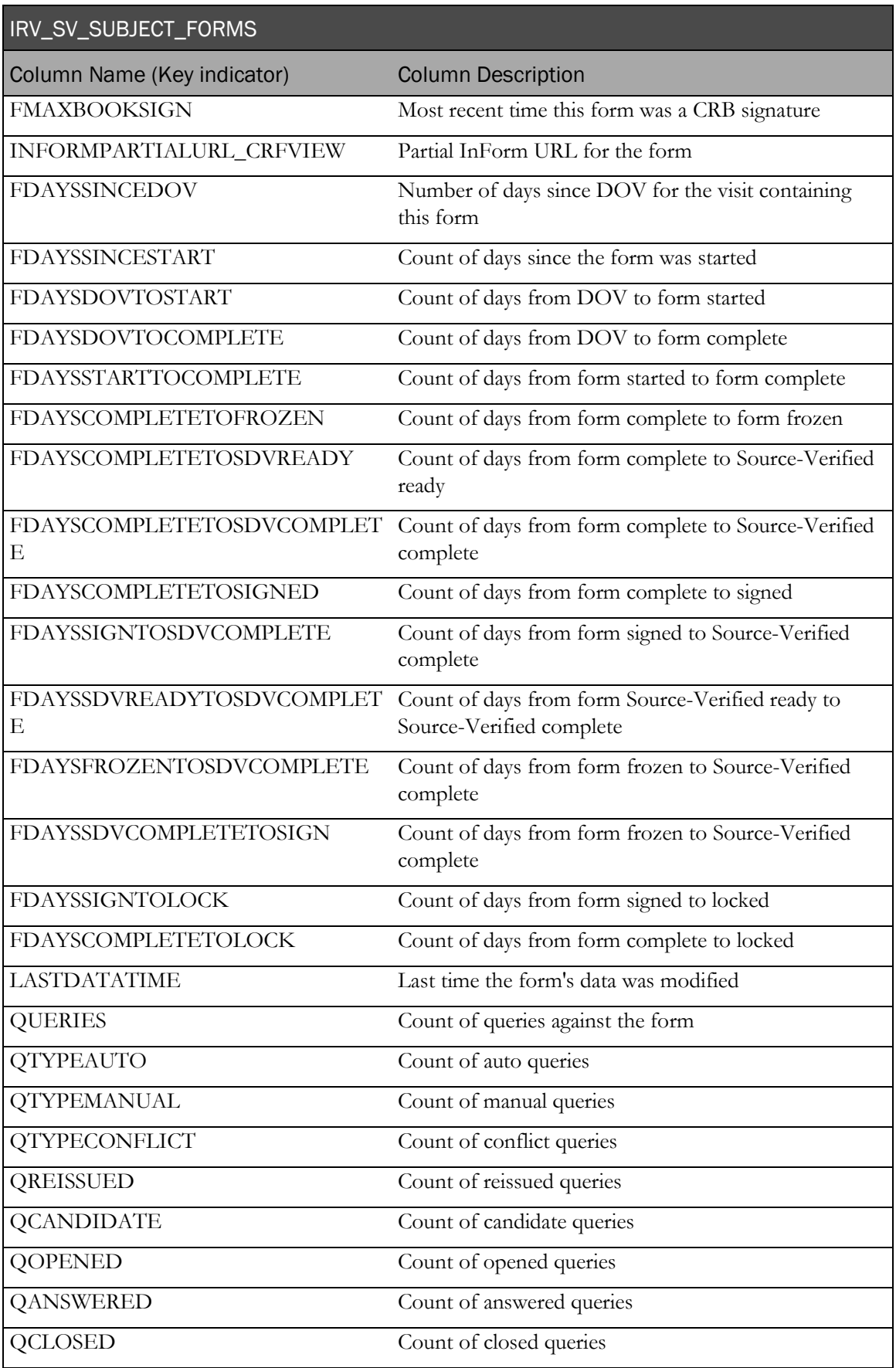

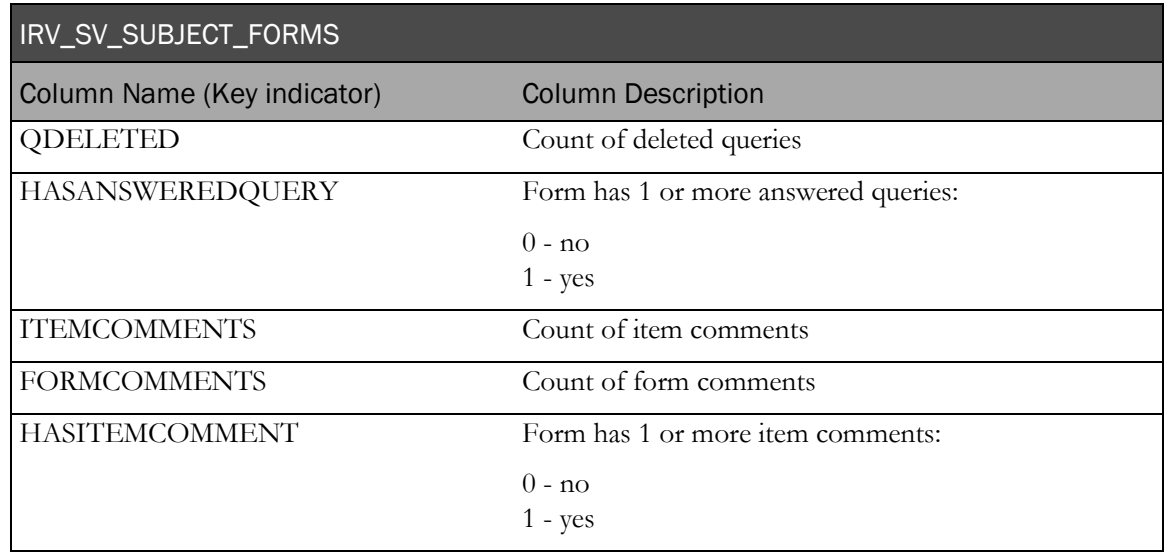

# IRV\_CRF\_STATUS\_REPORT

This view contains information about forms. It contains a subset of the data for all of the forms from IRV\_SV\_SUBJECT\_FORMS with labels such as Site Name, Visit Name already joined in to simplify the task of writing reports.

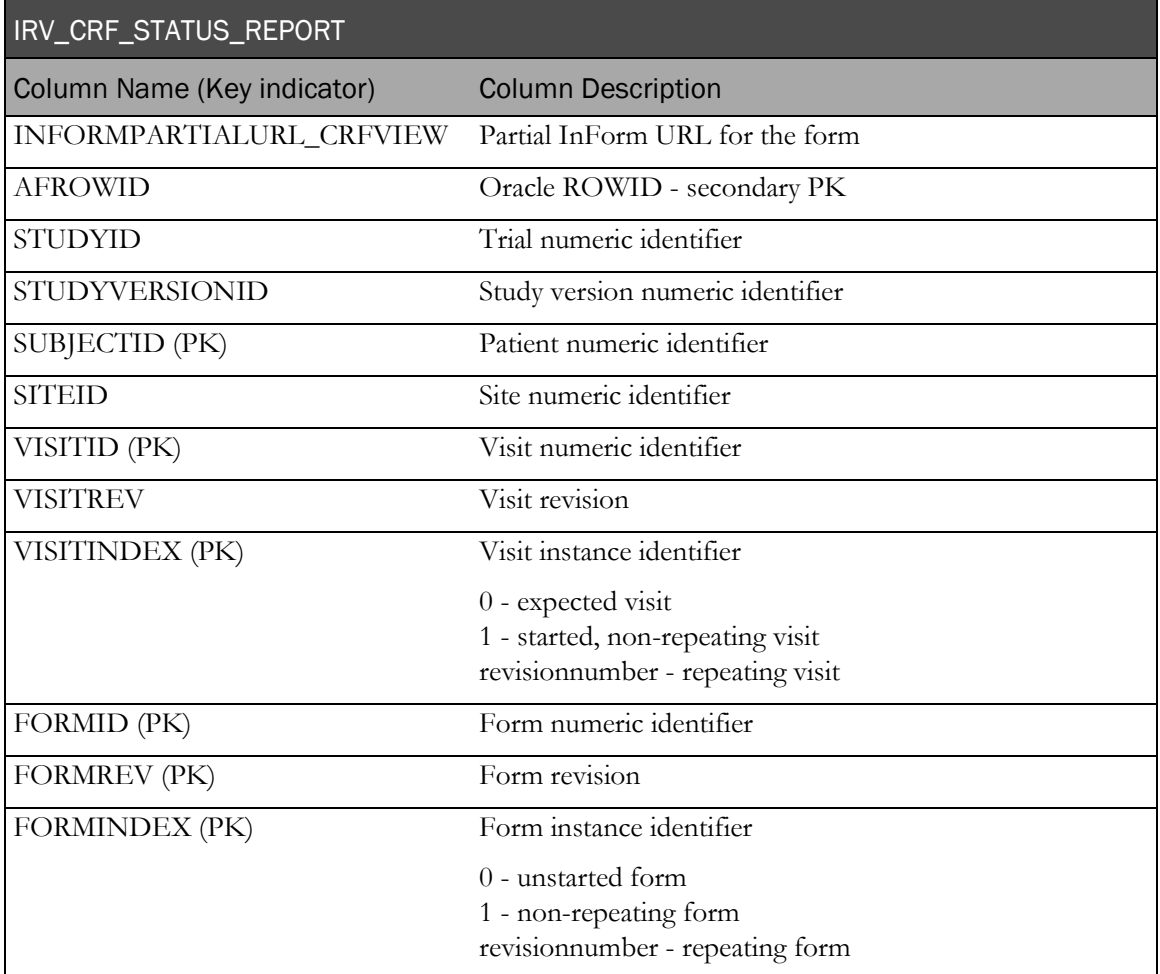

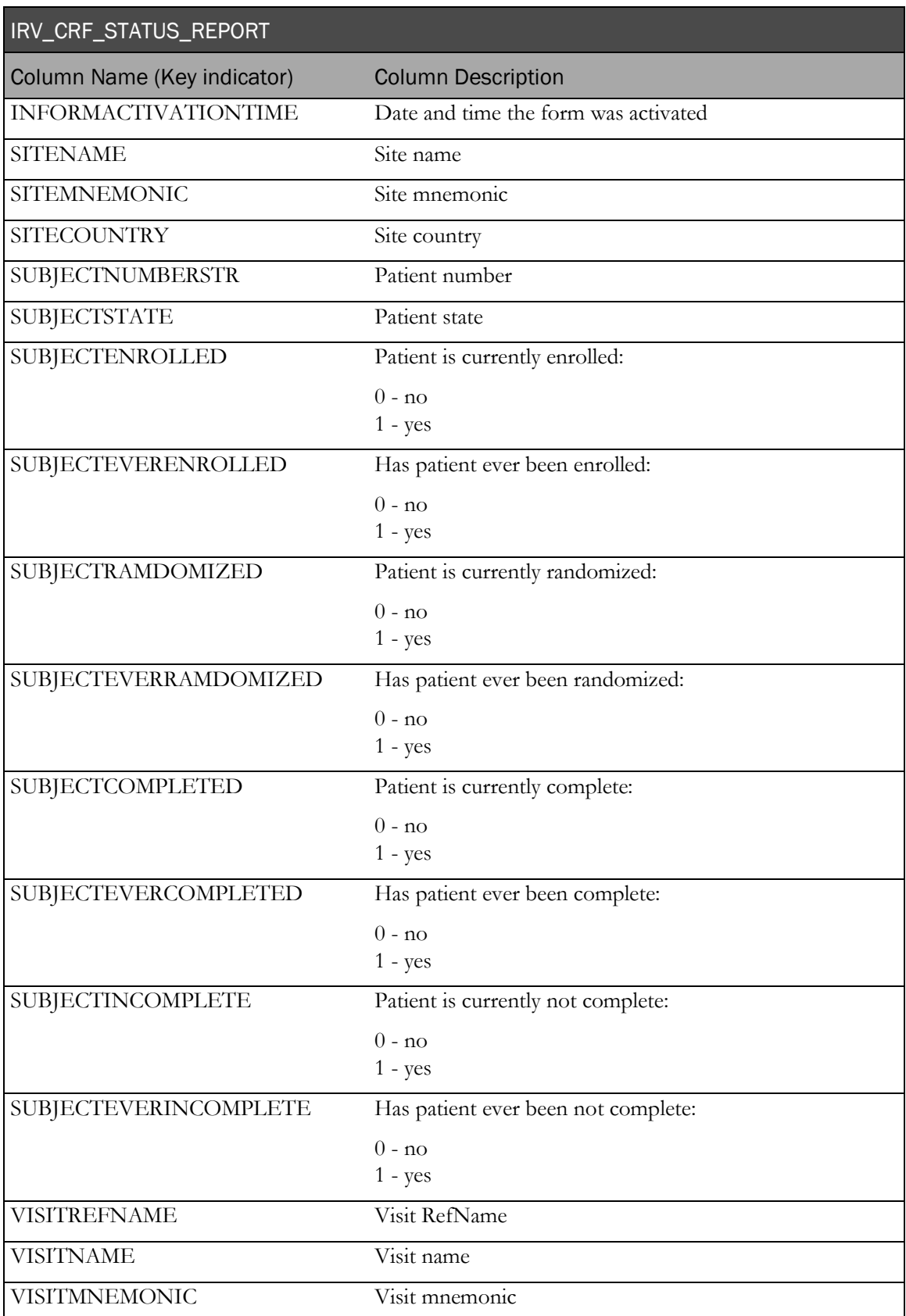
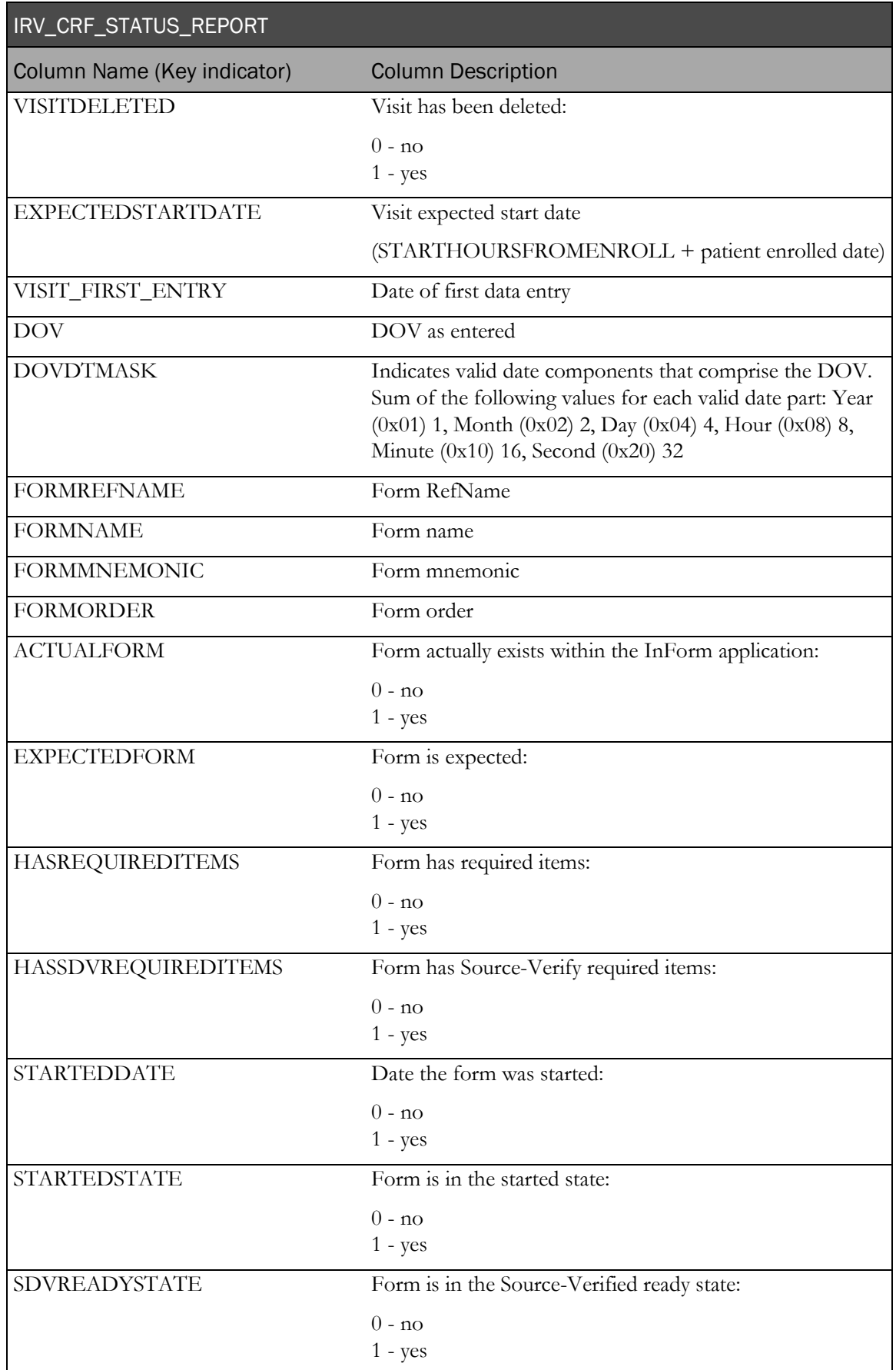

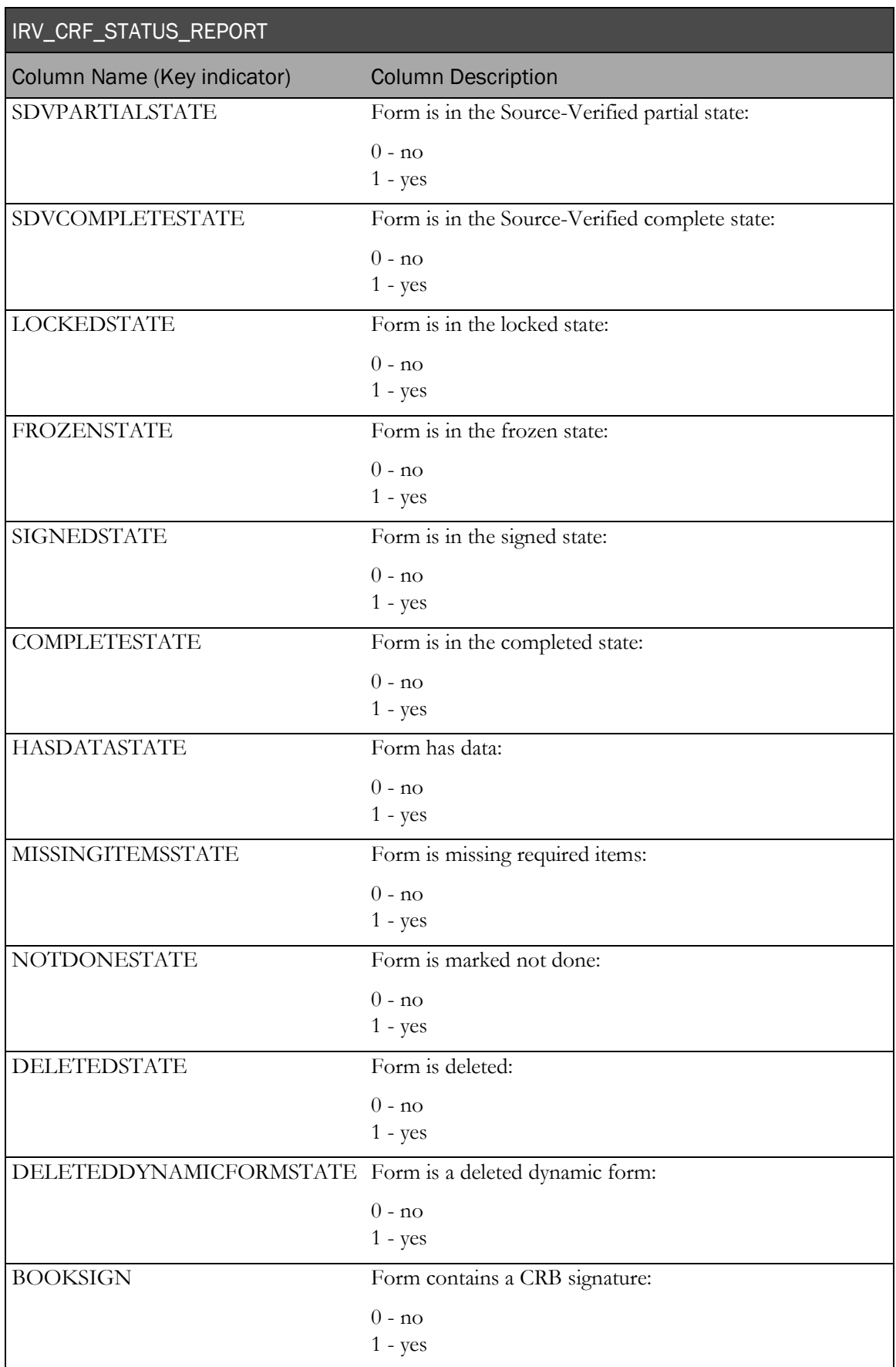

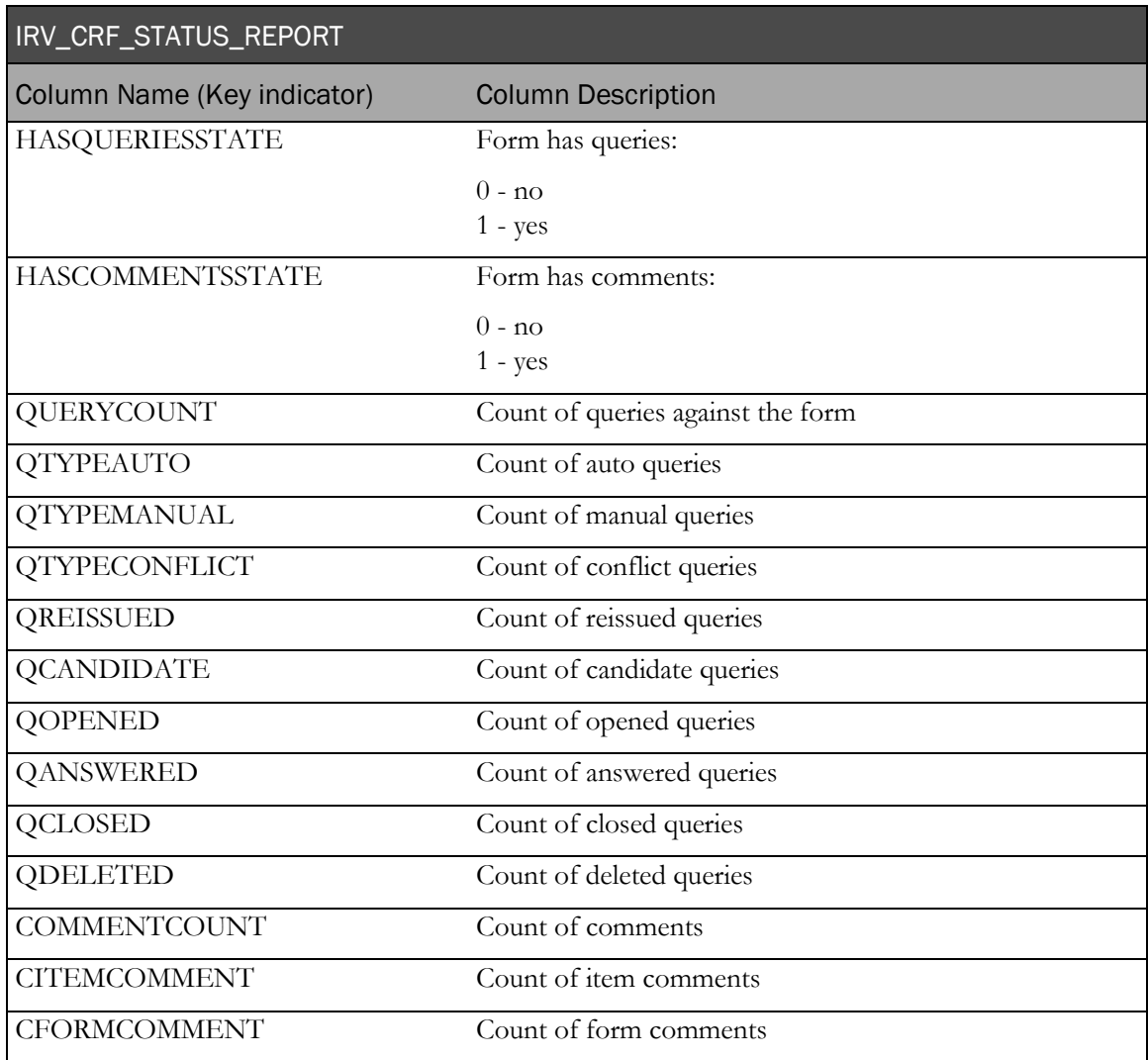

## IRV\_FORM\_ITEMS

This view contains information about items on activated forms. This view does not contain information about expected forms.

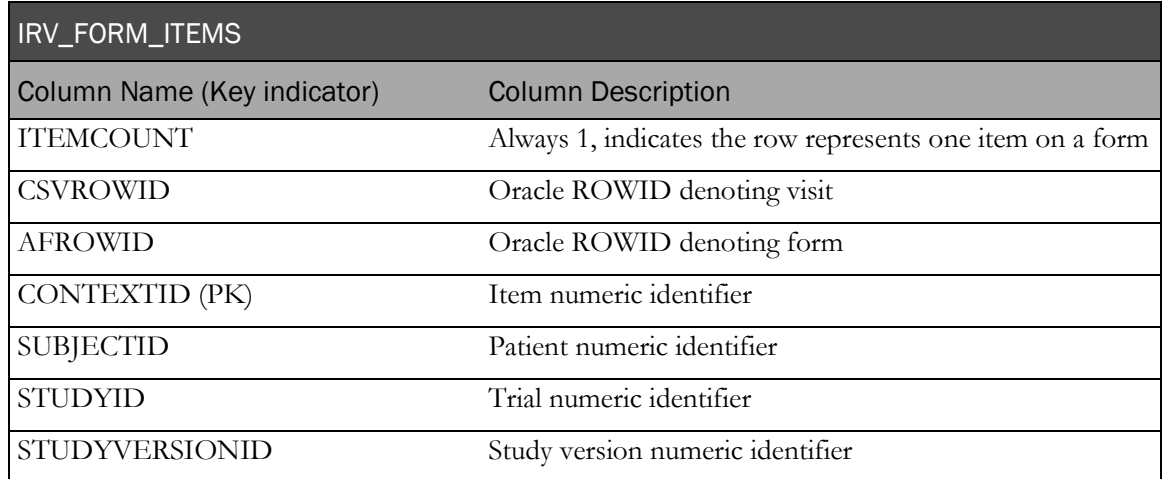

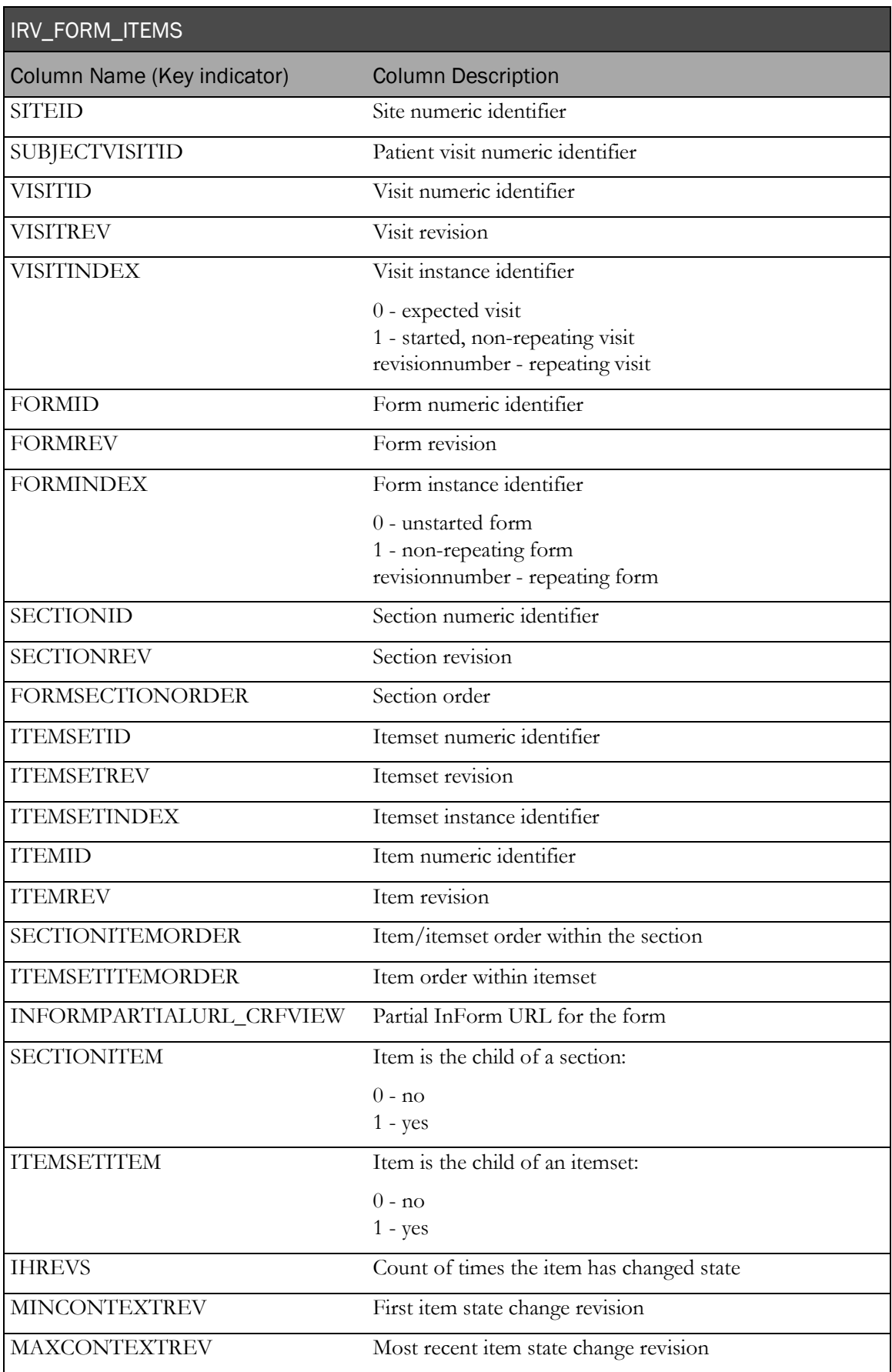

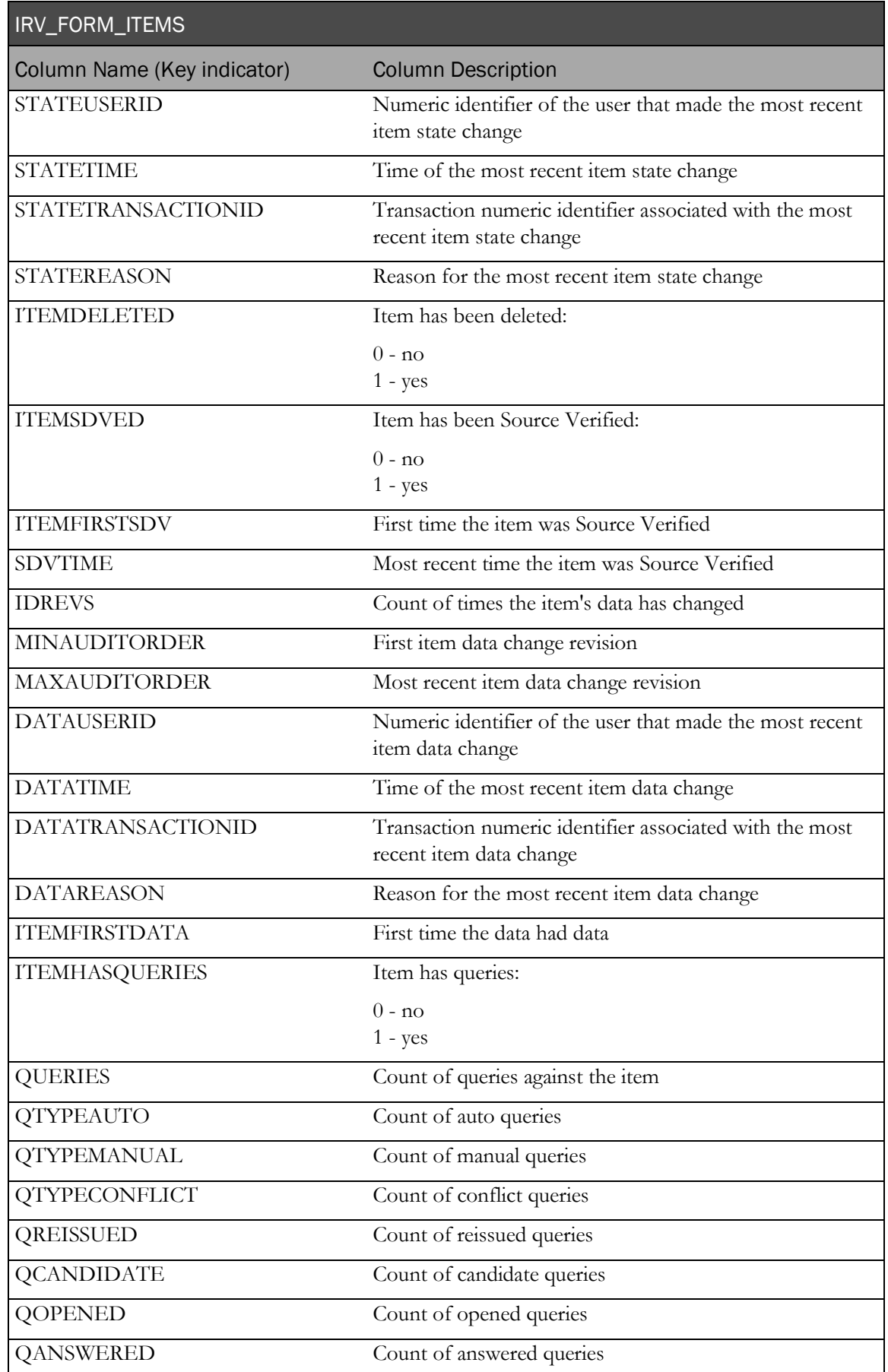

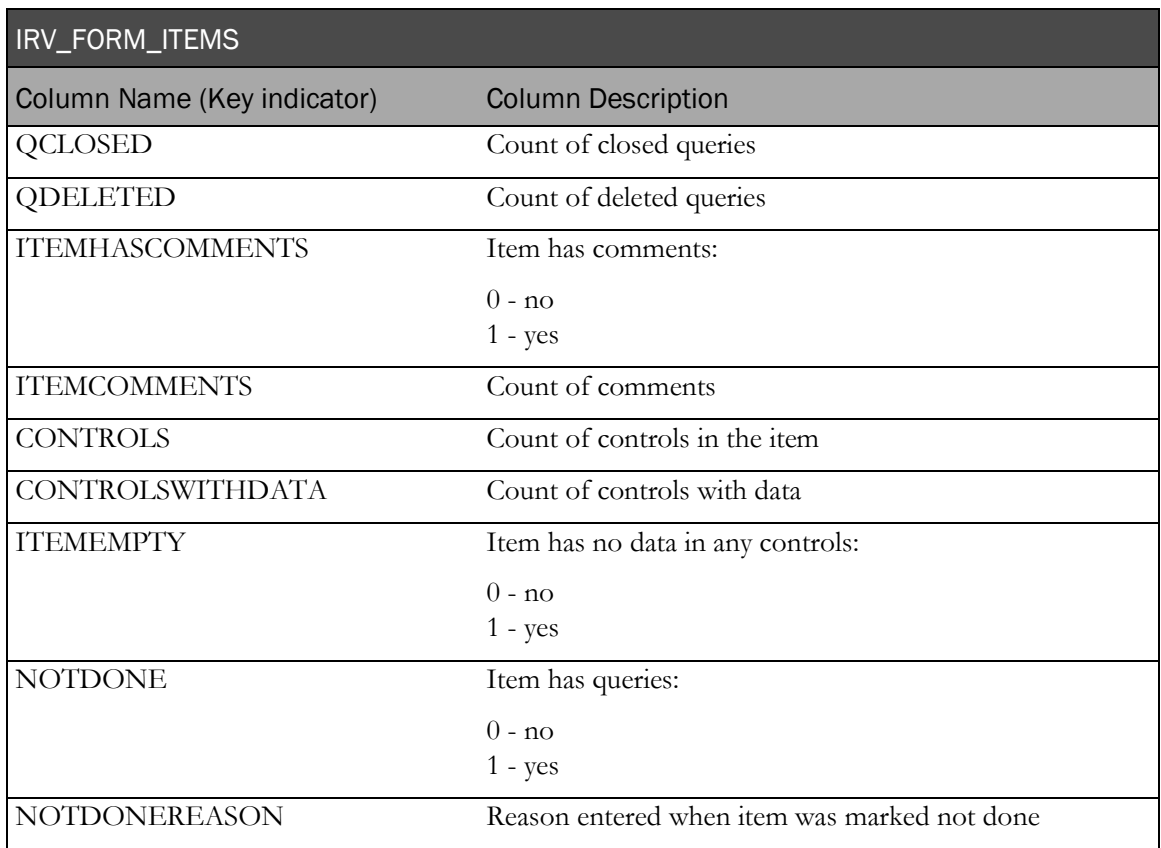

## IRV\_CUR\_QUERY

This view contains the most recent information about each query.

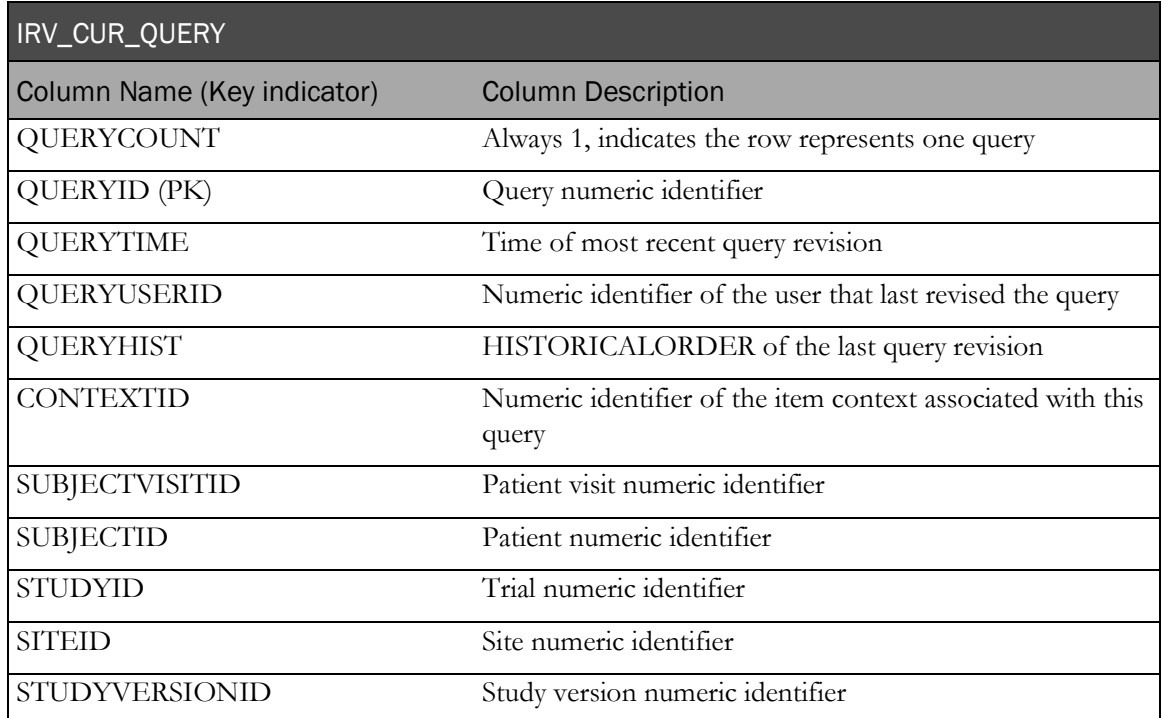

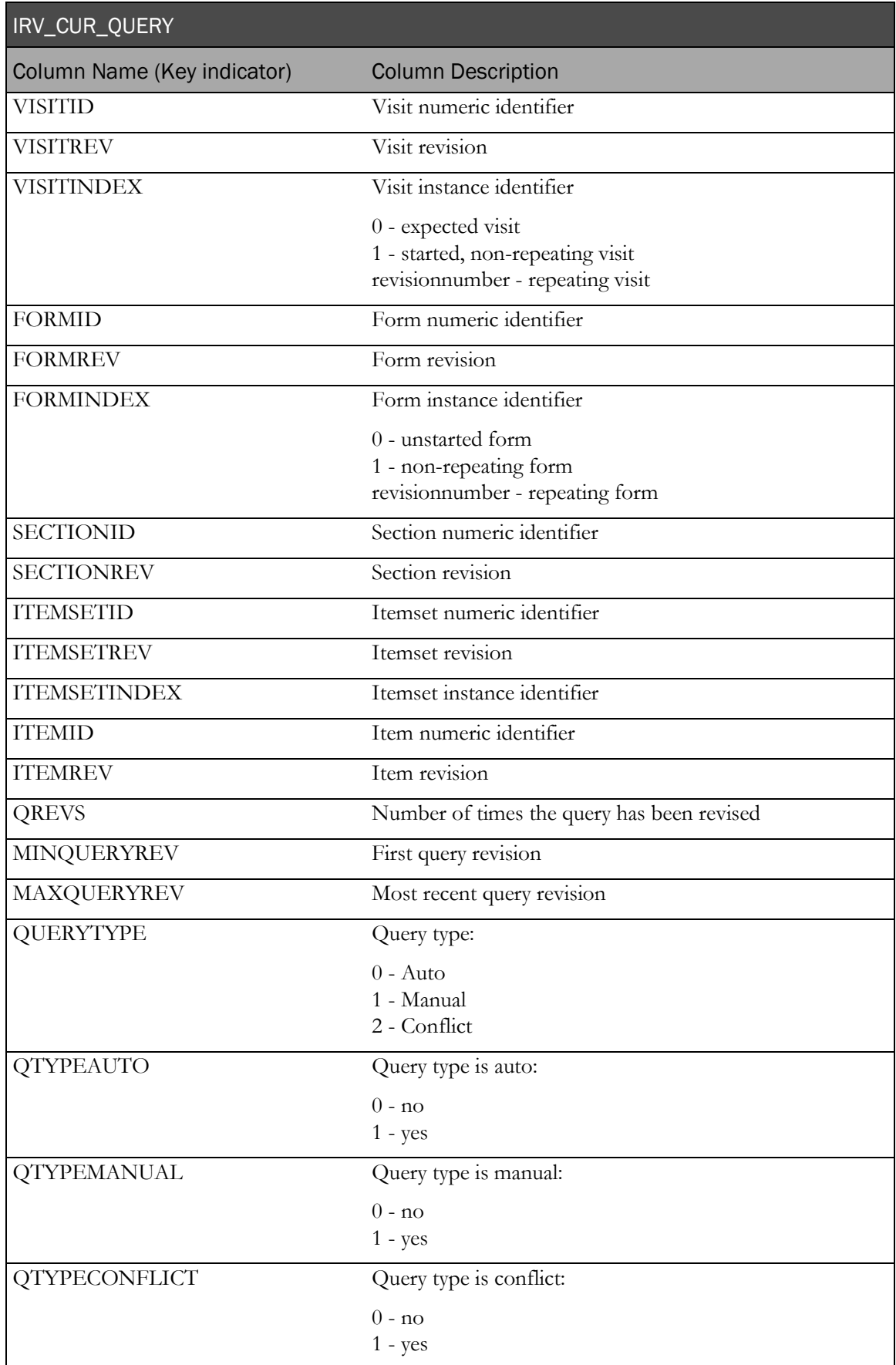

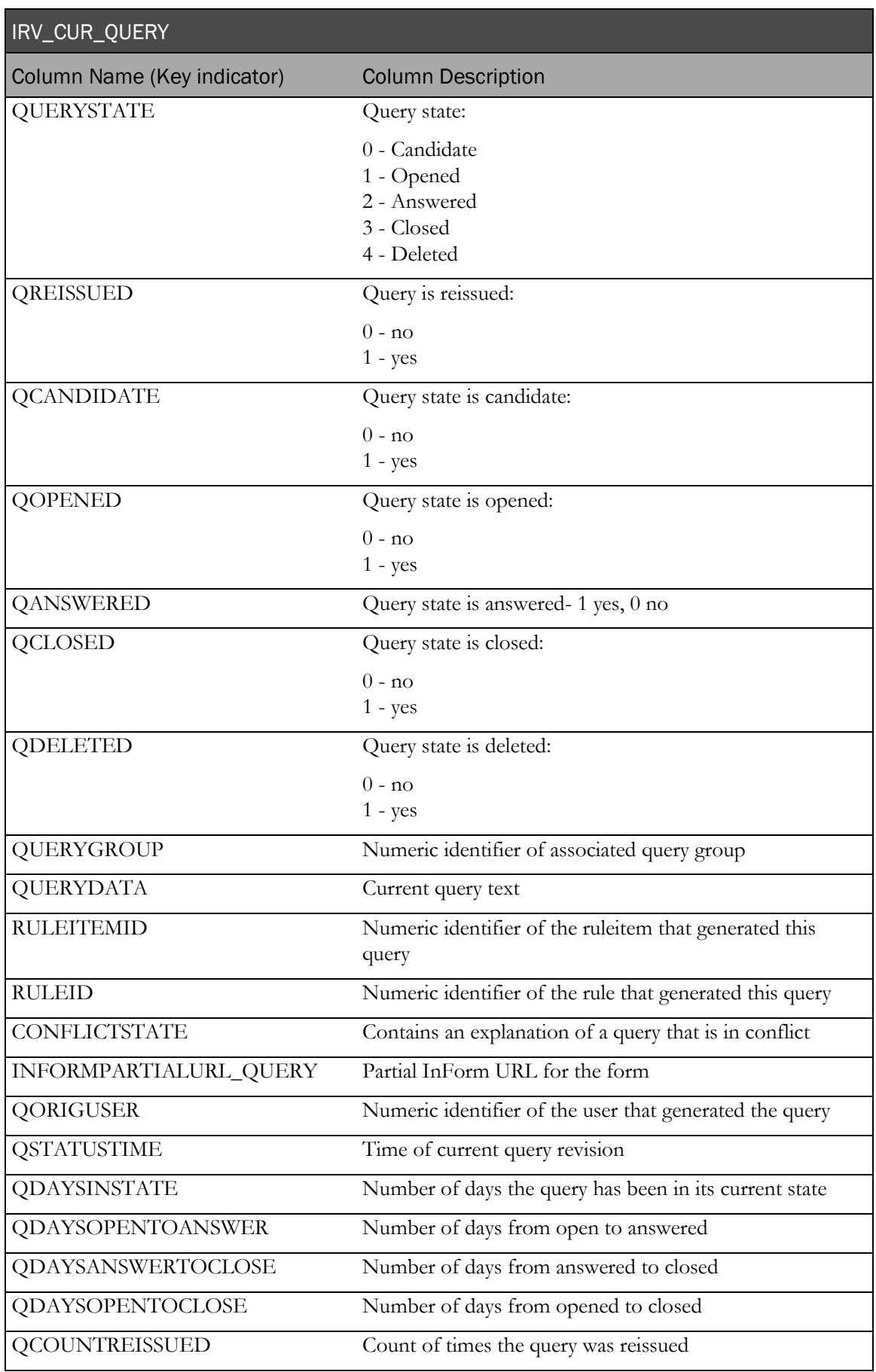

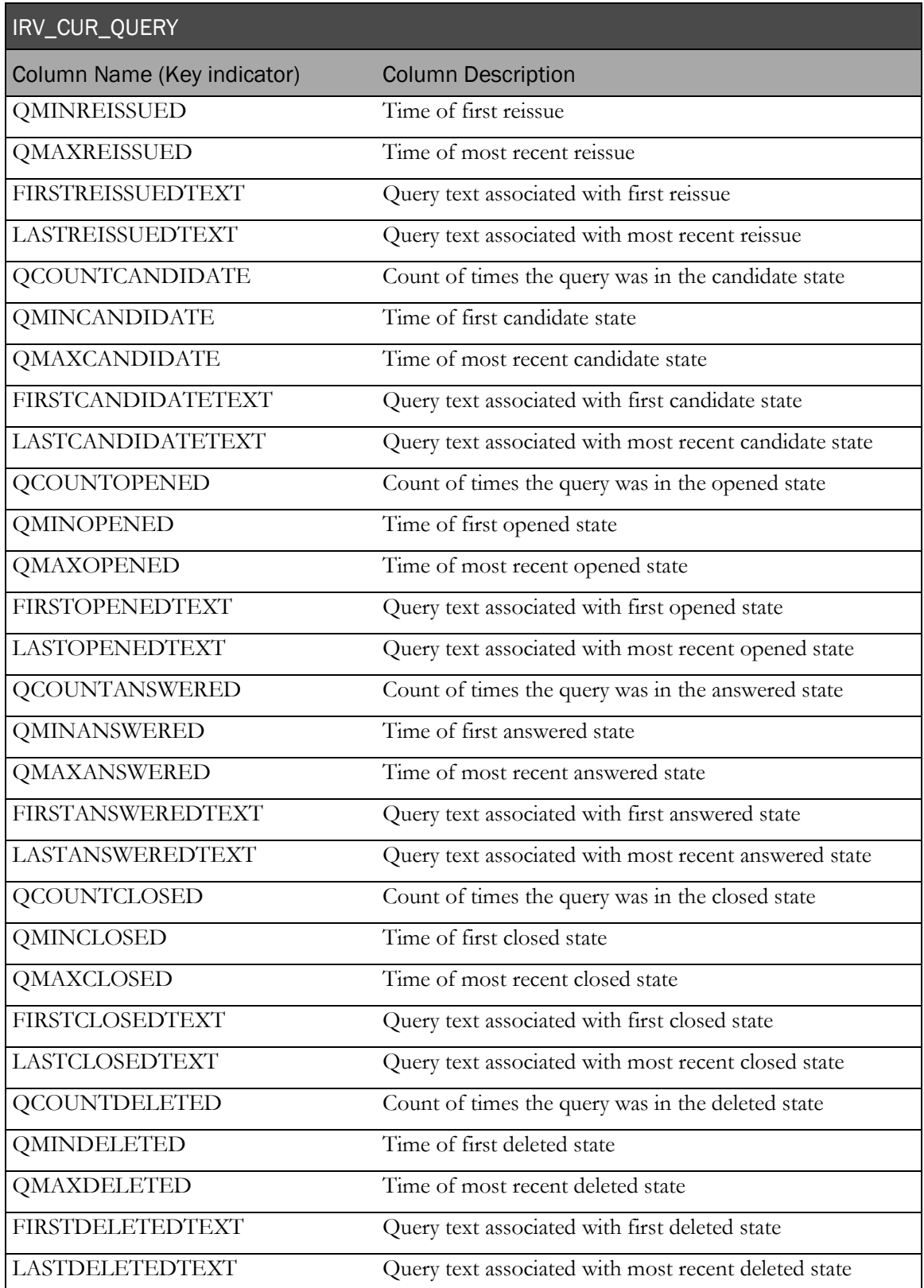

## IRV\_QUERY\_STATE\_CHANGES

This view contains a history of state changes for each query.

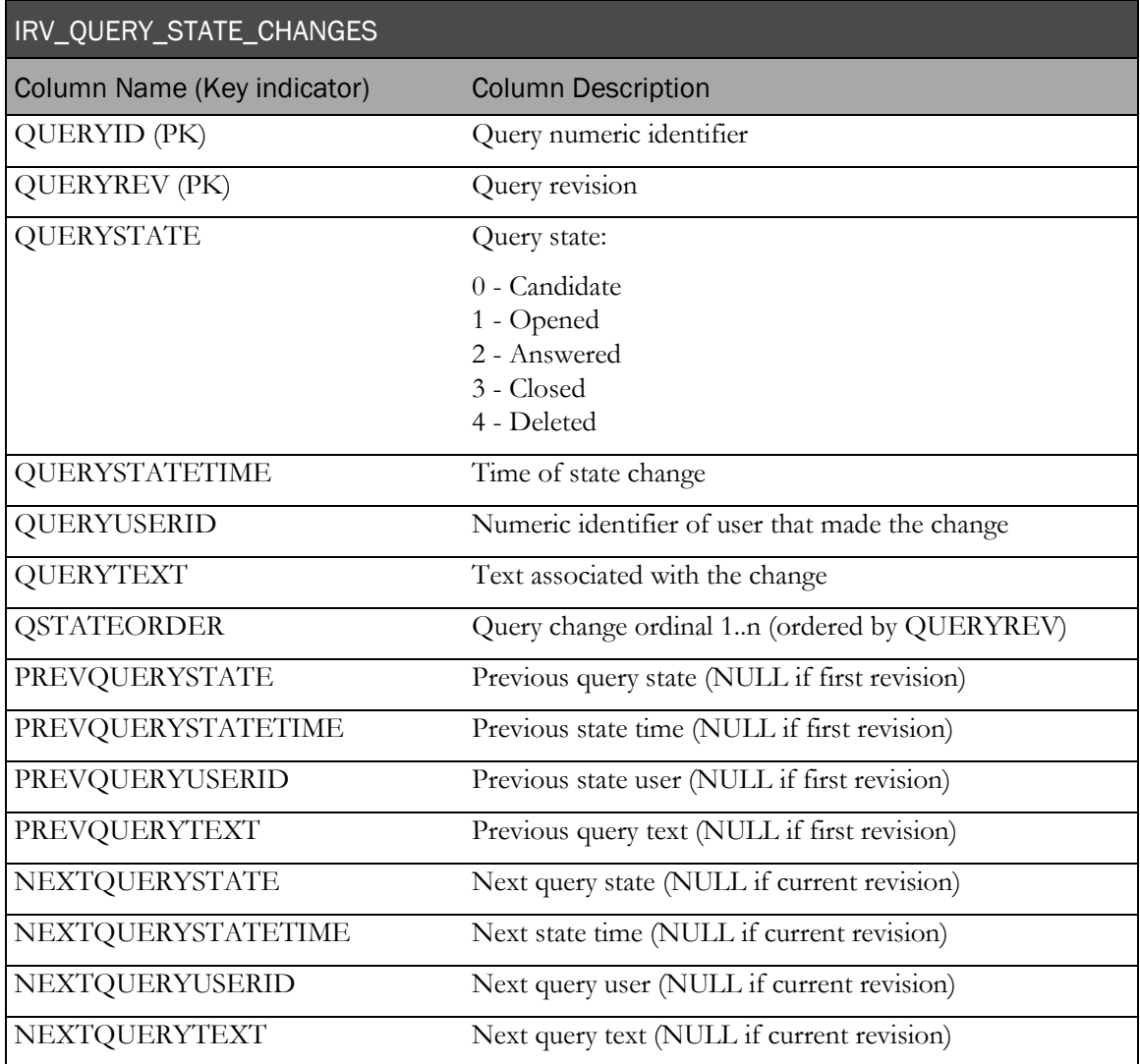

## IRV\_USER\_HISTORICAL\_CHANGES

This view contains status and group membership data for a user.

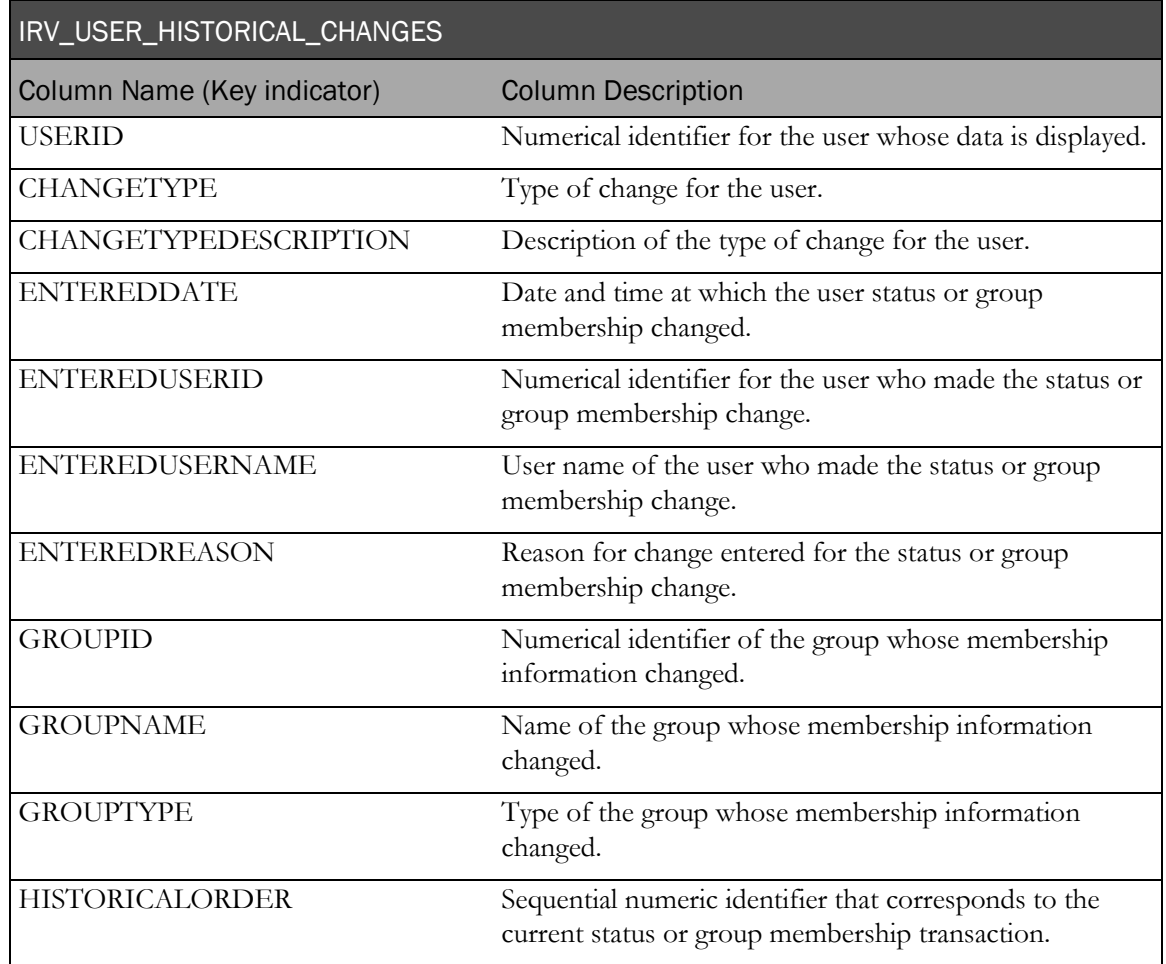

## Summary views

#### Form summaries

#### IRV\_AF\_ROLLUP\_SITES

This view contains form states summarized to the site level.

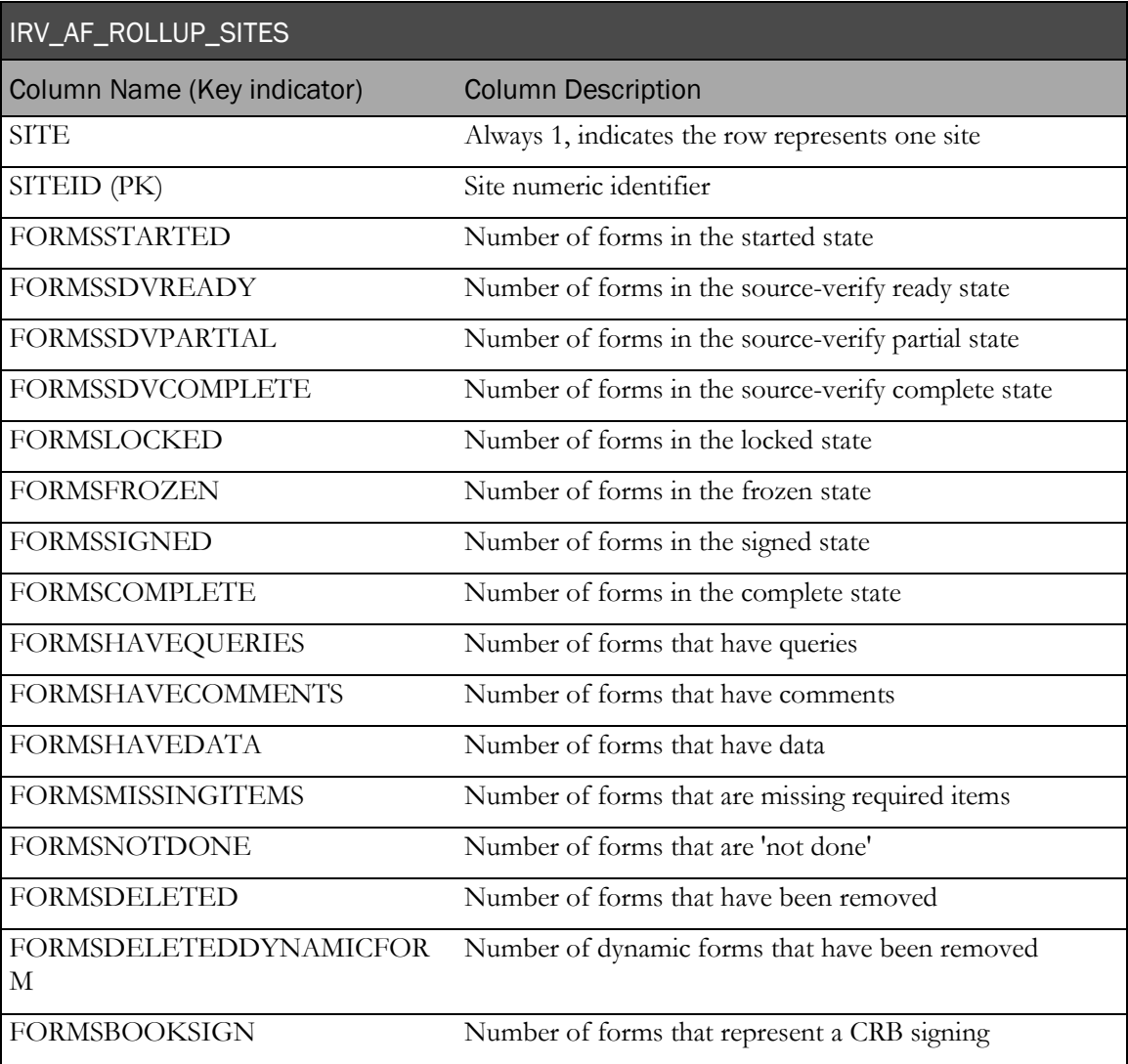

### IRV\_AF\_ROLLUP\_STUDY

This view contains form states summarized to the trial level.

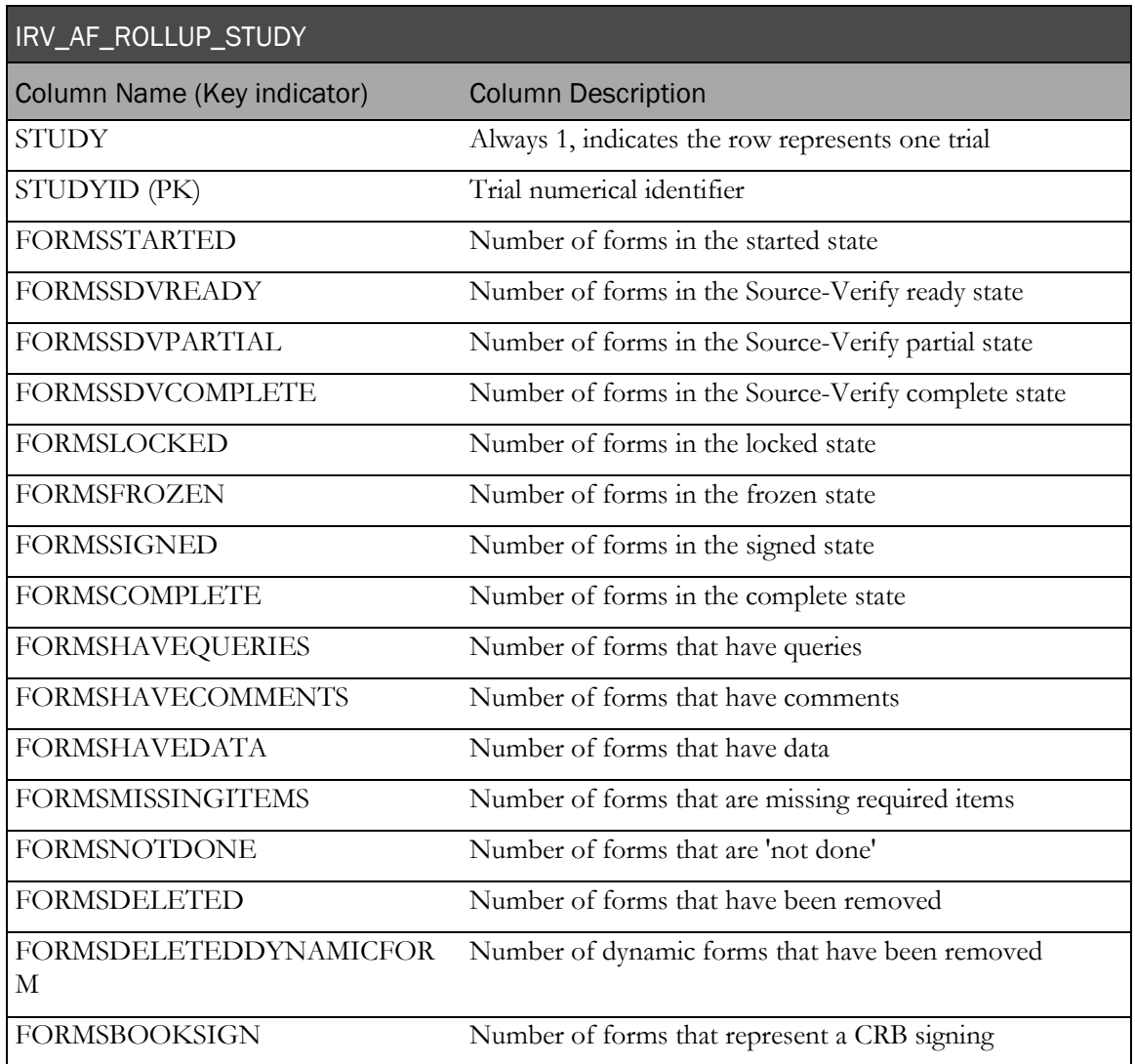

#### IRV\_AF\_ROLLUP\_STUDYVERSIONS

This view contains form states summarized to the study version level.

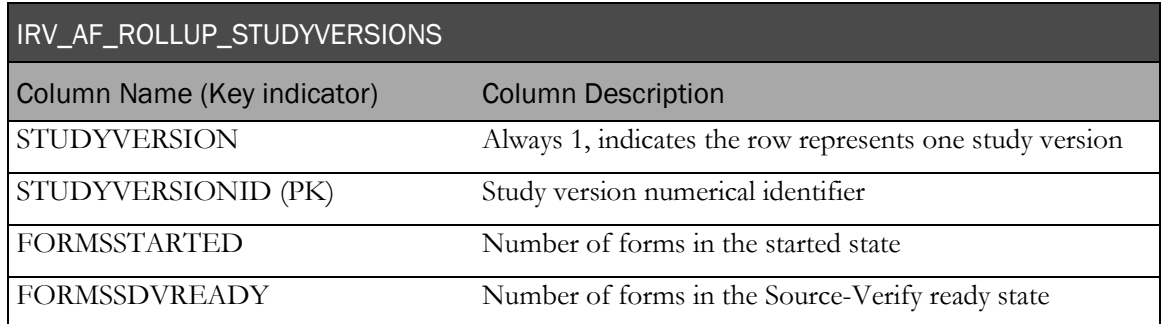

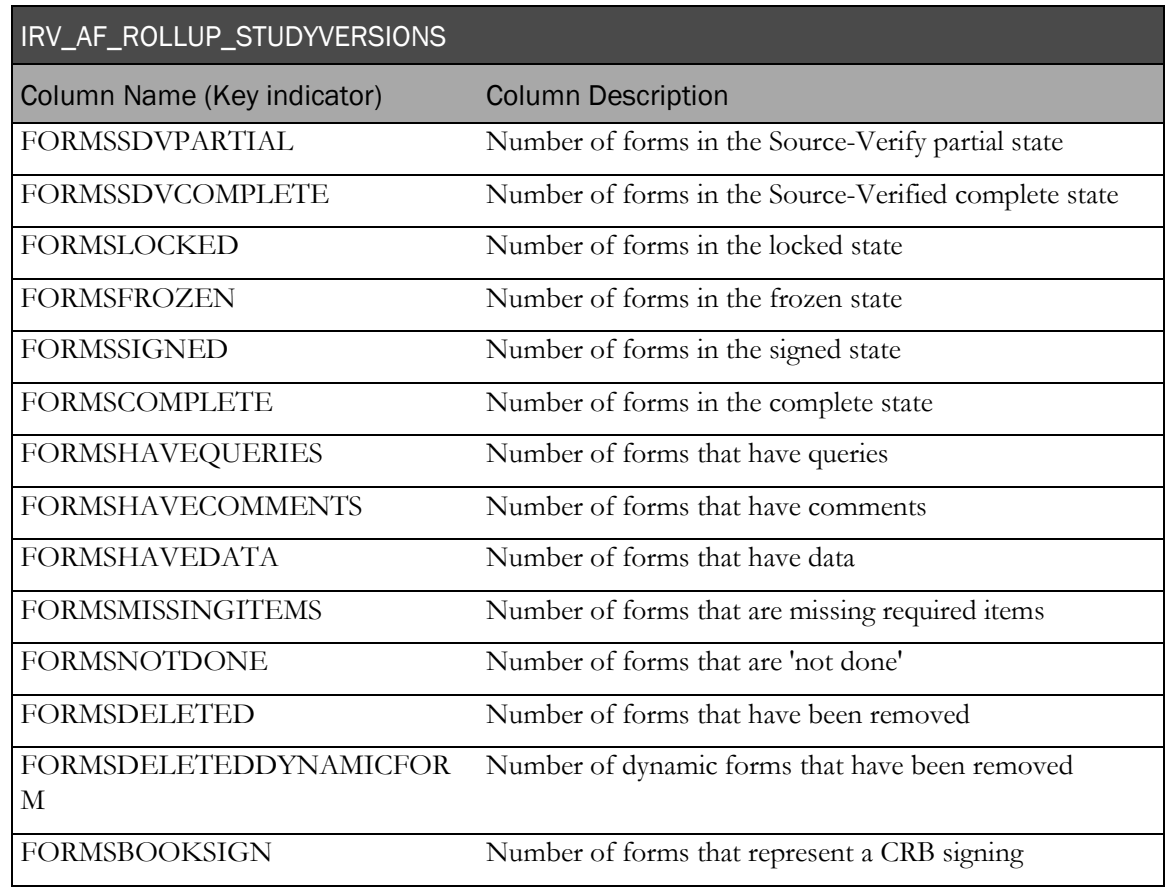

## IRV\_AF\_ROLLUP\_SUBJECTS

This view contains form states summarized to the patient level.

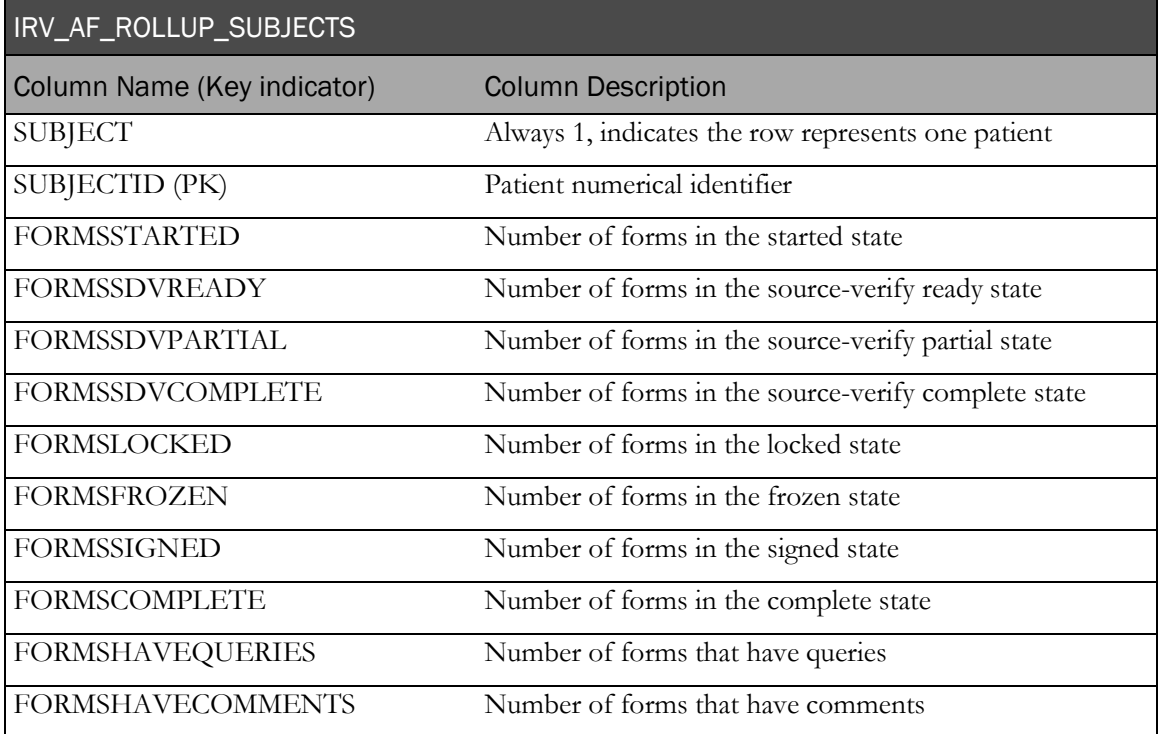

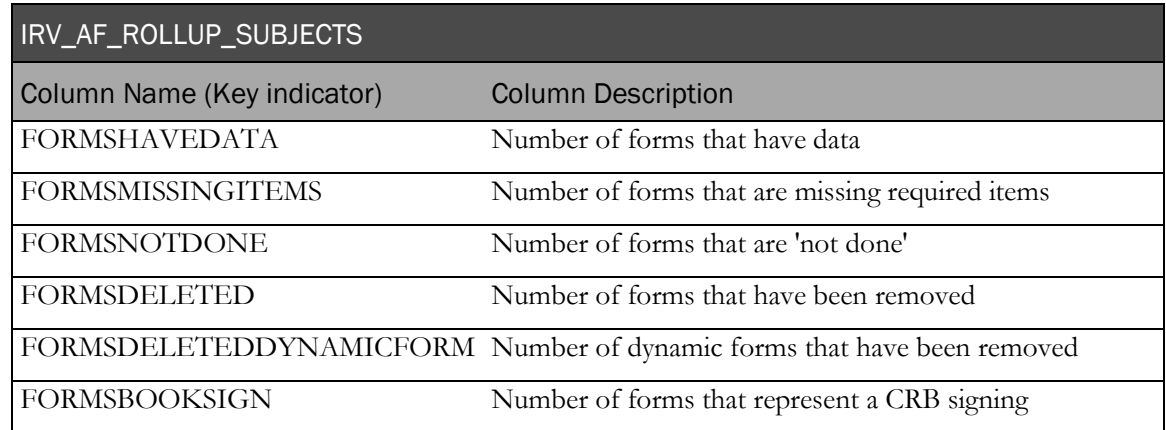

#### IRV\_AF\_ROLLUP\_VISITS

This view contains form states summarized to the patient visit level.

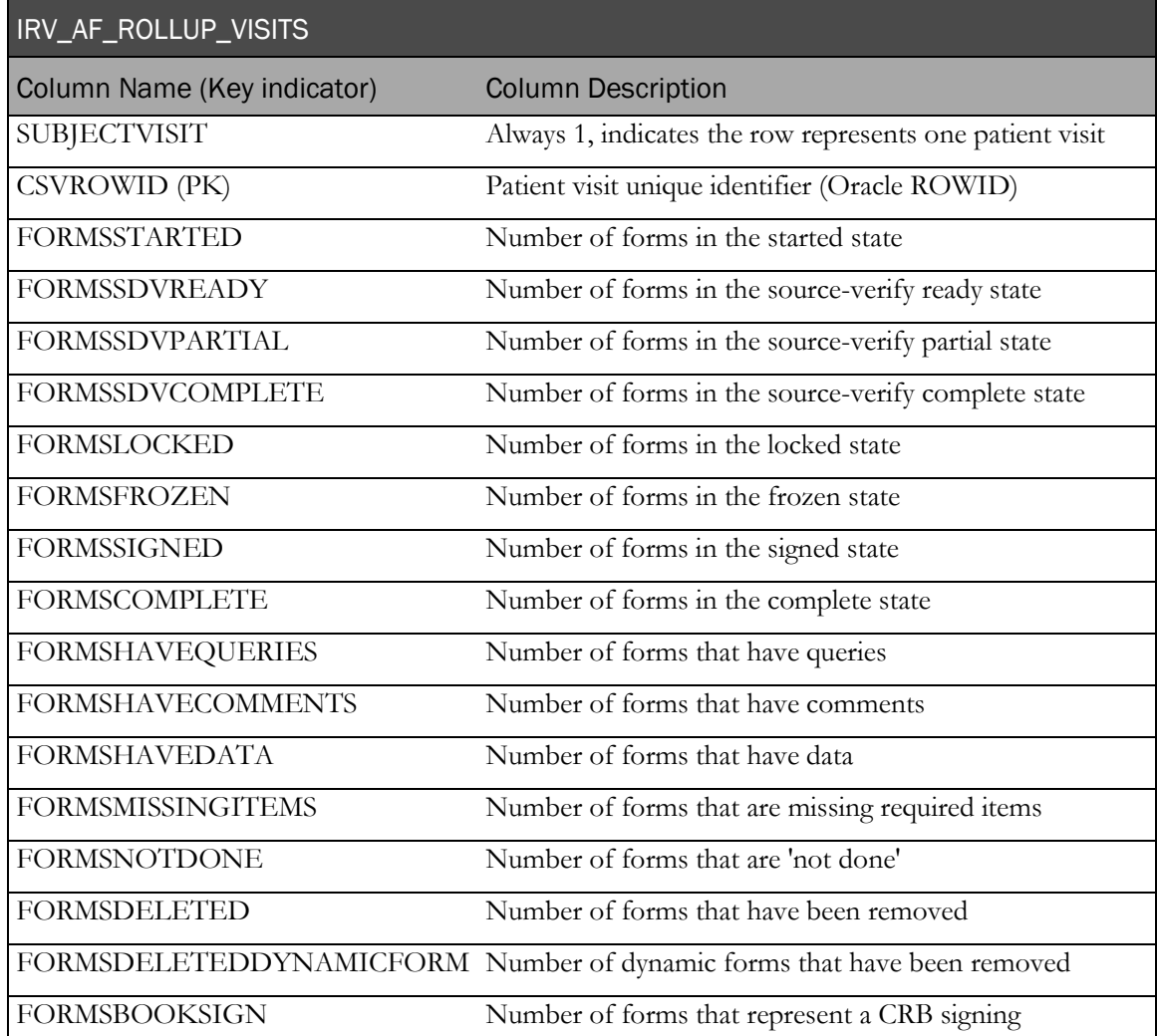

#### Visit Summaries

## IRV\_CSV\_ROLLUP\_SITES

This view contains visit detail summarized at the site level.

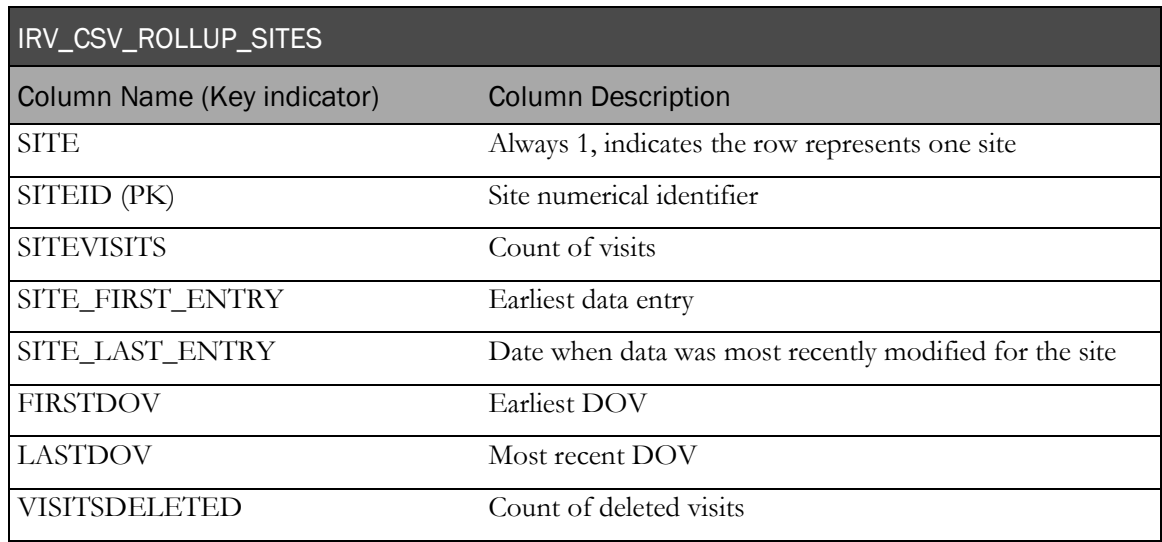

#### IRV\_CSV\_ROLLUP\_STUDY

This view contains visit detail summarized at the trial level.

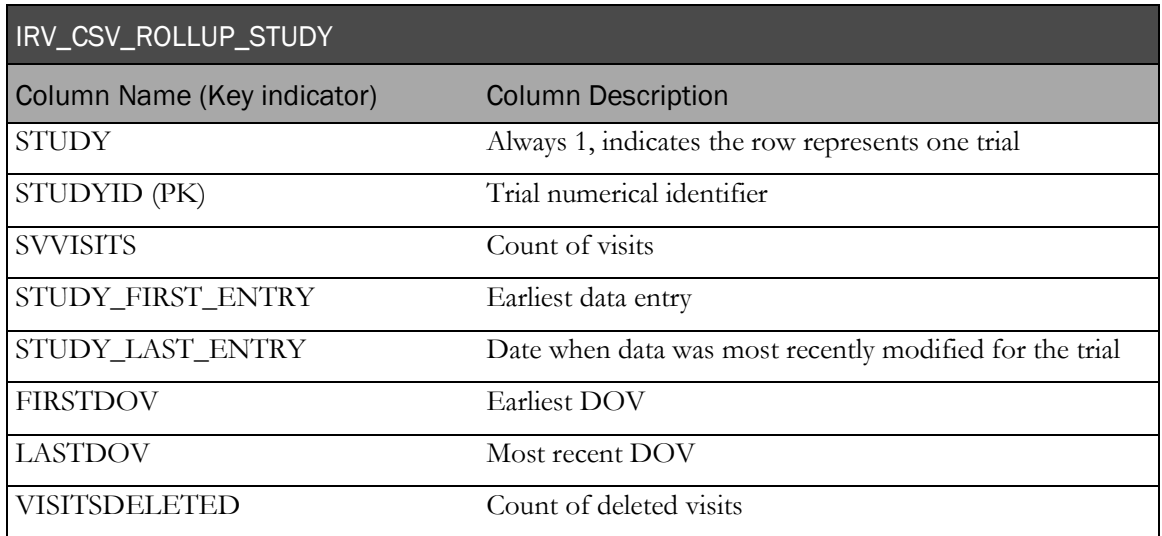

#### IRV\_CSV\_ROLLUP\_STUDYVERSIONS

This view contains visit detail summarized at the study version level.

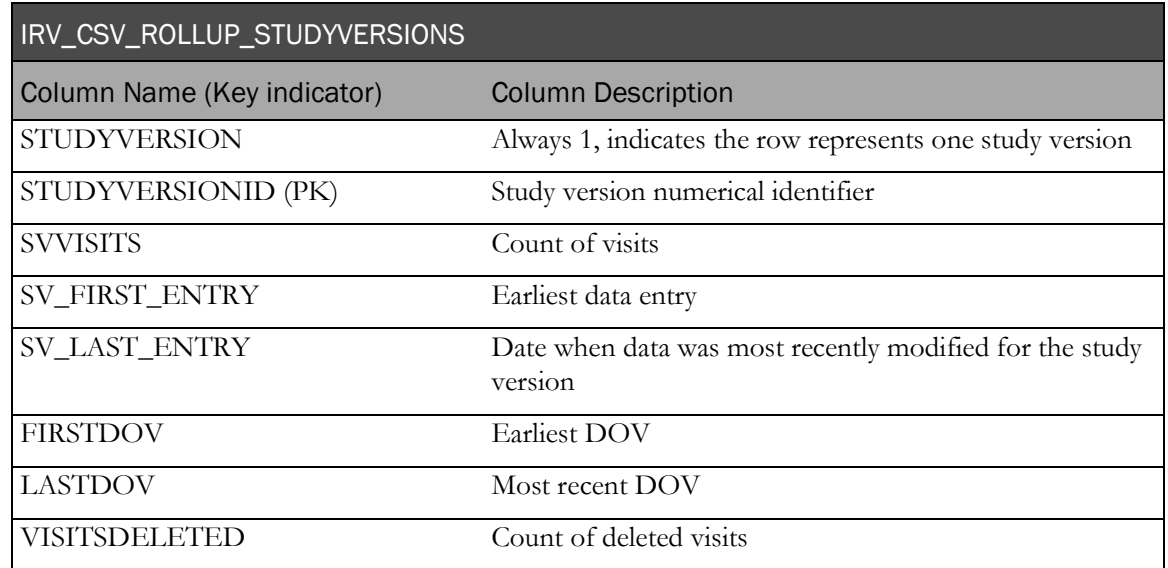

#### IRV\_CSV\_ROLLUP\_SUBJECTS

This view contains visit detail summarized at the patient level.

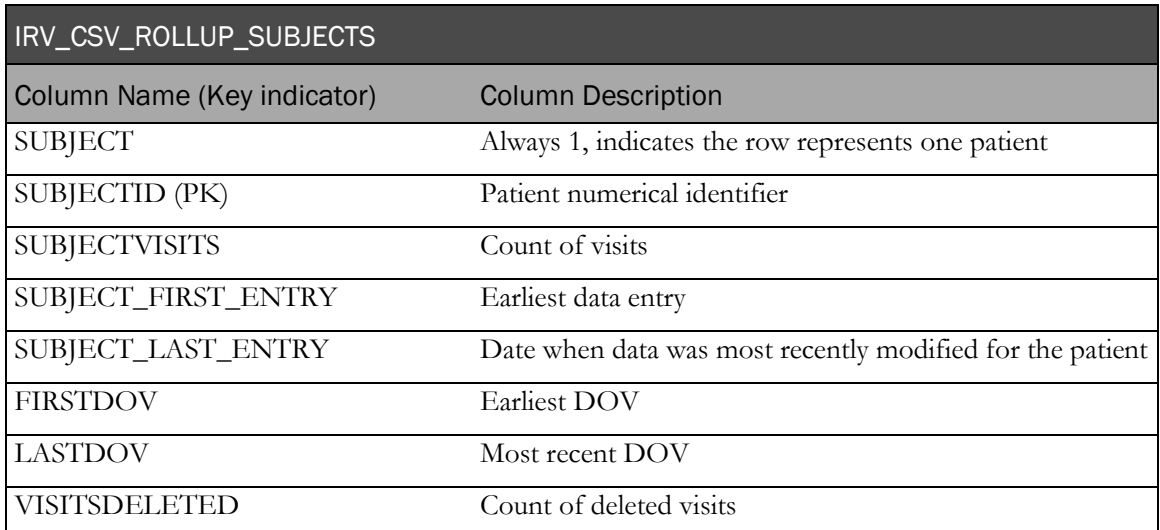

### Item Summaries

## IRV\_IC\_ROLLUP\_FORMS

This view contains item detail summarized at the form instance level.

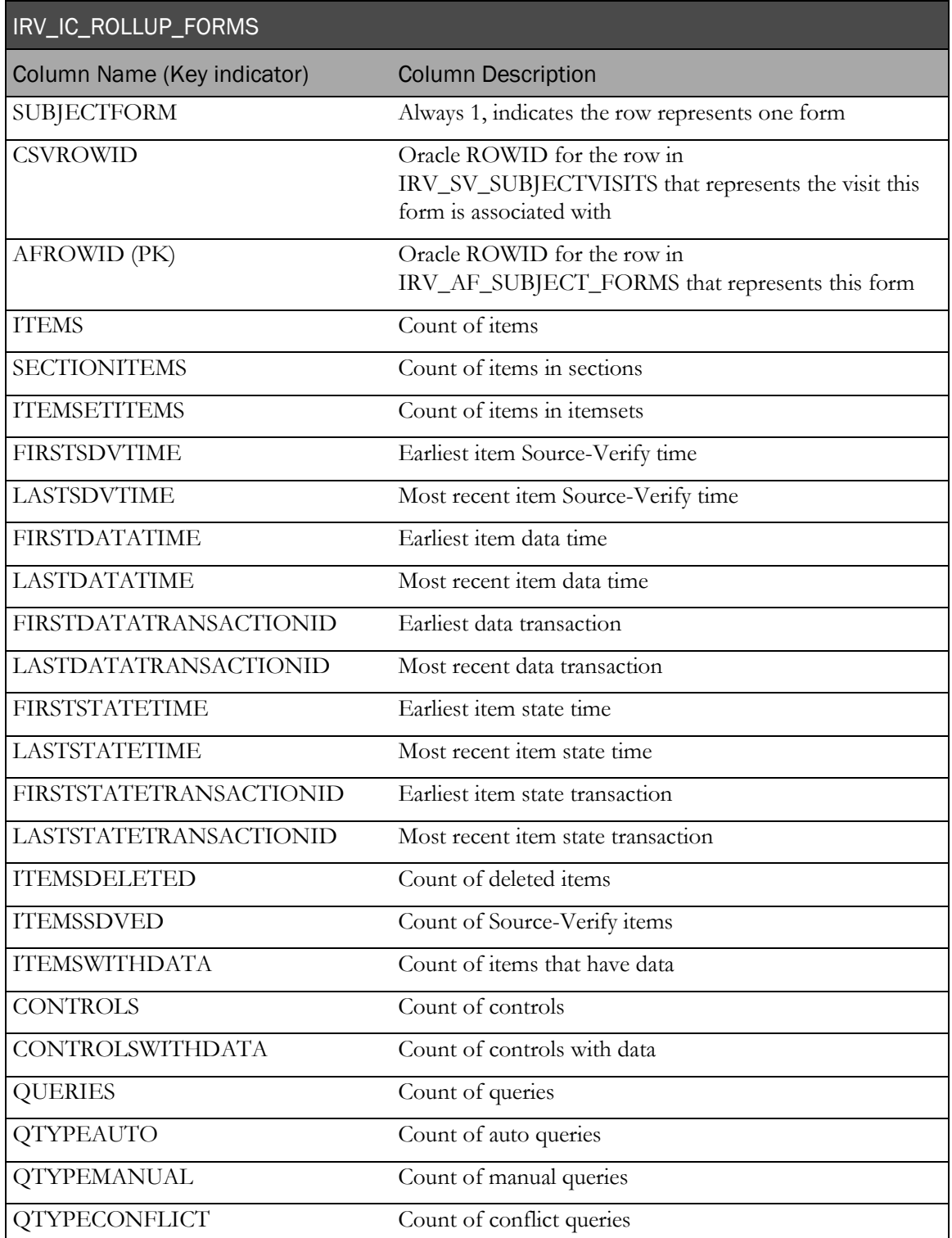

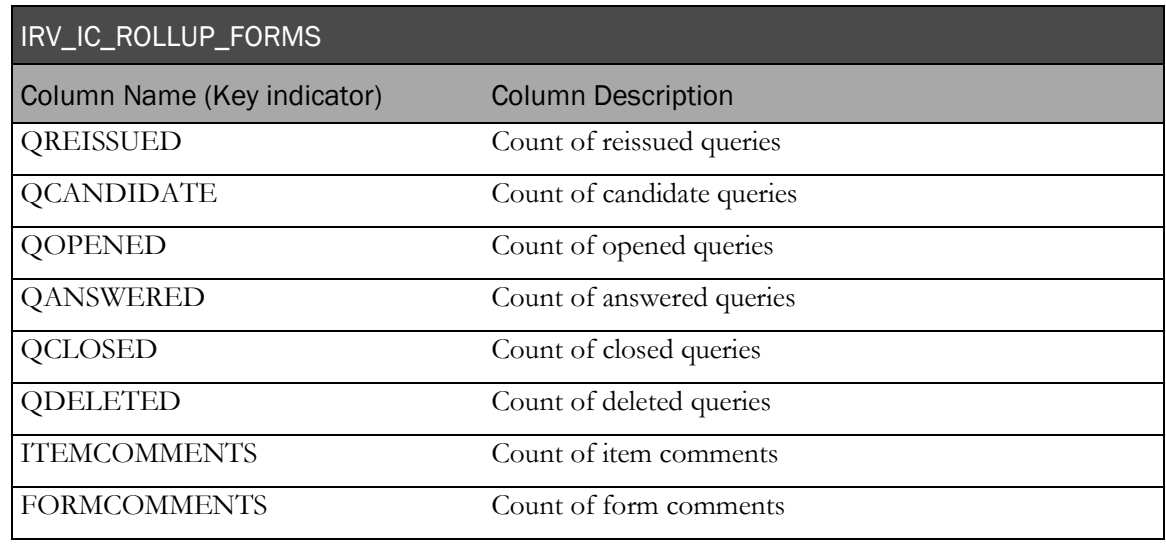

## IRV\_IC\_ROLLUP\_SITES

This view contains item detail summarized at the site level.

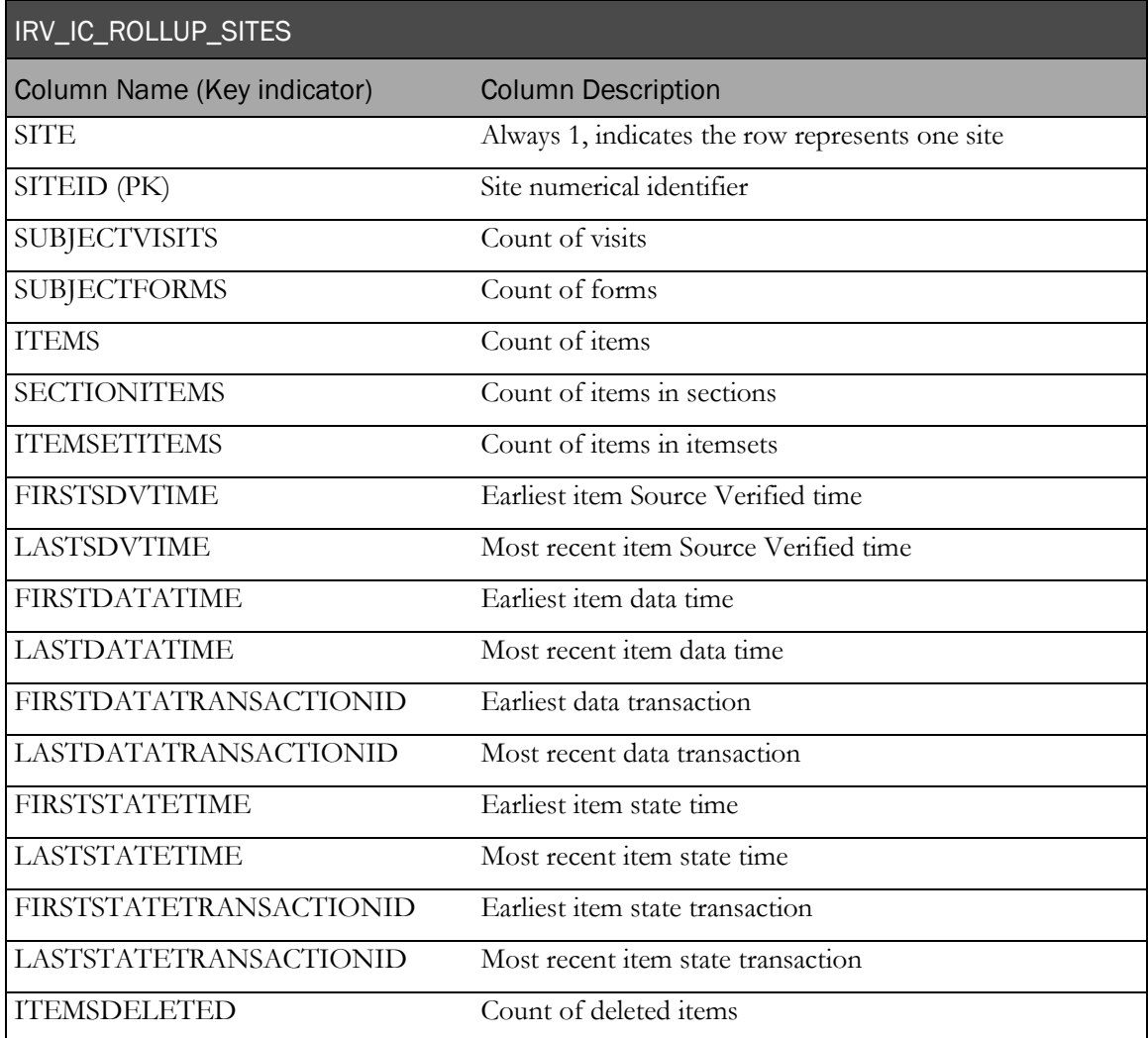

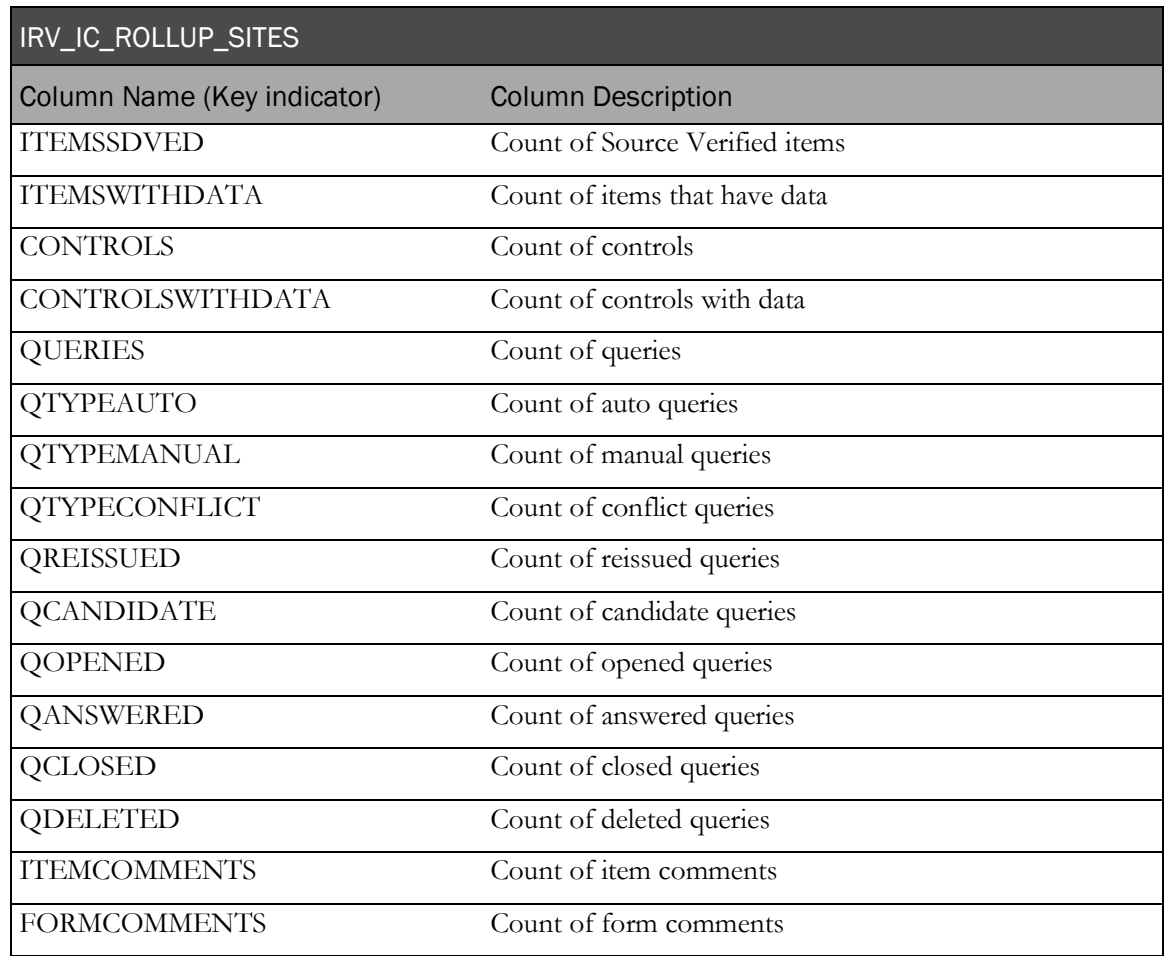

## IRV\_IC\_ROLLUP\_STUDY

This view contains item detail summarized at the trial level.

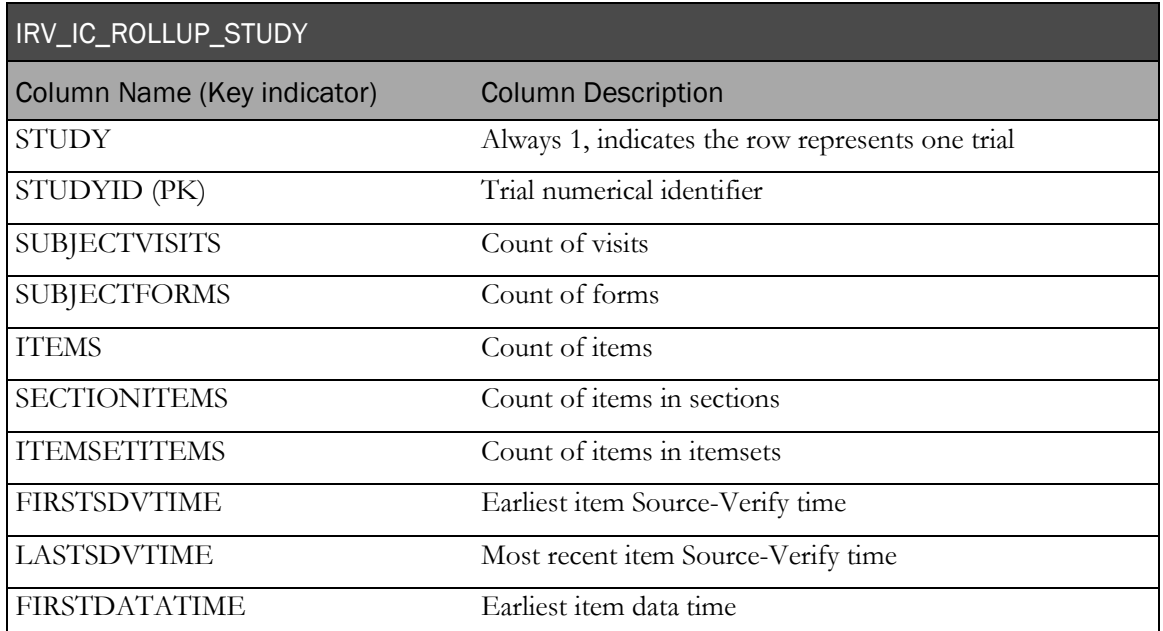

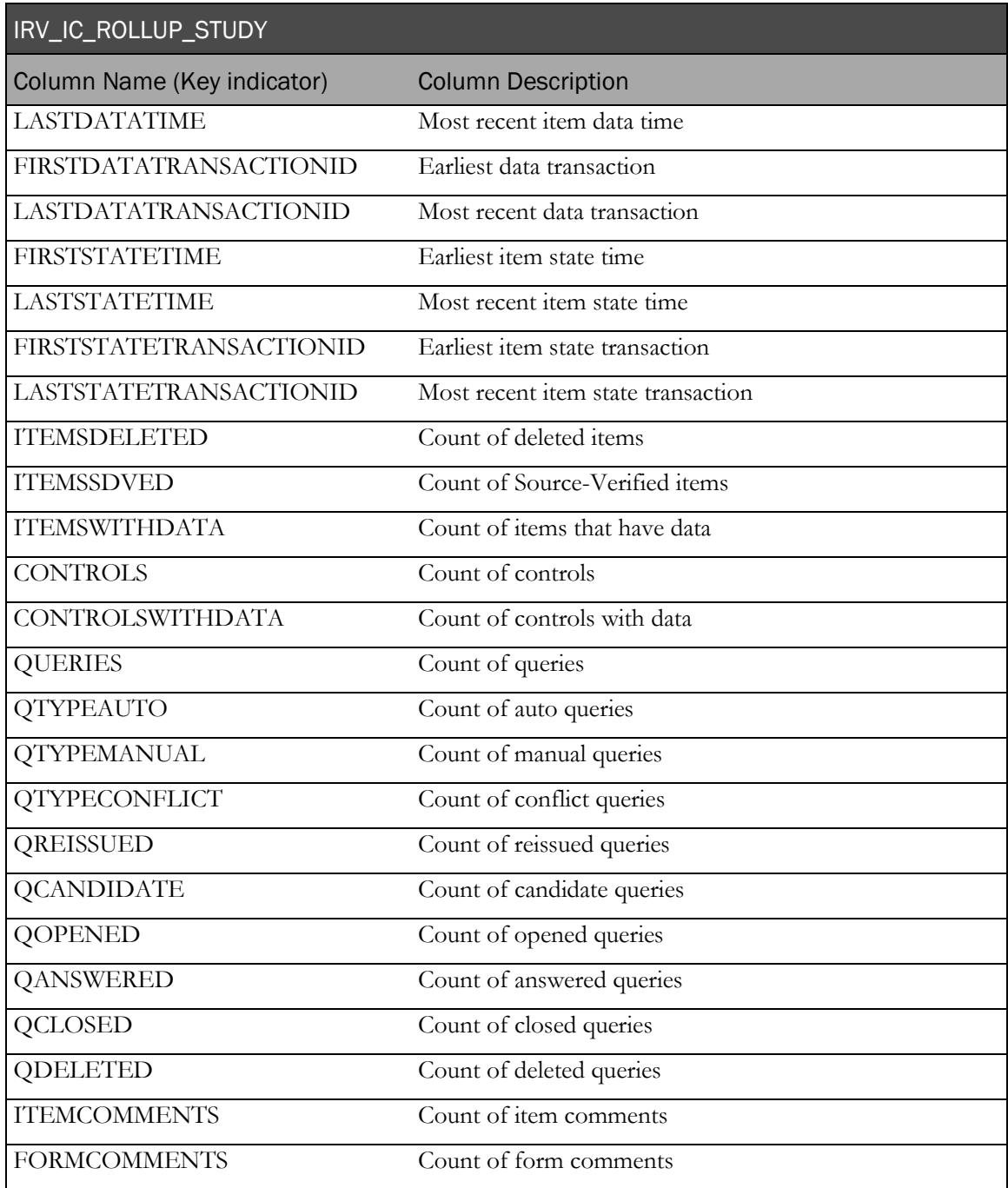

#### IRV\_IC\_ROLLUP\_STUDYVERSIONS

This view contains item detail summarized at the study version level.

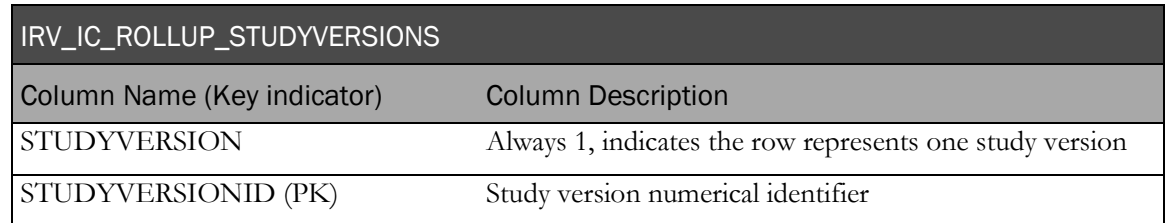

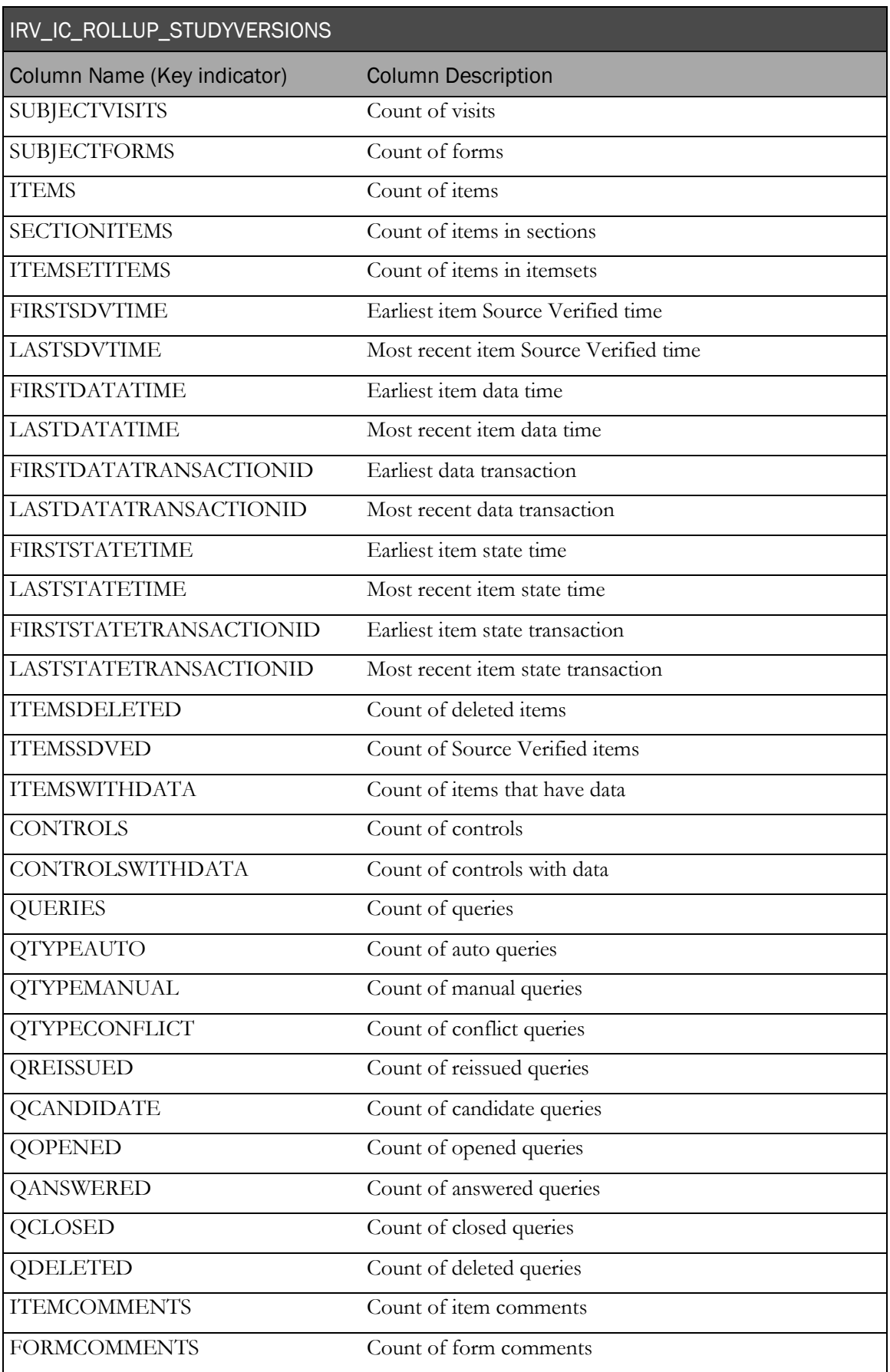

## IRV\_IC\_ROLLUP\_SUBJECTS

This view contains item detail summarized at the patient level.

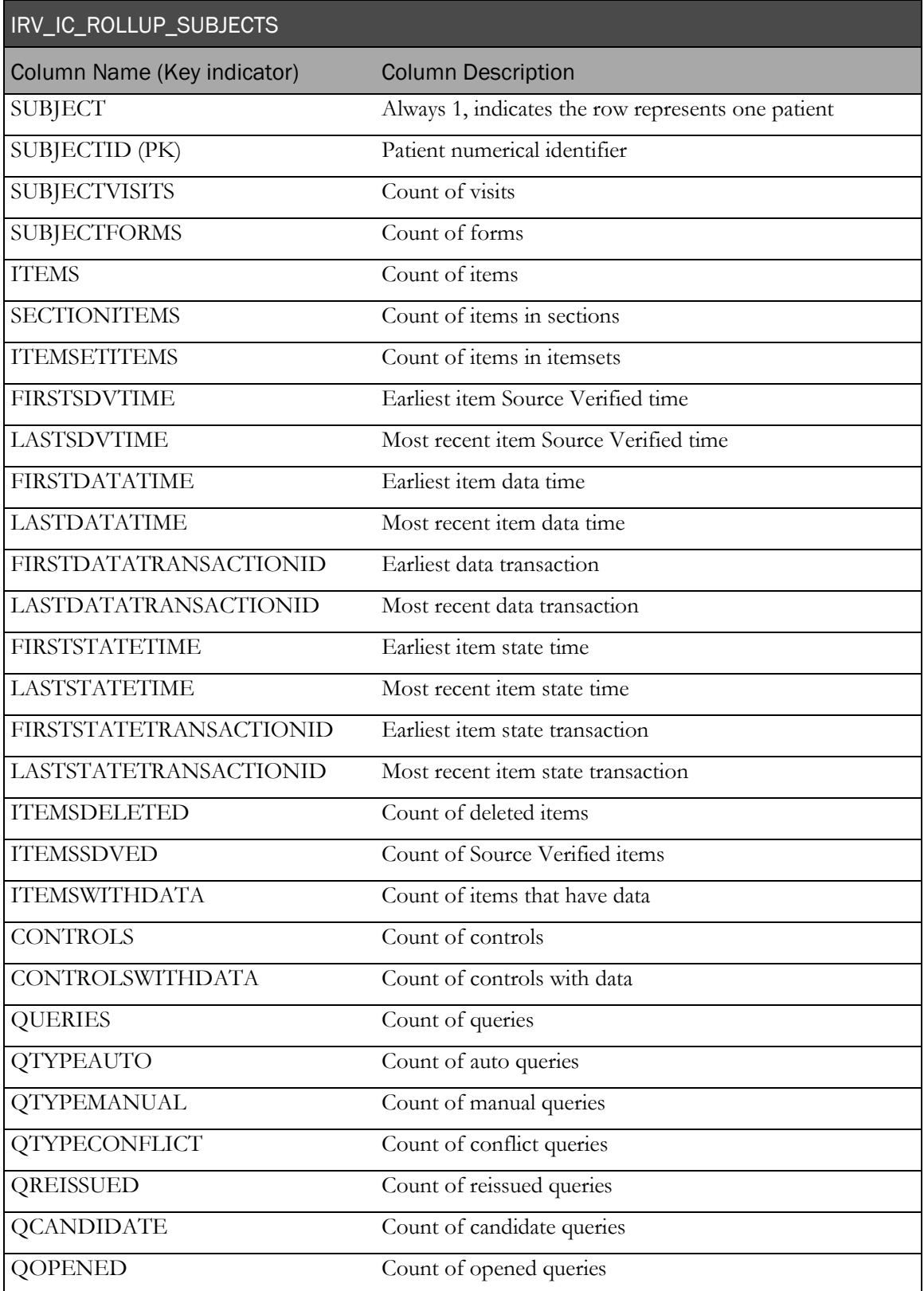

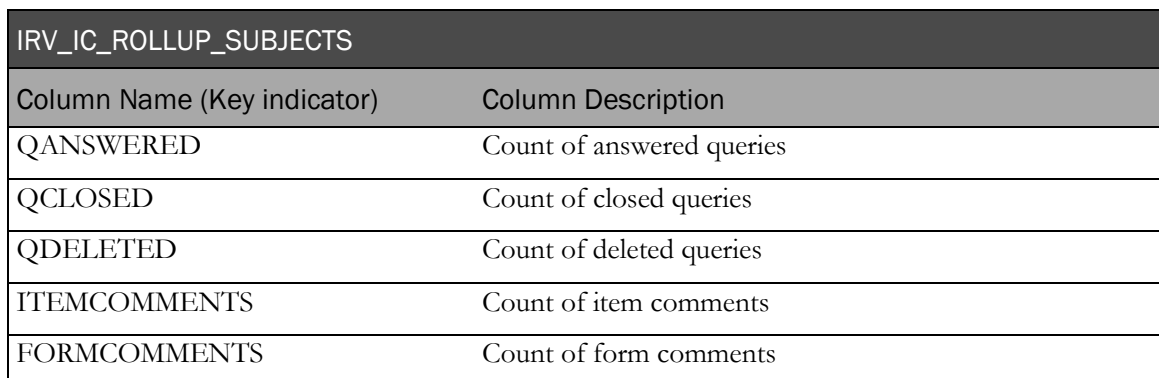

## IRV\_IC\_ROLLUP\_VISITS

This view contains item detail summarized at the visit level.

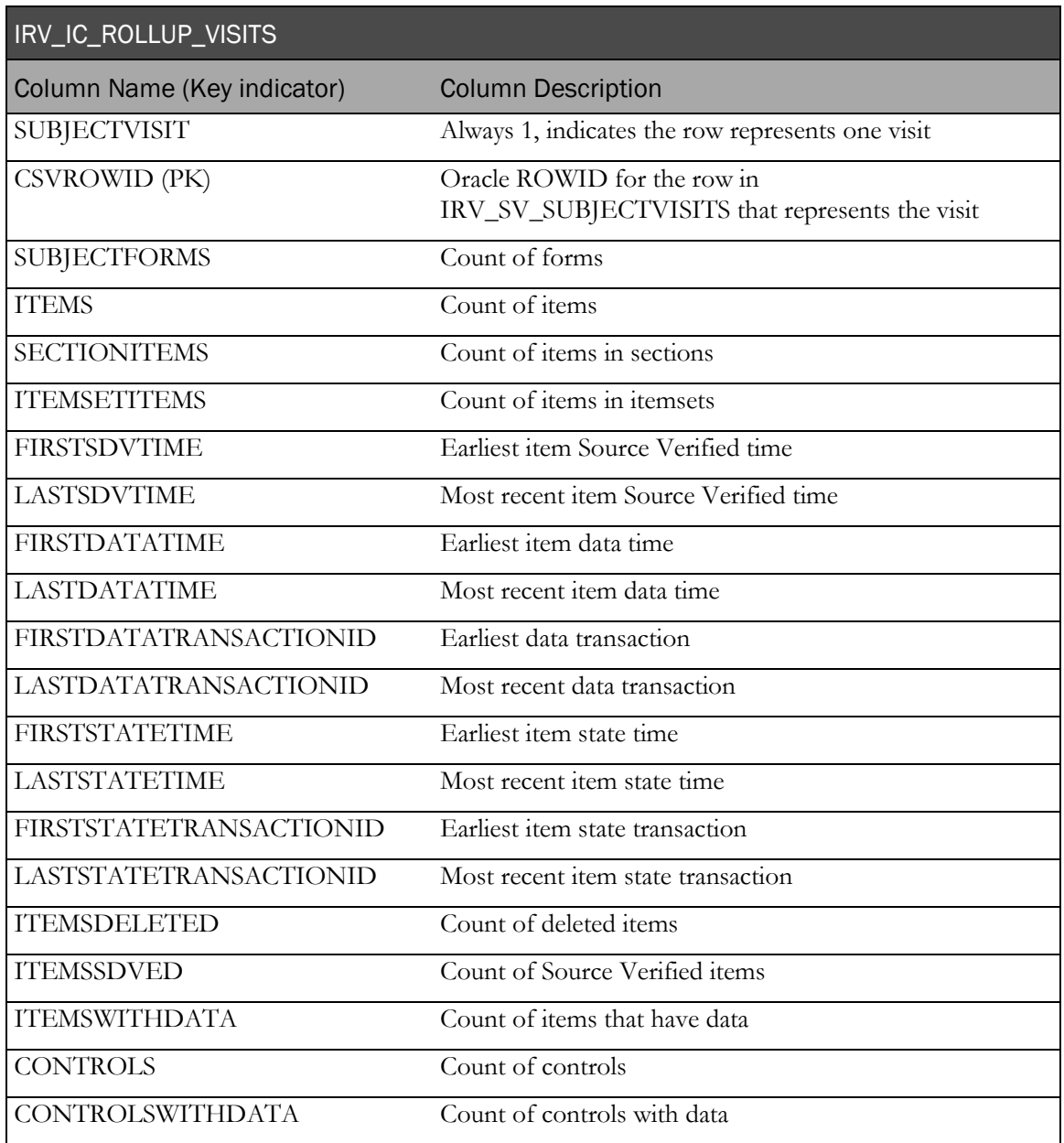

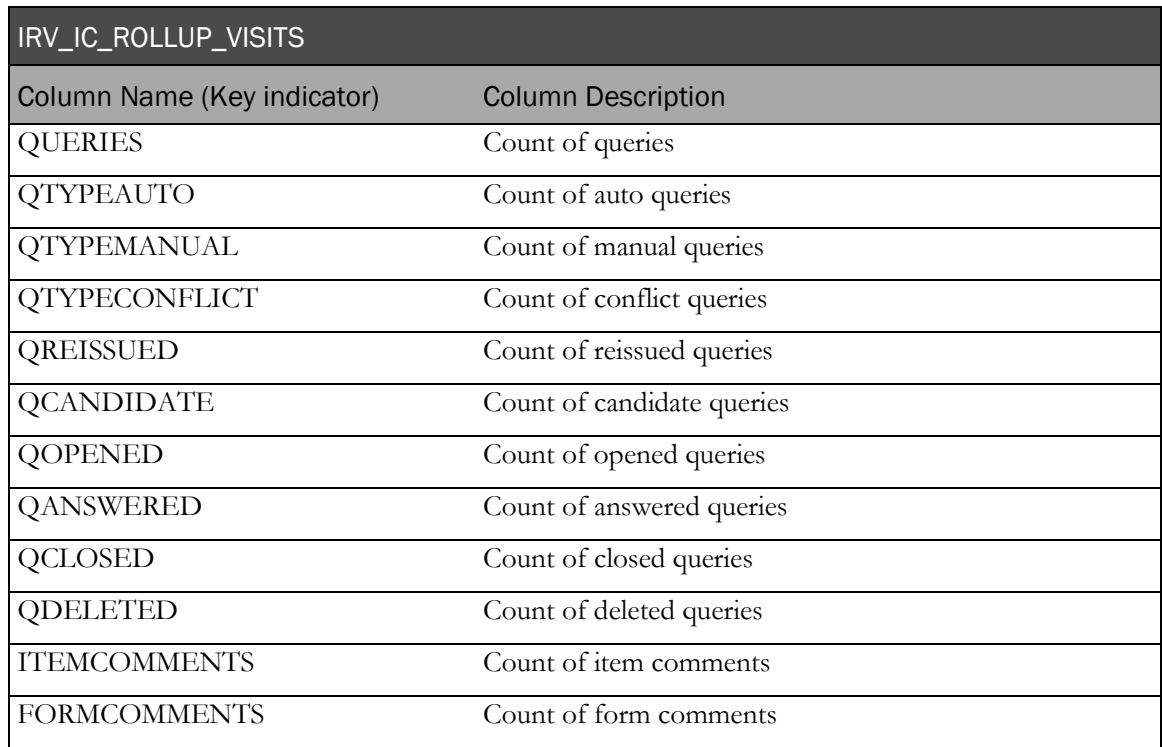

## Subject Summaries

#### IRV\_SUBJ\_ROLLUP\_SITES

This view contains patient detail summarized at the site level.

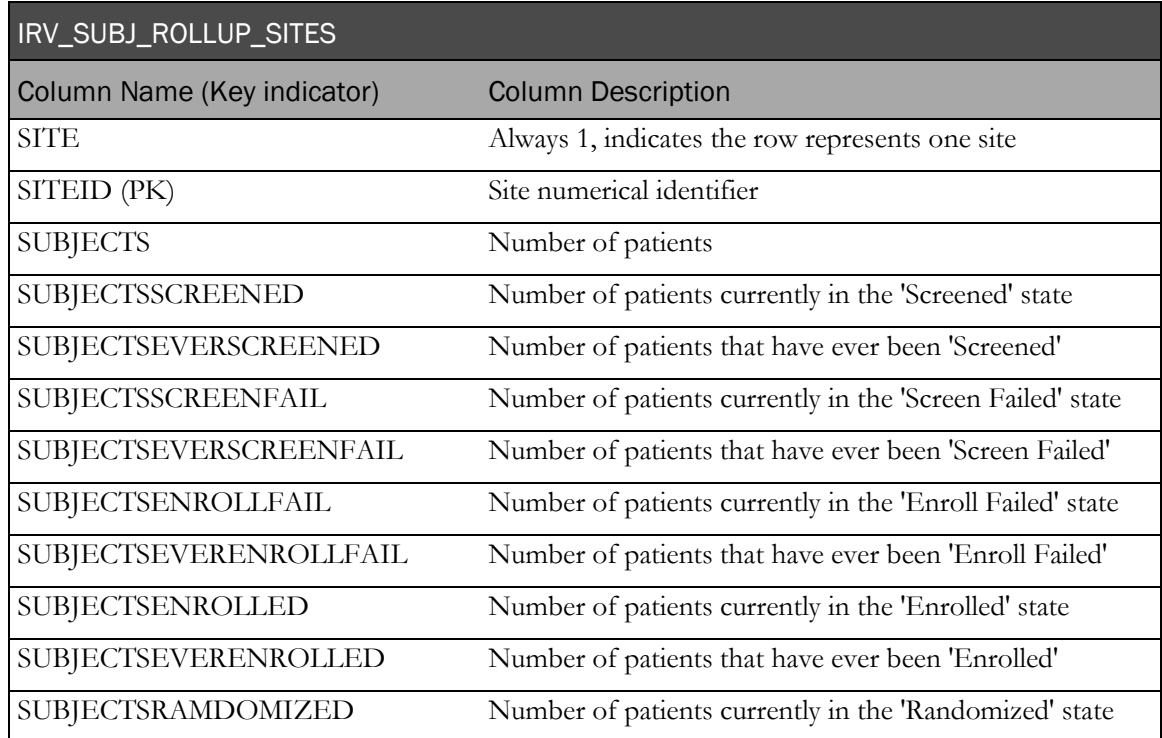

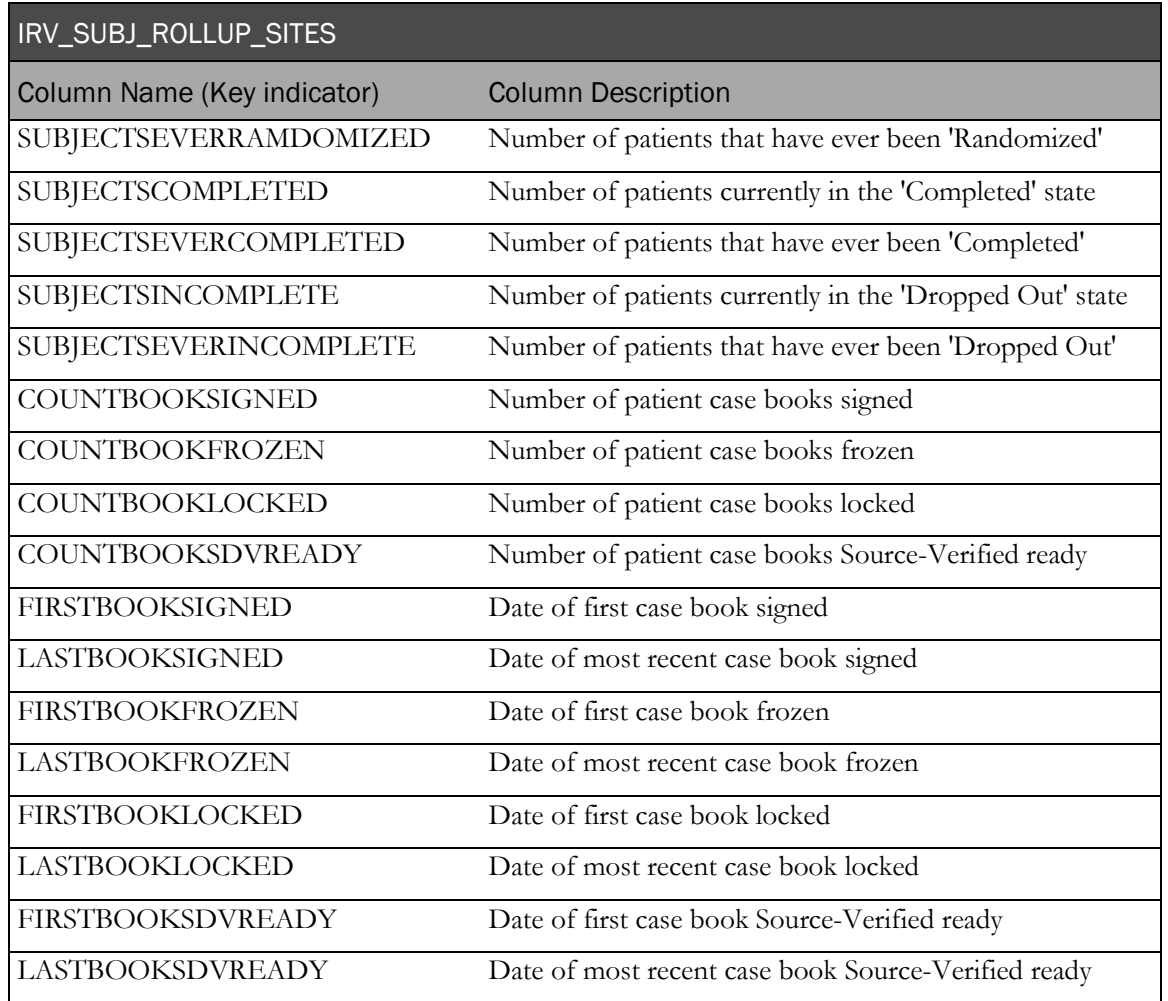

## IRV\_SUBJ\_ROLLUP\_STUDY

This view contains patient detail summarized at the trial level.

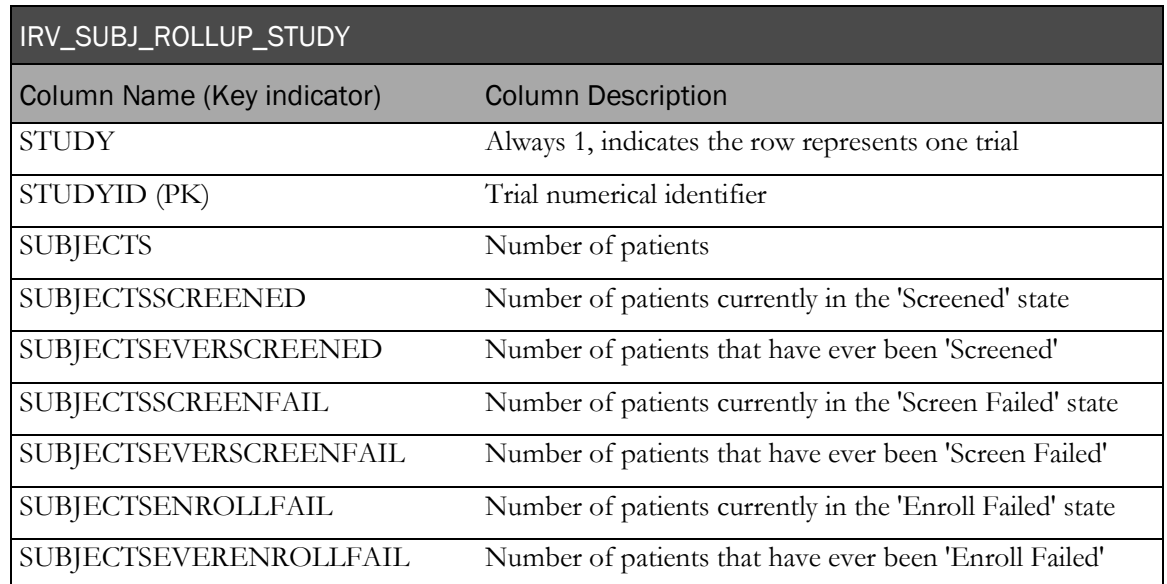

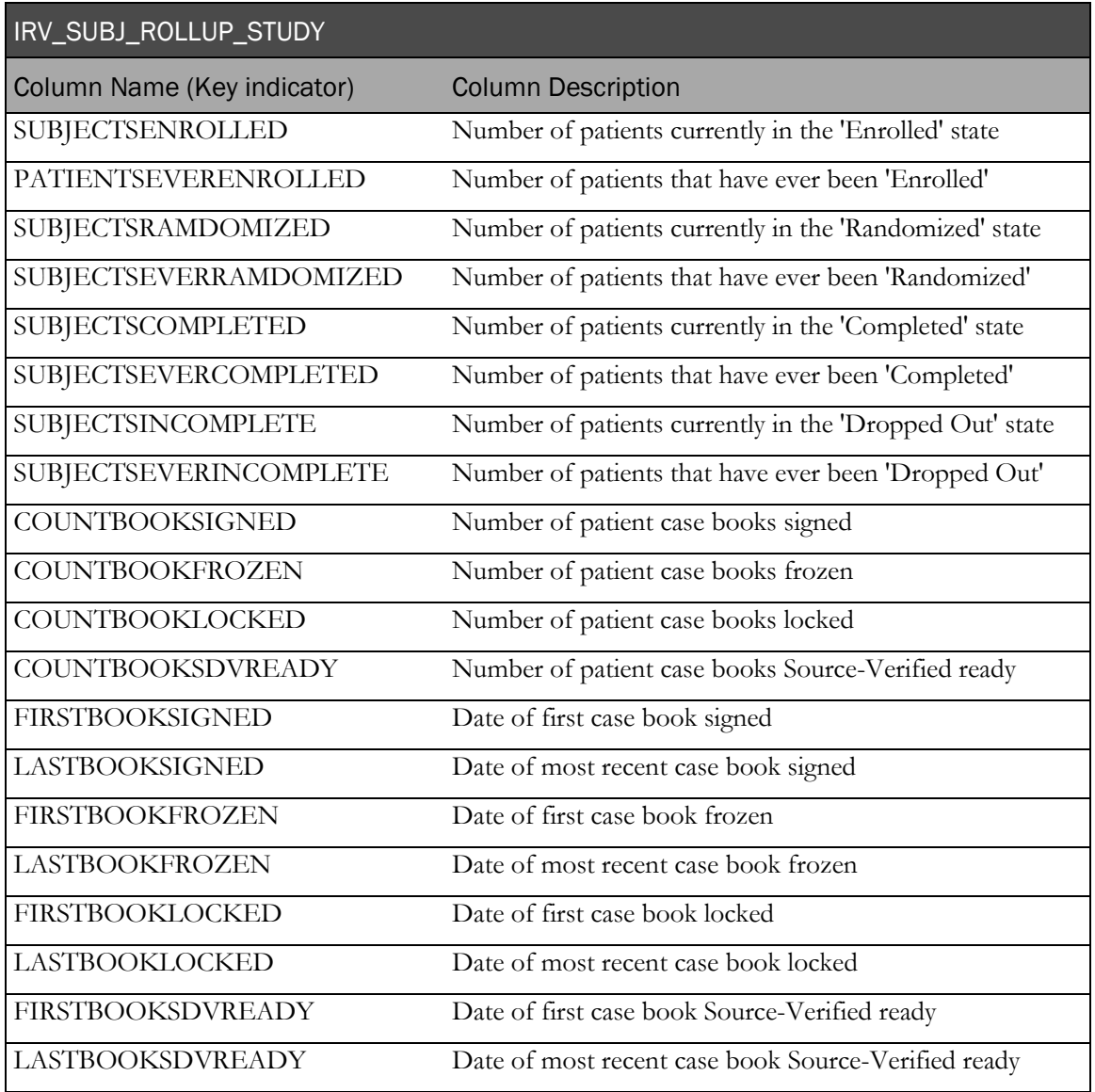

#### IRV\_SUBJ\_ROLLUP\_STUDYVERSIONS

This view contains patient detail summarized at the study version level.

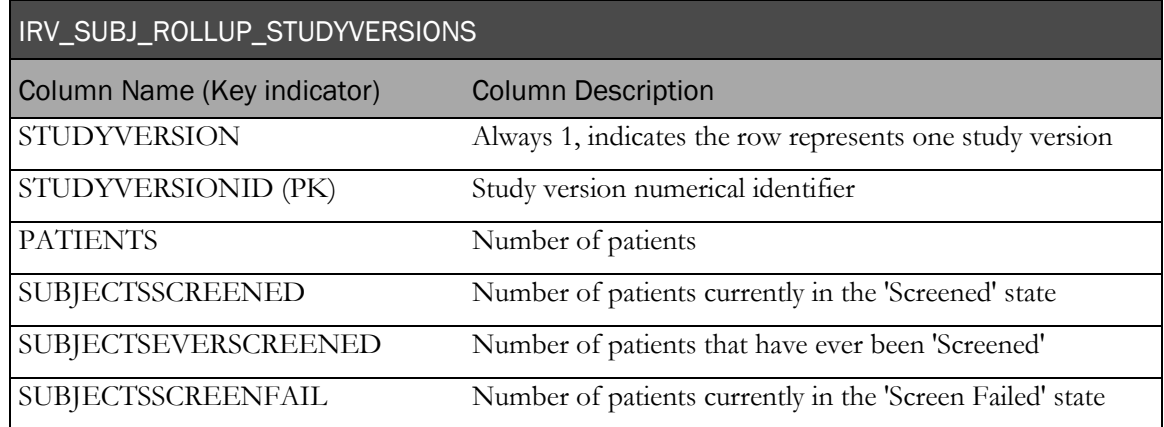

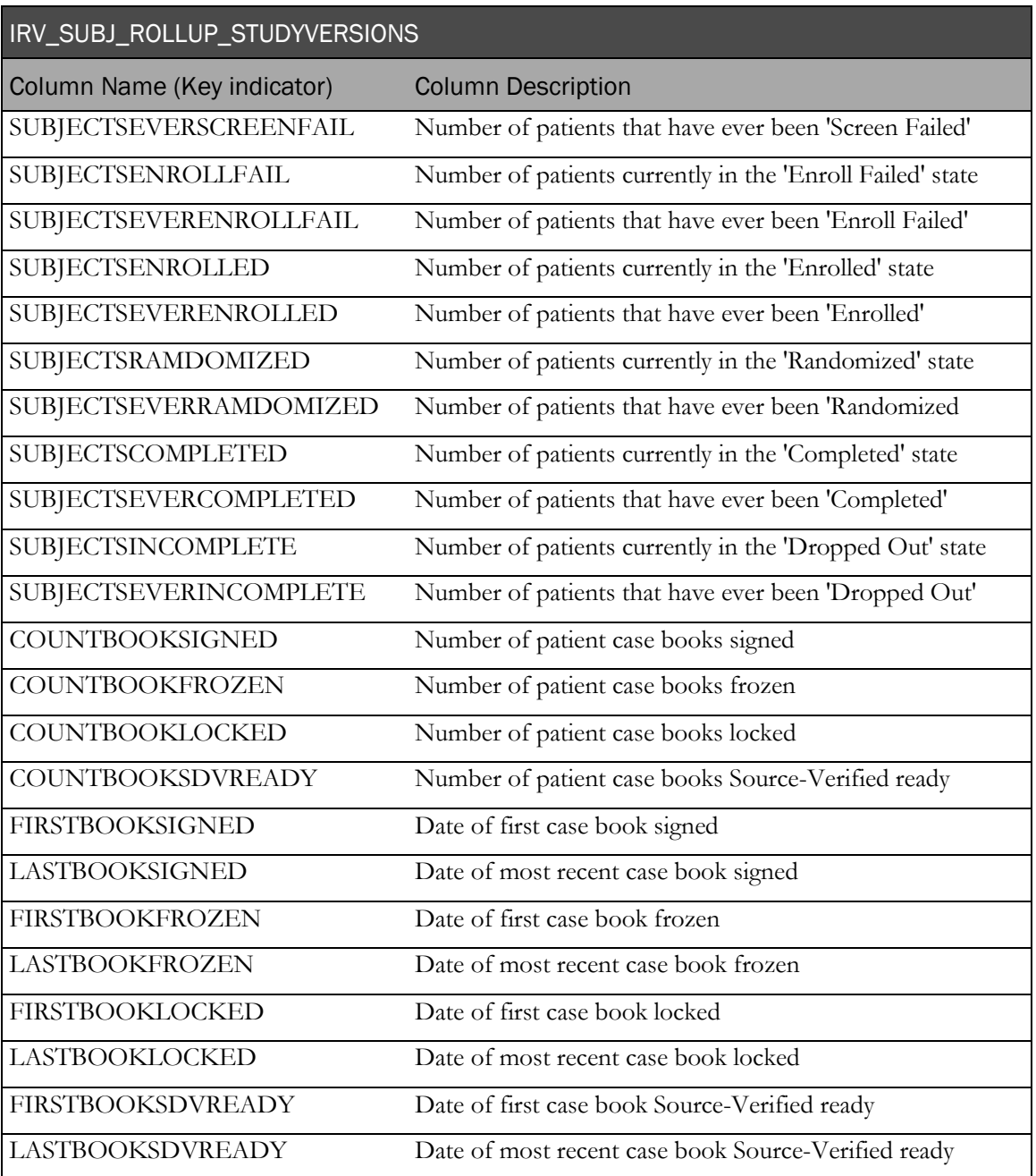

## Identifying keys

The following table describes the identifying keys in the InForm database and their corresponding names in the reporting database.

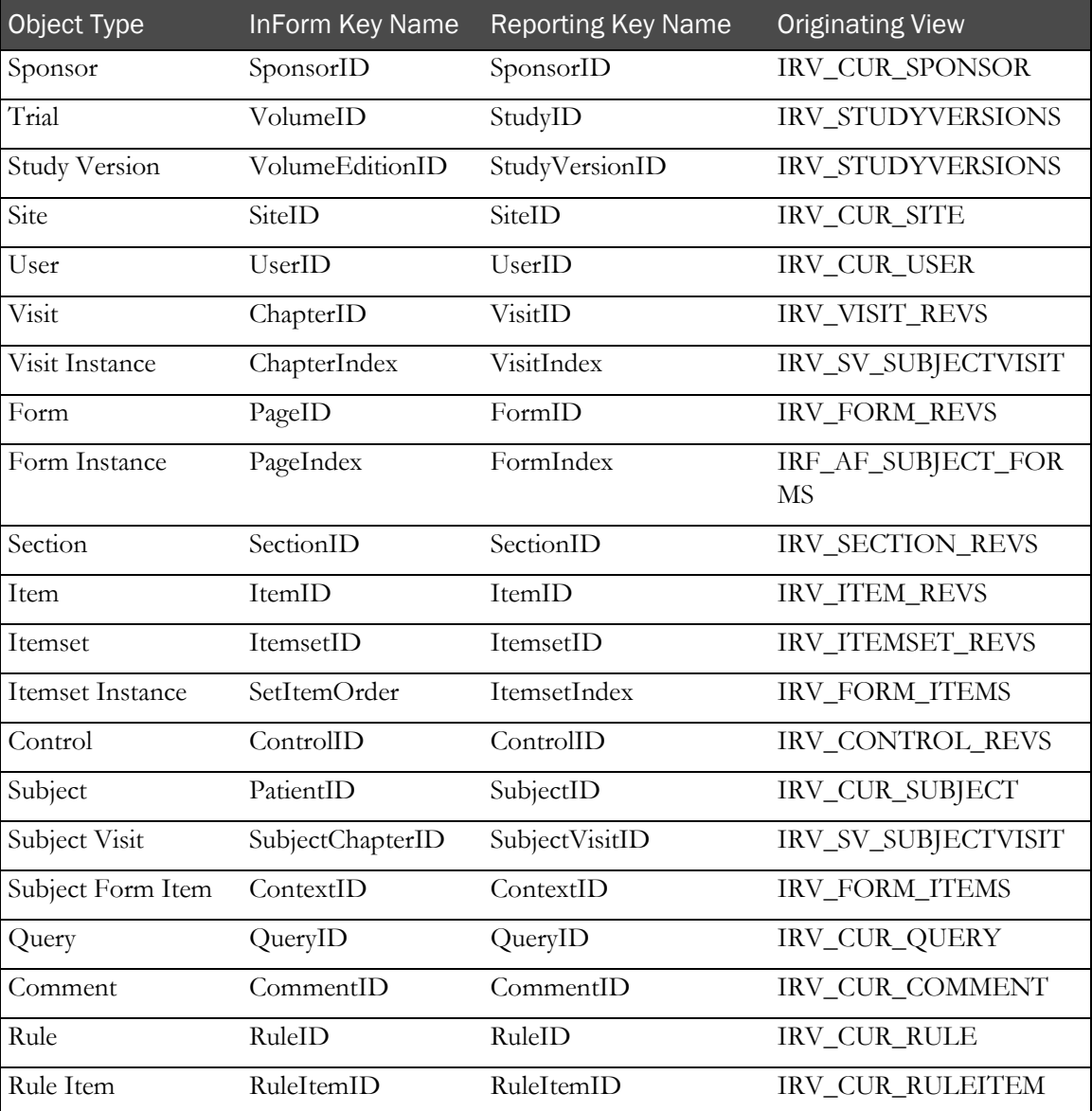

# CHAPTER 3 **Clinical view descriptions**

### In this chapter

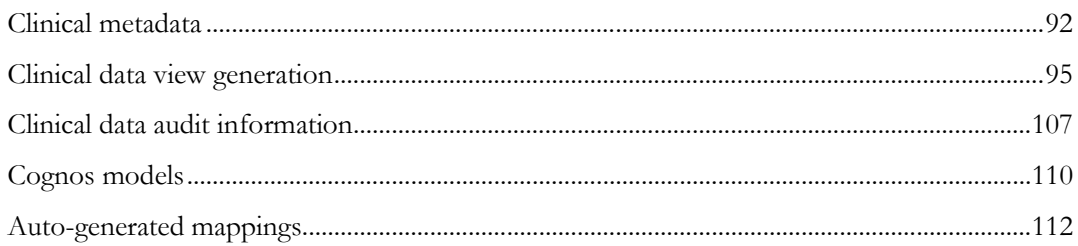

## <span id="page-103-0"></span>Clinical metadata

### CV\_DATADICTIONARY

The controls for a CRF are mapped into zero, one, or more than one column of a Clinical View. A Clinical View column can contain either an arbitrary value or a list of predefined values (Radiobox, Pulldown, Units, and so on). In the first case, a column is represented by a single row in the CV\_DATADICTIONARY tables, and in the second case, a column is represented by multiple rows which correspond to all potential values of the column.

This table is essential for the generated Clinical View customization process. The following table lists the Column Name, provides a description of the column value in the Column Description column, and identifies the Usage Indicator as (PK) for key columns, (INF) for information columns, and CUST for columns that can be customized.

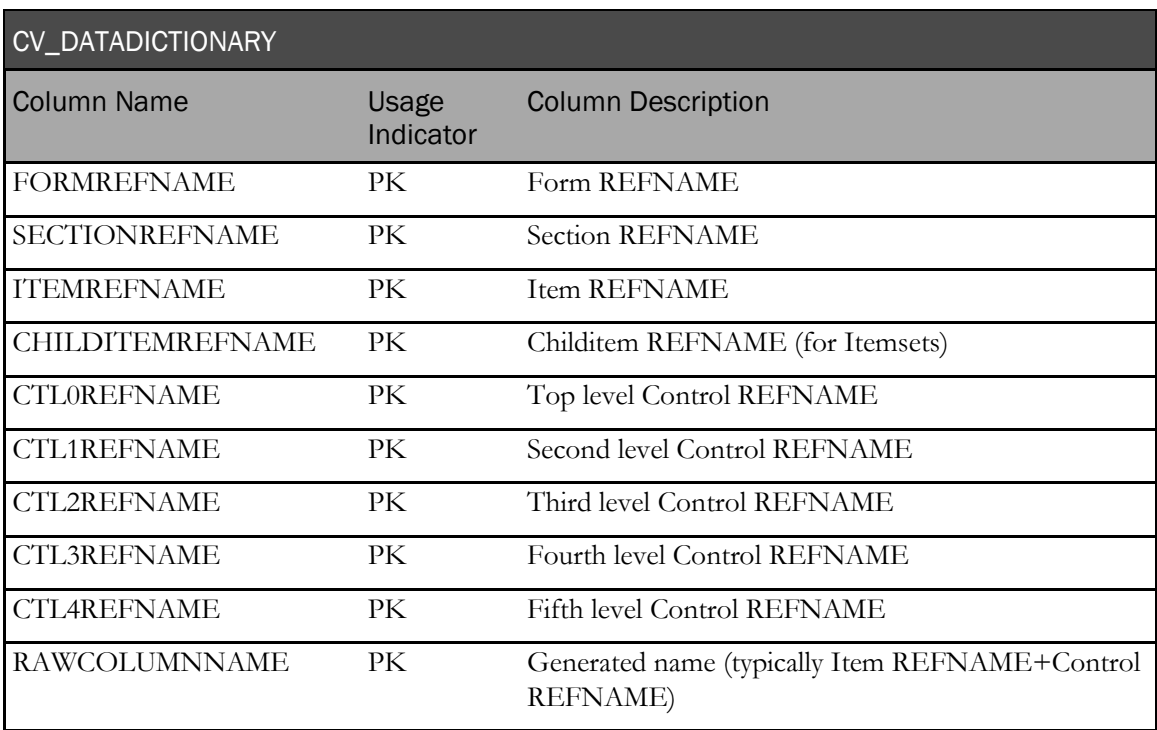

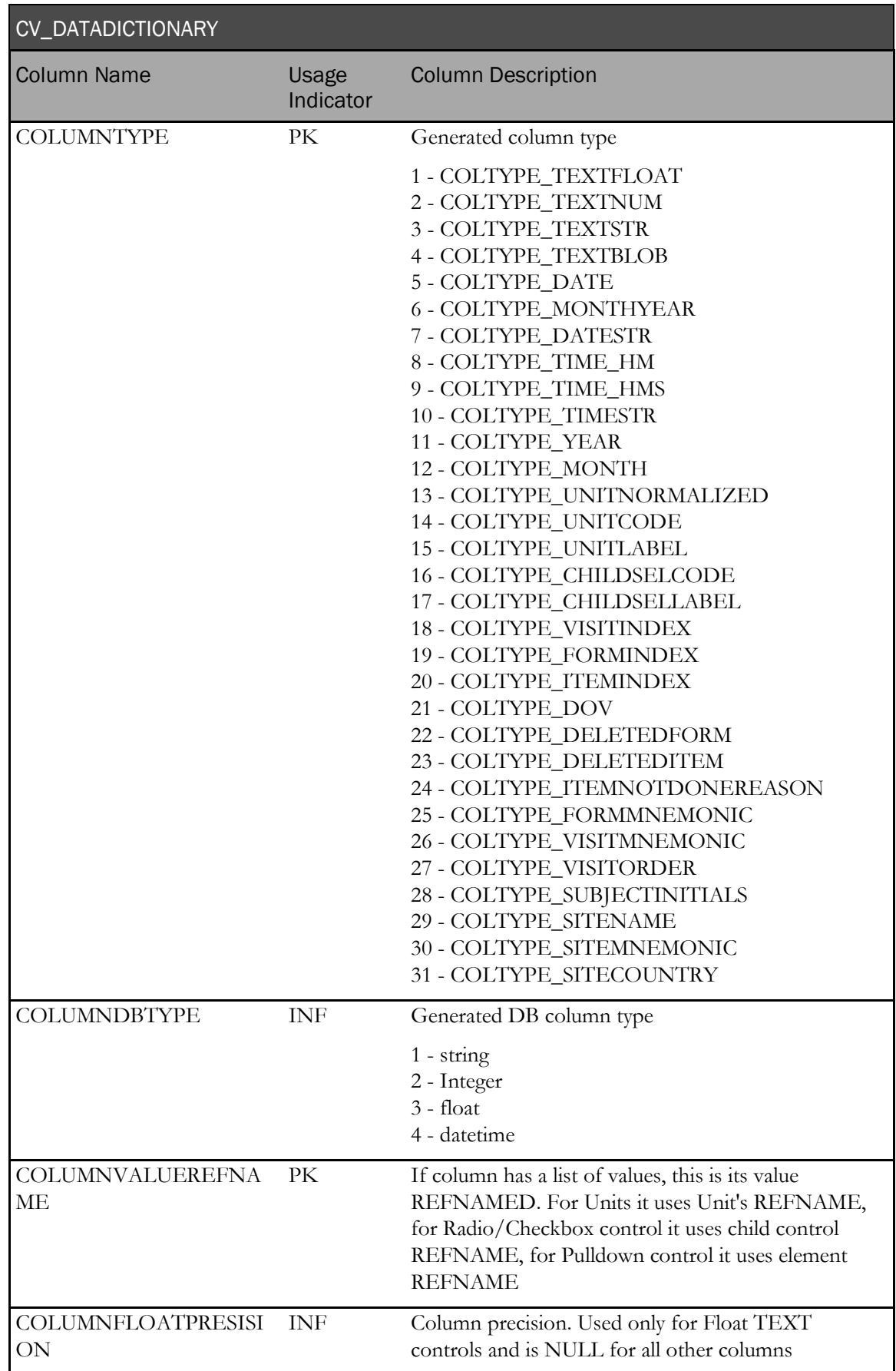

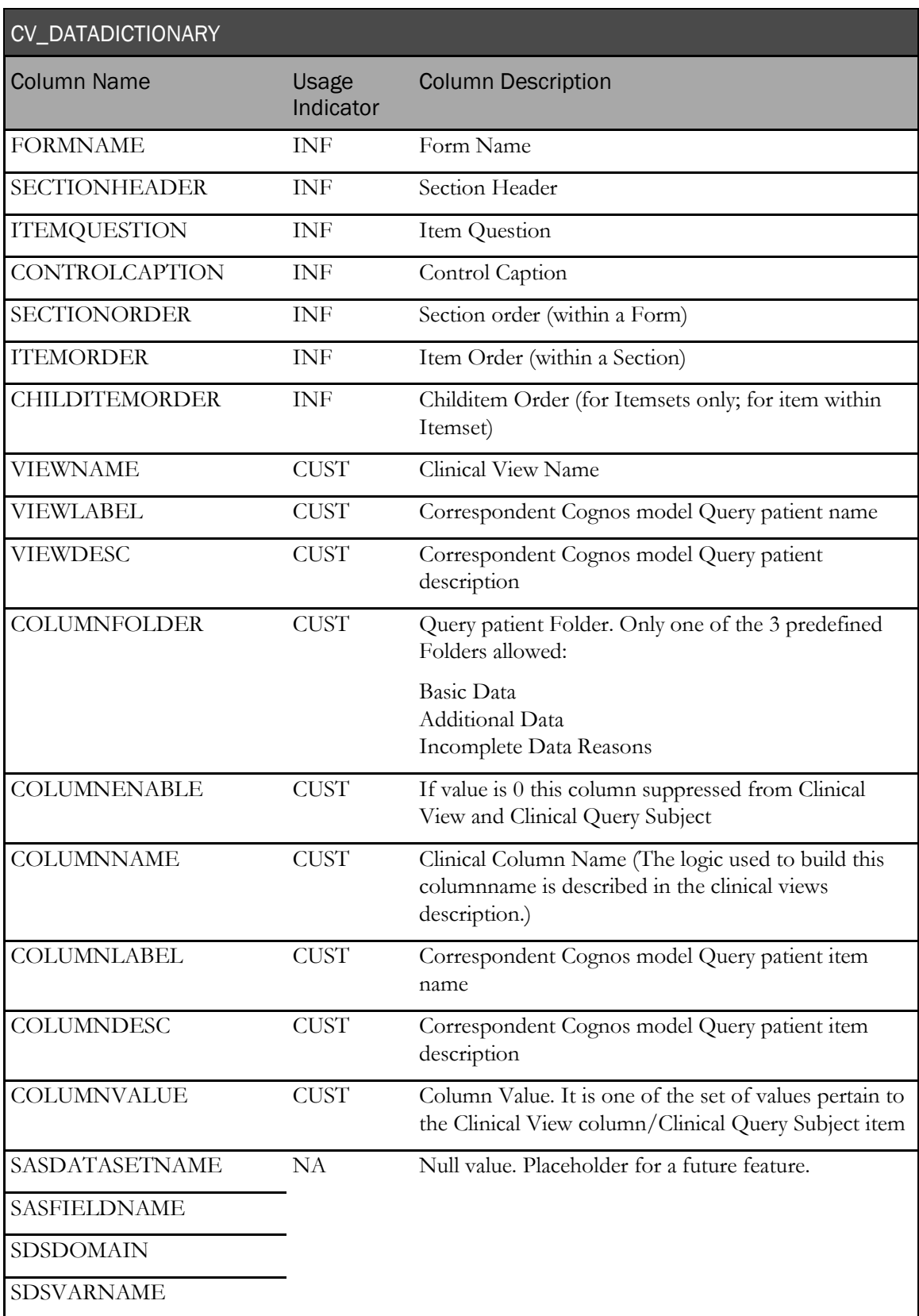

## <span id="page-106-0"></span>Clinical data view generation

#### CM\_<FormRefname/Itemset> MVs and CV\_<FormRefname/Itemset> Views

A CM\_<FormRefname/Itemset> MV object exists for each form/itemset. Each form/itemset data instance row contains the context, code/selection values, and external clinical data values. The structure is form design dependent.

CV\_ <FormRefname/Itemset> objects are views of CM\_ objects but also add additional dimensional context such as Site Name, Country, Visit and Form mnemonics, and so on. The structure is form design dependent.

The following tables and views are used to build the clinical views that are generated for each form and itemset.

#### CD\_FORMDATA and CD\_<FormRefName/Itemset> MVs

CD\_FORMDATA contains the control metadata and data values for every form and itemset. CD\_FORMDATA has a row for each control of an activated form with columns for context, control data, and translated metadata. CD\_<FormRefname/Itemset> Mview has the same structure of CD\_FORMDATA but only contains data for that form or itemset.

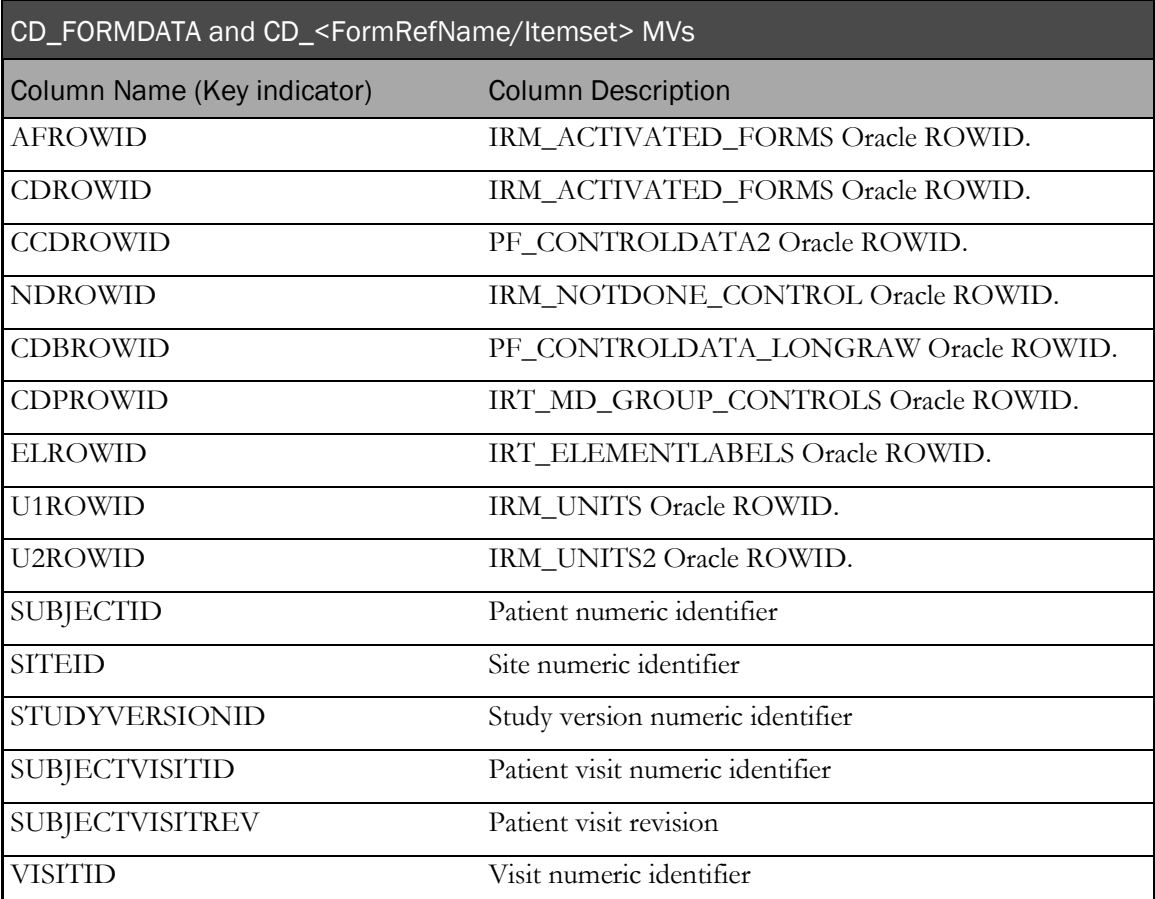

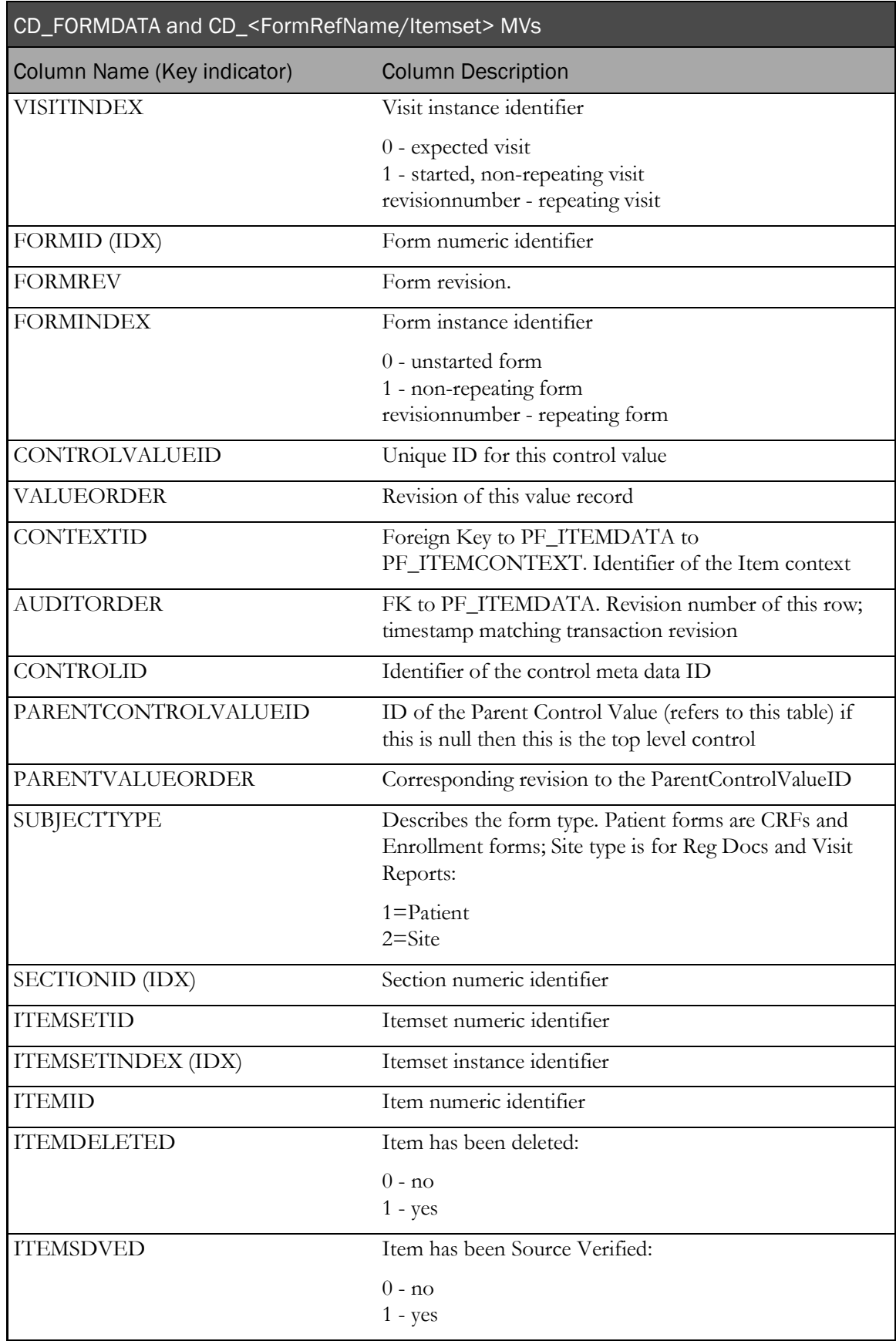
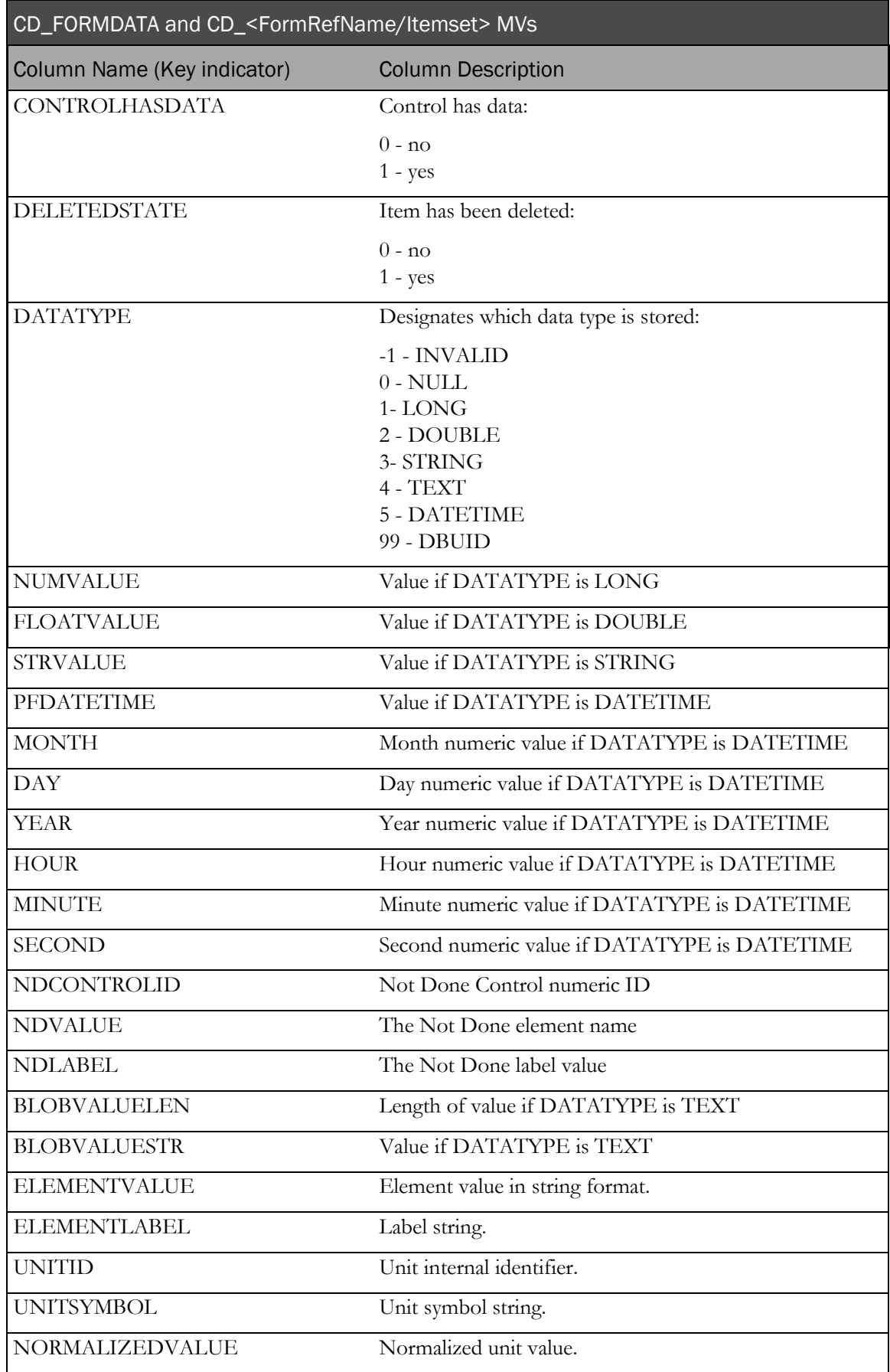

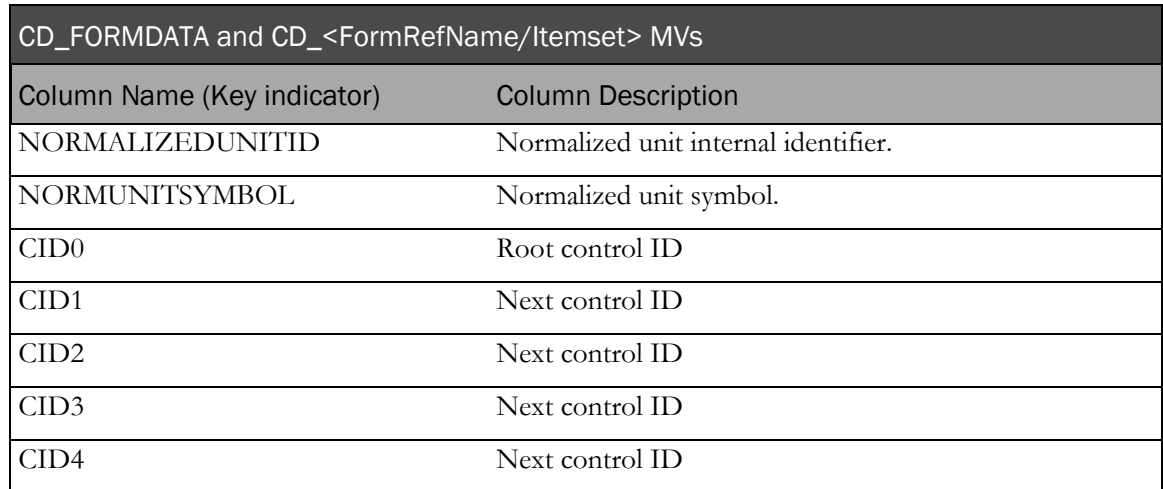

# IRT\_MD\_GROUP\_CONTROLS

This table contains information about the parent/child control relationship for each control.

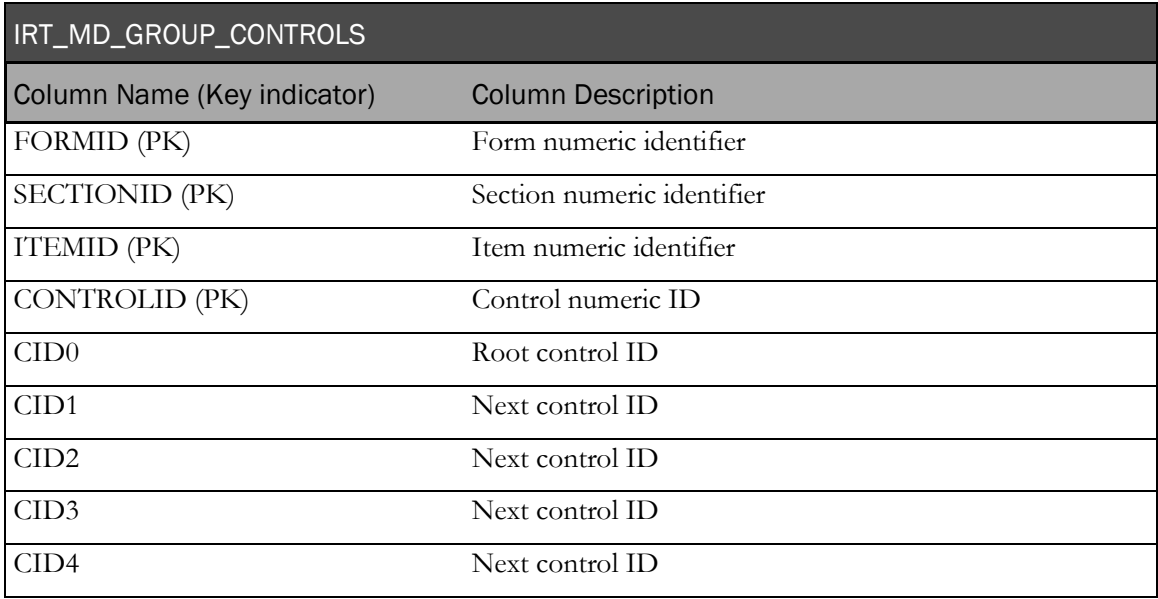

# IRT\_ELEMENTLABELS

The following table has a row for each internal value for radio button, check box and pulldown control selections and the corresponding external label.

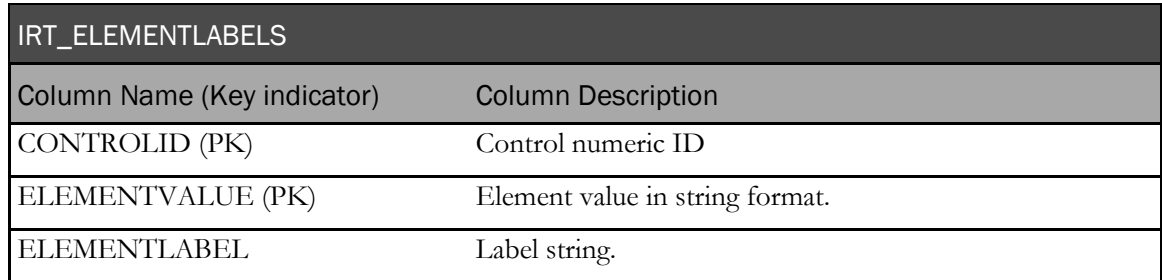

# IRM\_UNITS

The MView has a row for each unitid and the corresponding unit symbol.

Note: IRM\_UNITS2 is a duplicate of IRM\_UNITS and is needed to work around restrictions in fast refreshable MVs.

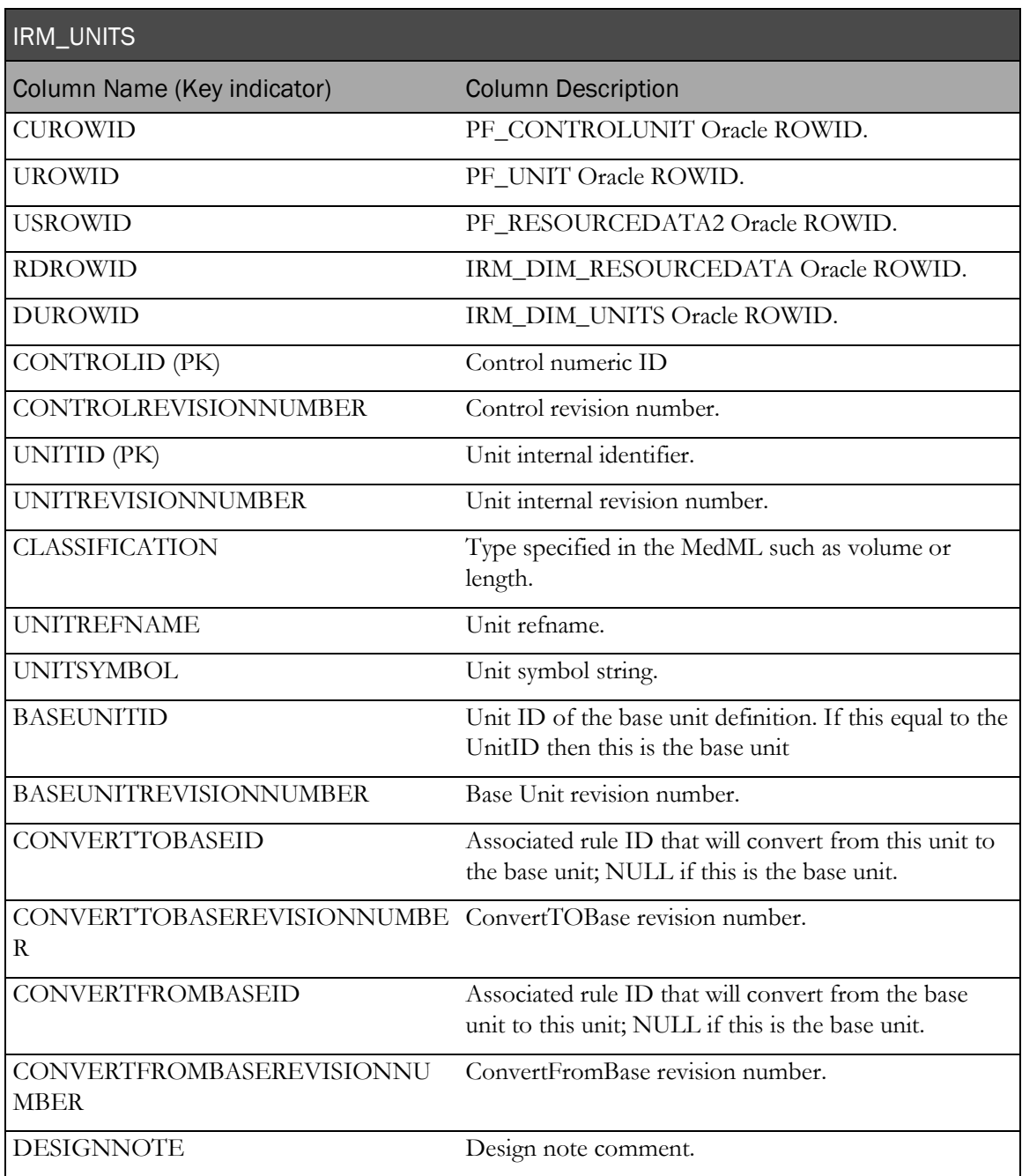

# IRM\_CUR\_CONTROLDATA

The following materialized view contains a reference to the current version of each control that has or has had a value (was cleared).

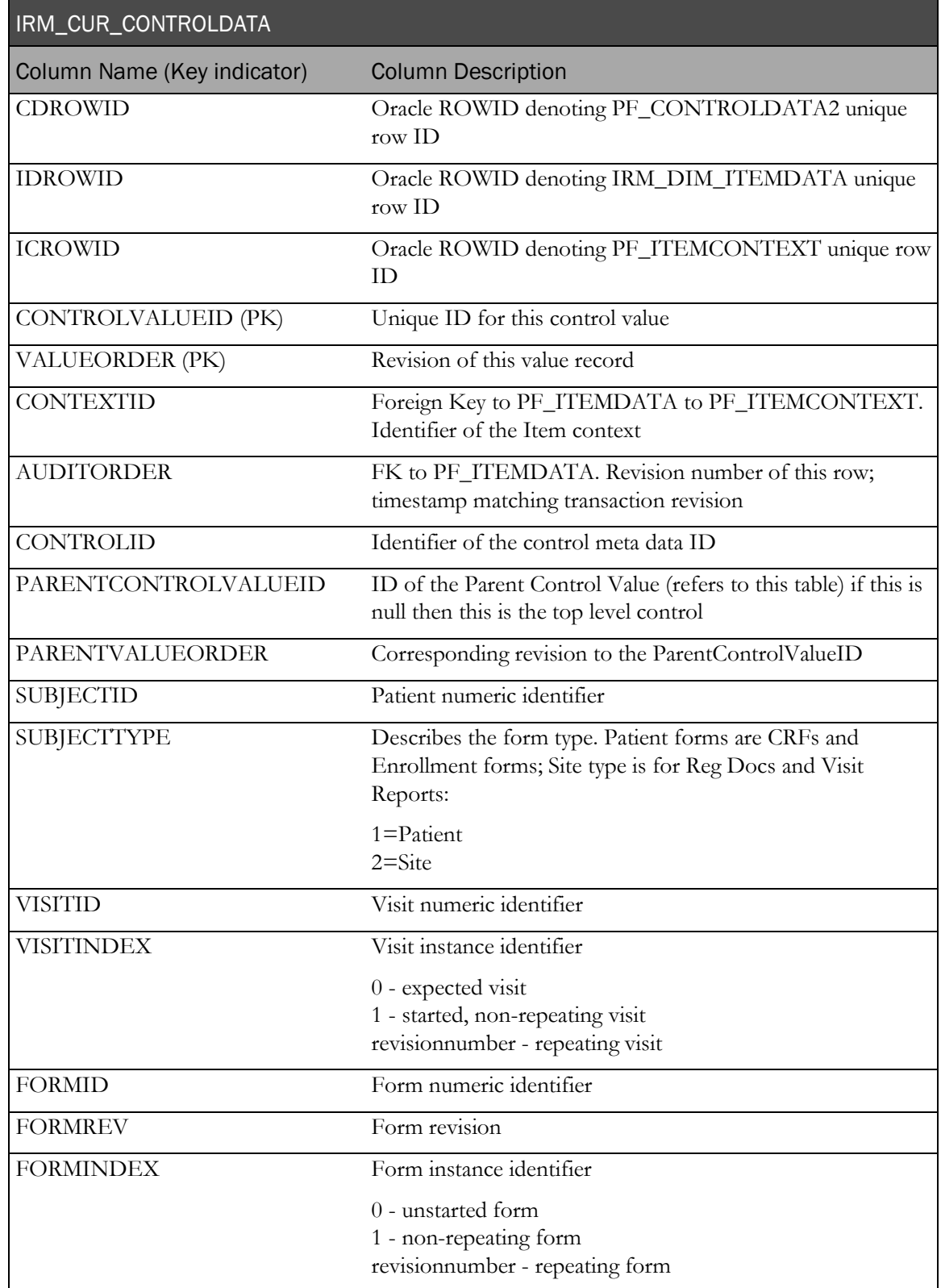

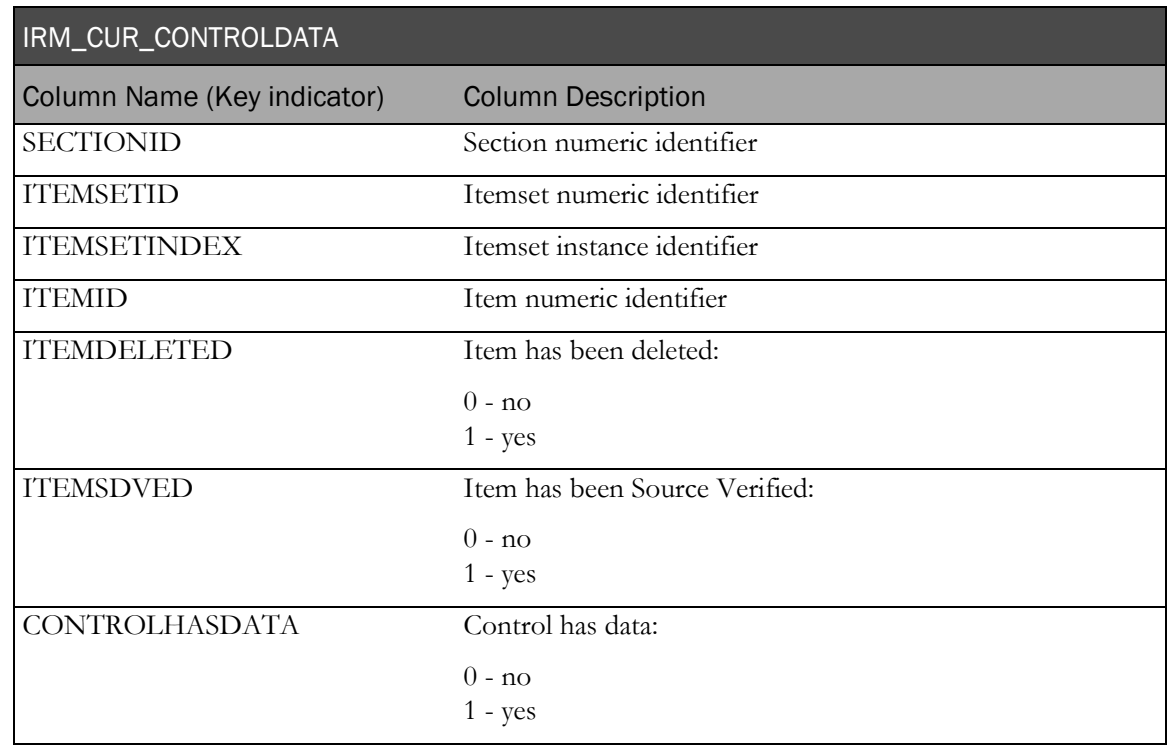

# IRM\_ACTIVATED\_FORMS

The following materialized view contains information about forms that are in visits that have been started or activated in the InForm application. Each row in this view corresponds to one row in the InForm table PF\_SUBJECTVECHAPTERPAGE.

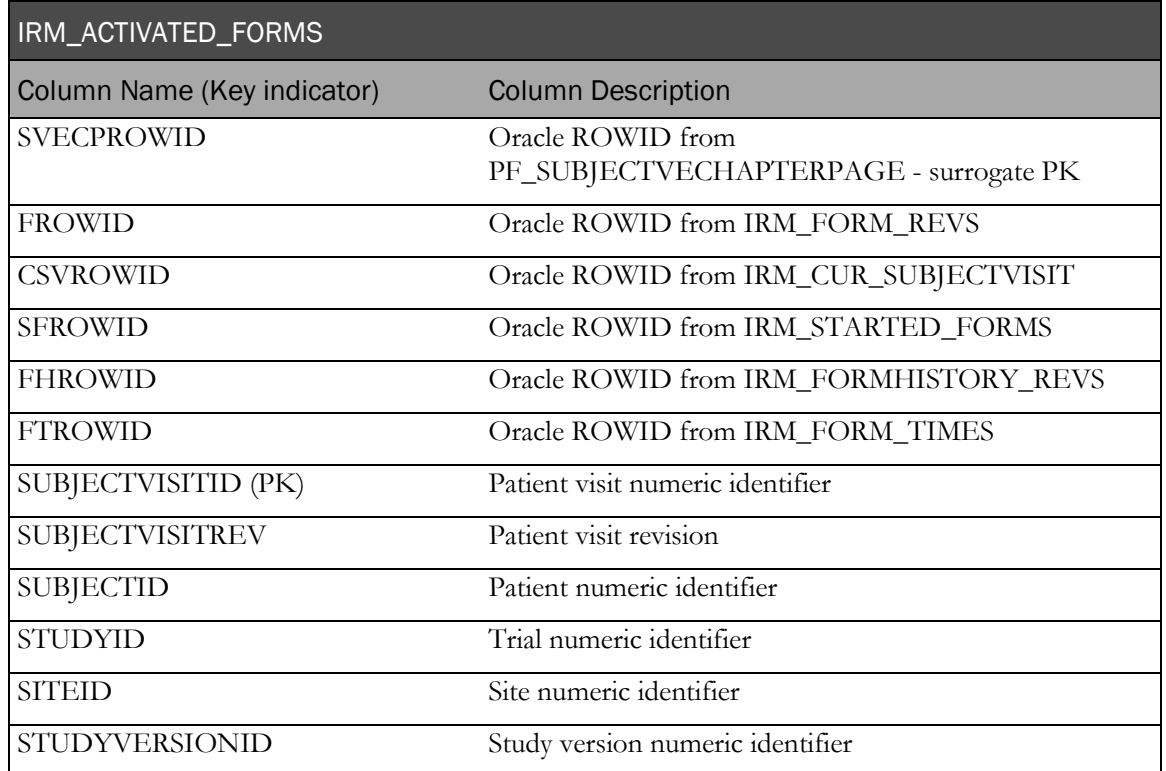

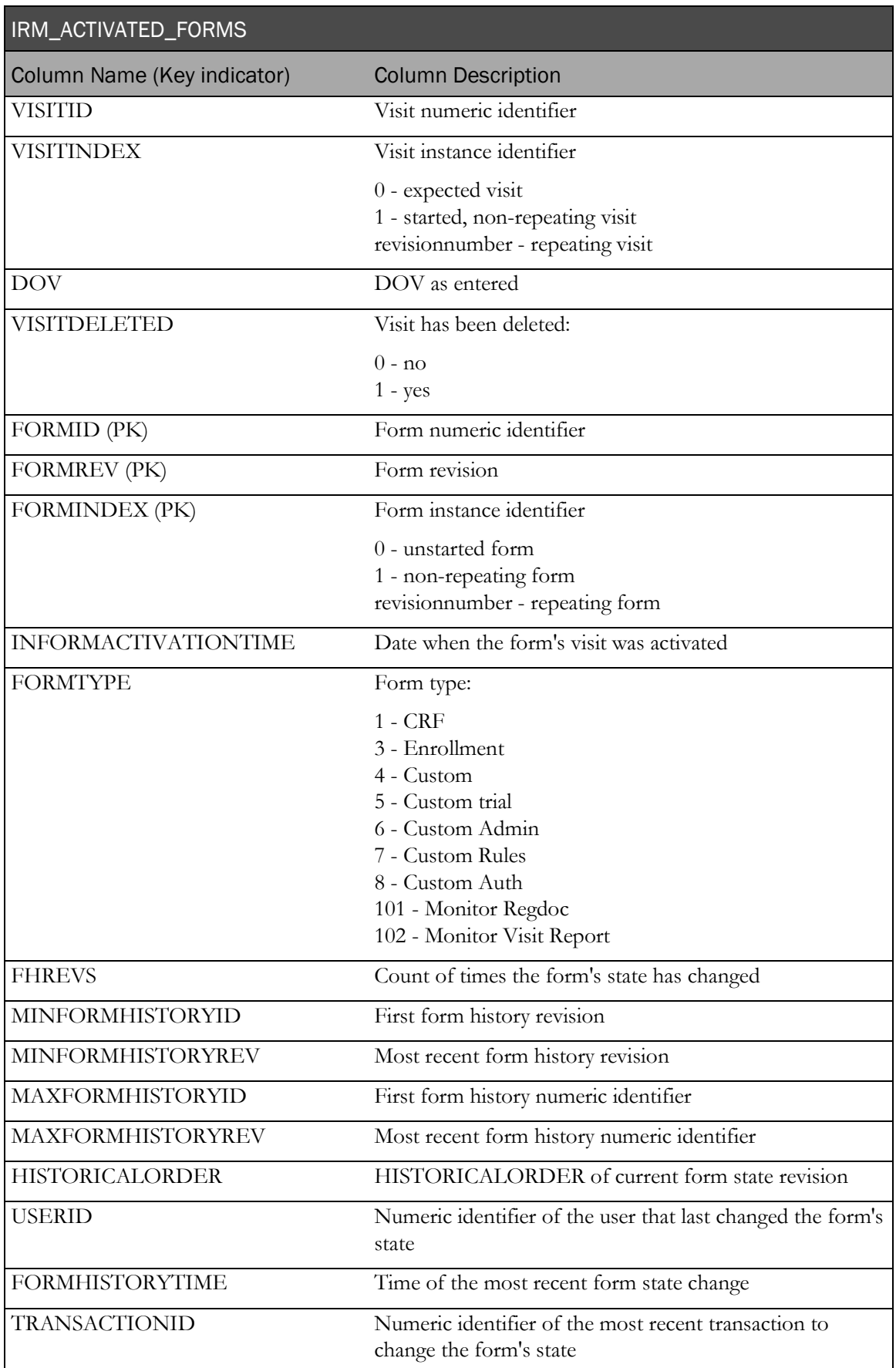

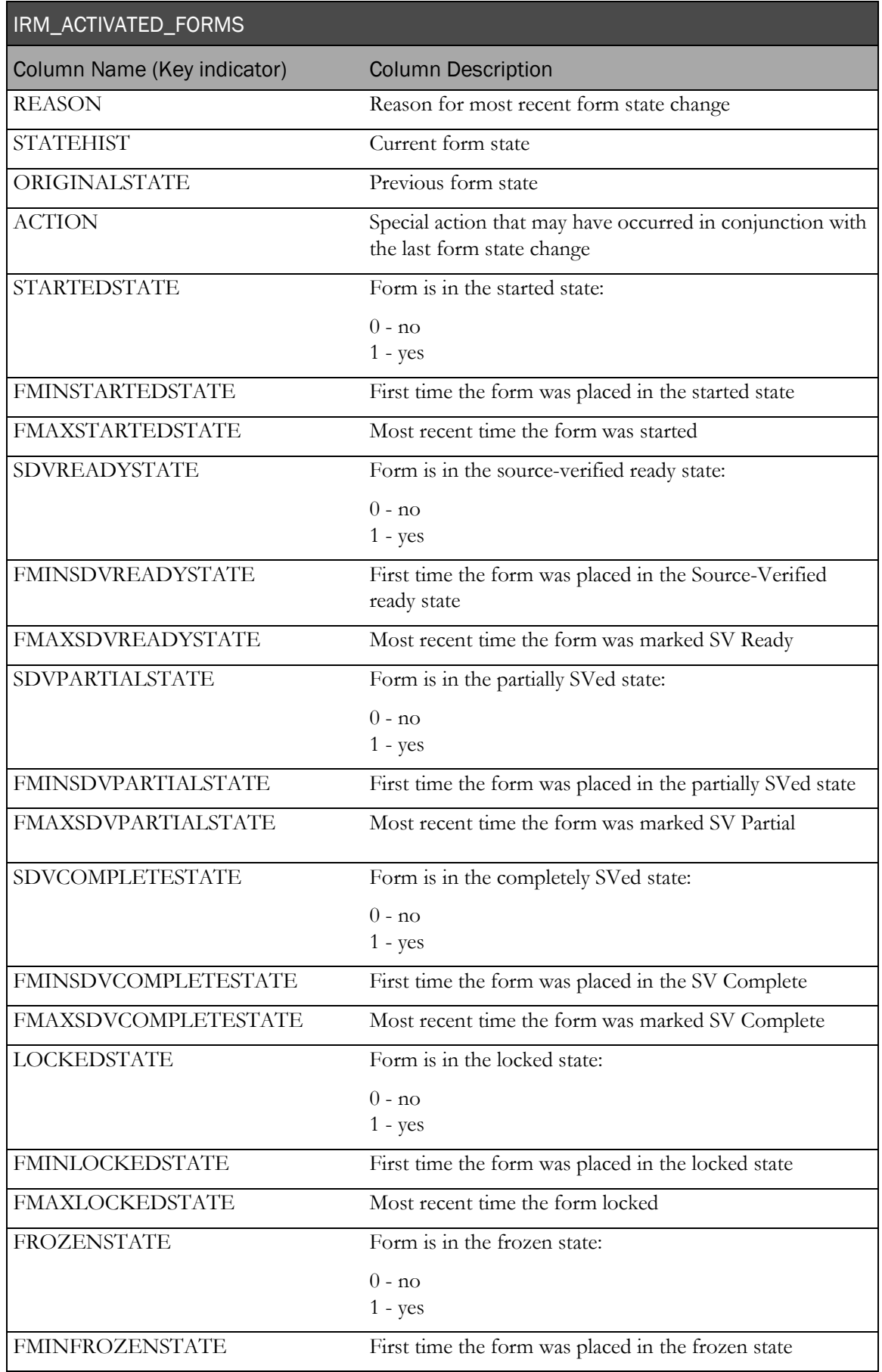

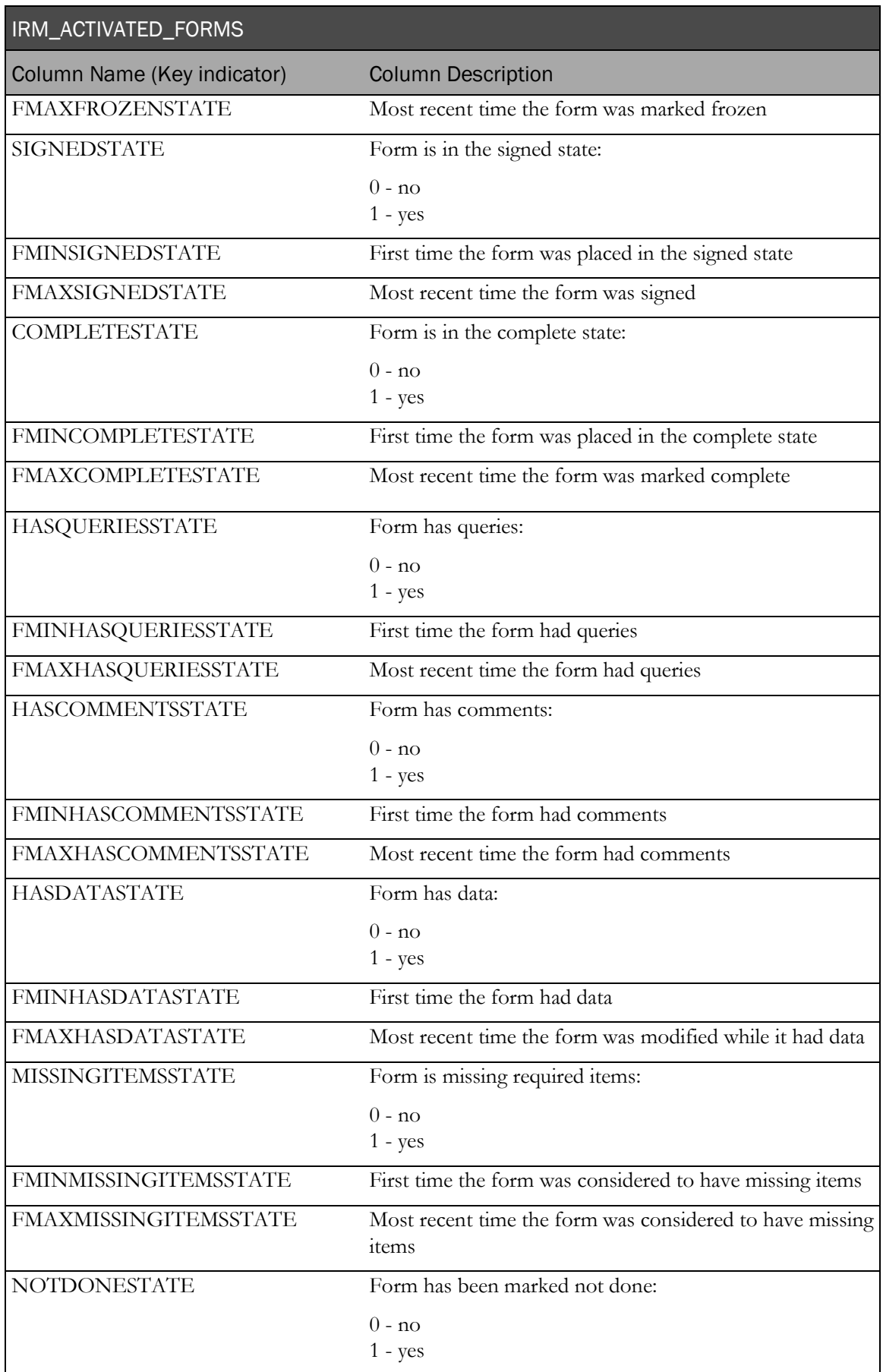

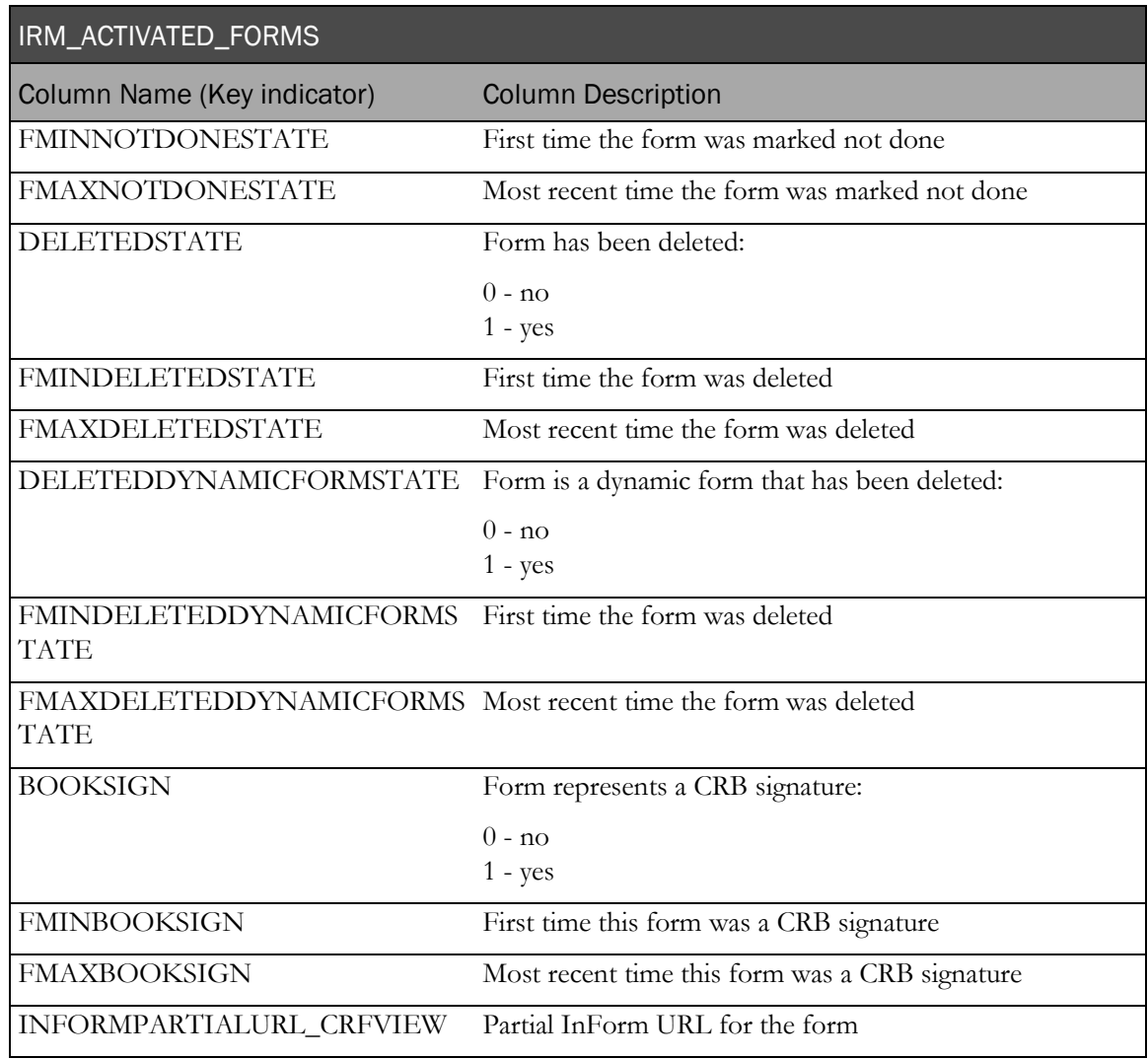

# IRM\_NOTDONE\_CONTROL

The following materialized view is metadata that defines the possible values for the Not Done control (by default: Not Done, Unknown, Not Applicable).

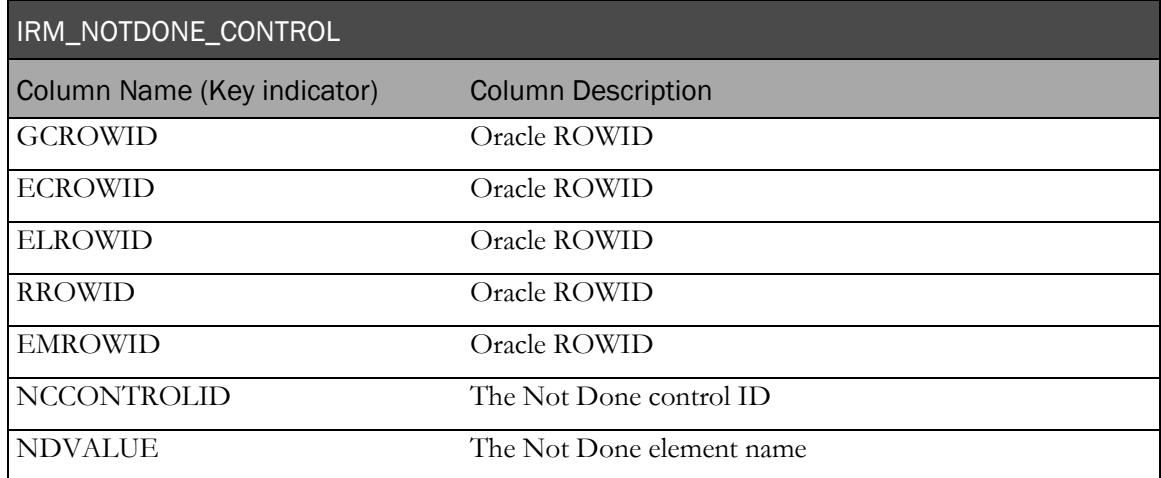

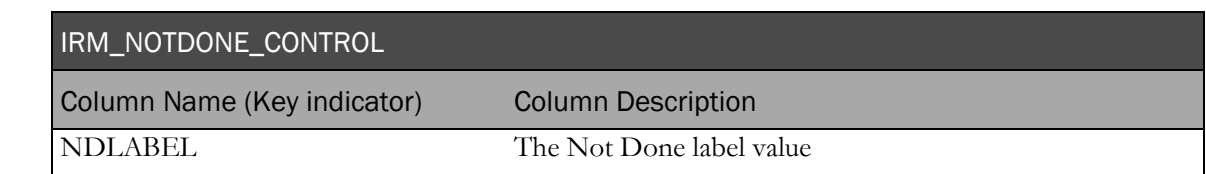

# PF\_CONTROLDATA2 and PF\_CONTROLDATA\_LONGRAW

The tables in this section are replicated directly from the InForm transaction database. These tables contain the current and historical clinical values for all items.

```
For more information, see the InForm Core DB Schema document.
```
# IRV\_CUR\_ROOT\_CHILD\_CTRLDATA\_R

The following view indicates the control order for items that contain the same control reused multiple times. It is programmatically added to the CV\_ view definition if the form contains an item with this scenario.

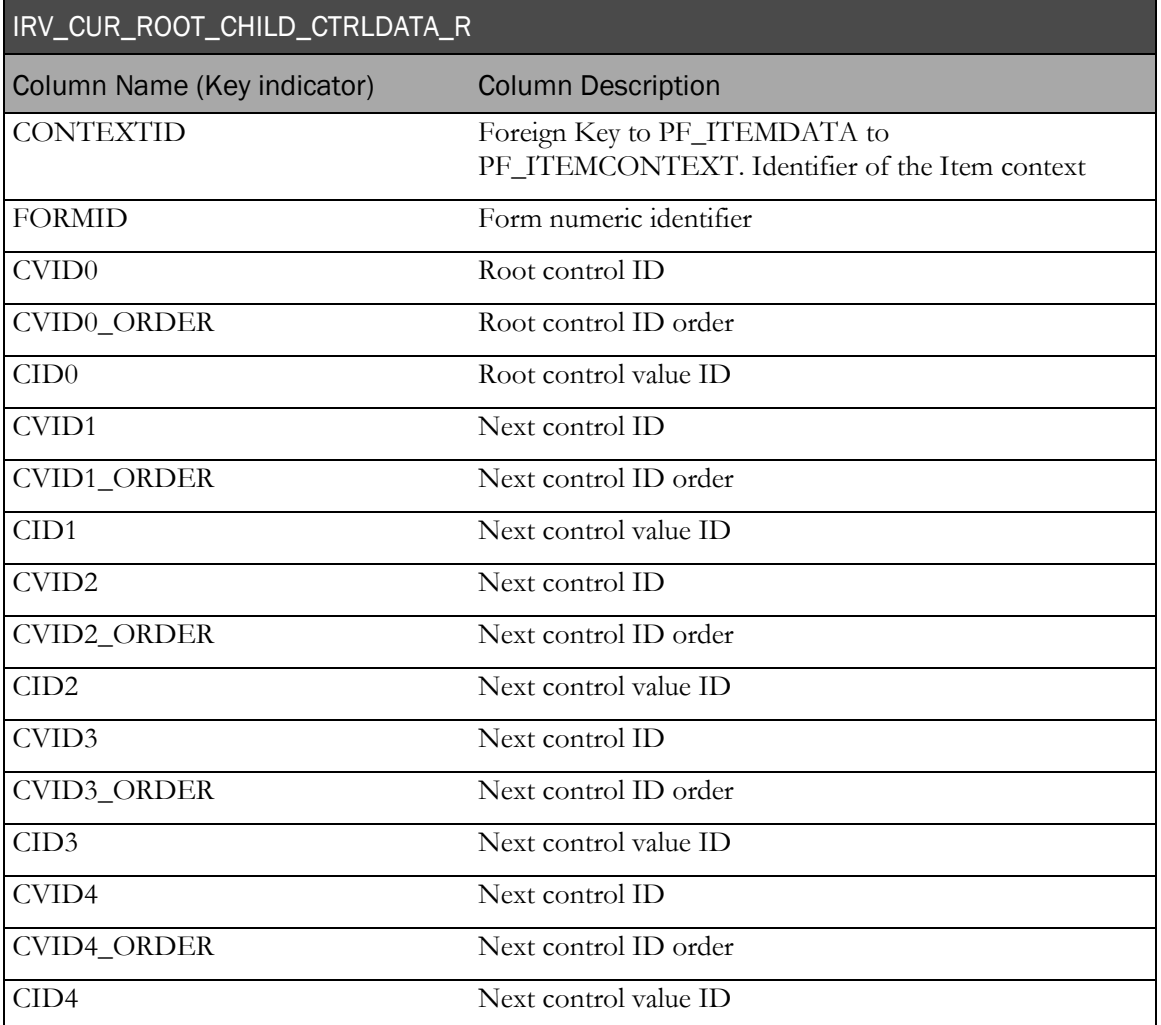

# Clinical data audit information

The InForm application tracks all patient data modifications to comply with the auditing required by regulatory authorities. Auditing captures who, when, and why data has been changed. Generated clinical views contain only current values.

# Study versioning

A trial designer can use existing and previously defined visits and CRFs to set up an arbitrary collection of visits and CRFs with certain properties, including a list of visits, a list of forms in a visit, the order and repetition of the forms and whether the forms are required. This named collection constitutes a study version and determines which visits display in the visit bar and which CRFs display using the form tabs. The InForm application allows concurrent use of multiple study versions. A single site can be assigned to only one of the installed study versions at a time, but during the life cycle of a trial a site can use multiple versions.

The study version must be updated, if trial protocol modifications are made.

Clinical view mapping is based on the concept of mapping all controls on a single CRF to a single clinical view. If a CRF has multiple modifications, the clinical view that is generated is based on the latest version of the CRF and on all previous versions of the CRF.

Because the generated clinical views are based on all versions of a CRF, if a particular version does not contain some items which were added to the form later or removed earlier, then the columns which represent those items and controls have NULL values.

# Alternate forms

The InForm server uses the current study version for a site to determine which form version needs to be displayed for a site user. In addition to the study version, you must consider whether this form was already submitted for the current patient. If the form has been submitted, then instead of using the form version from the current study version for the site, the InForm application uses the form version that existed at the time of submission (which is defined by the site's study version at submission time). An alternative form can be used as a delta between form versions and displays only for patients with data submitted through an earlier form version.

The Clinical Reporting Model generates a single view for all versions of the form used in the trial and generates an additional view for the alternative form.

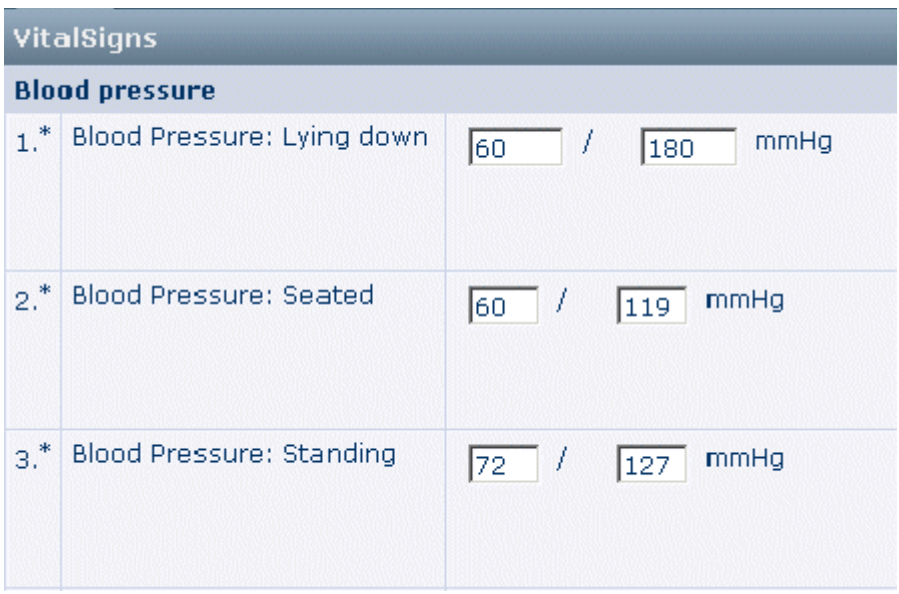

#### Version 1

### Version 2

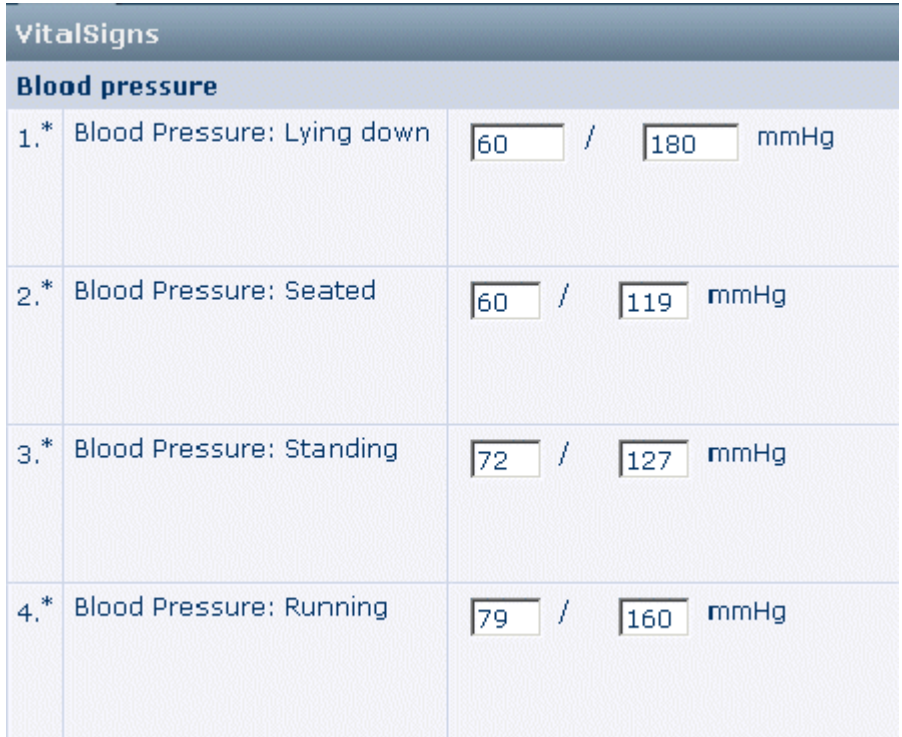

### Alternate form

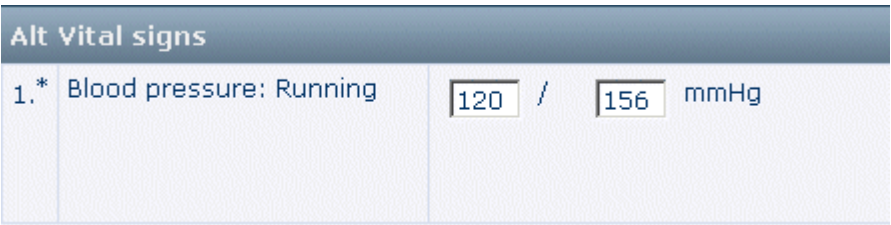

# For both versions of the form

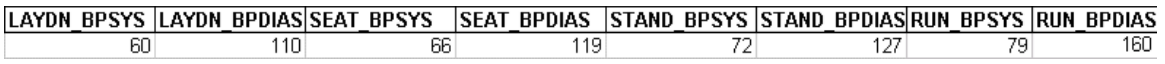

#### For the alternate form

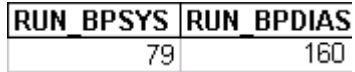

# Cognos models

The trial reporting set up process generates a Cognos 10 Business Intelligence Model and a Clinical Package. Report topics, known in the Cognos model as query patients, correlate directly with the generated clinical views on which they are based. Report elements, known in the Cognos model as query patient items, are directly correlated to clinical view columns.

A clinical model, or package, groups report topics into four sub-folders: Basic Data, Additional Data, Incomplete Data Reasons and Internal IDs.

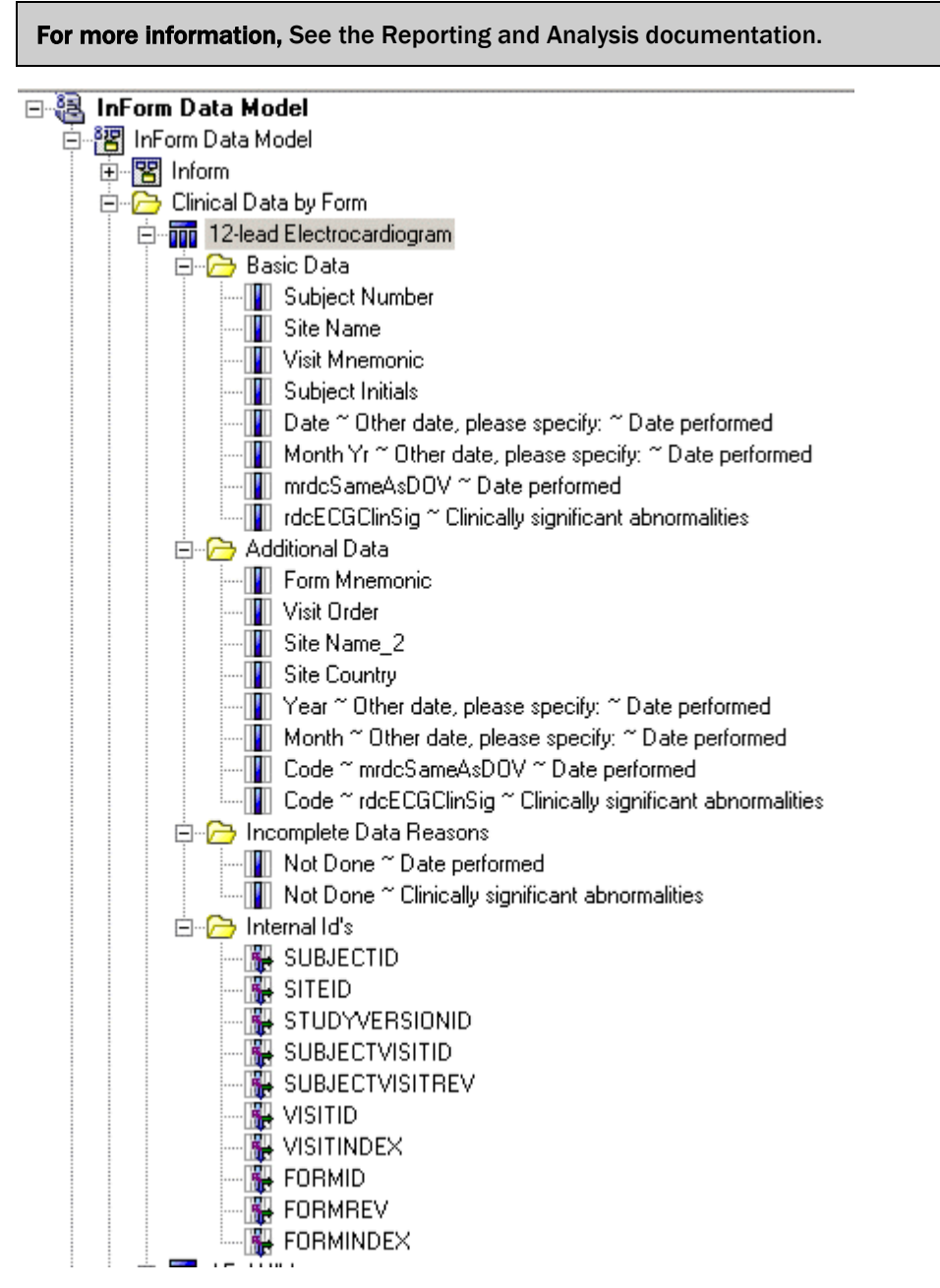

Each report element is formatted based on the type of the control it represents. For example, a report element representing a month control displays only month even though the clinical view column for this control has the full date format.

# Clinical model security

The clinical model transparently maintains InForm security:

- If some of the items in a trial are blinded for the current user, the user is not able to see these items in the clinical model.
- A user can see only those sites which that user is allowed to see in the trial.

The clinical model also contains relationships to the operational report topics. Relationships allow users to create reports or ad hoc queries by dragging and dropping report elements from two different report topics. This operation is conceptually similar to the SQL join operation which you would do directly between a clinical view and an operational area view. Cognos generates and executes SQL similar to the SQL created manually by a user working on the lower level.

# Auto-generated mappings

This section describes the logic used to generate the database views (CM\_materialized views and CV\_views) and Cognos models based on specific eCRF design.

# Structural mappings

Auto-generated structural mappings consist of a single CRF control mapped to zero, one, or multiple clinical view columns.

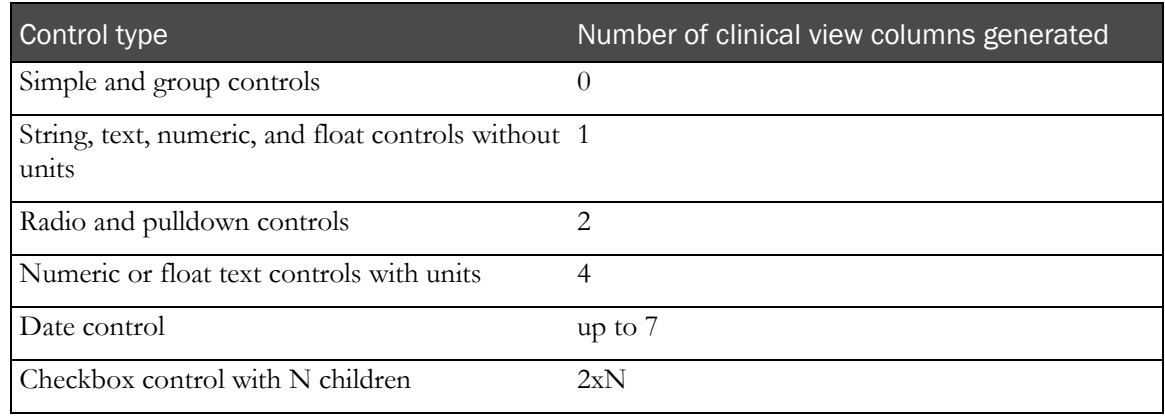

Note: Group control children (radio, checkbox, group control) are mapped recursively.

# Naming conventions for mappings

Auto-generated mappings have default names that must meet constraints for uniqueness and maximum length. You can customize automatically-generated names using the RefreshRepClin.bat command, but the customized names must still comply with the uniqueness and max length constraints.

• **Uniqueness**—Default mapping includes an algorithm to provide uniqueness. Uniqueness is required only within a certain scope: column name within a view, view name within a reporting database, and so on.

The uniqueness algorithm adds a numeric suffix to items that have the same name.

#### Note: The resulting name may be subject to the max length limitation.

- **Max length**—Oracle has a thirty character limitation for any name. If the auto-generated Oracle name (view or column) exceeds 30 characters it is shortened according to the following algorithm:
	- Remove all characters after the 26th character.
	- Append an underscore  $\binom{n}{n}$  and if this is the first iteration add '1', otherwise increment it.
	- Test for uniqueness. If the Oracle name (column or view name) exceeds 30 character as result of adding a suffix to resolve uniqueness, the algorithm above is applied.

# Examples of uniqueness and max length conversion

No violation of uniqueness or max length

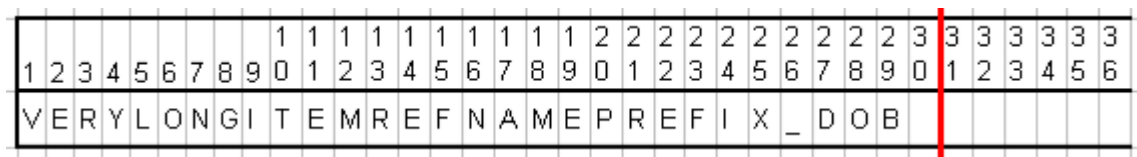

#### Max length limitation exceeded

Before conversion

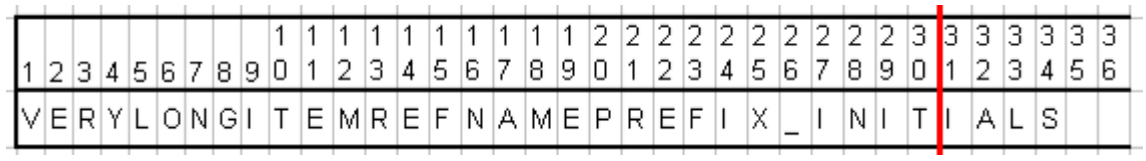

After conversion

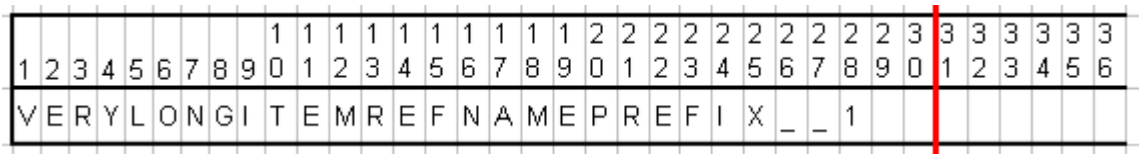

### Uniqueness limitation violated

Before conversion

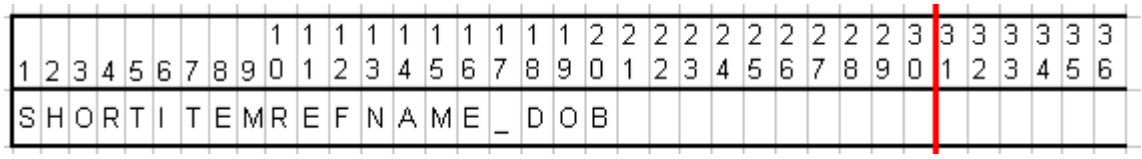

After conversion

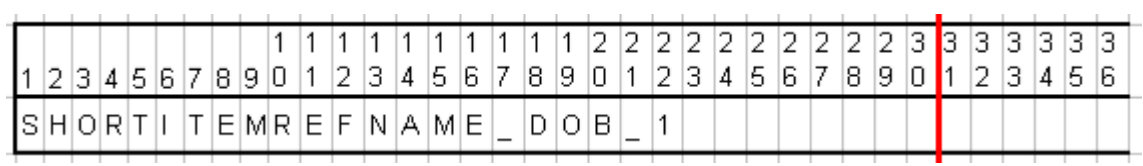

### Uniqueness and max length limitation are violated

Original

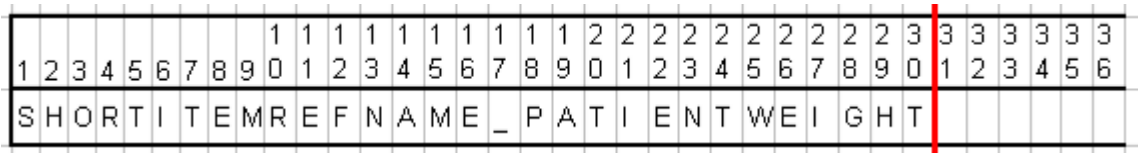

After uniqueness conversion

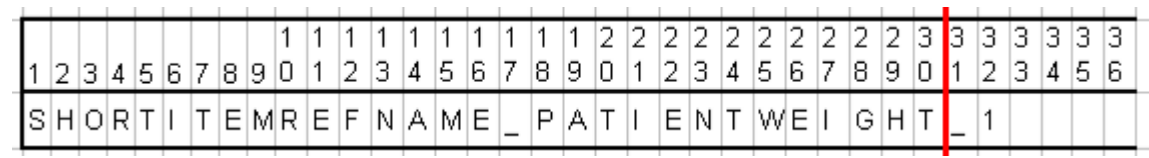

After max length conversion

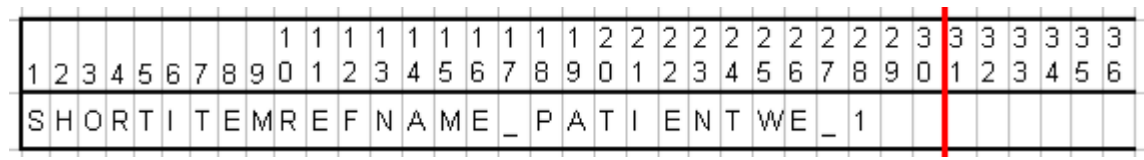

# Built-in columns for views

Built-in clinical view columns and clinical report topics do not depend on properties of the forms, sections, itemsets, items or controls. The two types of built-in columns and items are key columns and metrical columns.

## Key columns

Key columns are not customizable and should only be used by advanced users. These columns serve as a key to the Report Operational Tables/Views and include the following.

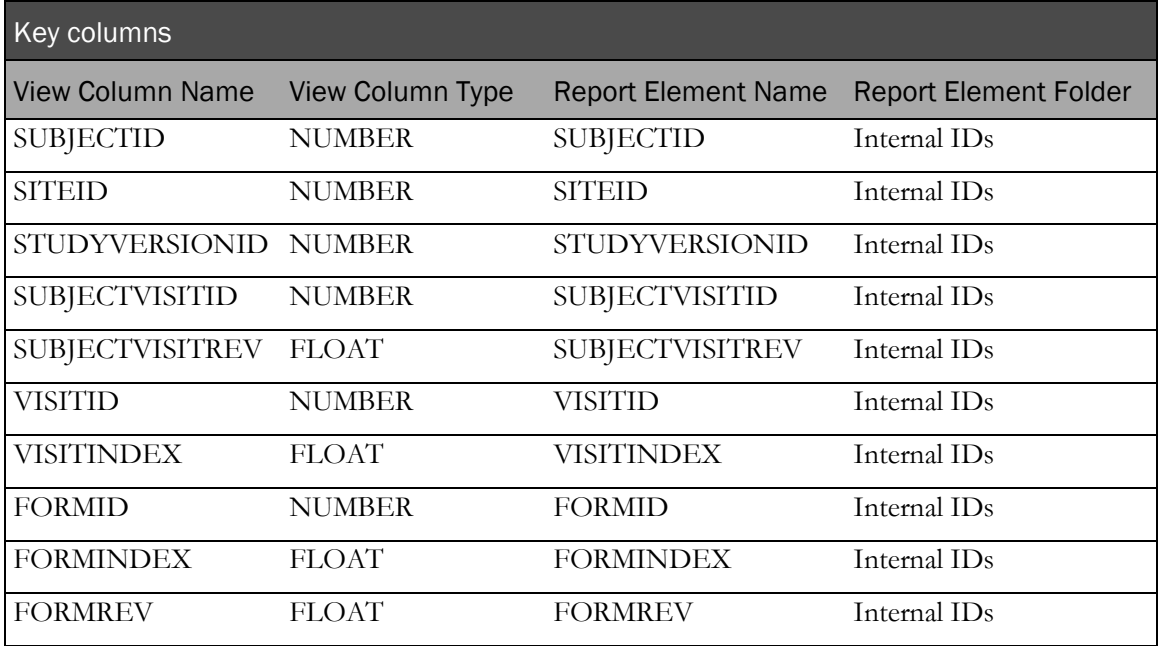

The following examples illustrate generated key columns and items.

#### Database view

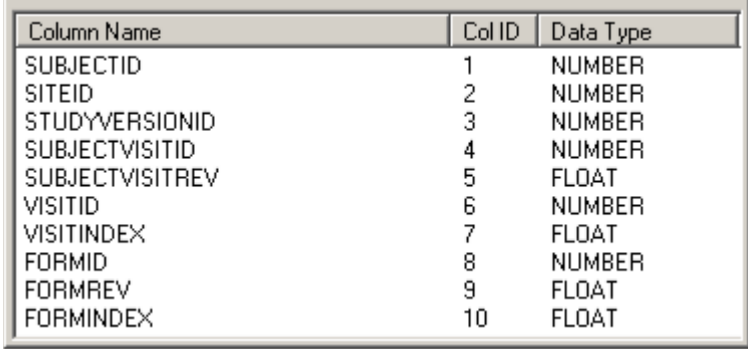

#### Cognos model

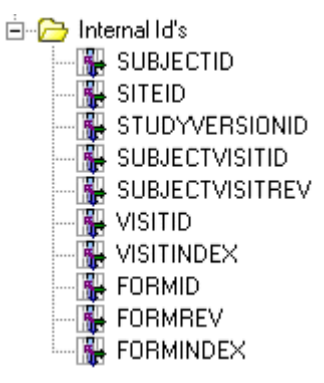

### Metrical columns

Metrical columns do not result from control mapping generation. These columns represent information that can also be found in the operational views, but are generated mostly for usability and performance.

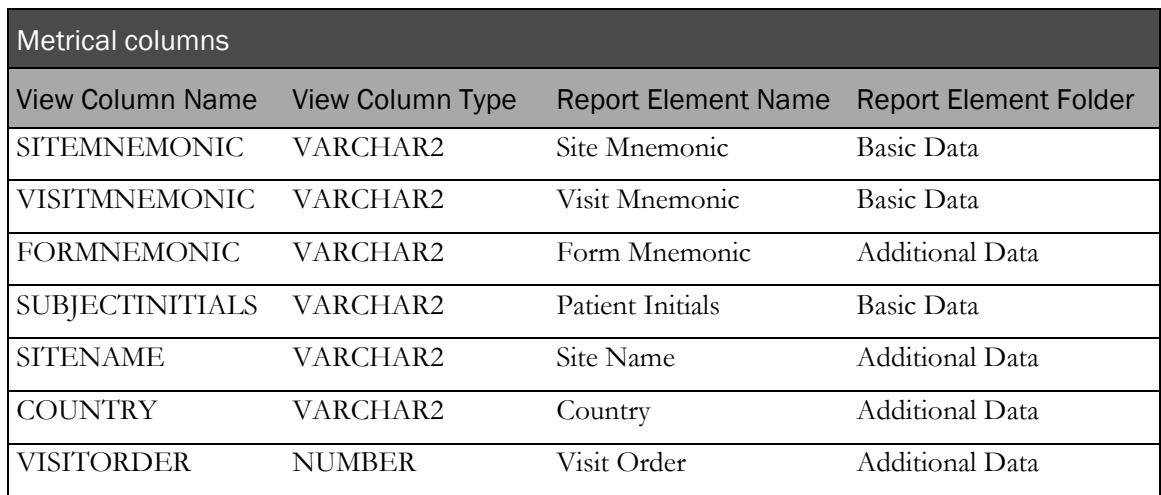

The following examples illustrate generated metrical columns and items.

#### Database view

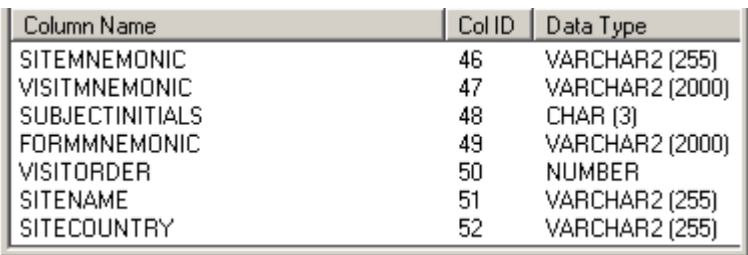

#### Cognos model

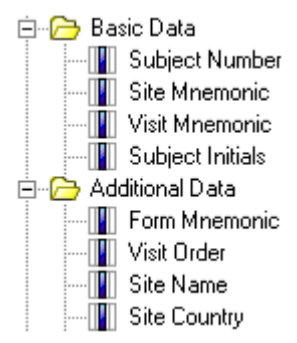

# Visits

A non-repeating visit has no effect on clinical view and clinical report topic generation.

If a form is part of a repeating visit, then the generated clinical view and clinical report topic include two additional columns and items.

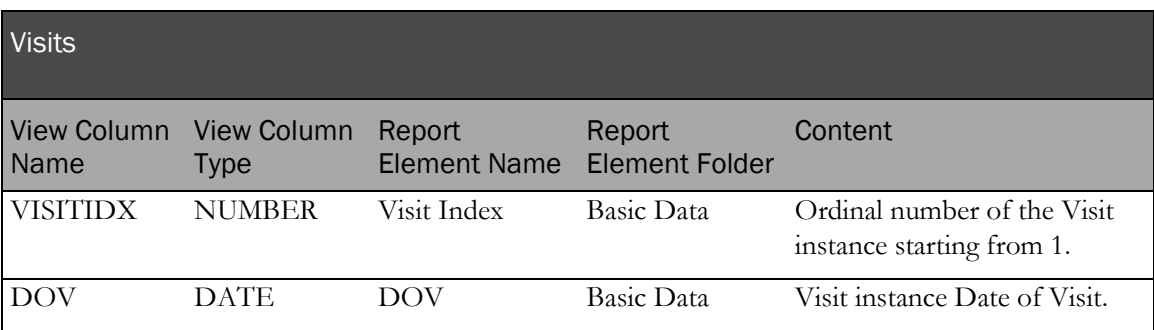

The following example shows the columns and items generated as a result of mapping a form in a repeating visit.

#### Database view

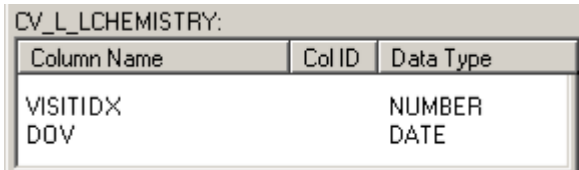

#### Cognos model

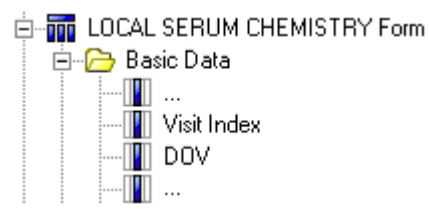

# Forms

Each form is mapped into a separate clinical view. All form controls, with the exception of controls in repeating sections (itemsets) are mapped to columns in that clinical view. Similarly, a form is mapped into a separate Cognos 10 Business Intelligence clinical report topic based on the underlying clinical view. All form controls, with the exception of controls in repeating sections (itemsets), are mapped to items for that clinical report topic based on the columns in the clinical view.

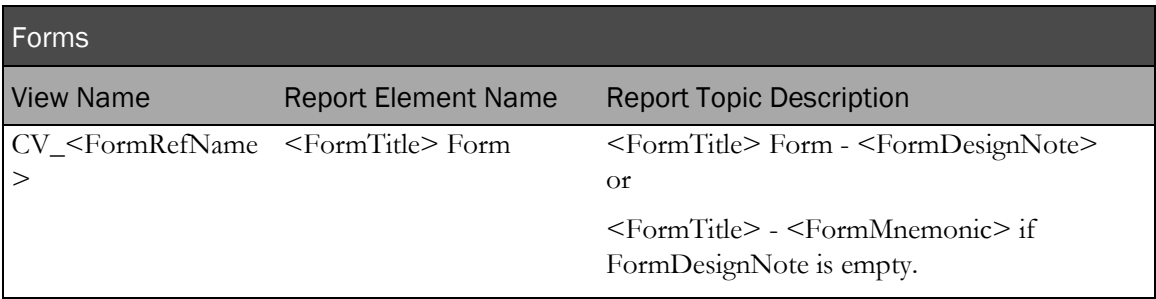

For a repeating form, the following two columns and items are added to the clinical view and clinical report topic.

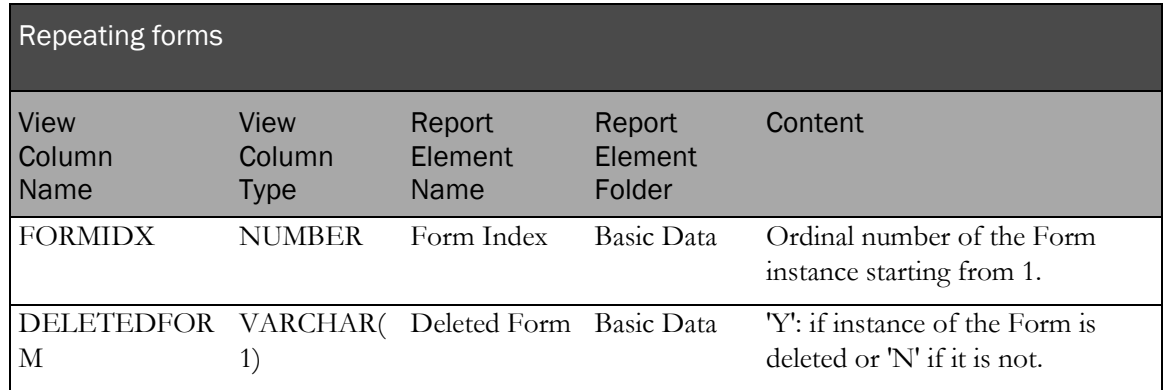

The following examples show form index and deleted form clinical view columns and clinical report topics generated for a repeating form.

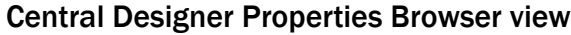

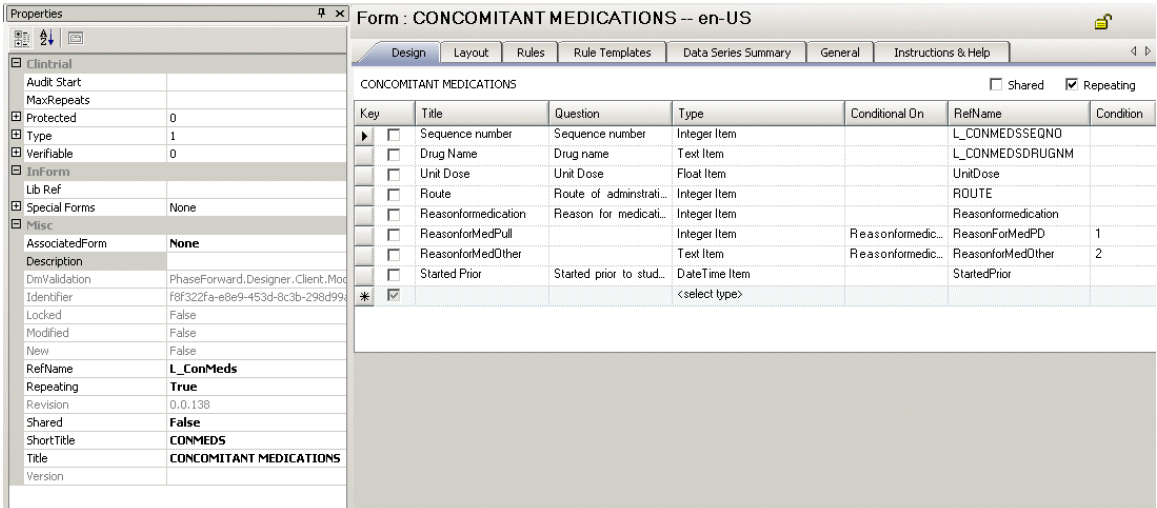

## InForm Architect Properties window view

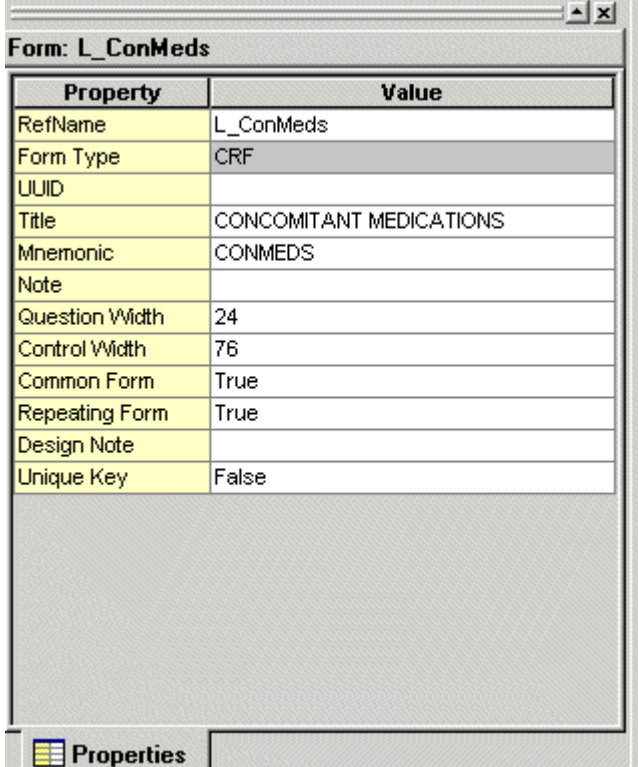

#### Display in InForm

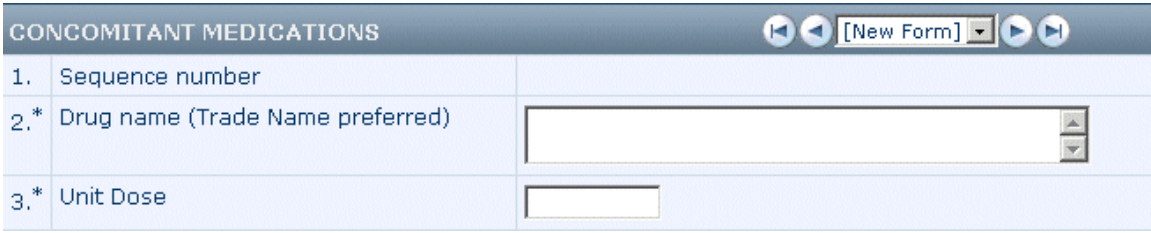

#### Database view

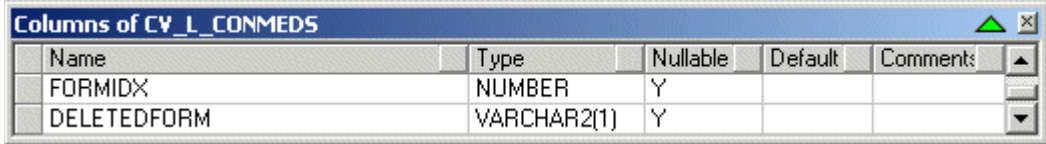

#### Cognos model

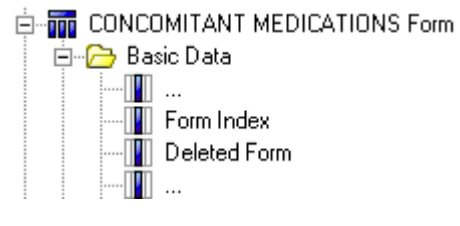

# **Sections**

A section has no effect on clinical view generation. A repeating section has an indirect effect. A single child item in a repeating section is an itemset and is mapped to a separate clinical view.

# Itemsets

An itemset is mapped to a separate clinical view. All of the itemset controls are mapped to columns of that clinical view. Similarly, an itemset is mapped into a separate Cognos clinical report topic, which is based on the underlying clinical view. All of its controls are mapped to items of that clinical report topic which are based on the clinical view columns. If a form contains more than one itemset each itemset is mapped to a separate clinical view. If the same itemset is used in different sections of the same or different forms the itemset is still mapped to separate clinical views.

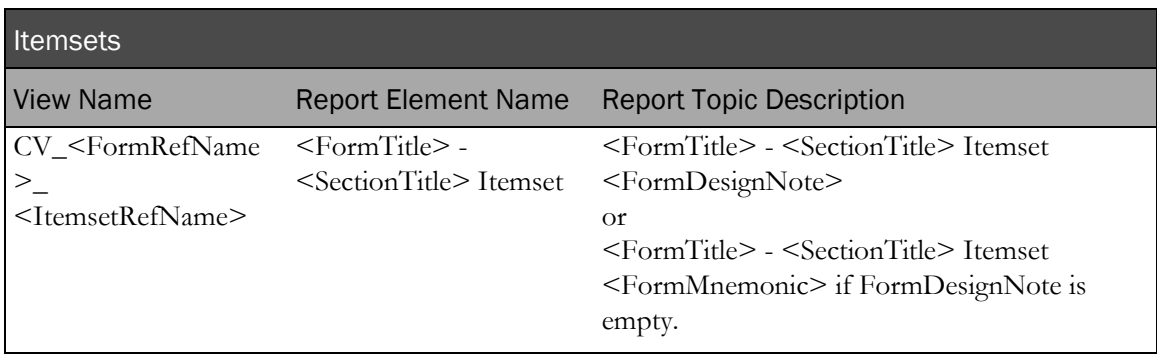

The following columns and items are added to the generated clinical view and clinical report topic.

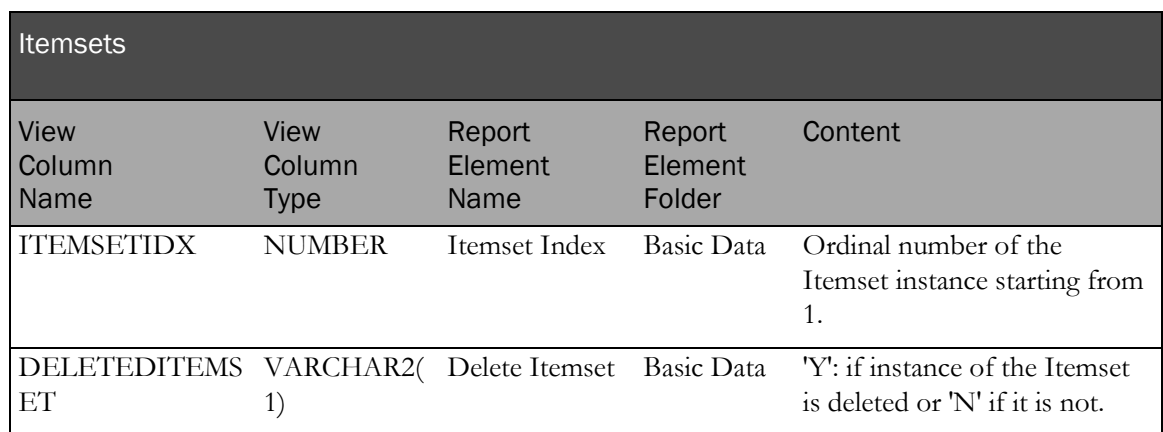

The following examples illustrate default form mapping for the SURGICAL HISTORY repeating section of the SURGICAL HISTORY form.

#### Central Designer Properties Browser view

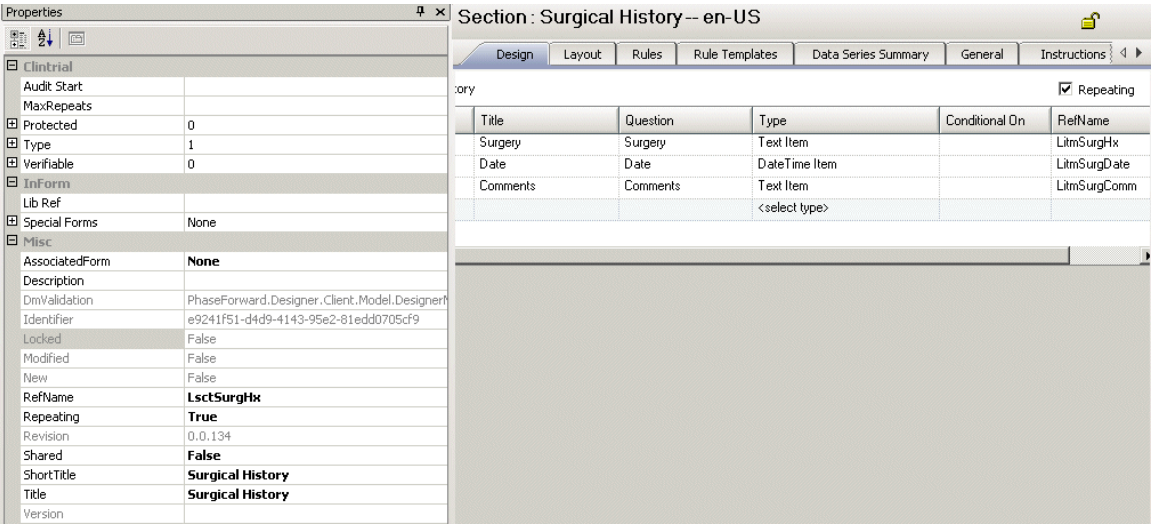

#### InForm Architect Properties window view

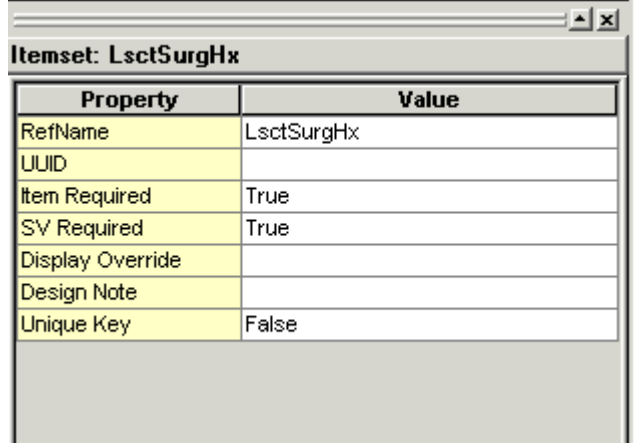

#### MedML definition

```
<ITEMSET REFNAME="LsctSurgHx"<br>ITEMREQUIRED="true"<br>SDVREQUIRED="true">
           <ITEMREF REFNAME="LitmSurgHx"
                      ORDER="1"\nonumber \begin{array}{c} {\small \texttt{\char'134}{} \hbox{\small \char'134}{} \hbox{\small \char'134}{} \hbox{\small \char'134}{} \\ {\small \texttt{ORDER}}$ = "2" {\small \char'134}{} \hbox{\small \char'134}{} \hbox{\small \char'134}{} \hbox{\small \char'134}{} \hbox{\small \char'134}{} \hbox{\small \char'134}{} \hbox{\small \char'134}{} \hbox{\small \char'134}{} \hbox{\small \char'134}{} \hbox{\small \char'134}{} \hbox{\small \char'134}{} \hbox{\<ITEMREF REFNAME="LitmSurgComm"
                      ORDER="3" />
</ITEMSET>
TITLE="Surgical History Add"<br>REPEATING="true">
           <ITEMREF REFNAME="LsctSurgHx"/>
</SECTION>
```
#### Display in InForm

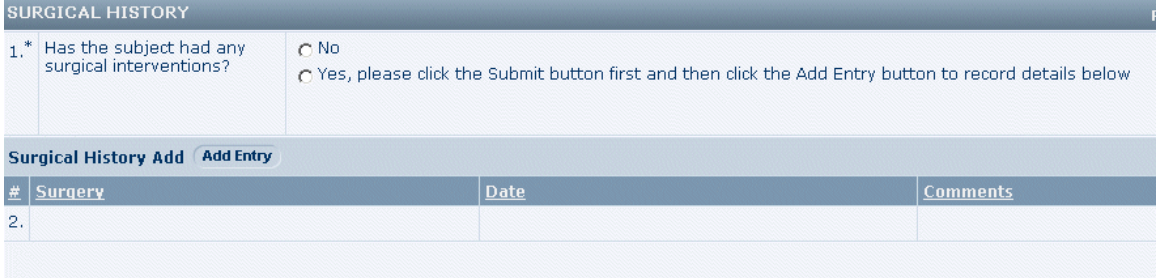

#### Cognos model

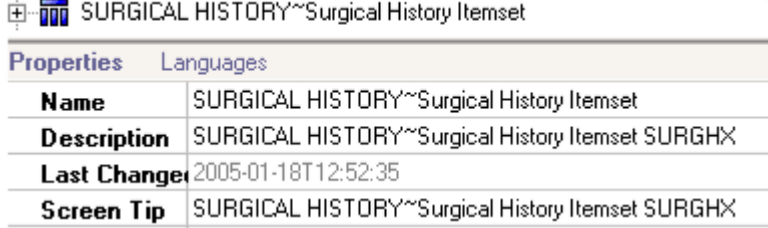

The following examples illustrate itemset index and deleted itemset clinical view columns and clinical report topics generated for the SURGICAL HISTORY repeating section.

#### Database view

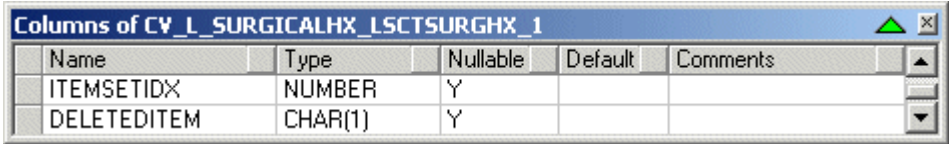

#### Cognos model

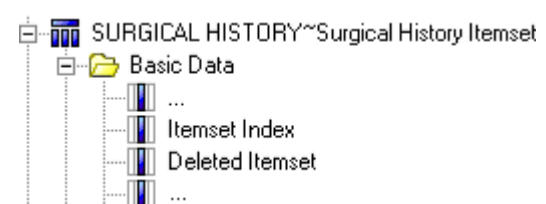

# Items

Item controls are mapped to one or more clinical view columns and clinical report topics. The item is mapped to a single column and item that contain Incomplete Item Reasons entered in a CRF or item comment form. Reasons are trial dependent (for example, "Not Done", "Not Applicable", or "Unknown").

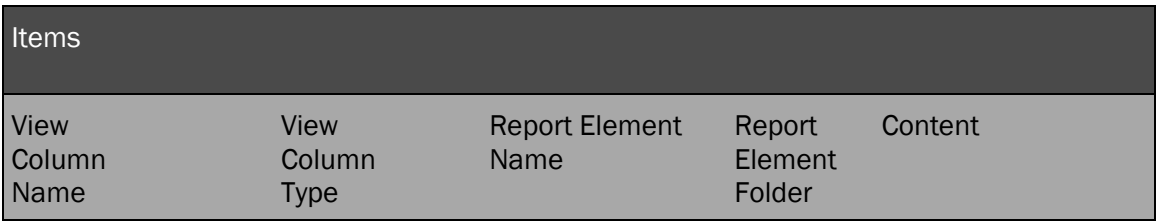

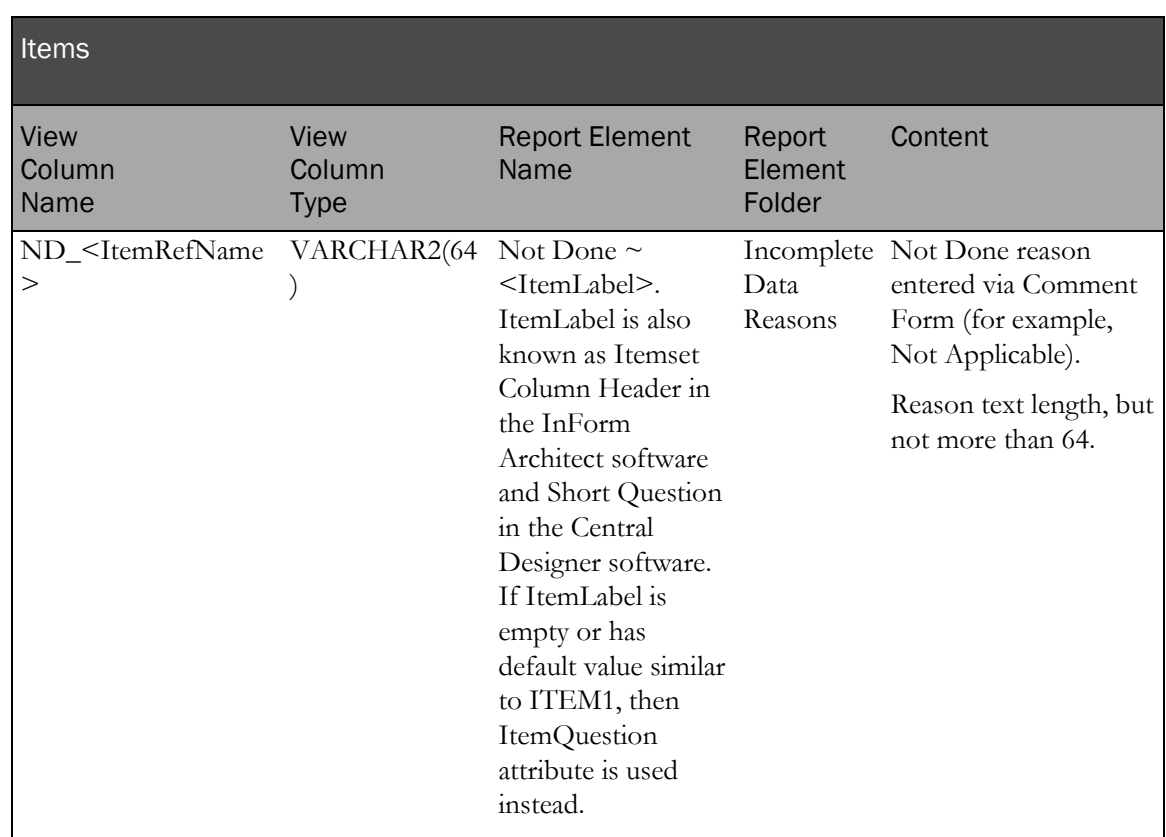

The following examples illustrate default form mapping for items with the NOT empty (or NOT default) ItemLabel. ItemLabel is also known as Itemset Column Header in the InForm Architect software and Short Question in the Central Designer software.

#### Central Designer Properties Browser view

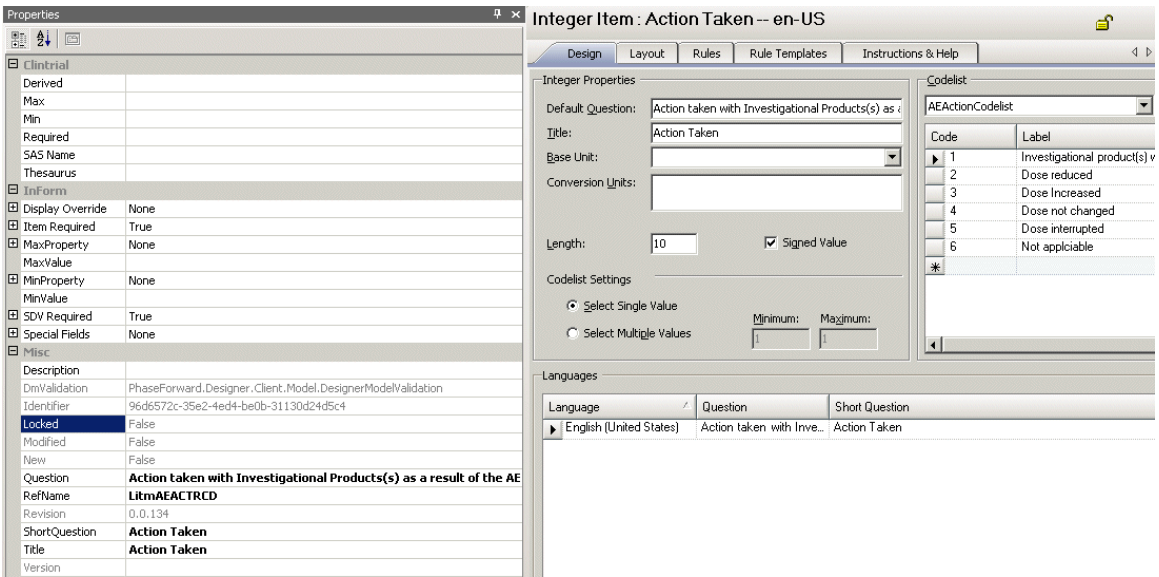

#### InForm Architect Properties window view

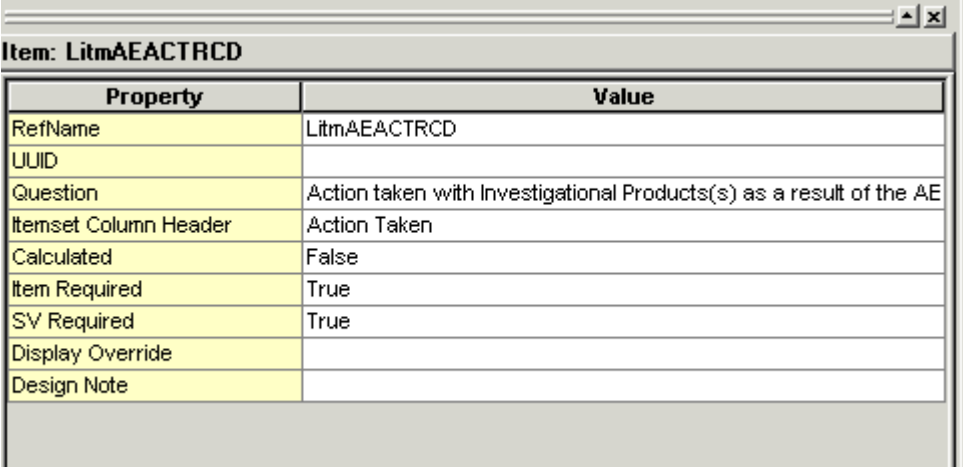

#### MedML definition

```
<ITEM REFNAME="LitmAEACTRCD"<br>
IANGUAGE="English"<br>
QUESTION="Action taken with Investigational Products(s) as a result of the AE"<br>
LABEL="Action Taken"<br>
CALCULATED="false"<br>
ITEMREQUIRED="true"><br>
SDVREQUIRED="true">
          <CONTROLREF REFNAME="LitmAEACTRCD"/>
\langle \angleITEM>
```

```
<SECTION REFNAME="AE"<br>LANGUAGE="English"<br>REPEATING="false"
     DESIGNNOTE="dynamically created section for items without section">
     <ITEMREF REFNAME="LitmAEACTRCD"/>
```
</SECTION>

#### Display in InForm

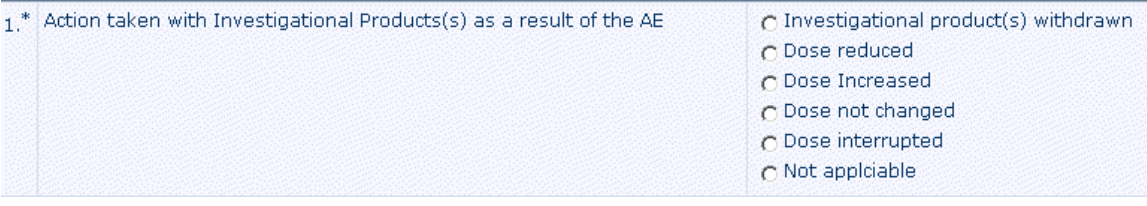

#### Database view

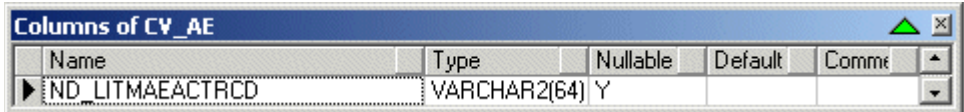

#### Cognos model

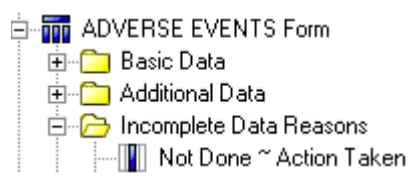

### **Controls**

Although control types are mapped to the clinical view columns and clinical report topics differently, they have similar naming constraints.

A control is mapped to 0, 1 or more clinical view columns and related clinical report topics. If a control is mapped to more than one column, all column and item names have the same beginning or root. To differentiate multiple columns generated for a single control, a special naming component is added as a suffix or prefix. The naming component depends on the type of the mapped control and the nature of the columns.

The clinical view column name is a result of the following pseudo-algorithm:

```
/* Get column base name */ 
  IF control's type is CHECKBOX THEN 
  columnName := CONTROLREFNAME _CHILDCONTROLREFNAME 
  ELSE 
  columnName := CONTROLREFNAME 
  END IF 
   /* Add or replace with Item REFNAME */ 
  IF control is the only control of the item THEN 
  columnName :=ITEMREFNAME 
  ELSE 
  columnName := columnName_ITEMREFNAME 
  END IF 
  /* Append column prefix (column prefixes are described in the following 
  sections) */ 
  IF control is mapped to more than one column THEN 
  columnName := <COLUMNSUFFIX>_columnName 
  END IF 
The clinical report element name is a result of the following pseudo-algorithm:
   /* Get Query Subject Item base name */ 
  IF Item Label (Itemset Header) is NOT empty or NOT default (e.g. ITEM1_I) 
  THEN 
  itemName := ITEMLABEL 
  ELSE 
  itemName := ITEMQUESTION 
  END IF 
   /* Add control if the item has more then one control */ 
  IF control is NOT the only control of the item THEN 
  /* Get Control name */ 
  IF control's Caption exists THEN 
  controlName := CONTROLCAPTION 
  ELSE 
  controlName := CONTROLREFNAME 
  END IF 
   /* Append child control name for Checkbox control*/ 
  IF control's type is CHECKBOX THEN 
  IF child control's type is Simple control THEN 
  controlName := controlName ~ CHILDCONTROLELEMENTLABEL 
  ELSE IF child control has Caption THEN 
  controlName := controlName ~ CHILDCONTROLCAPTION
```

```
ELSE 
controlName := controlName ~ CHILDCONTROLREFNAME 
END IF 
END IF 
itemName := controlName ~ itemName 
END IF 
/* Append column prefix (column prefix is described in the following 
sections) */ 
IF control is mapped to more than one column THEN 
itemName := COLUMNPREFIX ~ itemNameEND IF
```
The corresponding Cognos 10 Business Intelligence report element description is the same as the report element name. A special process of normalization is used during generation of clinical view names and column names.

- Generated names are capitalized.
- Special characters  $\sim$ ! $@$ #\$%^&\*()+-={}[]\|;:",<.>/?'' and spaces are replaced by underscores  $\binom{n}{k}$ .

A special process of normalization is used during the generation of report topic names and element names.

- Trim leading and trailing white spaces.
- Remove trailing question mark '?' and column ':'
- Remove angle brackets and text between them.
- Remove other HTML artifacts including ' '

#### Simple controls

Simple controls do not map to the clinical view column or clinical report element. Control attributes affect the content of the column that results from mapping a parent control.

#### Text controls

A text control is always mapped to at least one column.

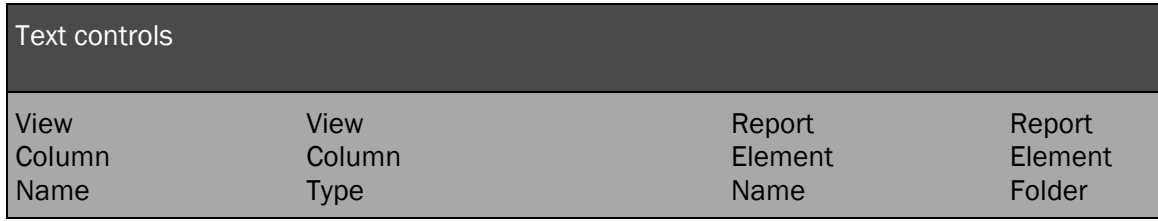

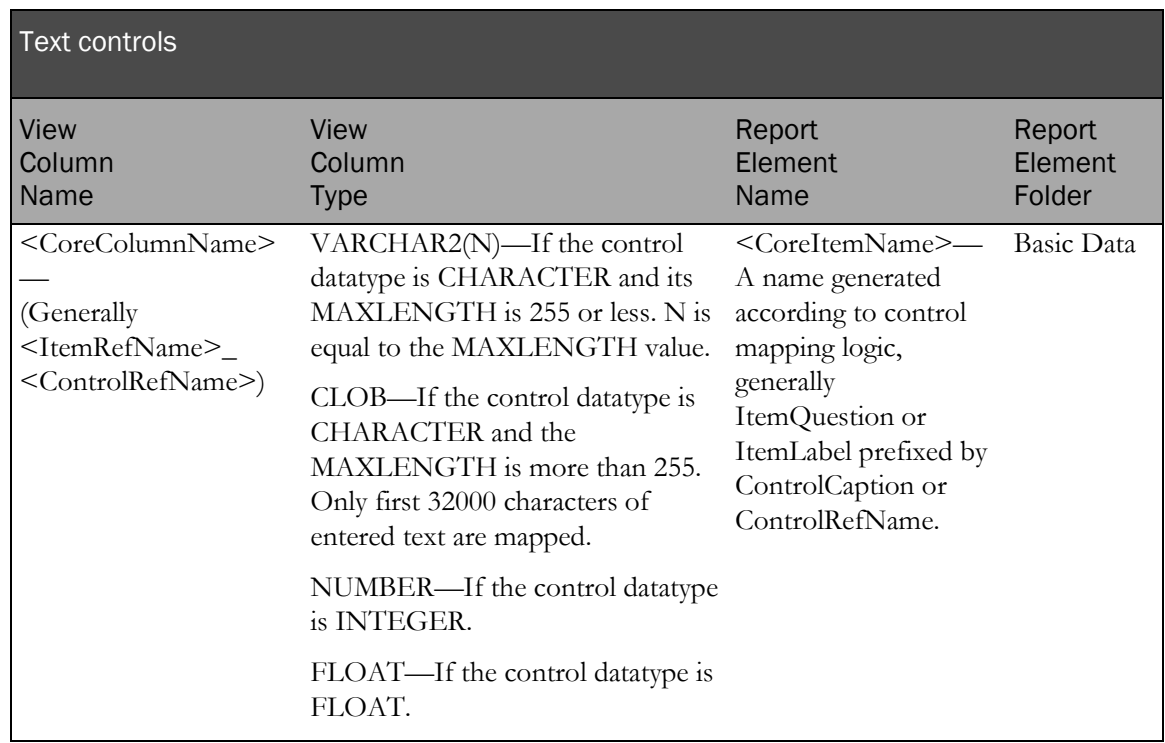

If the data type of a text control is numeric or float and has assigned units, then the text control is mapped to three additional columns if there is more than one associated unit. A single unit is sometimes used for UI purposes only and cannot be selected.

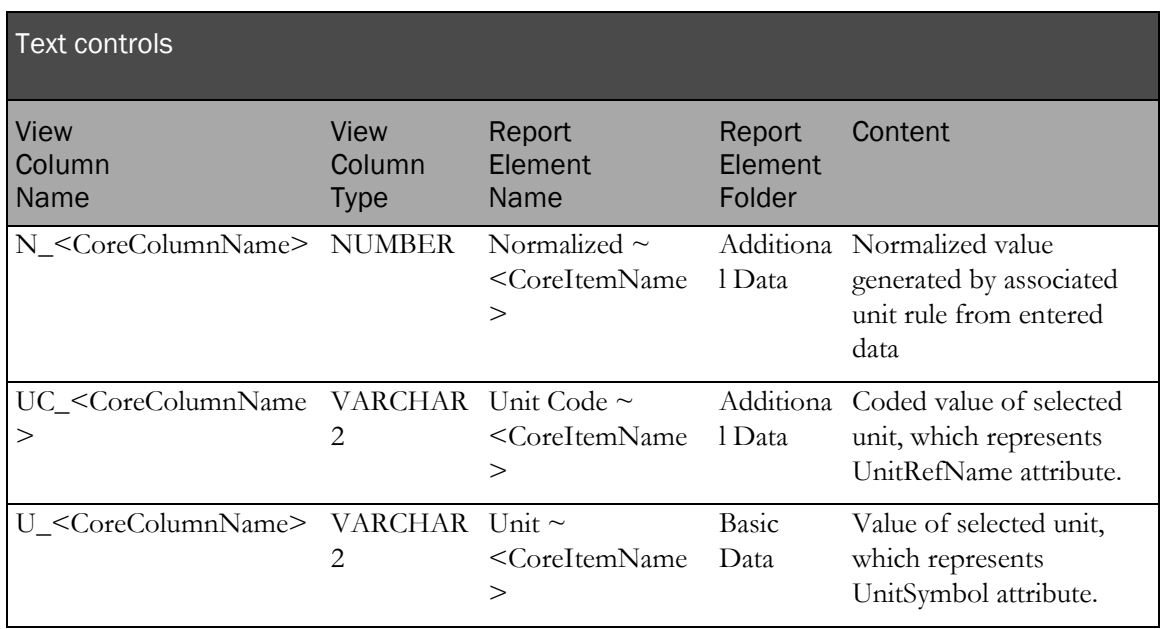

The following examples illustrate mapping a character text control.

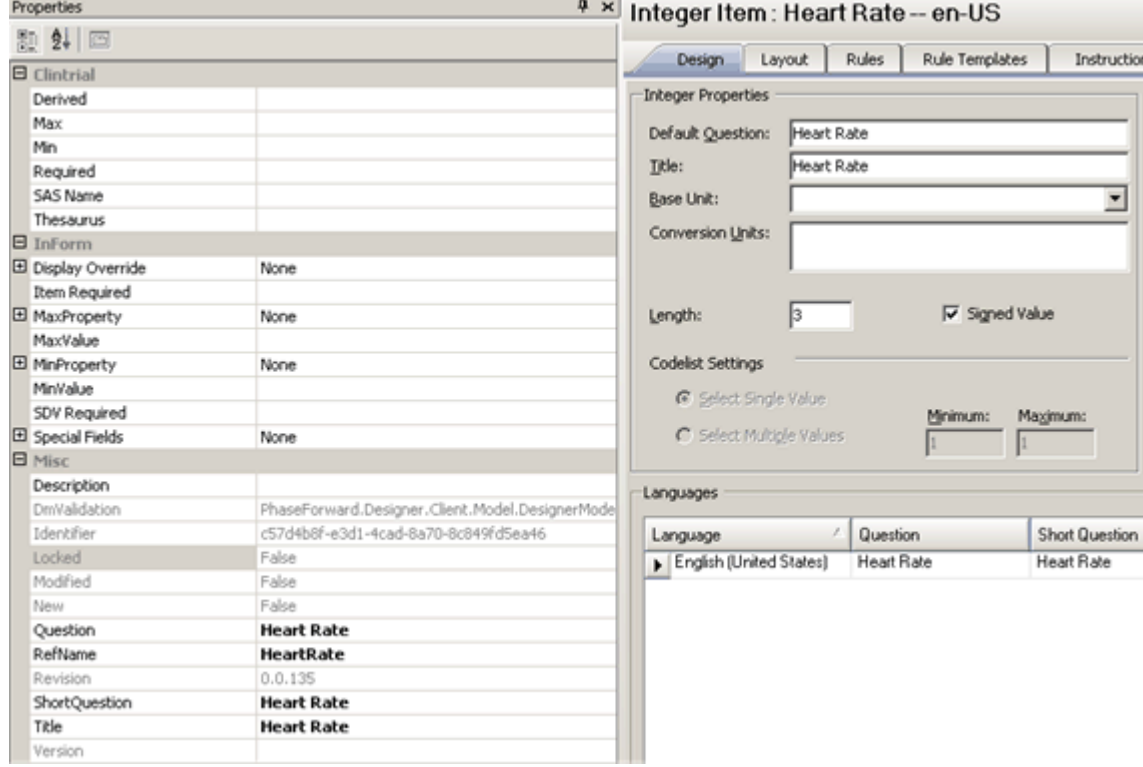

#### Central Designer Properties Browser view

## InForm Architect Properties window view

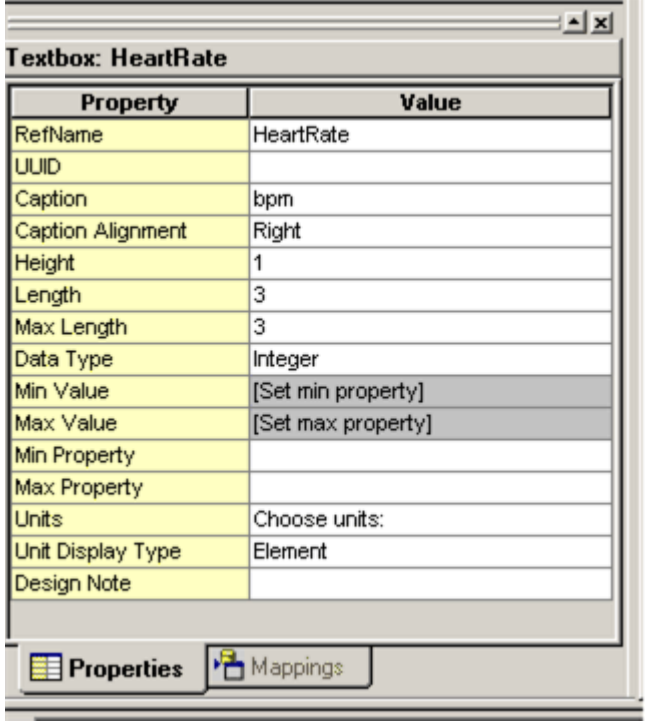

#### MedML definition

```
<TEXTCONTROL REFNAME="HeartRate"
    LANGUAGE="English"
    NAME="HeartRate"
    CAPTION="bpm"<br>ALIGN="LEFT"
    CAPTIONALIGN="RIGHT"
    UNITDISPLAYTYPE="ELEMENT"
    HEIGHT="1'
    LENGTH="3"<br>MAXLENGTH="3"
    DATATYPE="INTEGER"
    MINVALUE="0"
    MAXVALUE="0"
    MINPROPERTY="NOTSPECIFIED"
    MAXPROPERTY="NOTSPECIFIED"/>
<ITEM REFNAME="HeartRate"<br>LANGUAGE="English"
    QUESTION="Heart Rate"
    LABEL="Heart Rate"
    CALCULATED="false"
    ITEMREQUIRED="true"<br>SDVREQUIRED="true">
    <CONTROLREF REFNAME="HeartRate"/>
</ITEM>
```
#### Display in InForm

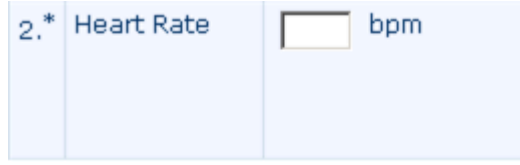

#### Database view

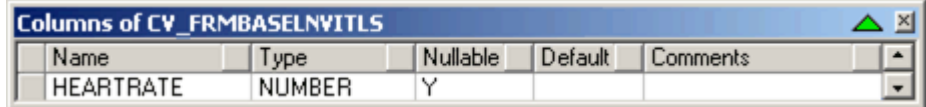

#### Cognos 10 Business Intelligence model

E-TITE BASELINE VITAL SIGNS / MEASUREMENTS Form

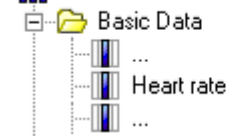

The following examples illustrate mapping a text control with associated units.

### Central Designer Properties Browser view

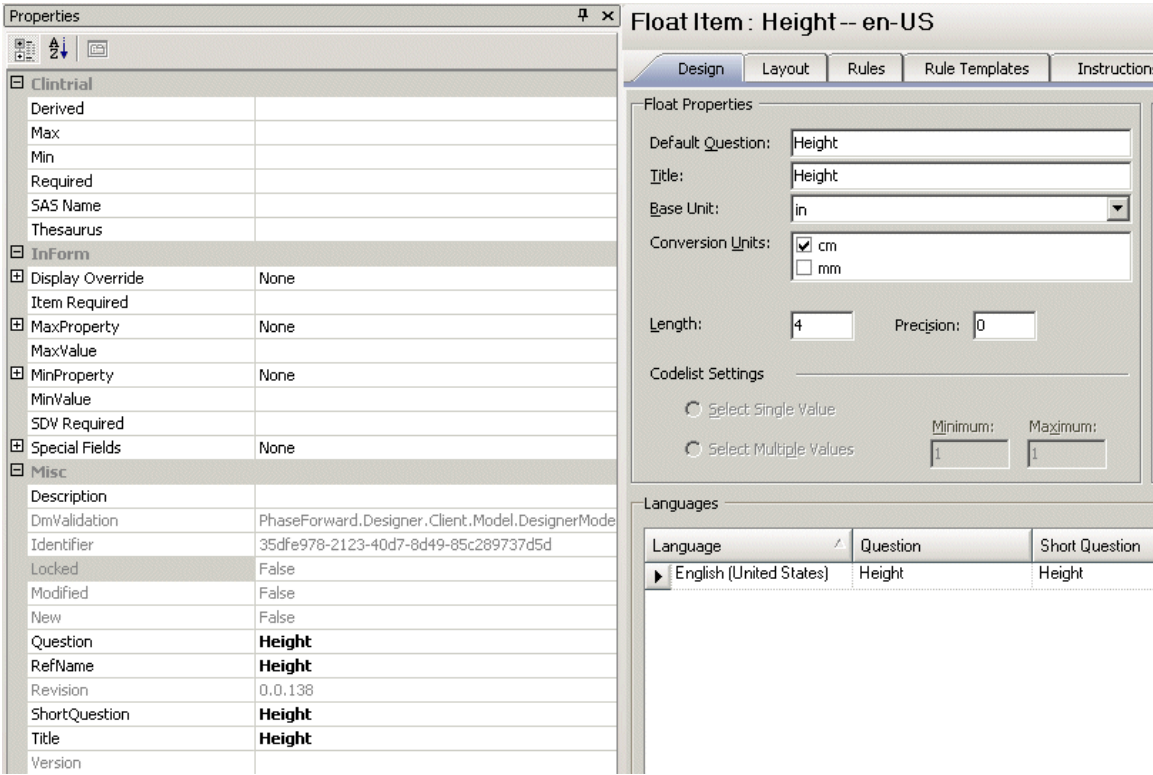

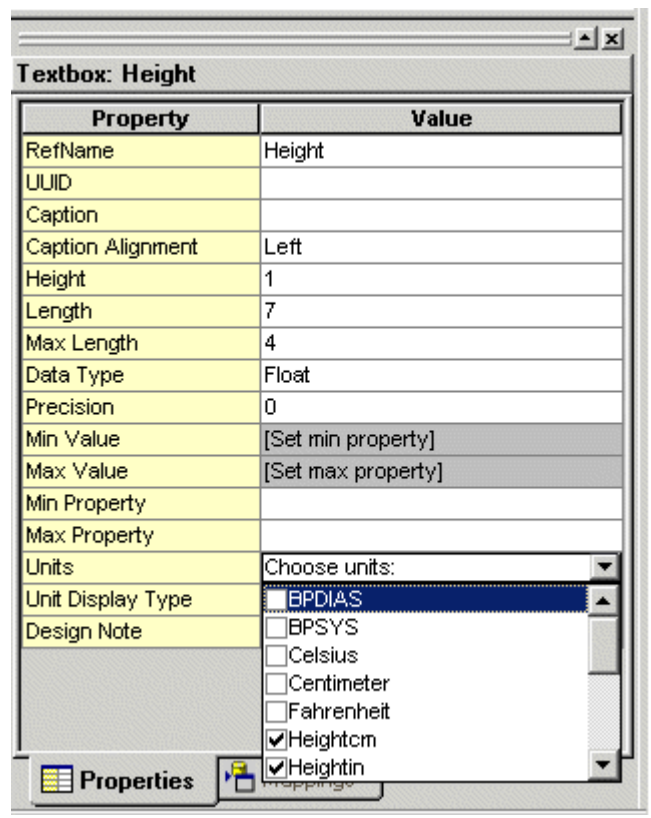

## InForm Architect Properties window view

w

### MedML definition

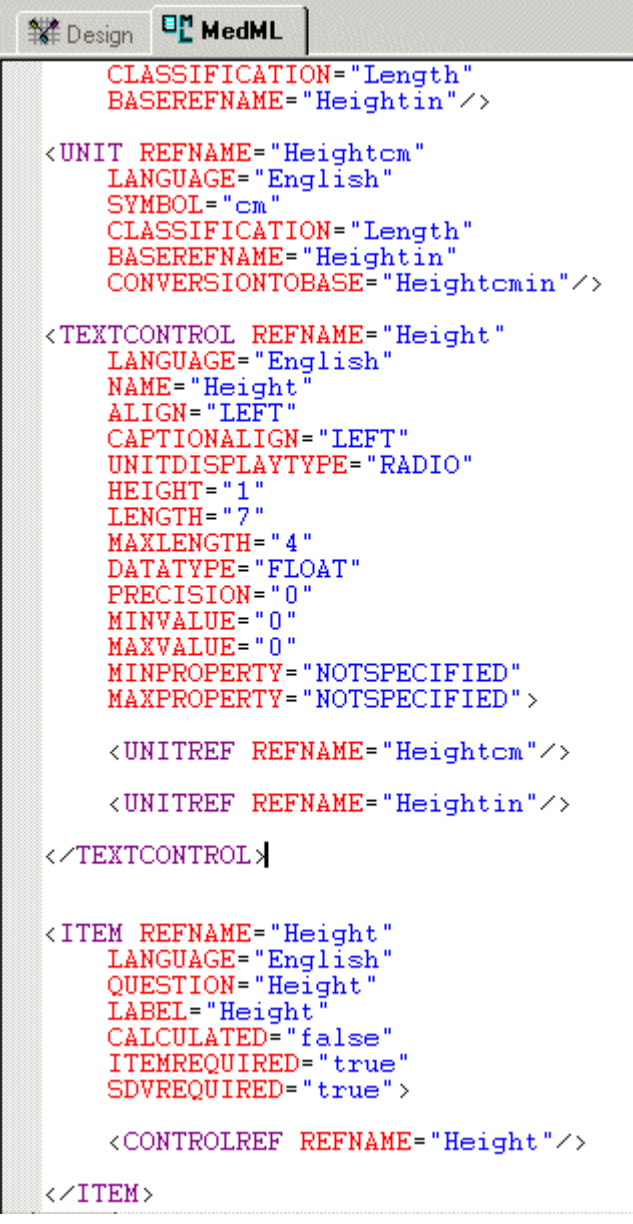

## Display in InForm

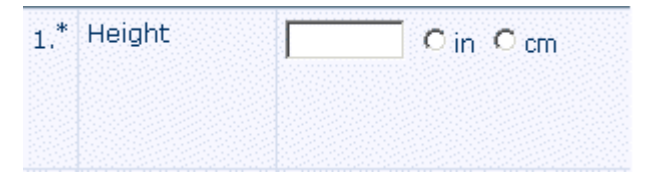
#### Database view

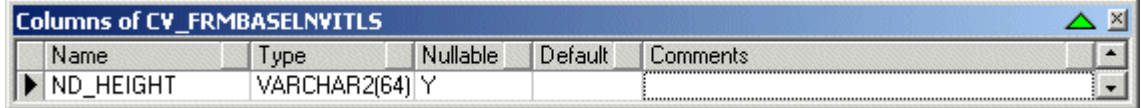

## Cognos model

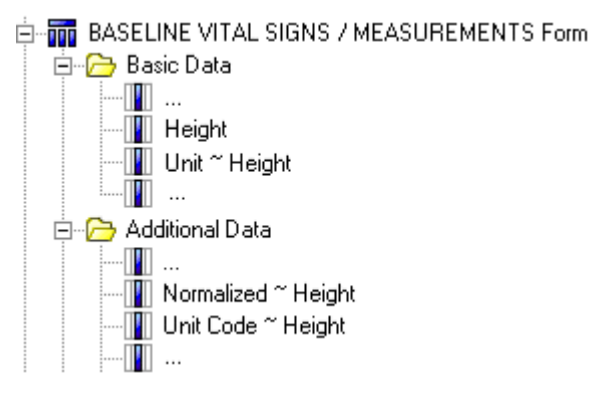

# Pulldown controls

Pulldown controls are mapped to two clinical view columns.

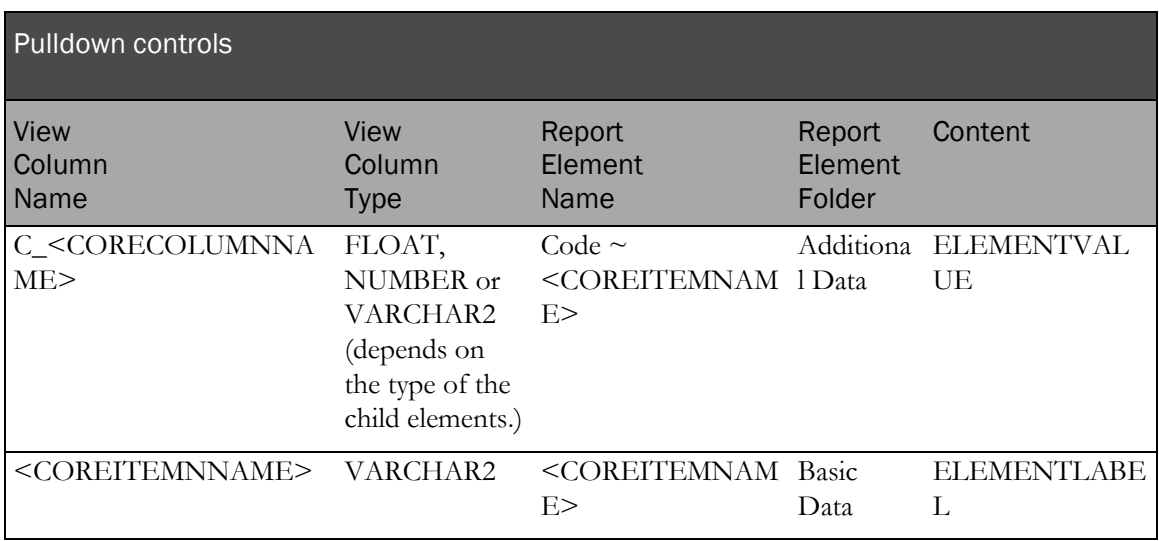

The following examples illustrate mapping a pulldown control.

# Central Designer Properties Browser view

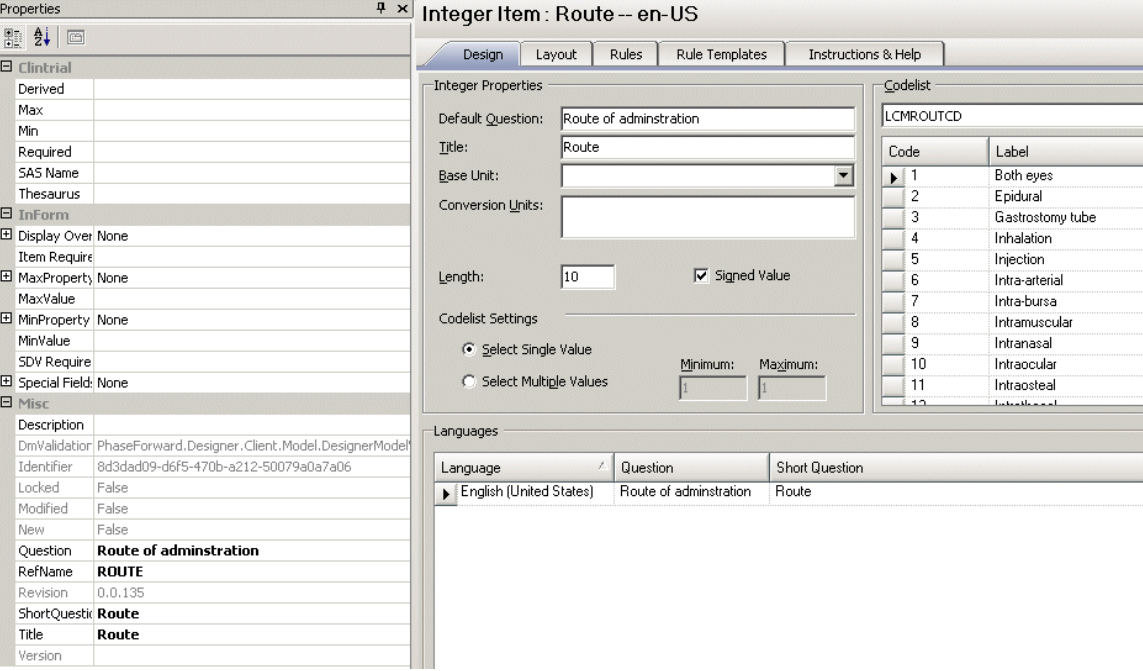

## InForm Architect Properties window view

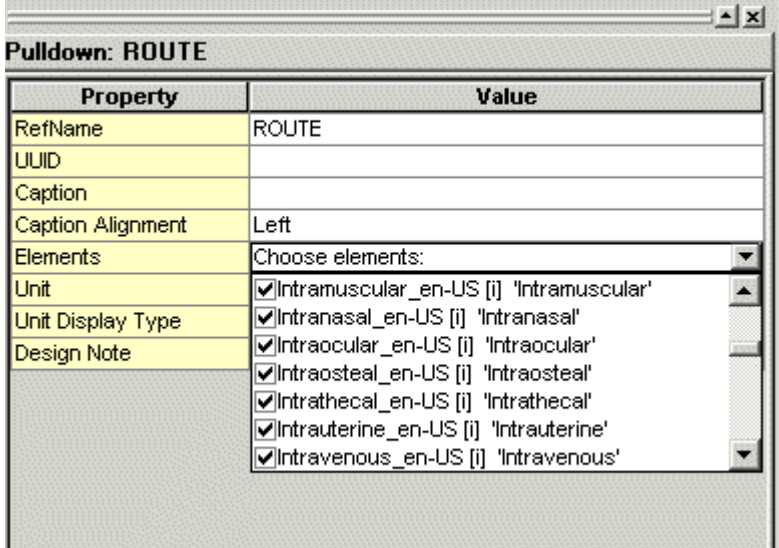

#### MedML definition

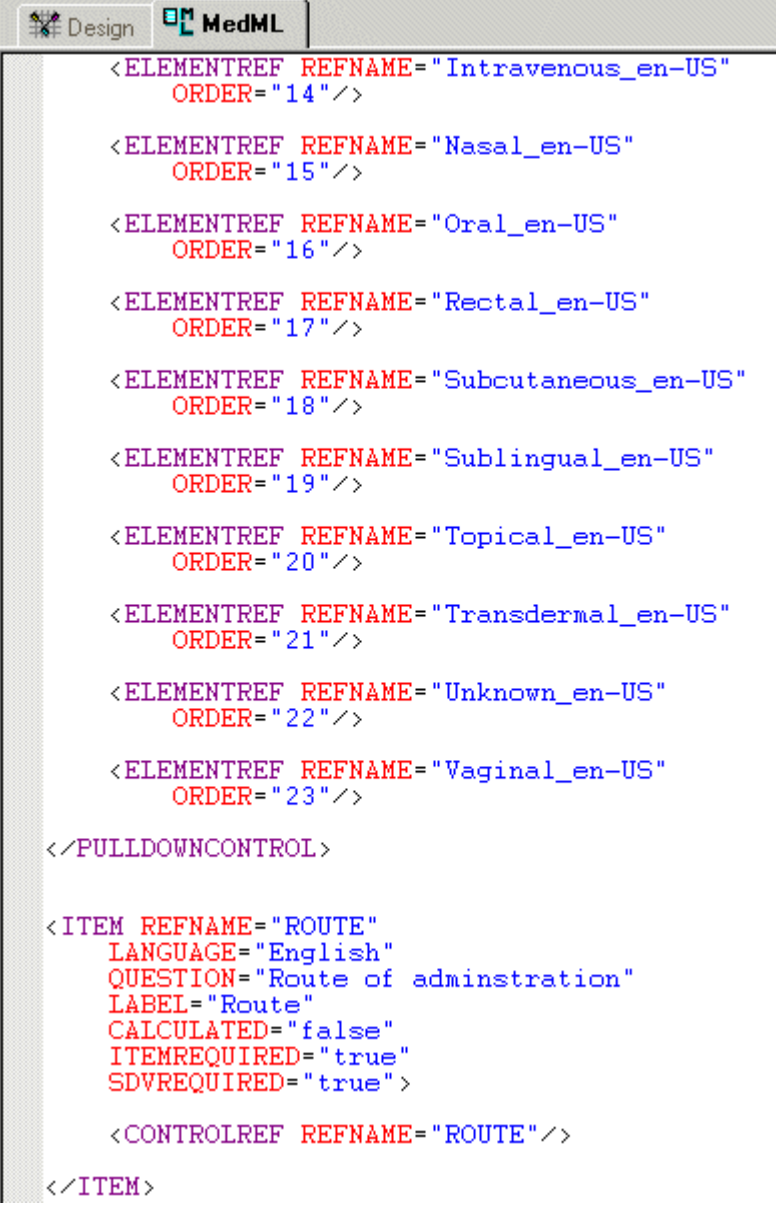

## Display in InForm

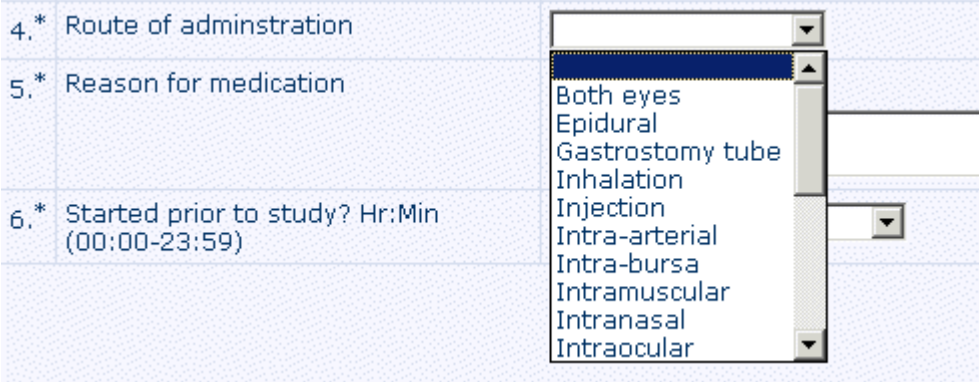

#### Database view

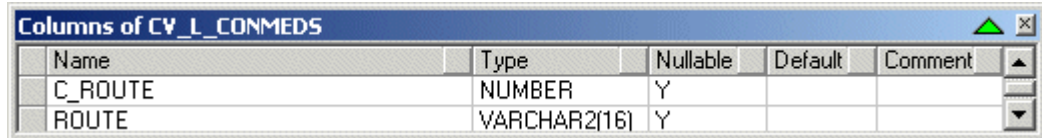

### Cognos model

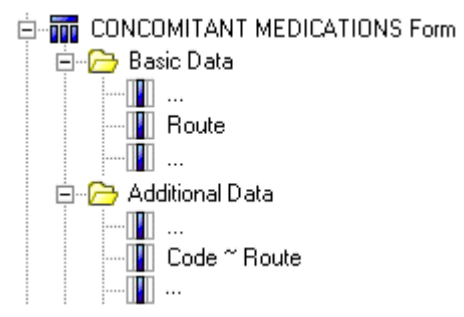

# Calculated controls

Calculated controls are mapped using the same logic used for CHARACTER text controls with the MAXLENGTH attribute set to 255.

# Date controls

Date controls can be mapped to up to seven columns depending on the date control attribute values.

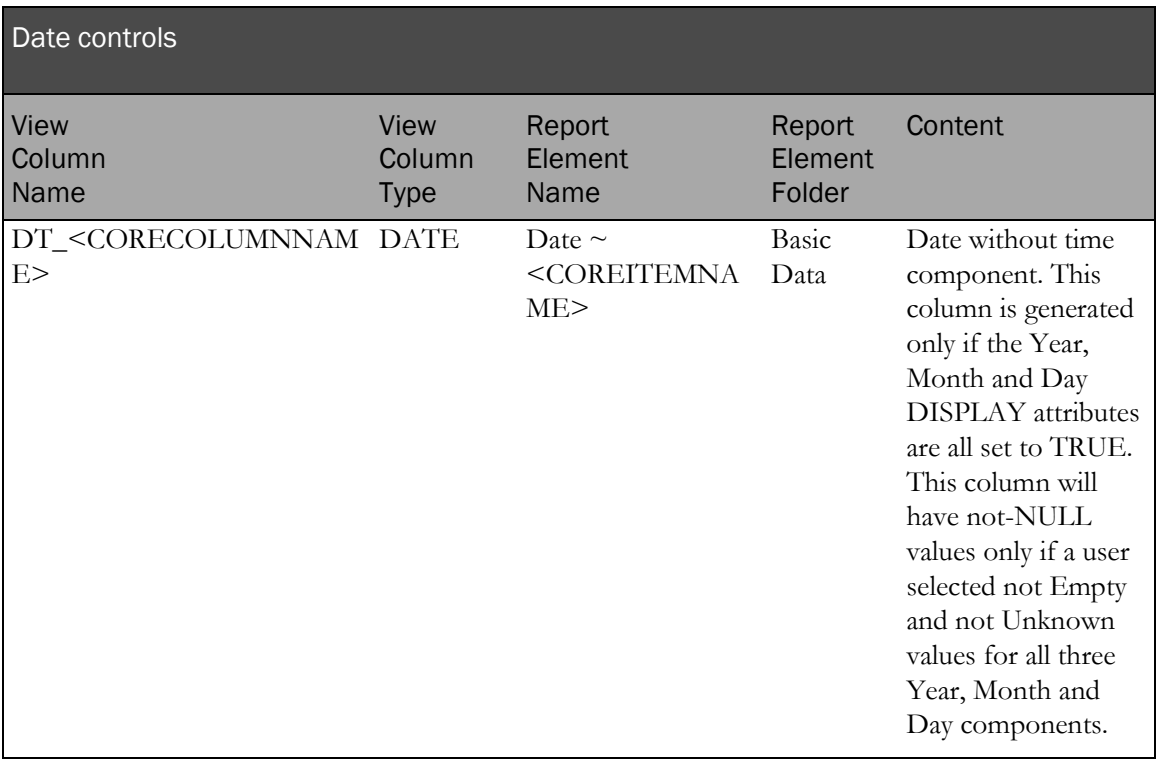

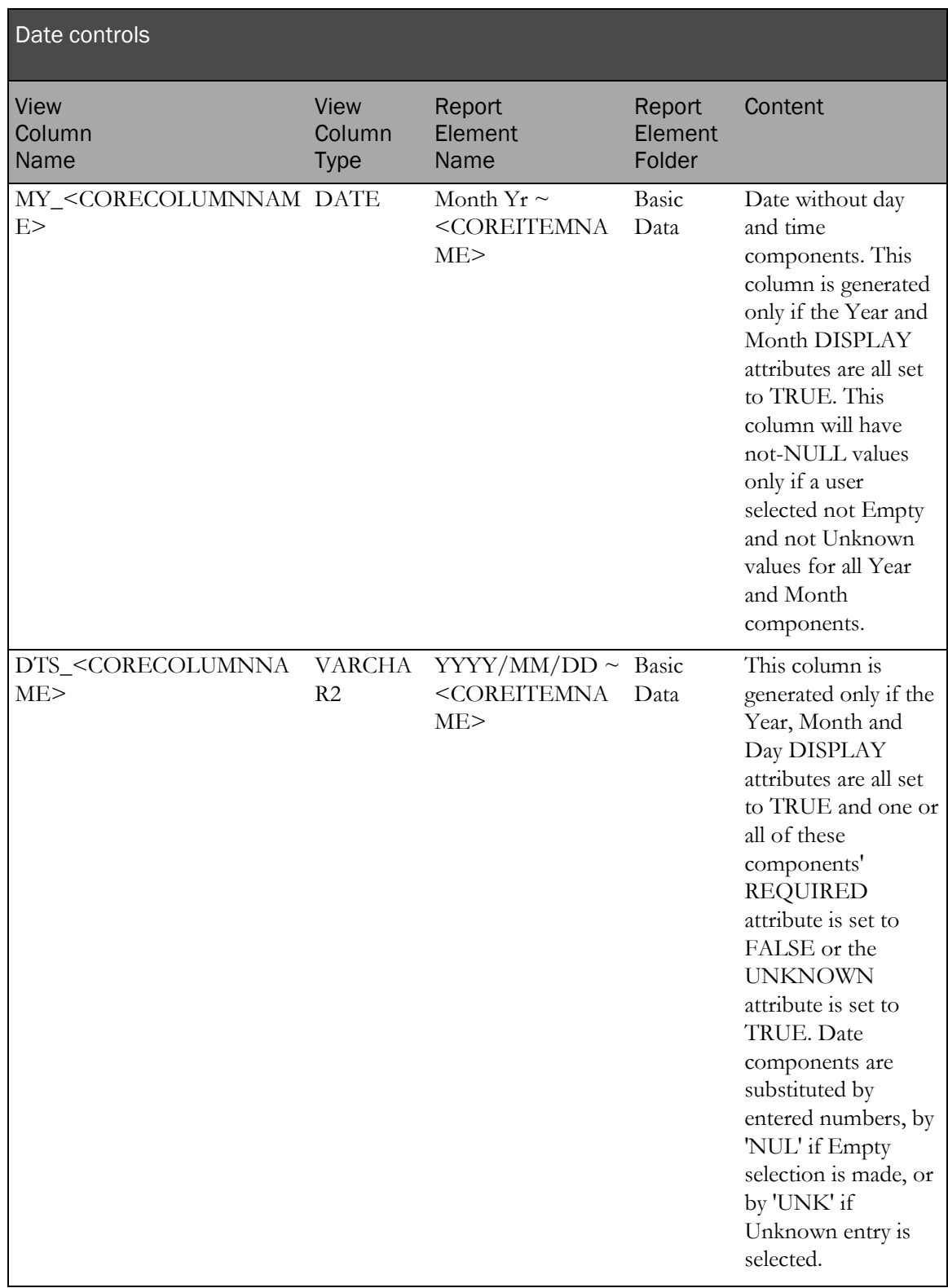

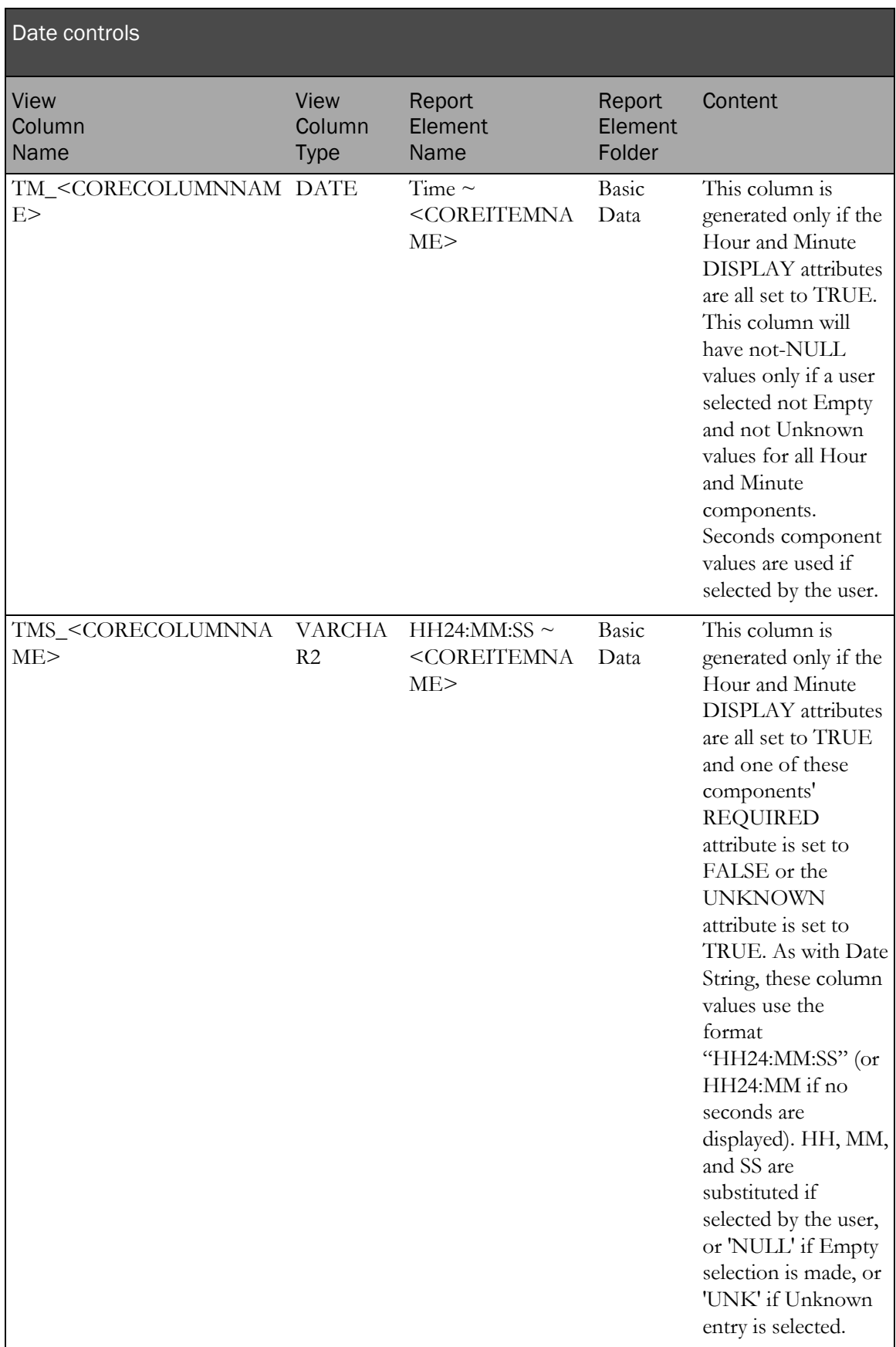

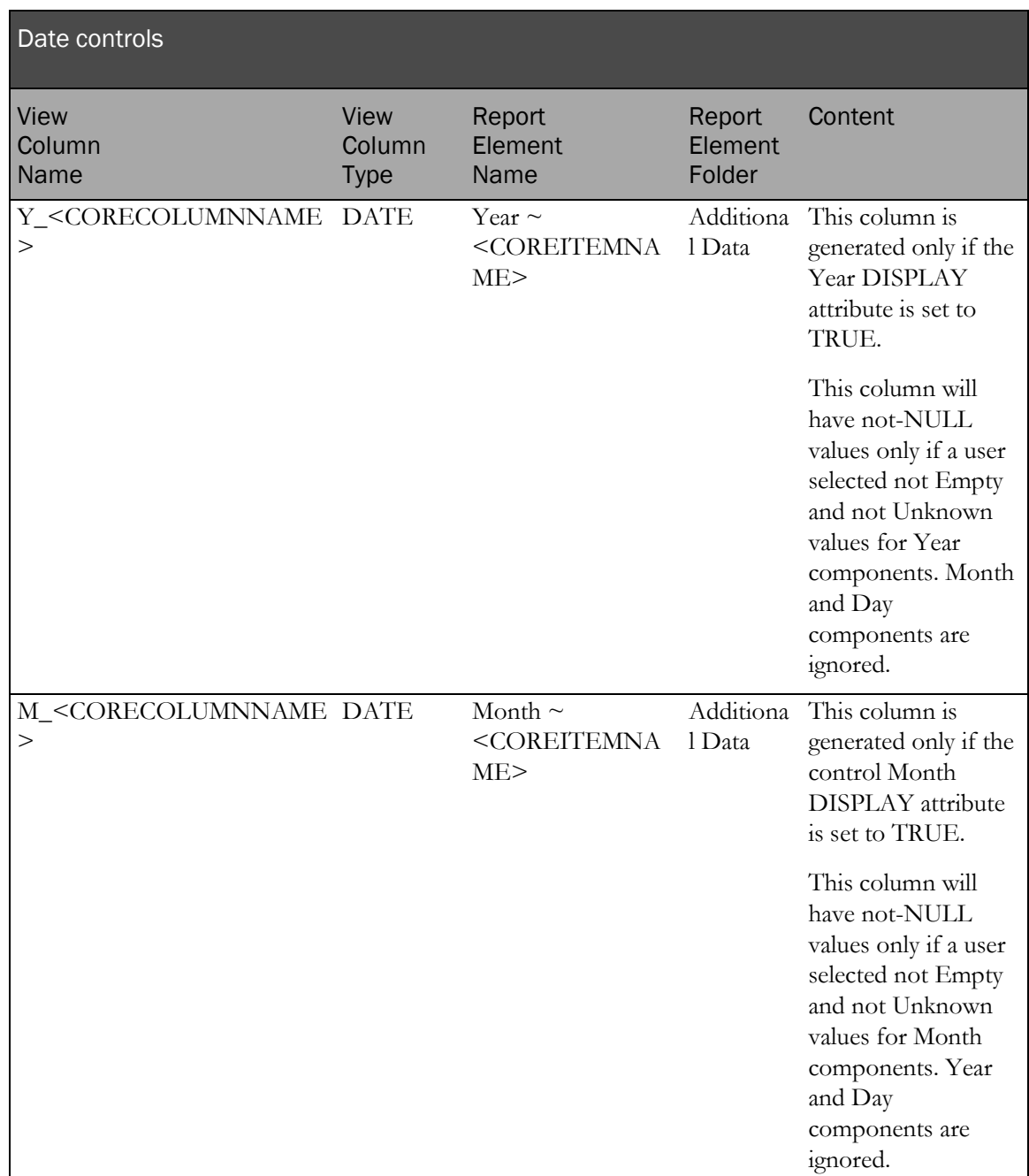

The following examples illustrate mapping a date time control.

## Central Designer Properties Browser view

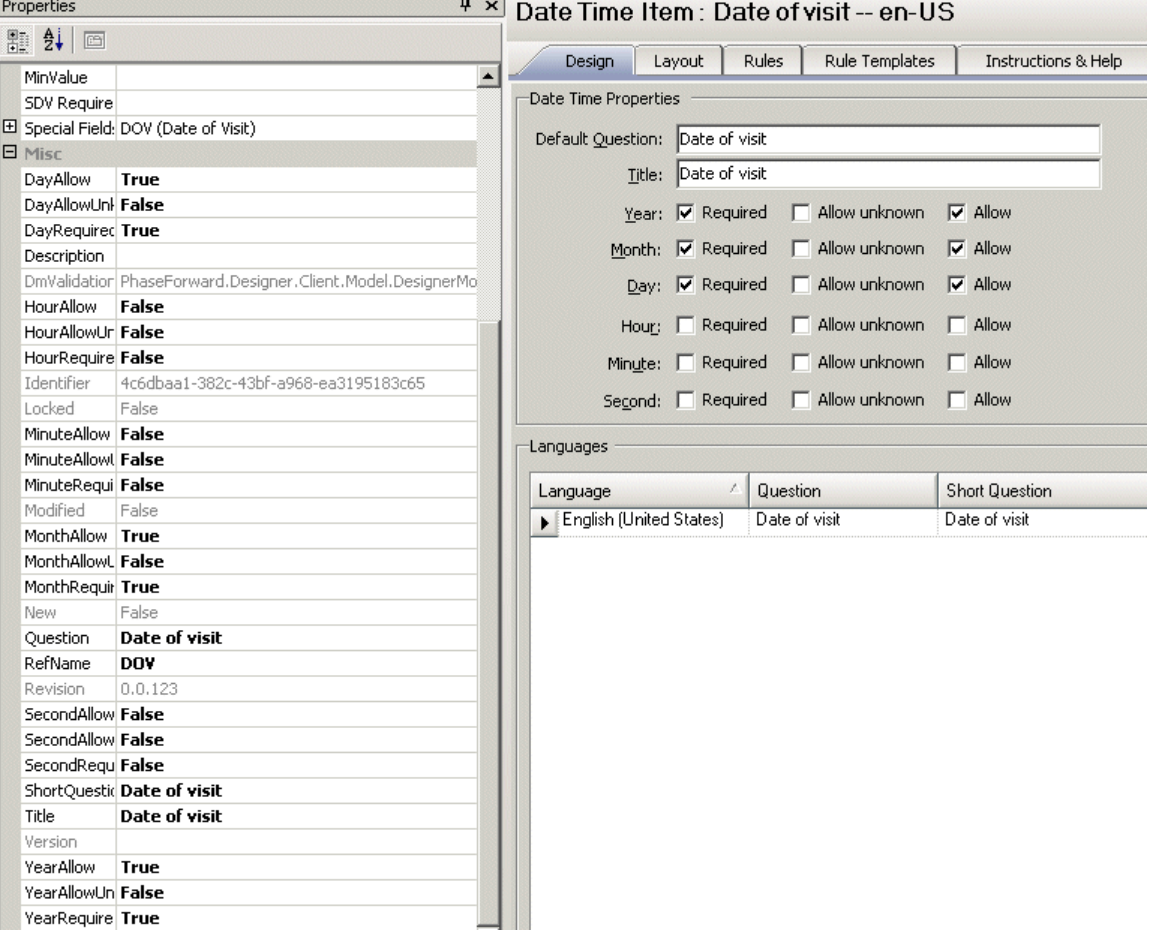

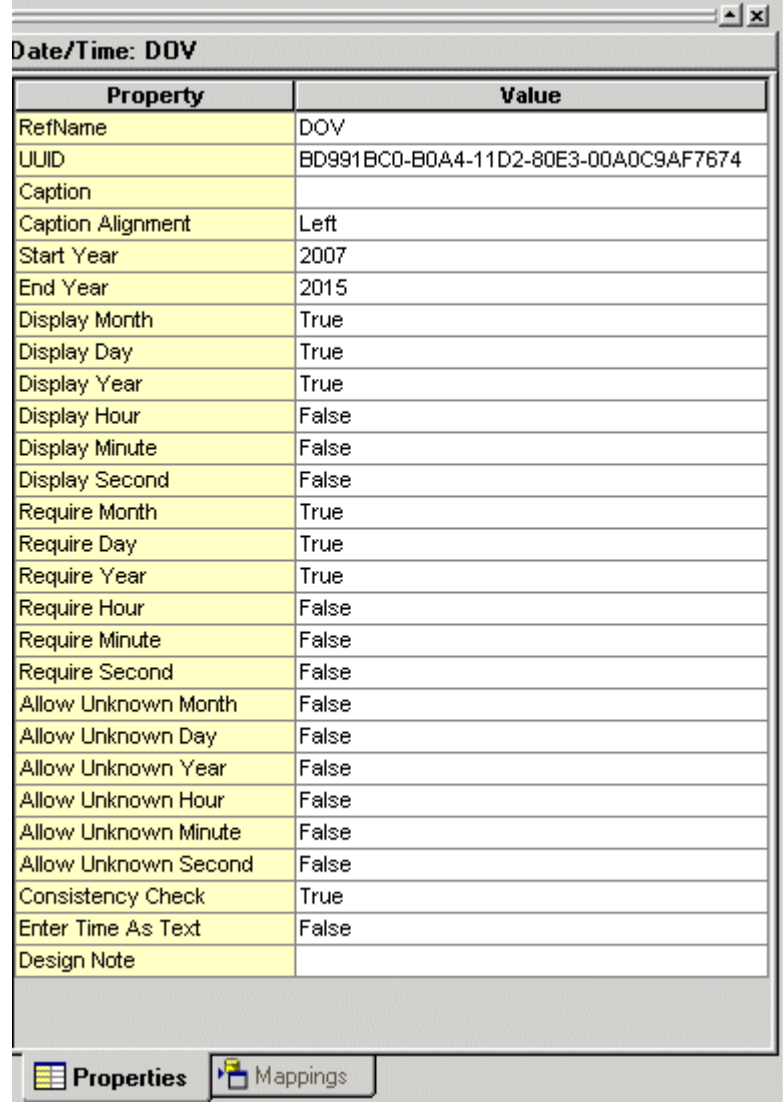

# InForm Architect Properties window view

#### MedML definition

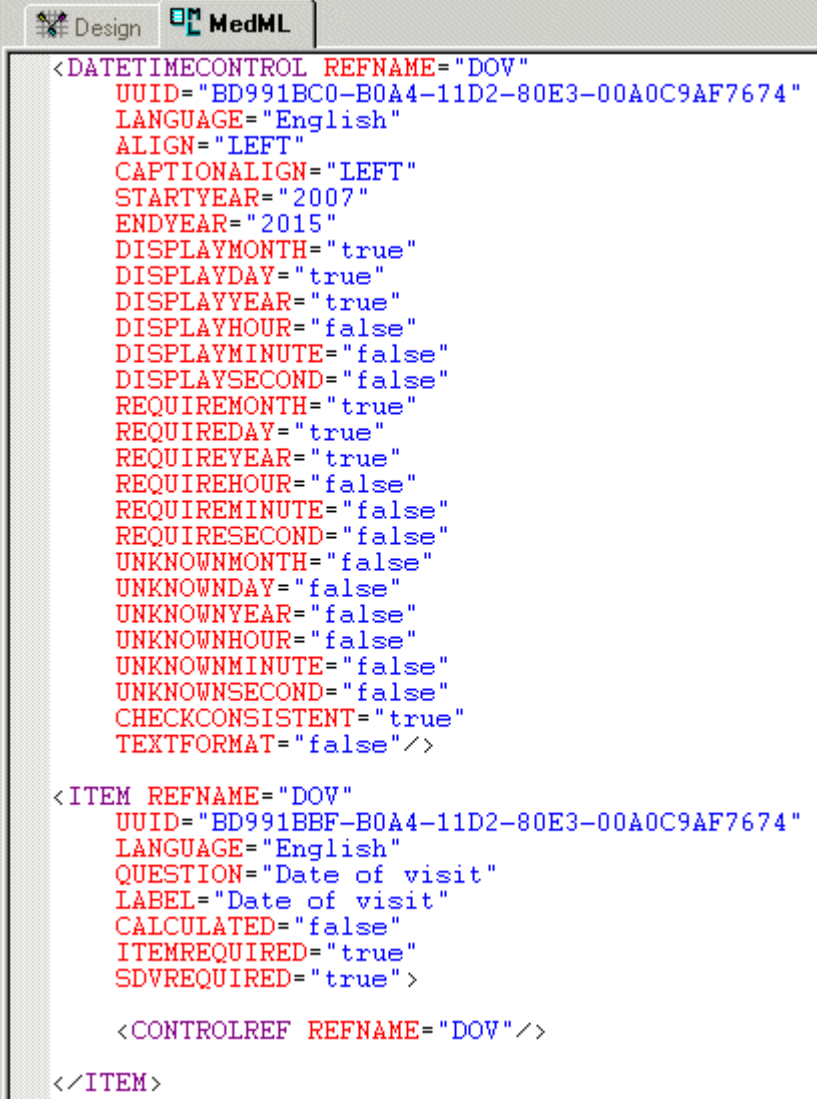

Display in InForm

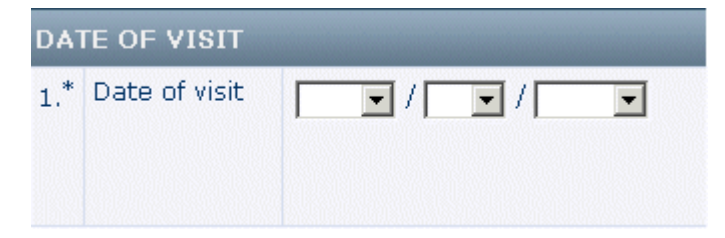

#### Database view

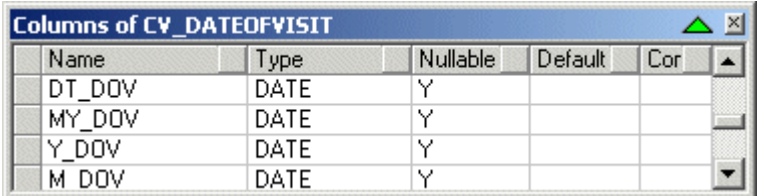

#### Cognos model

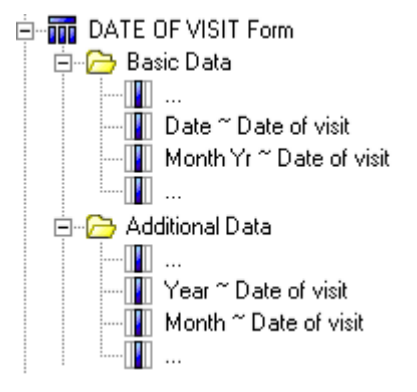

# Radio controls

Radio controls are mapped to two clinical view columns.

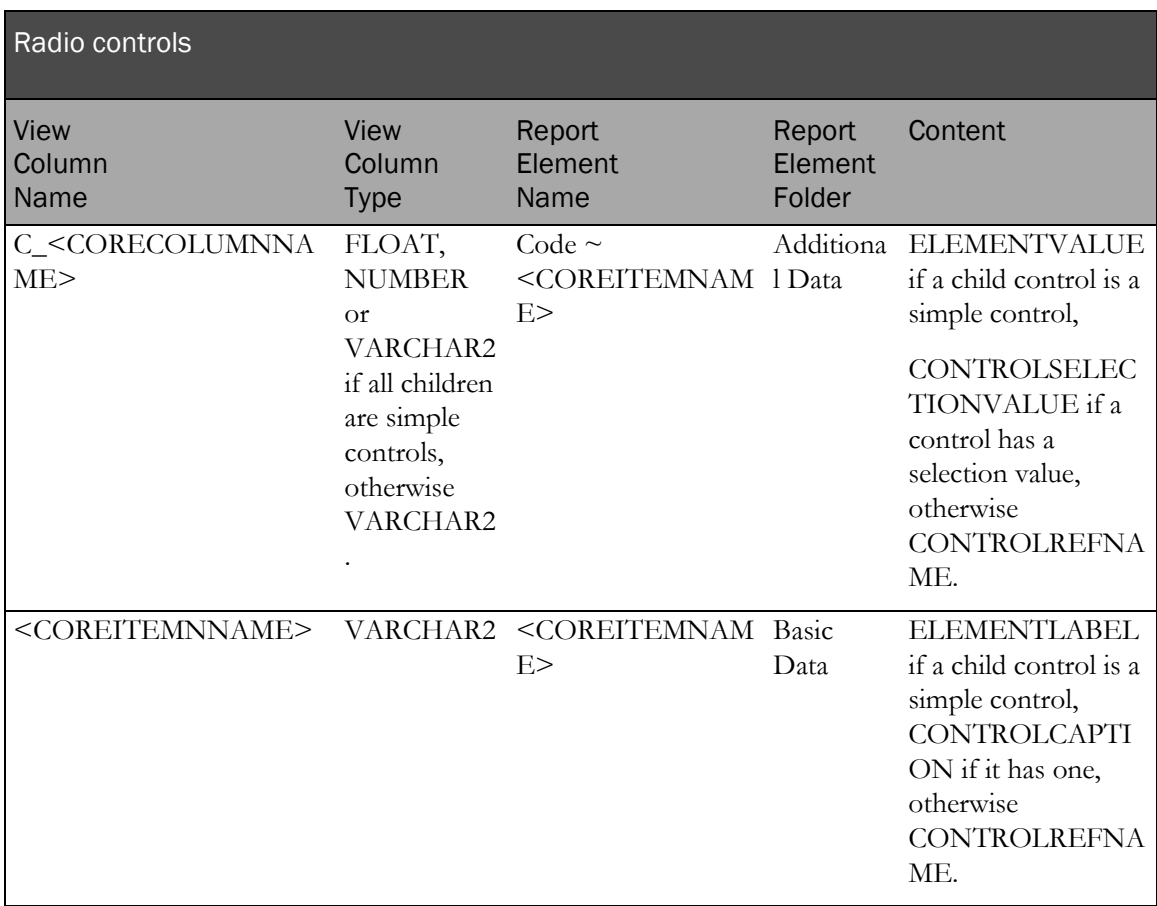

The following examples illustrate mapping a radio control.

# Central Designer Properties Browser view

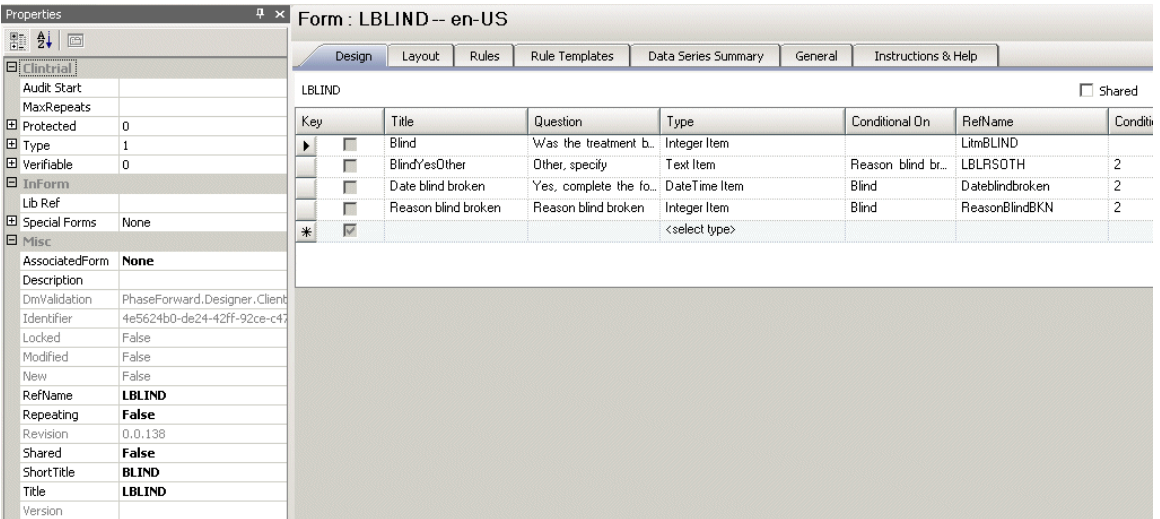

# InForm Architect Properties window view

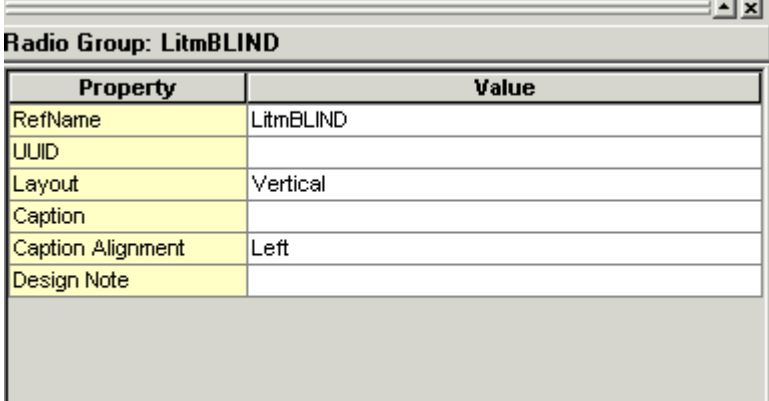

#### MedML definition

```
NAME="ReasonBlindBKN"
    CAPTION="Reason blind broken"
    LAYOUT="VERTICAL"
    ALIGN="LEFT"
    CAPTIONALIGN="TOP">
    <CONTROLREF REFNAME="Medical"
        ORDER="1" />
    <CONTROLREF REFNAME= "LBLRSOTH"
        ORDER="2"
        SELECTIONVALUE="2"/>
</RADIOCONTROL>
<GROUPCONTROL REFNAME="GC_LitmBLIND"
    LANGUAGE="English"
    NAME="GC LitmBLIND"
    LAYOUT= "VERTICAL"
    ALIGN="LEFT"
    CAPTIONALIGN="LEFT">
    <CONTROLREF REFNAME="Dateblindbroken"
        ORDER="1" />
    \verb!<CONTROLREF REFNAME="ReasonBlindBKN"\n  ORDER="2" \verb!<"></GROUPCONTROL>
<RADIOCONTROL REFNAME="LitmBLIND"
    LANGUAGE="English"
    NAME="LitmBLIND"
    LAYOUT= "VERTICAL"
    ALIGN="LEFT"
    CAPTIONALIGN="LEFT">
    <CONTROLREF REFNAME="BLINDCLNo"
        ORDER="1" />
    <CONTROLREF REFNAME="GC_LitmBLIND"
        ORDER="2"
        SELECTIONVALUE="2"/>
</RADIOCONTROL>
<ITEM REFNAME="LitmBLIND"
    LANGUAGE="English"
    QUESTION="Was the treatment blind broken during the study?"
    LABEL="Was the treatment blind broken during the study?"
    CALCULATED="false"
    ITEMREQUIRED="true"<br>SDVREQUIRED="true">
    <CONTROLREF REFNAME="LitmBLIND"/>
\langle \angleITEM>
```
#### Display in InForm

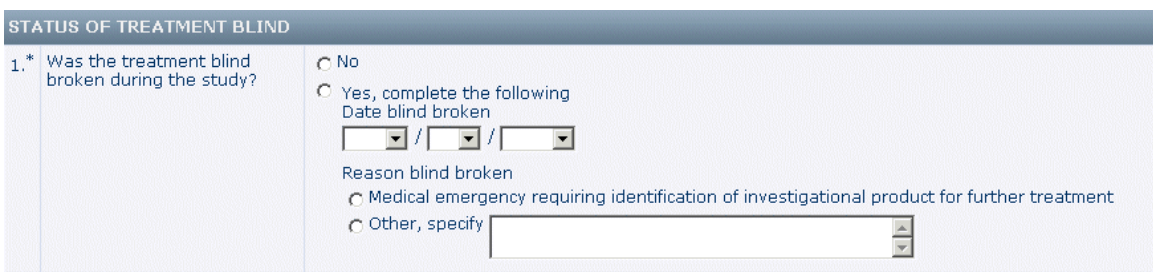

#### Database view

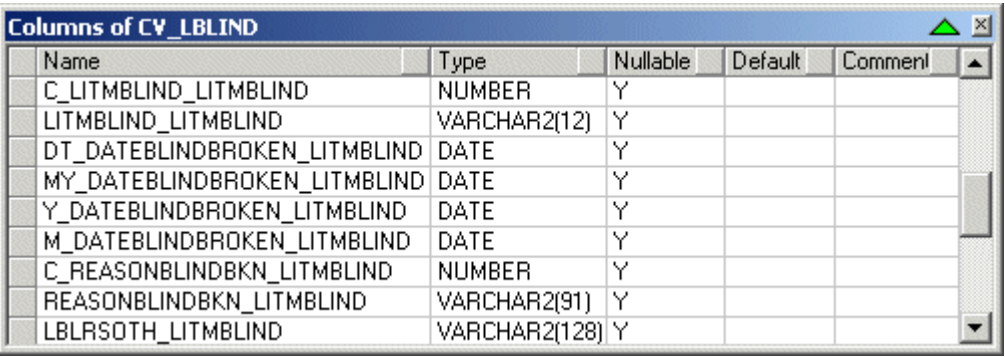

#### Cognos model

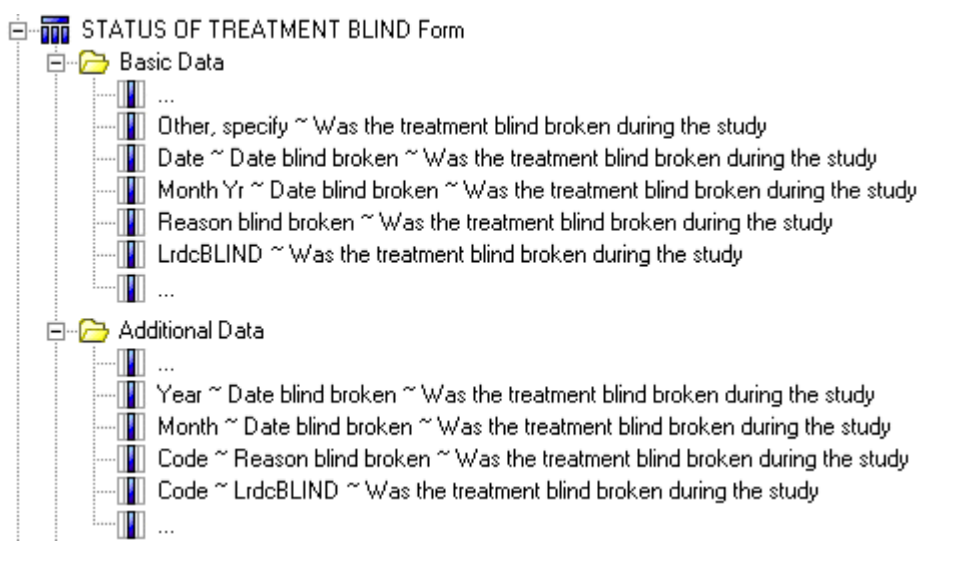

# Checkbox controls

Checkbox controls are mapped to 2xN clinical view columns, where N is the number of checkboxes (children). Each checkbox is mapped to two individual columns.

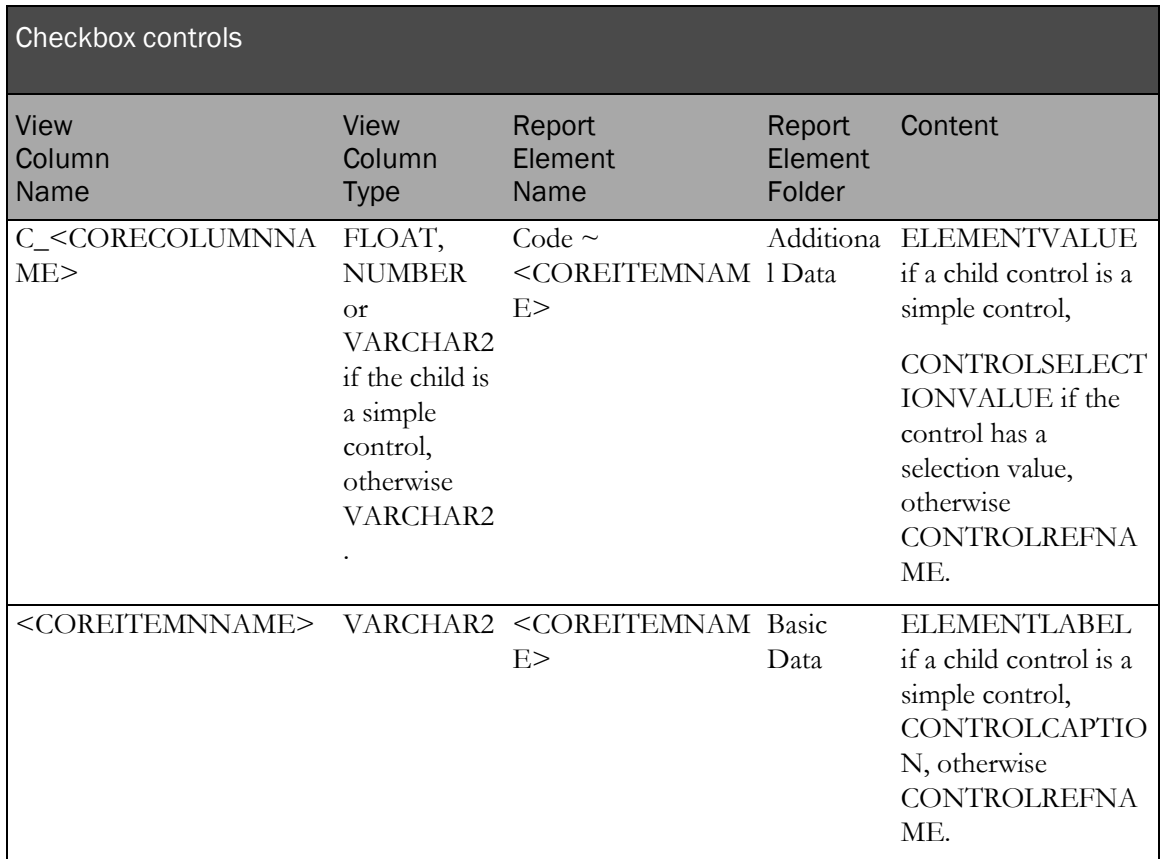

In addition to these two columns, the children of a radio control have their own column mapping, with the exception of simple controls which do not map to a column.

The following examples illustrate mapping a radio control.

#### Central Designer Properties Browser view

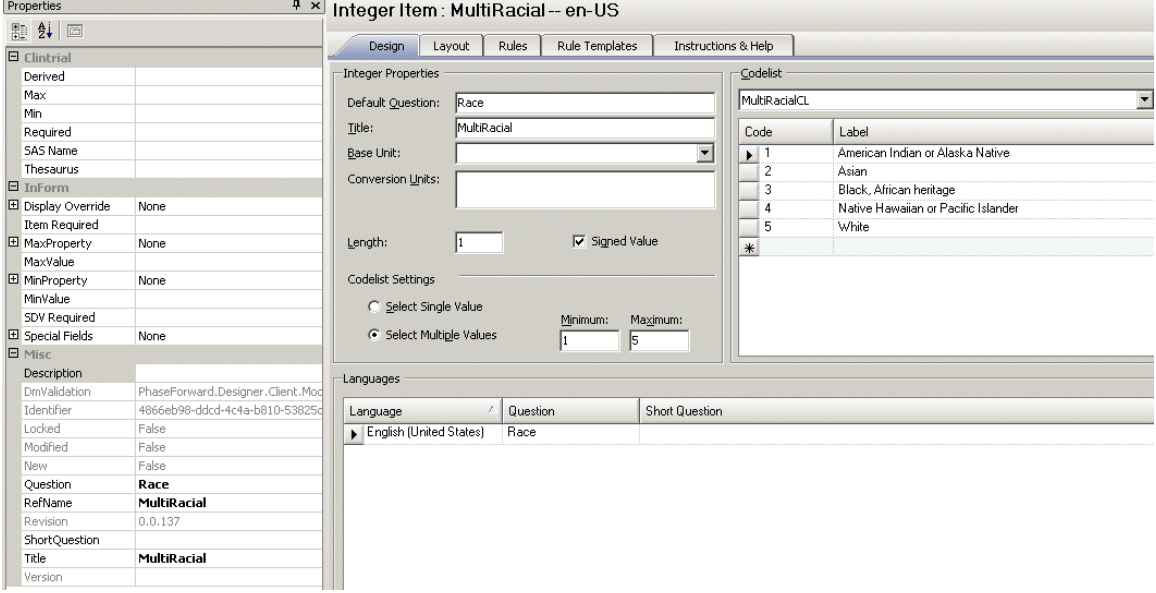

#### Central Designer Project Explorer view

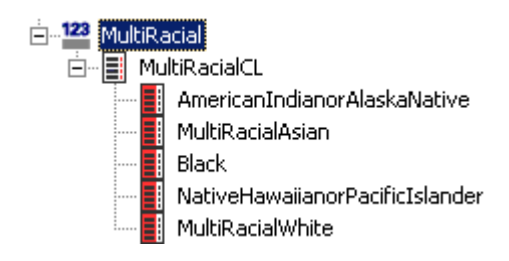

#### InForm Architect Properties window view

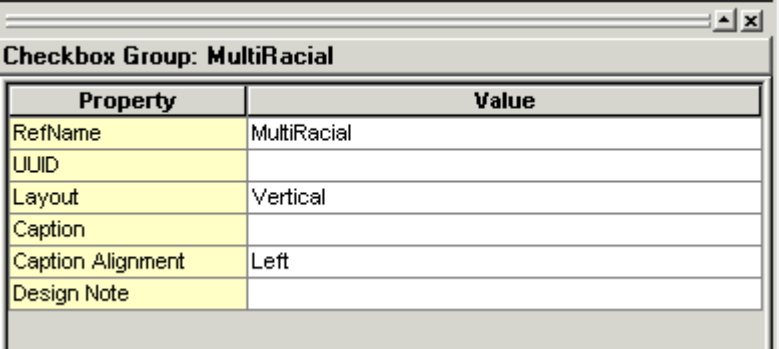

#### InForm Architect Trial Objects window view

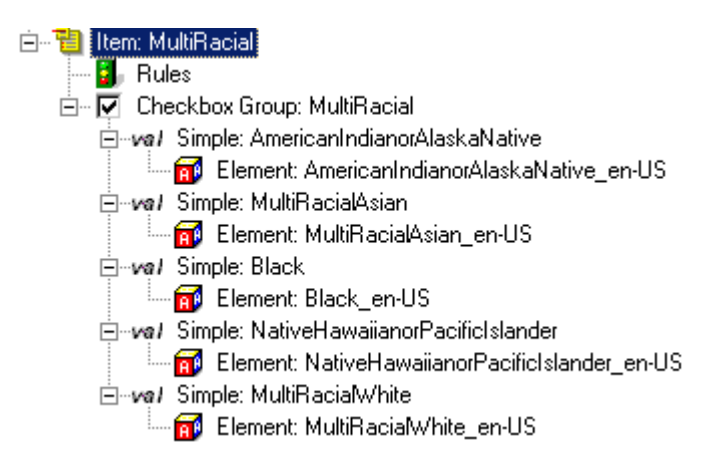

#### MedML definition

```
<CHECKBOXCONTROL REFNAME="MultiRacial"
    LANGUAGE="English"<br>NAME="MultiRacial"
    LAYOUT= "VERTICAL"
    ALIGN="LEFT"
    CAPTIONALIGN="LEFT">
    <CONTROLREF REFNAME="AmericanIndianorAlaskaNative"
        ORDER="1"<CONTROLREF REFNAME="MultiRacialAsian"
        ORDER="2"<CONTROLREF REFNAME="Black"
        ORDER="3"/>
    <CONTROLREF REFNAME="NativeHawaiianorPacificIslander"
        ORDER="4" />
    <CONTROLREF REFNAME="MultiRacialWhite"
        ORDER="5" />
</CHECKBOXCONTROL>
<ITEM REFNAME="MultiRacial"
    LANGUAGE="English"
    QUESTION="Race"
    LABEL="Race"<br>CALCULATED="false"
    ITEMREQUIRED="true"
    SDVREQUIRED="true">
    <CONTROLREF REFNAME="MultiRacial"/>
\langle /ITEM>
```
#### Display in InForm

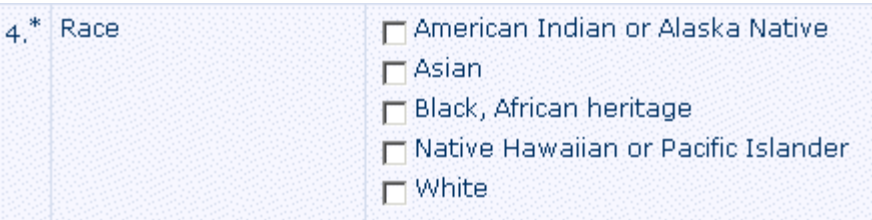

# Group controls

Group controls do not map into generated clinical view columns, but group control children are mapped.

# Examples of auto-generated mappings

# Form definition

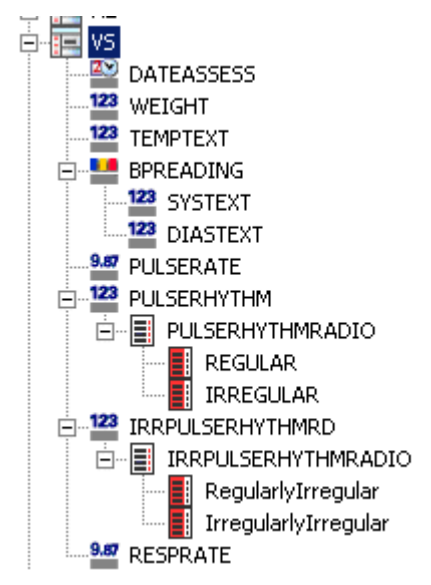

Form definition in the Central Designer Project Explorer

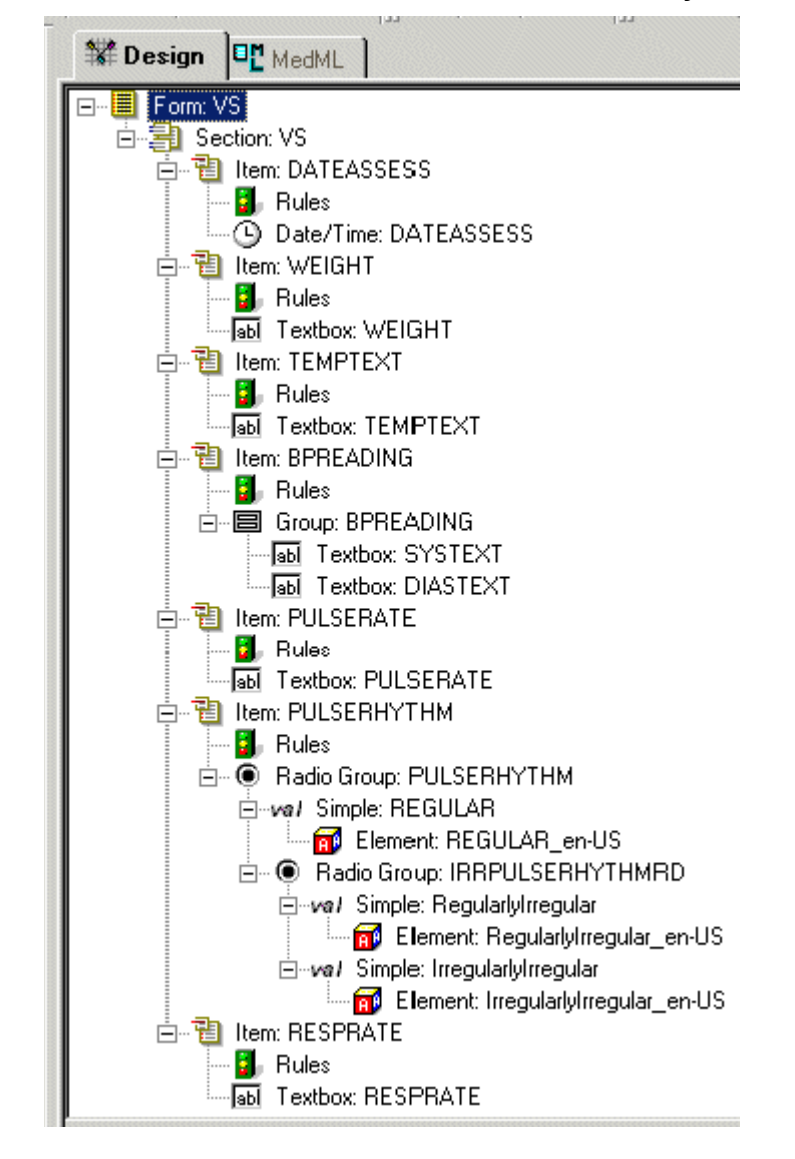

Form definition in the InForm Architect Trial Objects window

# Form rendering

## Display in InForm

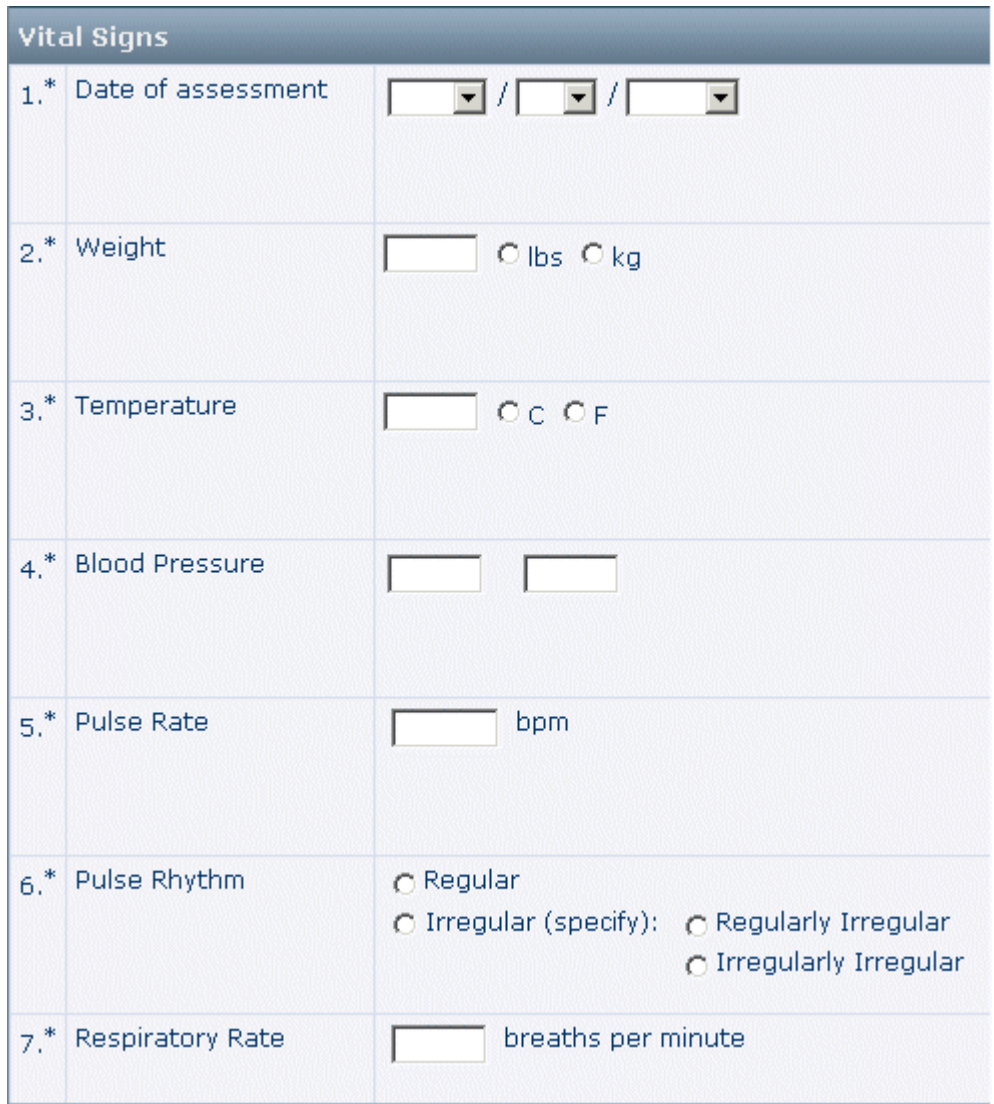

# Clinical view schema

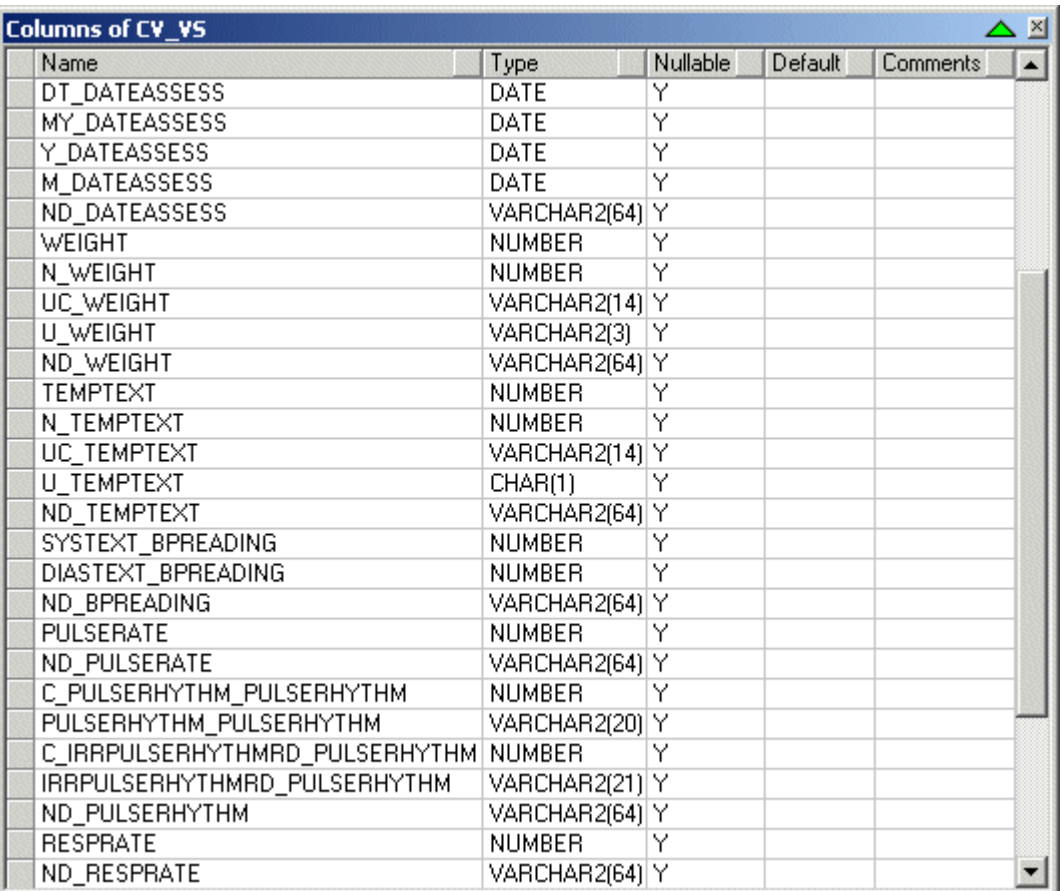

# A PPENDIX A Appendix

In this appendix

[Mapping Central Designer](#page-167-0) terms to InForm terms....................................................................[..156](#page-167-0)

# <span id="page-167-0"></span>Mapping Central Designer terms to InForm terms

When you deploy a trial created in the Central Designer application to the InForm application, the Central Designer trial components and workflow are translated to InForm trial components. The conversion to InForm trial components is based on the both the data definition of each trial component and the layout specified for each form or item in the Central Designer application:

The following table describes the correspondences between Central Designer and InForm trial components and their properties.

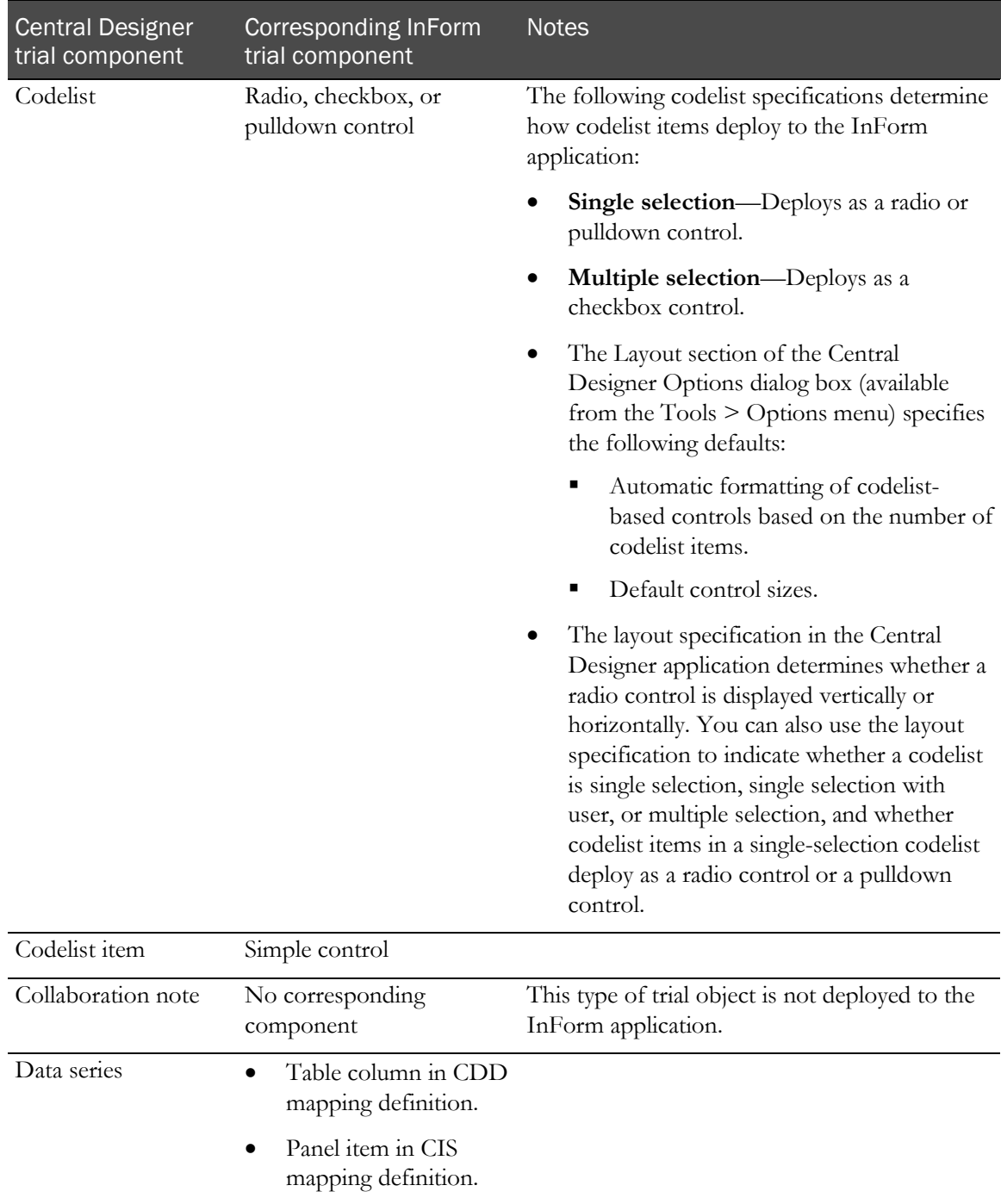

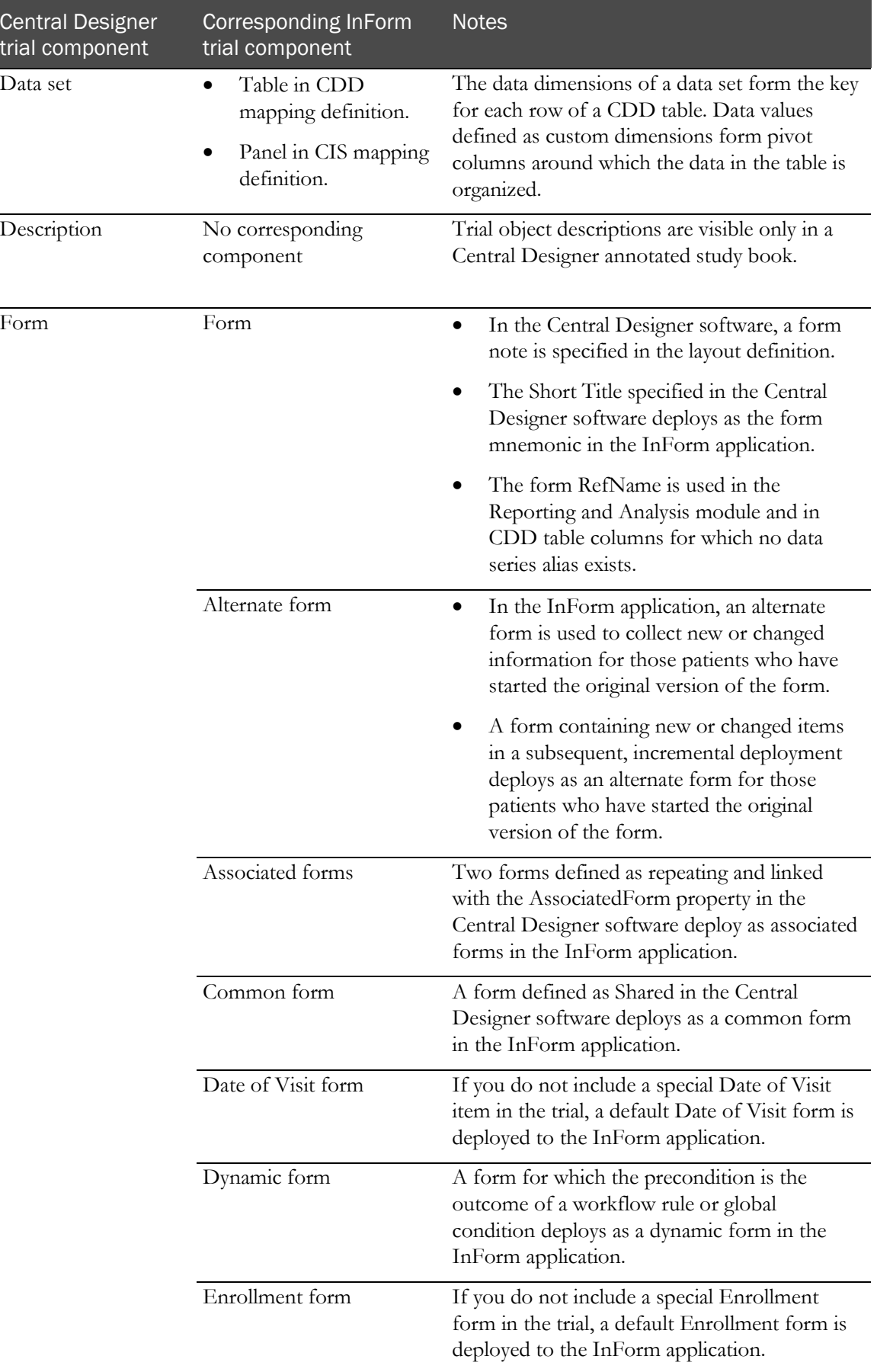

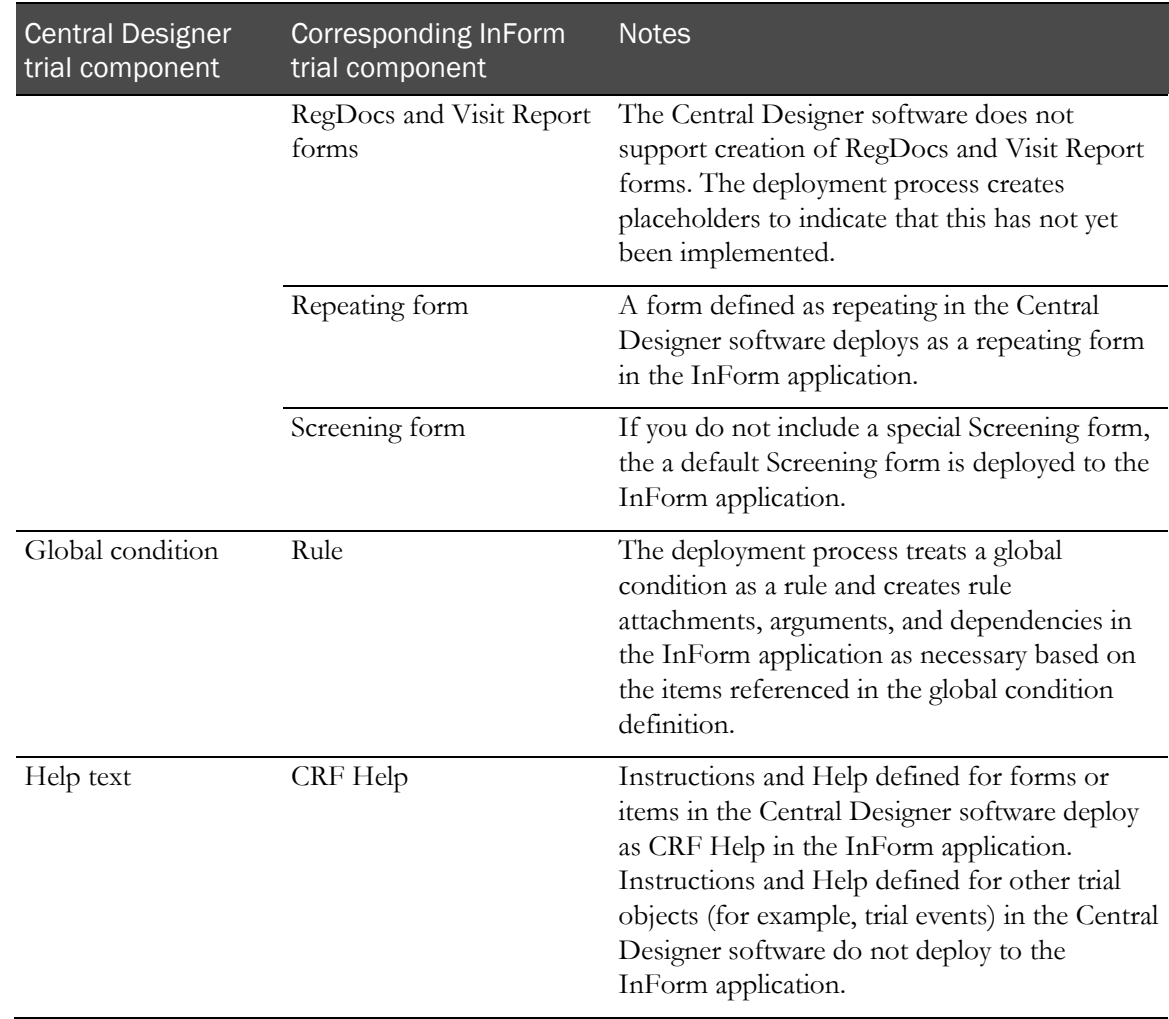

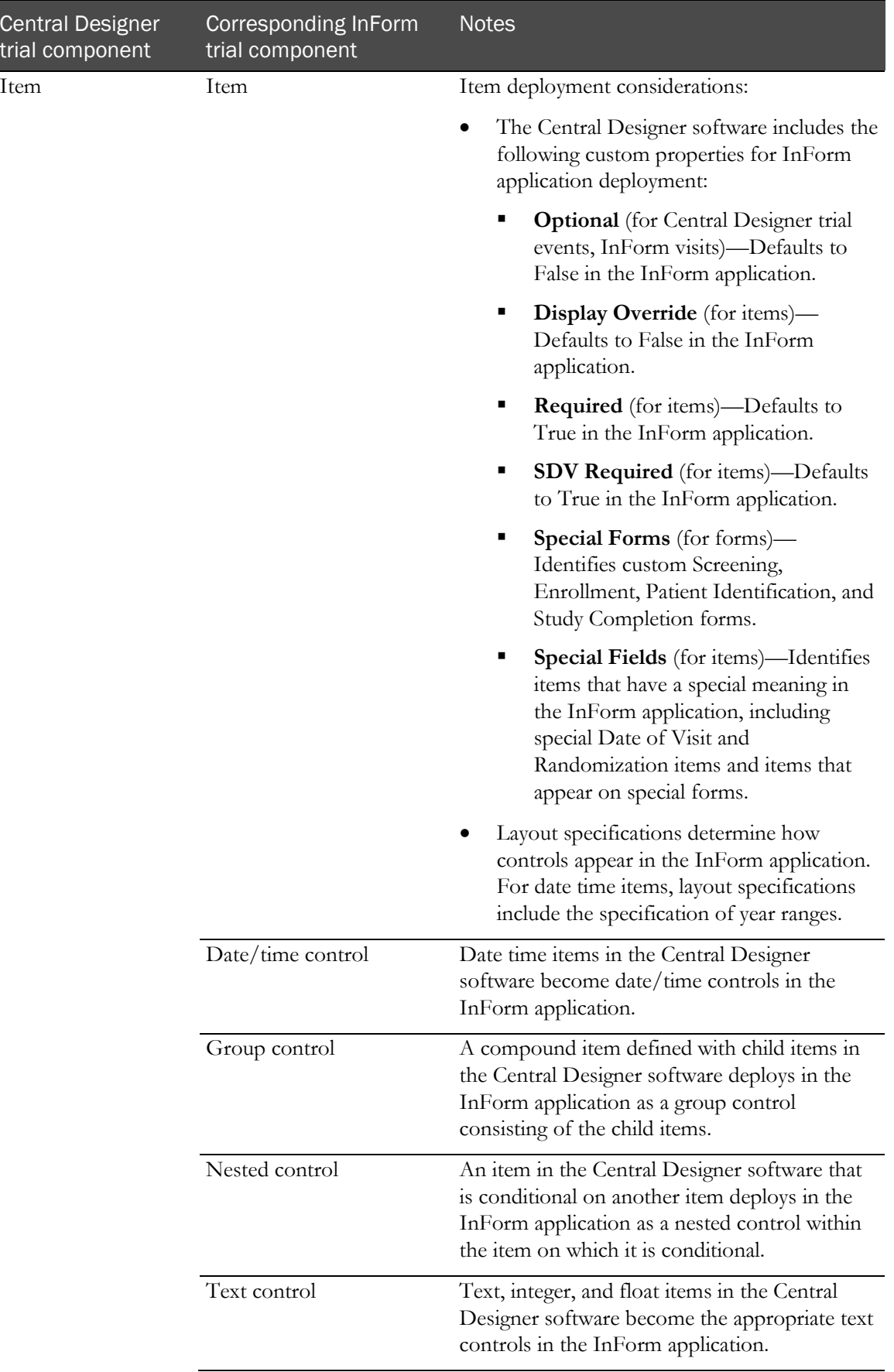

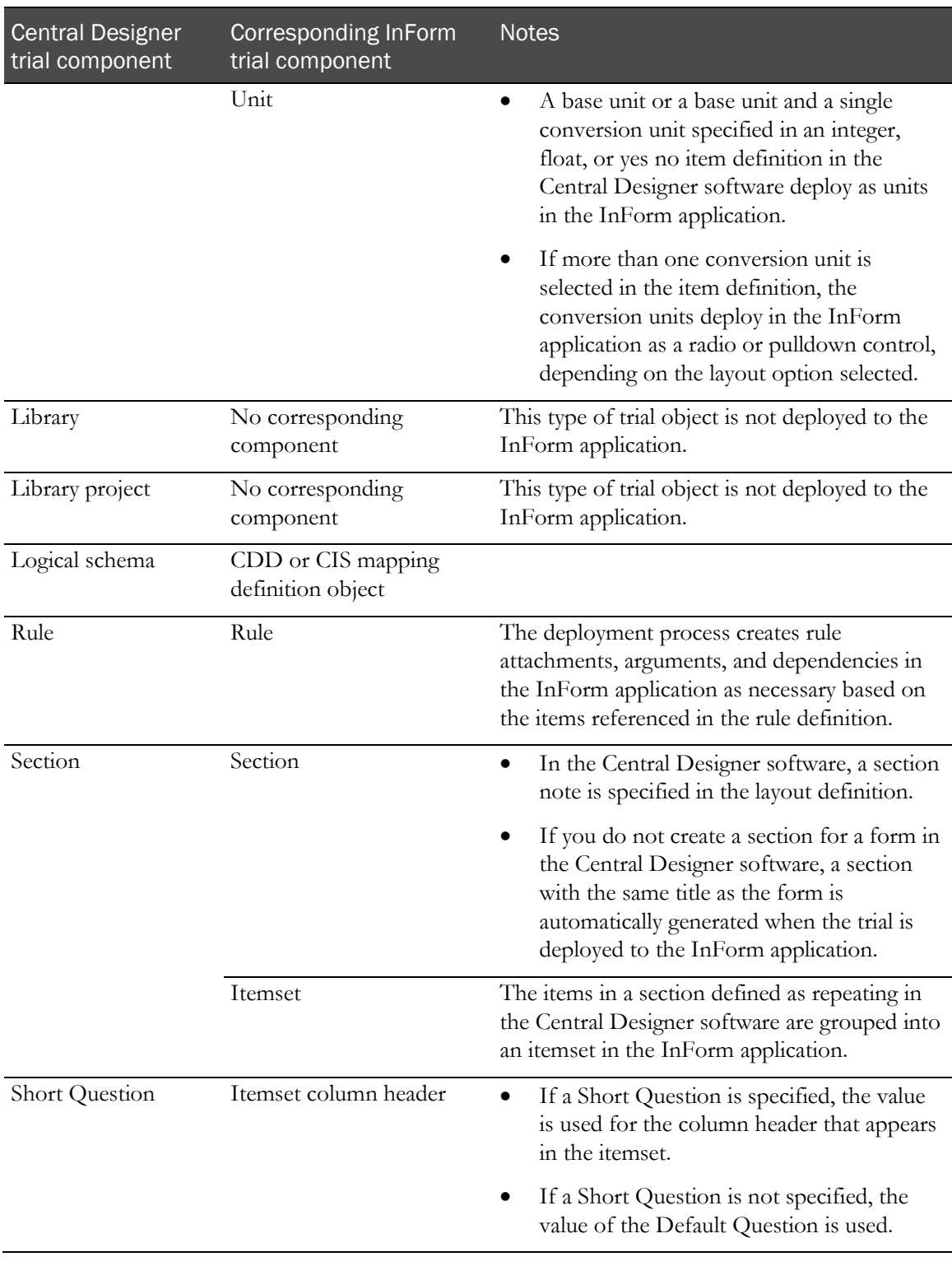

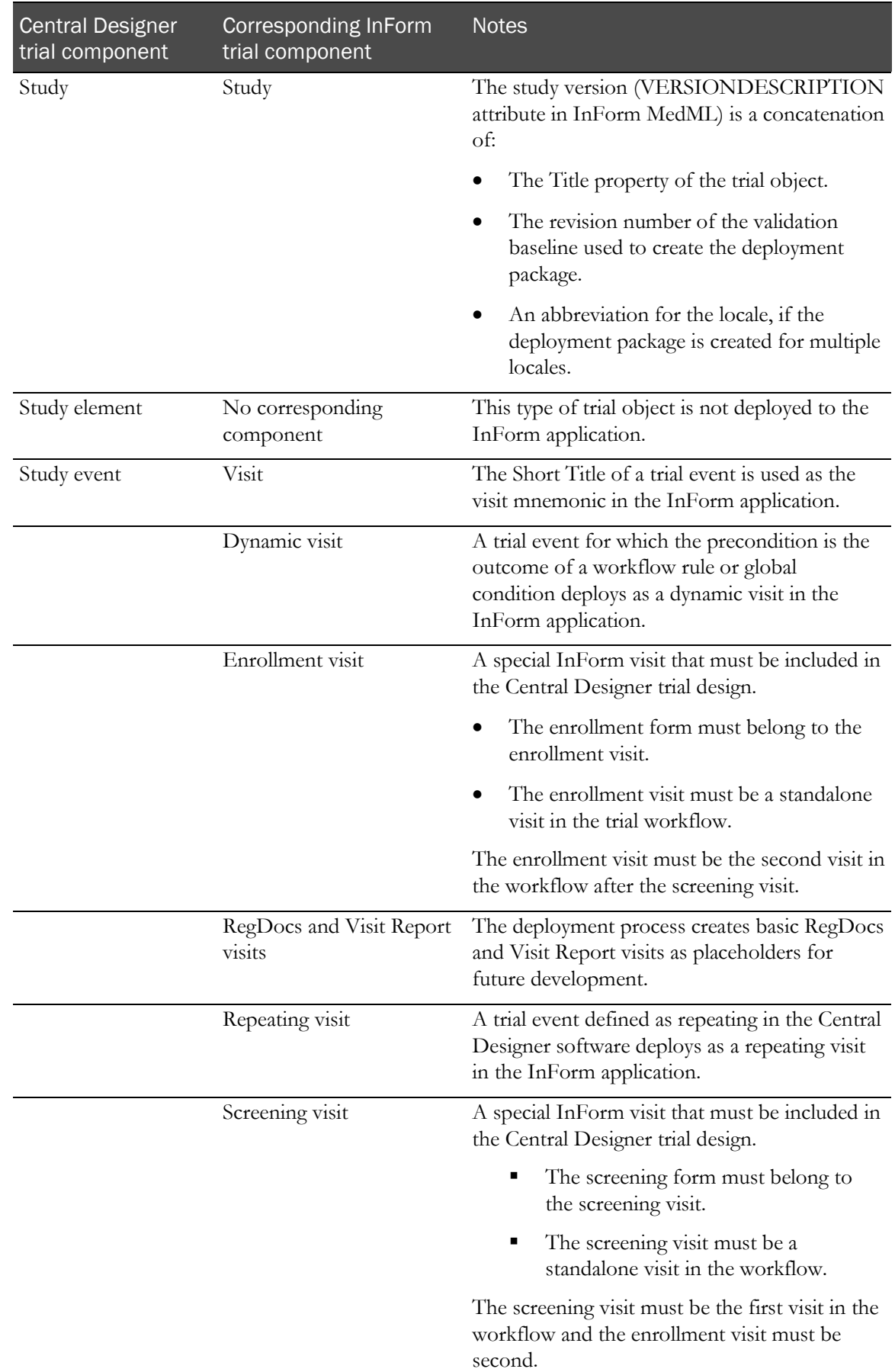

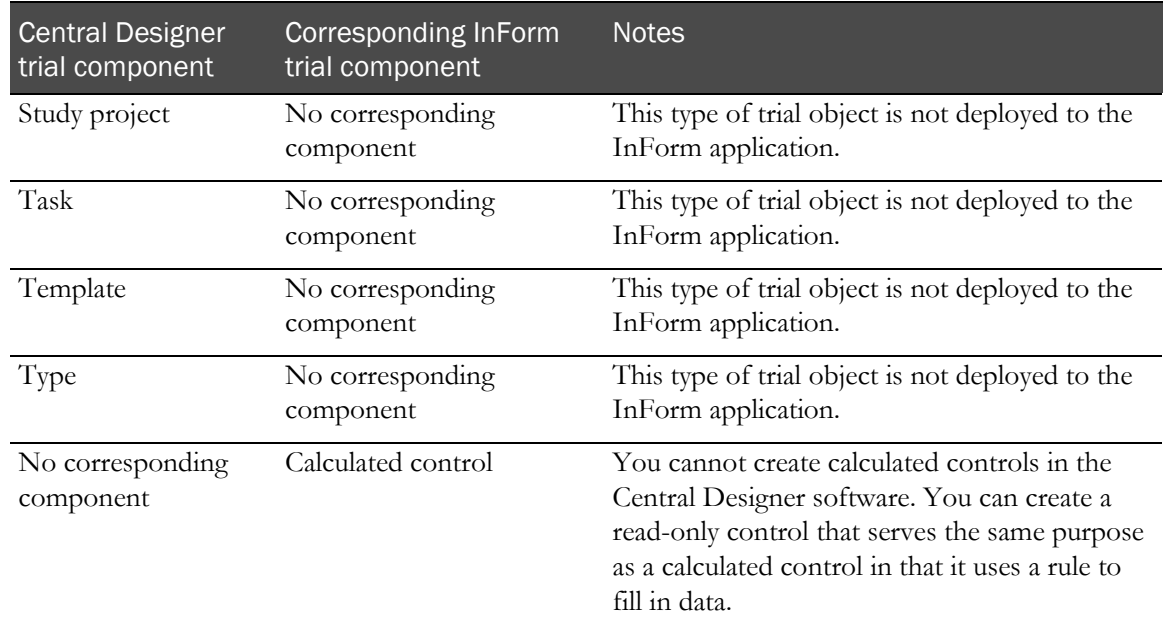

**Note:** Components in MedML are named based on the RefNames of trial objects in the Central Designer software, with the following two exceptions:

- PFElements. The RefName from the codelist item is concatenated with an underscore and a locale (such as en-US). Concatenation is done because PFElements are not versioned in the InForm application and each must have a unique name.
- Group controls are prefaced with "GC\_" only when multiple items are conditional on the same item.